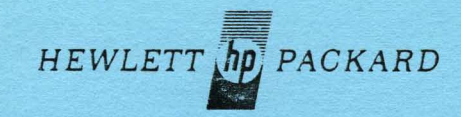

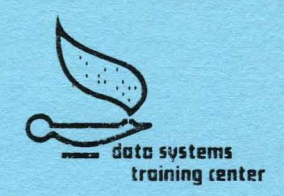

# 7900 Dist Maintenance student workbook

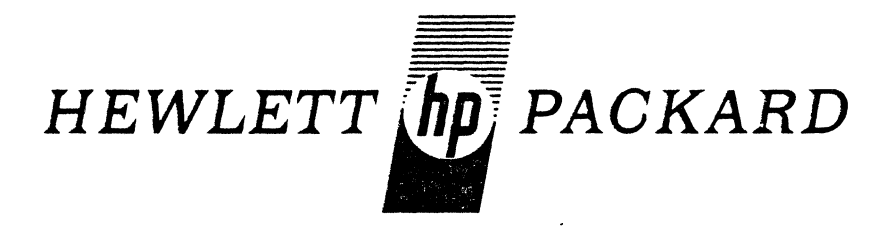

# **7900 Disc Maintenance**

## **STUDENT WORKBOOK**

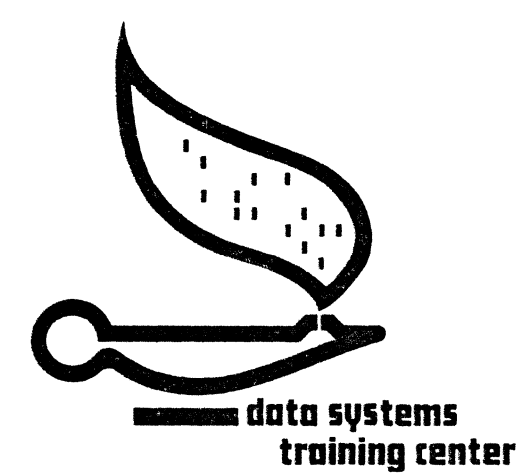

October 1973

Changed pages are designated by a change date in the lower corner of the page. Original pages do not indicate a changed date. Insert latest changed pages and destroy superseded pages.

 $\mathcal{L}^{\text{max}}_{\text{max}}$  and  $\mathcal{L}^{\text{max}}_{\text{max}}$ 

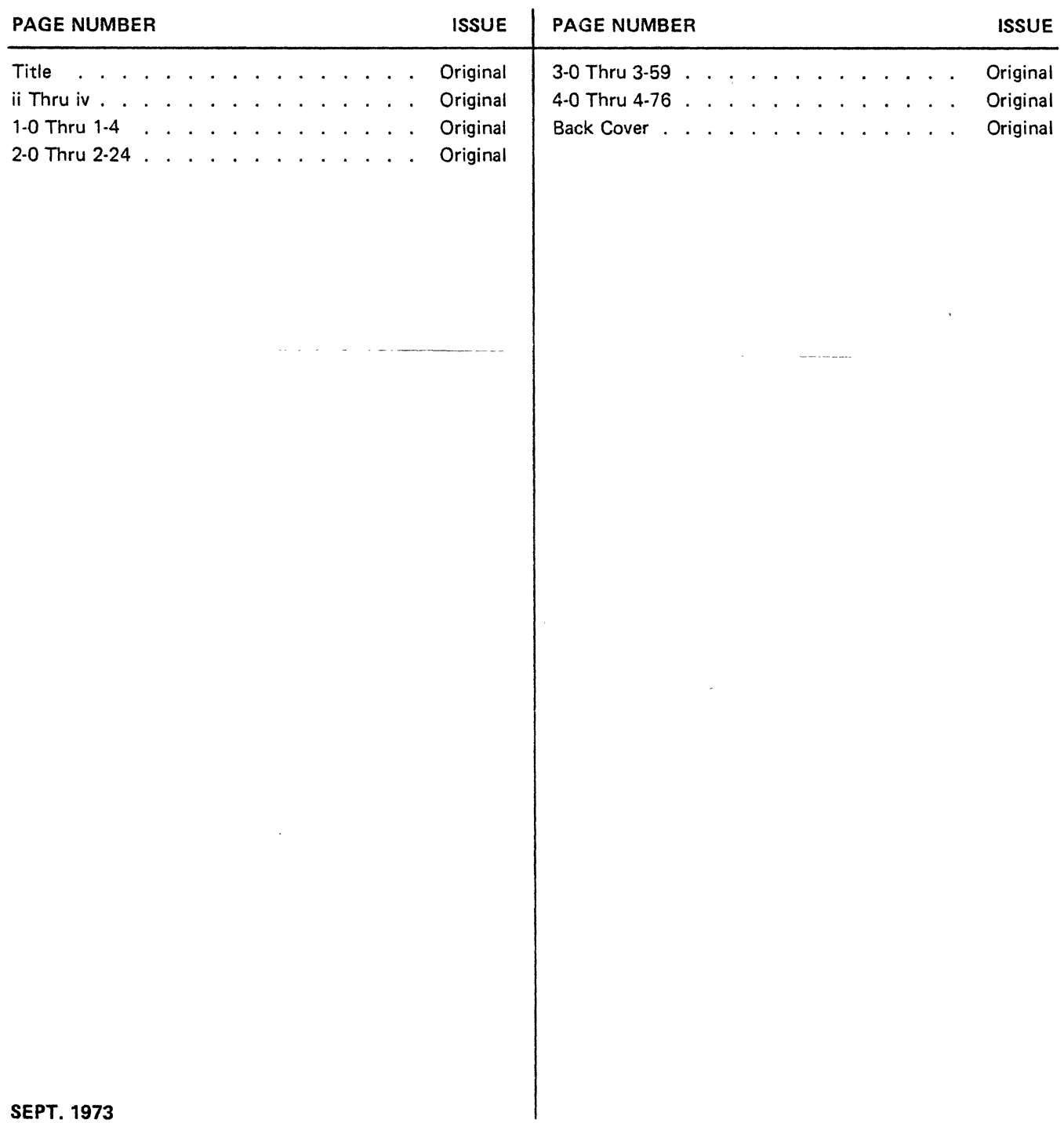

 $\sim$   $\sim$ 

 $\mathcal{L}$ 

The student study guide provides the necessary study materials to complete this course. The materials follow the same sequence as the classroom lecture. The organization of the materials within each section of the guide follows the modularity of the course as described in the training schedule.

Section I contains an overview of the course, its objectives, prerequisites, list of required materials and class schedule.

Section II contains handouts of materials which are not available in texts handed out in class. Copies of pertinent overhead transparancies, used in the lecture portion of the class, are also included.

Section III contains copies of the exercises/lab projects. Depending on which class you are enrolled in, you may not do all of the lab projects. This section may also contain copies of quizzes and tests, or the instructor may hand these out later.

Section IV contains reference materials related to the course but not absolutely necessary to meet the objectives of the course.

.<br>1916 - Jan Louis La Communication and the component of the communication of the communication of the communication of the communication of the communication of the communication of the communication of the communication

#### SECTION

#### I INTRODUCTION AND OVERVIEW

 $\Delta\omega$ 

#### Level 1

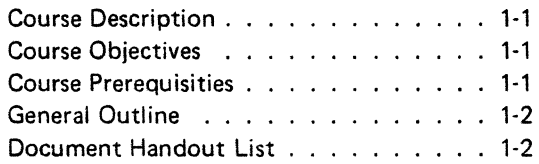

#### Level 2

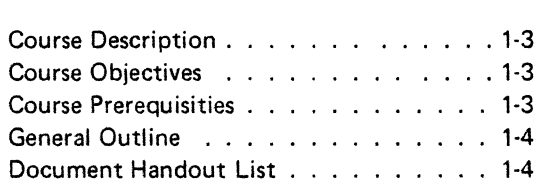

#### II HANDOUTS

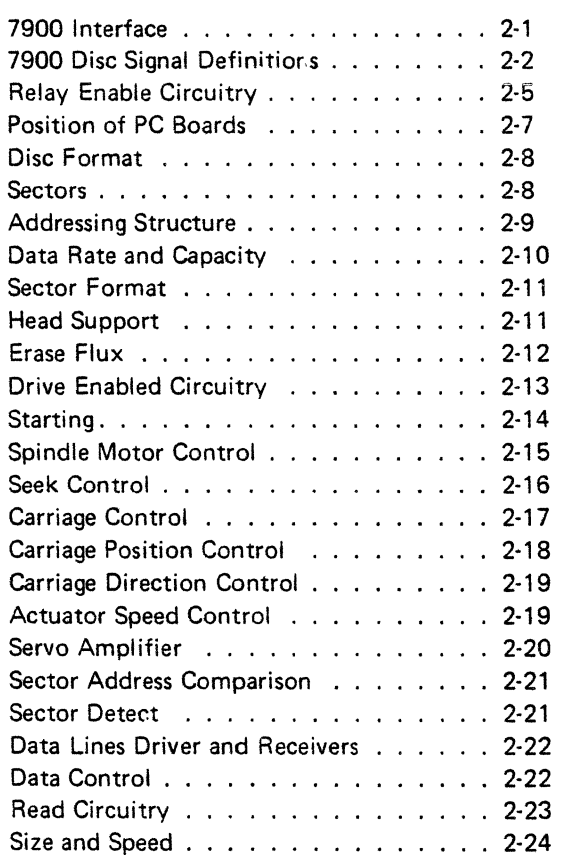

#### SECTION

#### III EXERCISES/LAB PROJECTS

 $\mathcal{L}^{\text{max}}$  and  $\mathcal{L}^{\text{max}}$ 

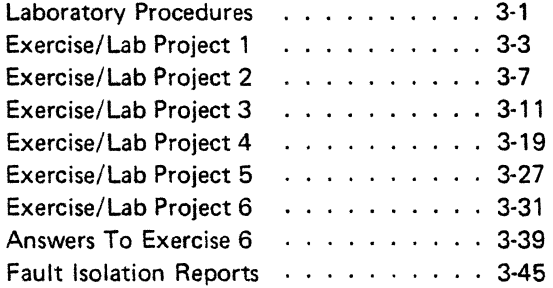

#### IV REFERENCE MATERIALS

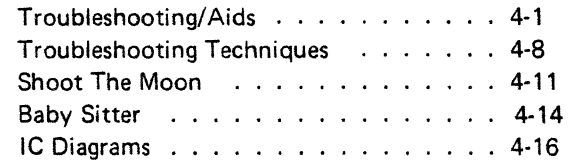

#### SERVICE NOTES

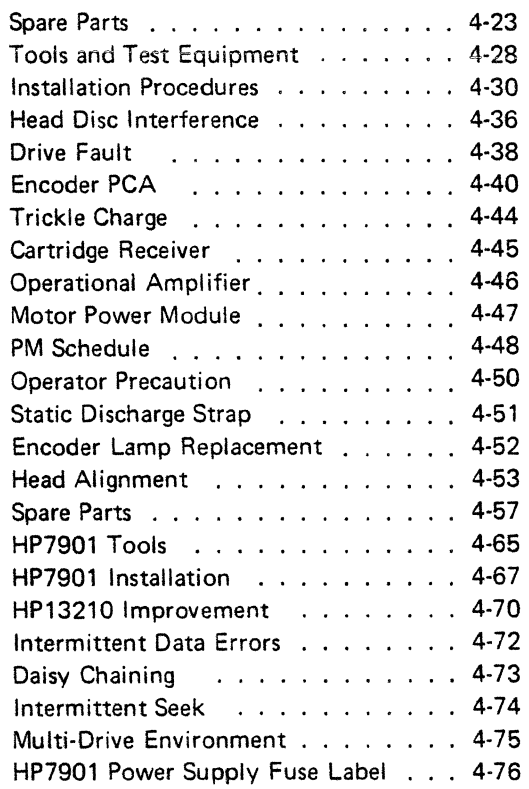

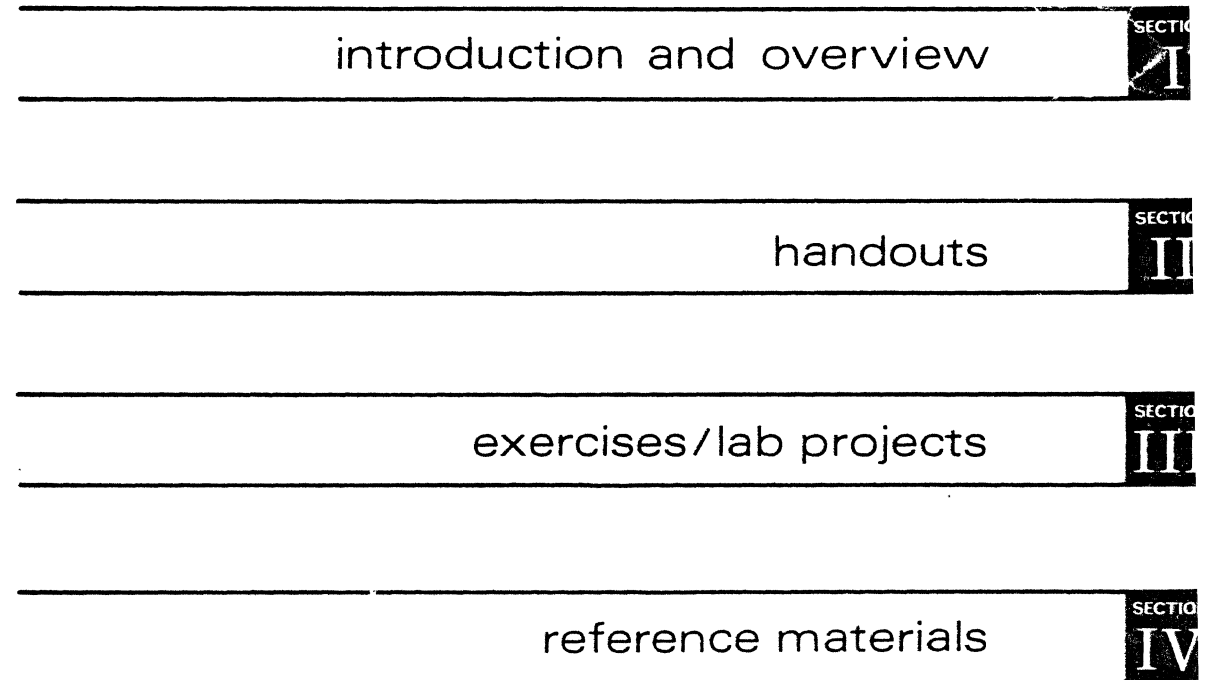

 $\label{eq:2.1} \frac{1}{\sqrt{2}}\int_{\mathbb{R}^3}\frac{1}{\sqrt{2}}\left(\frac{1}{\sqrt{2}}\right)^2\frac{1}{\sqrt{2}}\left(\frac{1}{\sqrt{2}}\right)^2\frac{1}{\sqrt{2}}\left(\frac{1}{\sqrt{2}}\right)^2\frac{1}{\sqrt{2}}\left(\frac{1}{\sqrt{2}}\right)^2\frac{1}{\sqrt{2}}\left(\frac{1}{\sqrt{2}}\right)^2\frac{1}{\sqrt{2}}\frac{1}{\sqrt{2}}\frac{1}{\sqrt{2}}\frac{1}{\sqrt{2}}\frac{1}{\sqrt{2}}\frac{1}{\sqrt{2}}$ 

 $\label{eq:1} \begin{split} \mathbf{S}_{\mathbf{p}}^{(1)} &= \mathbf{S}_{\mathbf{p}}^{(1)}\left(\mathbf{S}_{\mathbf{p}}\right) \mathbf{S}_{\mathbf{p}}^{(1)}\left(\mathbf{S}_{\mathbf{p}}\right) \mathbf{S}_{\mathbf{p}}^{(2)}\left(\mathbf{S}_{\mathbf{p}}\right) \mathbf{S}_{\mathbf{p}}^{(3)}\left(\mathbf{S}_{\mathbf{p}}\right) \mathbf{S}_{\mathbf{p}}^{(4)}\left(\mathbf{S}_{\mathbf{p}}\right) \mathbf{S}_{\mathbf{p}}^{(5)}\left(\mathbf{S}_{\math$ 

 $\mathcal{A}^{\text{max}}_{\text{max}}$ 

 $\label{eq:2.1} \frac{1}{\sqrt{2}}\sum_{i=1}^n\frac{1}{\sqrt{2}}\sum_{j=1}^n\frac{1}{\sqrt{2}}\sum_{j=1}^n\frac{1}{\sqrt{2}}\sum_{j=1}^n\frac{1}{\sqrt{2}}\sum_{j=1}^n\frac{1}{\sqrt{2}}\sum_{j=1}^n\frac{1}{\sqrt{2}}\sum_{j=1}^n\frac{1}{\sqrt{2}}\sum_{j=1}^n\frac{1}{\sqrt{2}}\sum_{j=1}^n\frac{1}{\sqrt{2}}\sum_{j=1}^n\frac{1}{\sqrt{2}}\sum_{j=1}^n\frac$ 

### introduction and overview

SECTIO

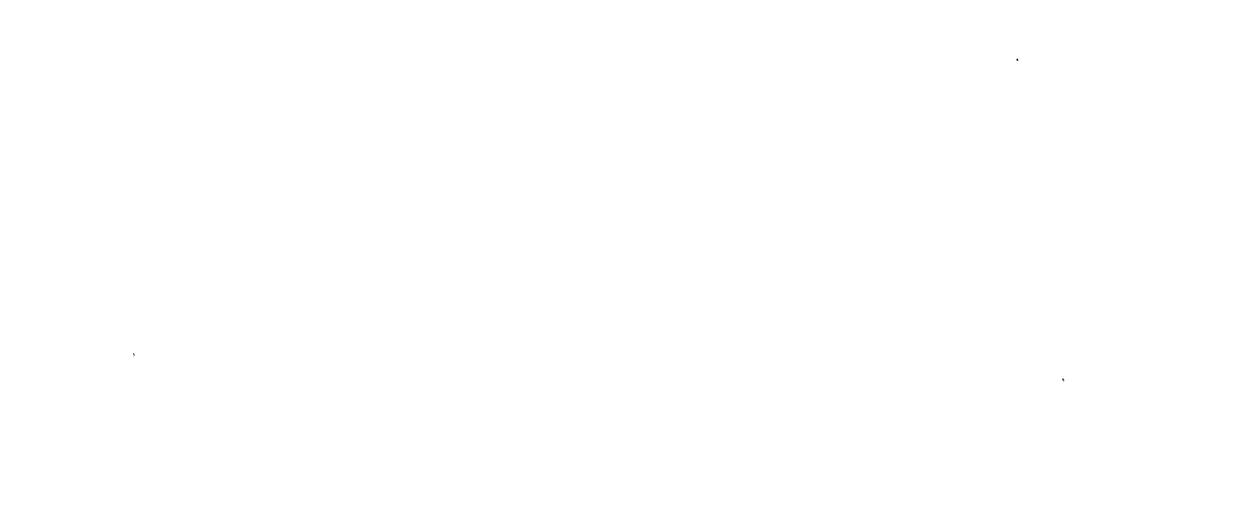

 $\mathcal{L}^{\text{max}}_{\text{max}}$ 

#### SECTION I

## 

 $\ddot{\phantom{a}}$ 

#### **CONTENTS**

#### INTRODUCTION AND OVERVIEW

### LEVEL 1

 $\sim 10^{11}$  km s  $^{-1}$ 

 $\mathcal{L}$ 

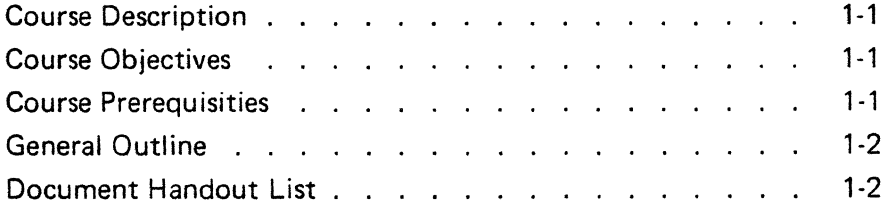

#### LEVEL 2

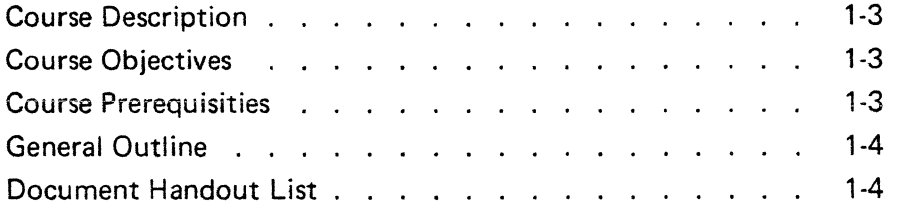

#### INTRODUCTION AND OVERVIEW

#### COURSE DESCRIPTION.

This course provides classroom theory and laboratory troubleshooting experience on the HP7900A Disc Drive and the HP13210 Interface Subsystem to the extent that the student can maintain the disc drive to the board level in the field. This course is a prerequisite for the 7900A Level 2 maintenance course.

#### COURSE LENGTH.

Five days.

#### COURSE OBJECTIVES.

To familiarize the student with the HP7900A Disc Drive and subsystem to the extent that the student can accomplish the following:

- 1. Board level repair the HP7900A Disc Drive.
- 2. Be able to make all mechanical and electrical adjustments to the extent the drive will meet all specification and compatability requirements.
- 3. Board level repair the HP13210 Interface for the disc drive.
- 4. Use the HP13219 Disc Drive Service Unit to troubleshoot and maintain the HP7900A Disc Drive.
- 5. Be able to accomplish all preventive maintenance procedures.
- 6. Use the Cartridge Disc Memory Diagnostic 7900/13210 to board level repair and maintain the HP7900A Disc Drive by:
	- a. Interpreting the error messages for troubleshooting.
	- b. Write I/O program loops using the instructions provided by the diagnostic.

#### COURSE PREREQUISISTES.

Mini-computer Maintenance course or equivalent field experience.

1-1

#### GENERAL OUTLINE.

- I. Day 1. Morning.
	- A. Intra to HP7900 Class.
	- B. Intro to HP7900 Disc Drive.
	- C. The Storage Media.
	- D. The HP7900 Heads.
	- E. Spindle Motor Heads.
- II. Day 1. Afternoon.

The students will do Lab Projects 1 and 2.

- III. Day 2. Morning.
	- A. Carriage positioning.
	- B. Sector detection.
- IV. Day 2. Afternoon.

The students will do Lab Projects 3 and 4.

- V. Day 3. Morning.
	- A. Data
	- B. 7901 Differences.
	- C. Diagnostics
- VI. Day 3. Afternoon.

The students will do Lab Project 5 and using the operator design section of the diagnostics scope the Read/Write circuits.

VII. Day 4. Morning.

HP13210 Logics

VIII. Day 4. Afternoon.

Troubleshooting Lab.

IX. Day 5

Troubleshooting Lab.

#### DOCUMENT HANDOUT LIST.

- 1. HP7900A Disc Drive Operating & Service Manual (07900-90002).
- *2.* HP13215A Disc Power Supply Operating & Service Manual (13215-90003)
- 3. 7900 Student Study Guide (07900-90037).
- 4. HP7900 Disc Drive Service Training Manual (07900-90022).
- *5.* HP7901 Disc Drive Operating & Service Manual (07900-90003).
- 6. HP7900/13210 Cartridge Disc Memory Diagnostics (13210-90004).
- *7.* HP13210 Disc Drive Subsystem Operating & Service Manual (13210-90003).

#### INTRODUCTION AND OVERVIEW

#### COURSE DESCRIPTION.

This course provides classroom theory and laboratory troubleshooting experience on the HP7900 Disc Drive and the HP13210 Interface Subsystem to the extent that the student can maintain the disc drive to the component level in the field.

COURSE LENGTH.

Three days.

#### COURSE OBJECTIVES.

To familiarize the student with the HP7900/01A and subsystem to the extent that the student can accomplish the following items:

- 1. Component level repair the HP7900/01A Disc Drive
- 2. Component level repair the HP13210 Interface for the HP7900/01A Disc Drive

#### COURSE PREREQUISITES.

- 1. Mini-computer Maintenance course or equivalent field experience to the extent that the course objectives can be met.
- 2. HP7900/01A Level 1 course or equivalent field experience on the HP7900 Disc Drive.

#### GENERAL OUTLINE

- I. Day 1. Morning.
	- A. Introduction to HP7900 Level 2 Class.
	- B. Review of Sequence of Events and Handshake Signals.
	- C. Review of Power Up and Interlock System.
	- D. Spindle Motor Control.
	- E. Loading The Heads, Return To Home, and 'Retract Operations.
- II. Day 1. Afternoon.

Troubleshooting the areas of the drive covered by the lecture to this point.

- III. Day 2. Morning.
	- A. Carriage Positioning.
	- B. Sector Detection.
	- C. Data.
- IV. Day 2. Afternoon.

Troubleshooting the areas of the drive covered by the lecture to this point.

V. Day 3. Morning.

HP13210 Interface Logic.

- VI. Day 3. Afternoon.
	- A. Troubleshooting the HP13210 Drive and Interface Subsystem.
	- B. Test
	- C. Course Critique

DOCUMENT HANDOUT LIST.

- 1. HP7900A Disc Drive Operating & Service Manual (07900-90002)
- *2.* HP13215A Disc Power Supply Operating & Service Manual (13215-90003)
- *3.* HP7900 Student Study Guide (07900-90037)
- 4. HP13210 Disc Drive Subsystem Operating & Service Manual (13210-90003).

### handouts

 $\sim$  .

 $\label{eq:2} \mathcal{L}_{\text{max}} = \frac{1}{2} \sum_{i=1}^{N} \frac{1}{2} \sum_{i=1}^{N} \frac{1}{2} \sum_{i=1}^{N} \frac{1}{2} \sum_{i=1}^{N} \frac{1}{2} \sum_{i=1}^{N} \frac{1}{2} \sum_{i=1}^{N} \frac{1}{2} \sum_{i=1}^{N} \frac{1}{2} \sum_{i=1}^{N} \frac{1}{2} \sum_{i=1}^{N} \frac{1}{2} \sum_{i=1}^{N} \frac{1}{2} \sum_{i=1}^{N} \frac{1}{2} \sum_{i=1}$ 

 $\mathcal{L}^{\text{max}}_{\text{max}}$  , where  $\mathcal{L}^{\text{max}}_{\text{max}}$ 

SECT<br>I

#### SECTION II

J.

 $\bar{\phantom{a}}$  $\frac{1}{\ell}$ 

 $\sim$ 

#### CONTENTS

 $\hat{\lambda}$ 

 $\overline{a}$ 

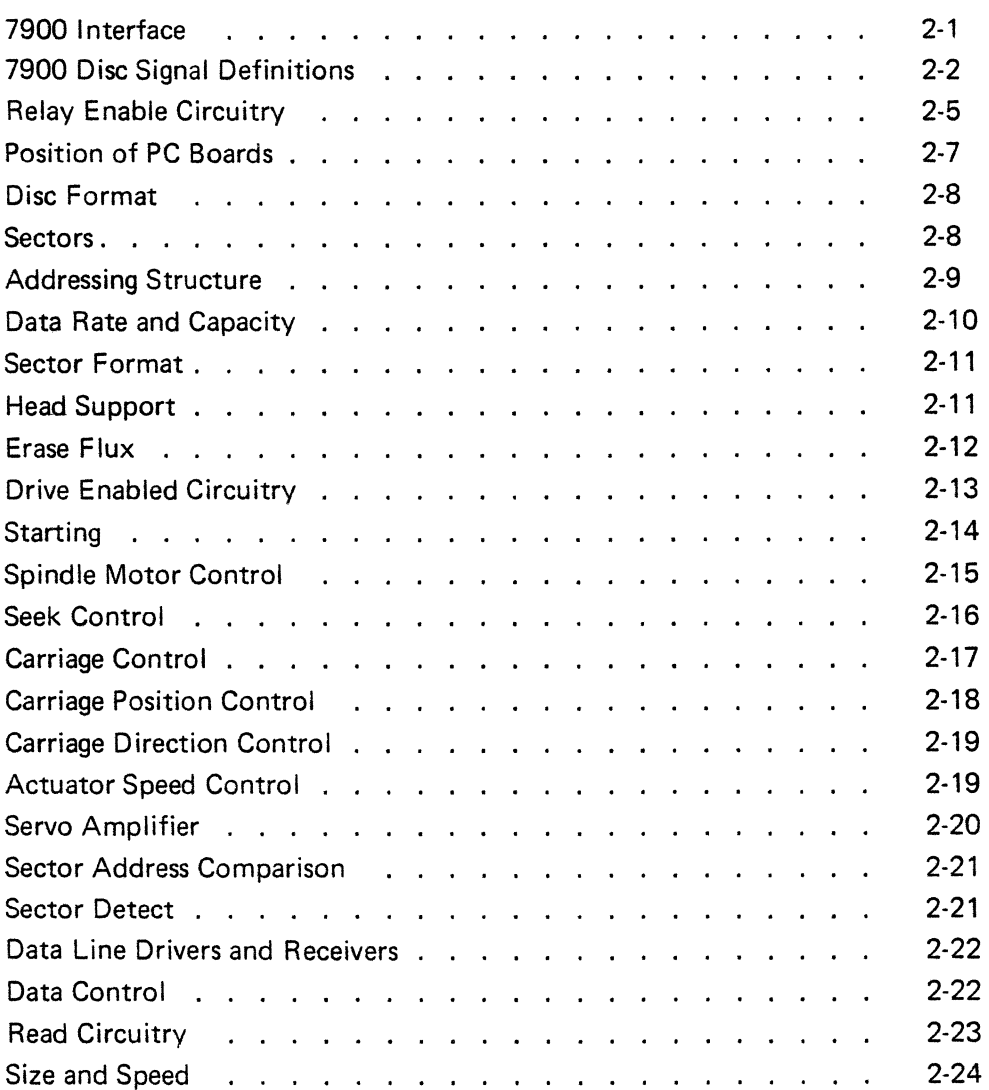

#### **7900 INTERFACE**

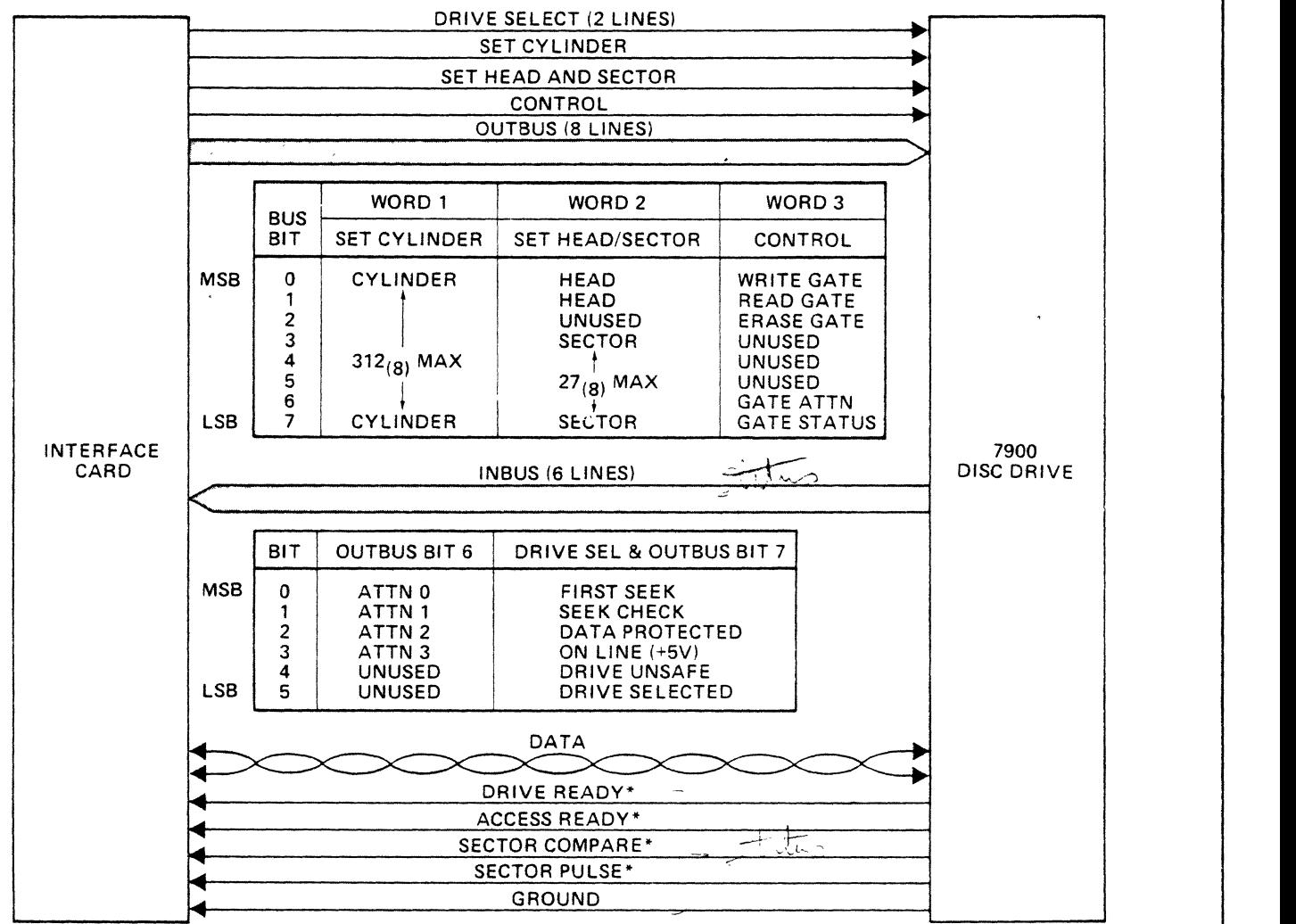

"LINE ACTIVE ONLY WHEN DRIVE SELECTED

 $\ddot{\phantom{a}}$ 

 $\ddot{\phantom{0}}$ 

#### 7900 DISC SIGNAL DEFINITIONS

 $\sim$ 

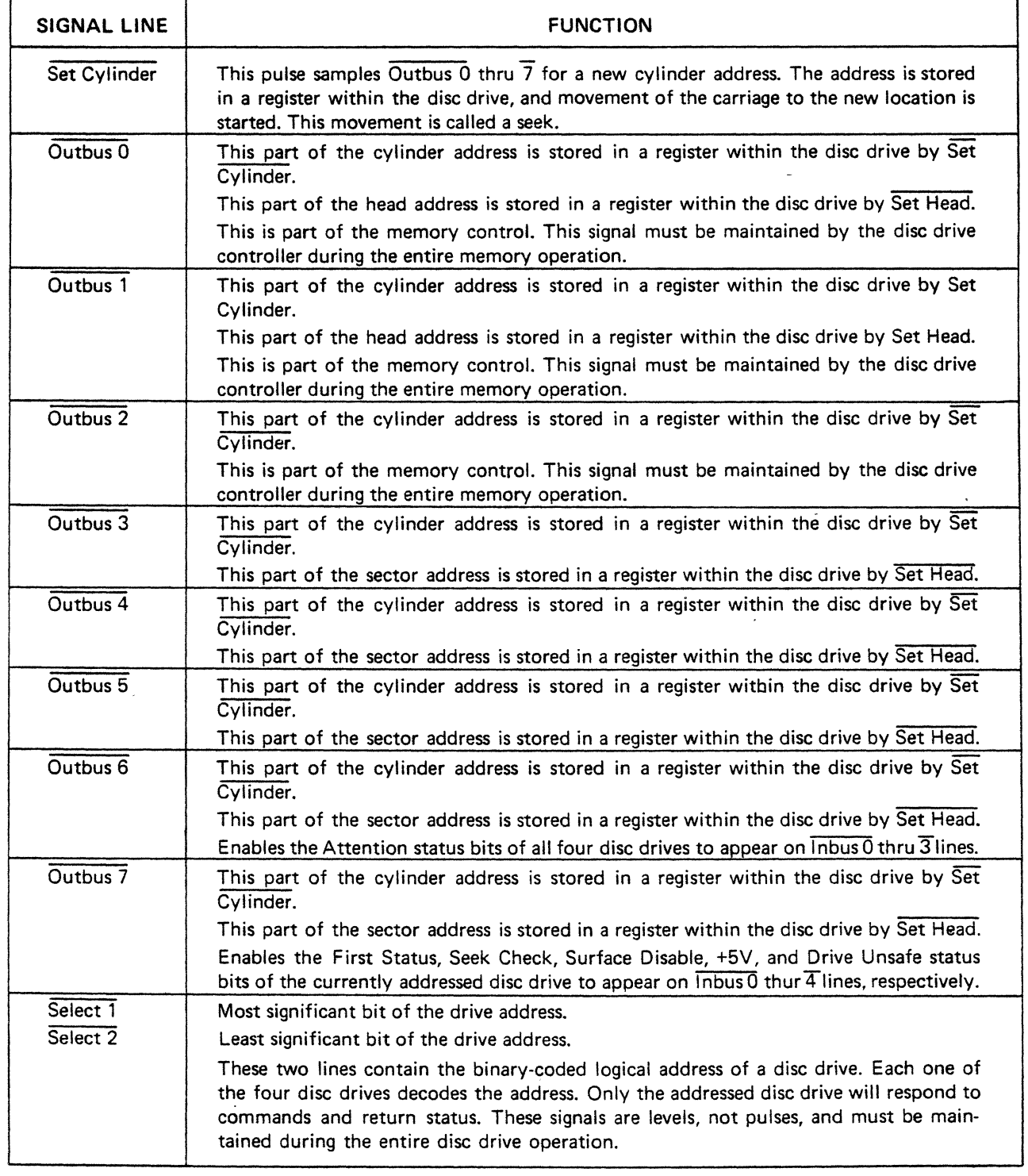

 $\mathcal{L}^{\pm}$ 

 $\overline{\phantom{a}}$ 

 $\sim$ 

#### 7900 DISC SIGNAL DEFINITIONS (CONTINUED)

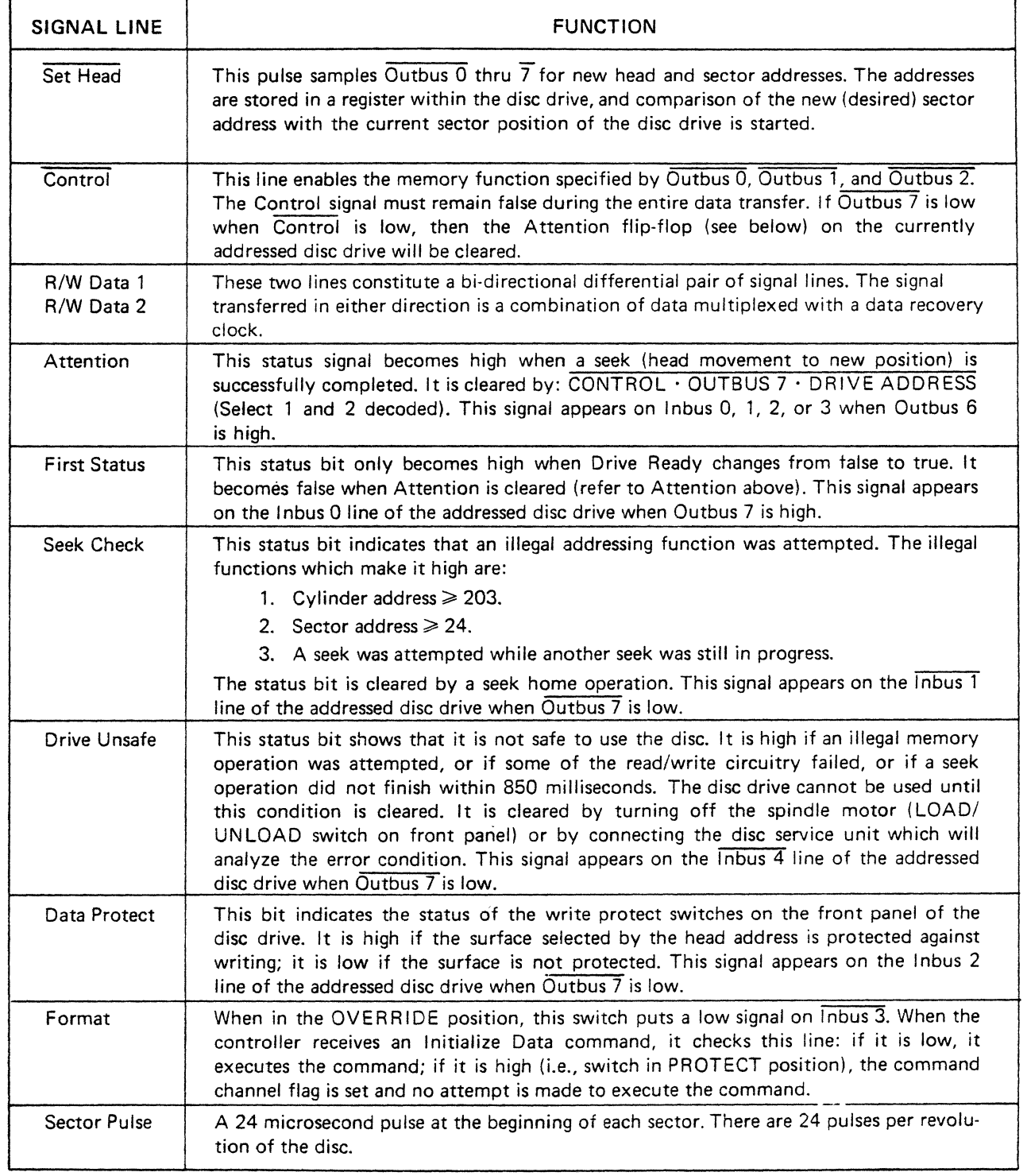

#### 7900 DISC SIGNAL DEFINITIONS (CONTINUED)

 $\bar{\chi}$ 

 $\mathcal{L}^{\text{max}}_{\text{max}}$  ,  $\mathcal{L}^{\text{max}}_{\text{max}}$ 

 $\bar{\chi}$ 

 $\sim$ 

 $\sim 100$ 

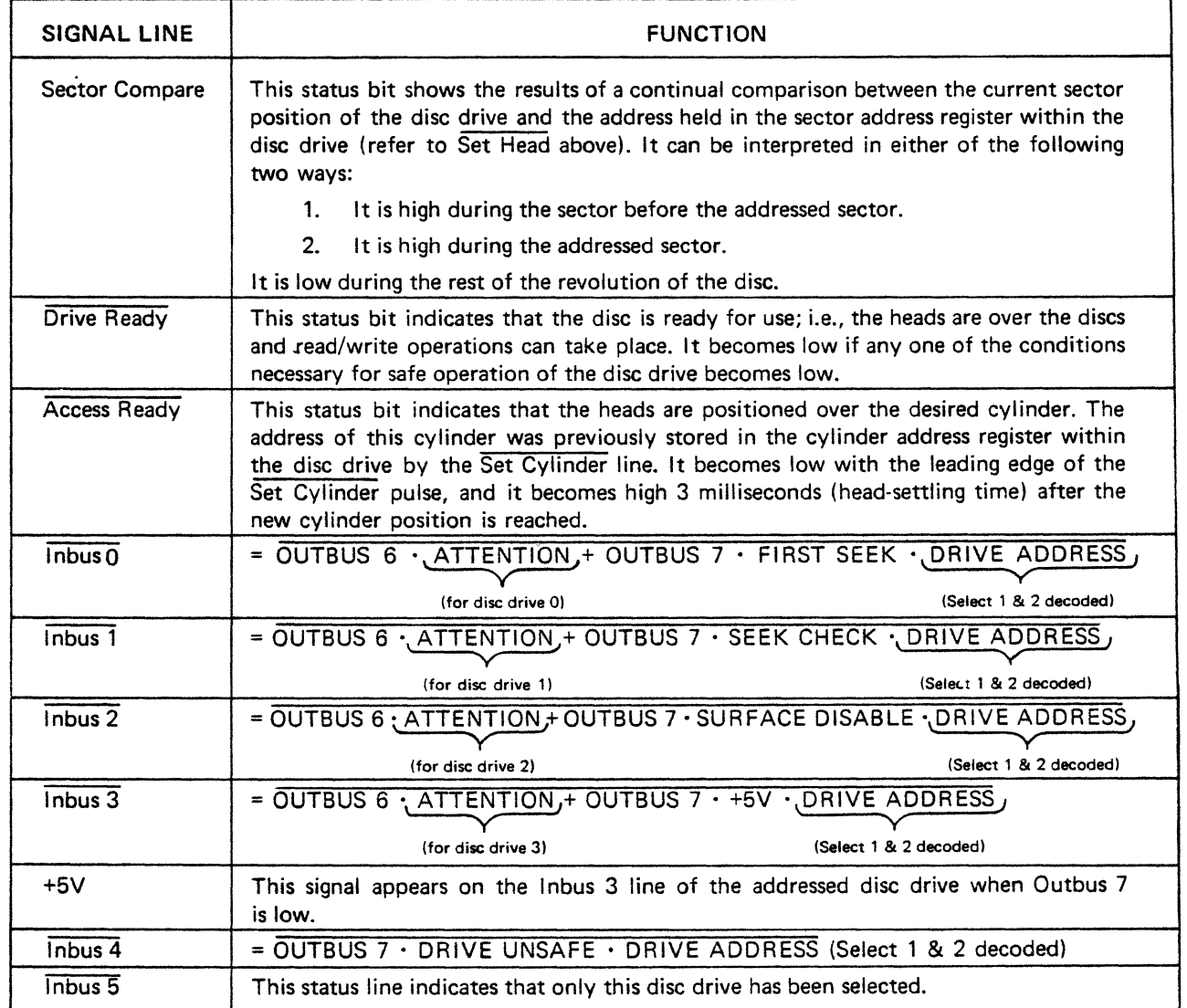

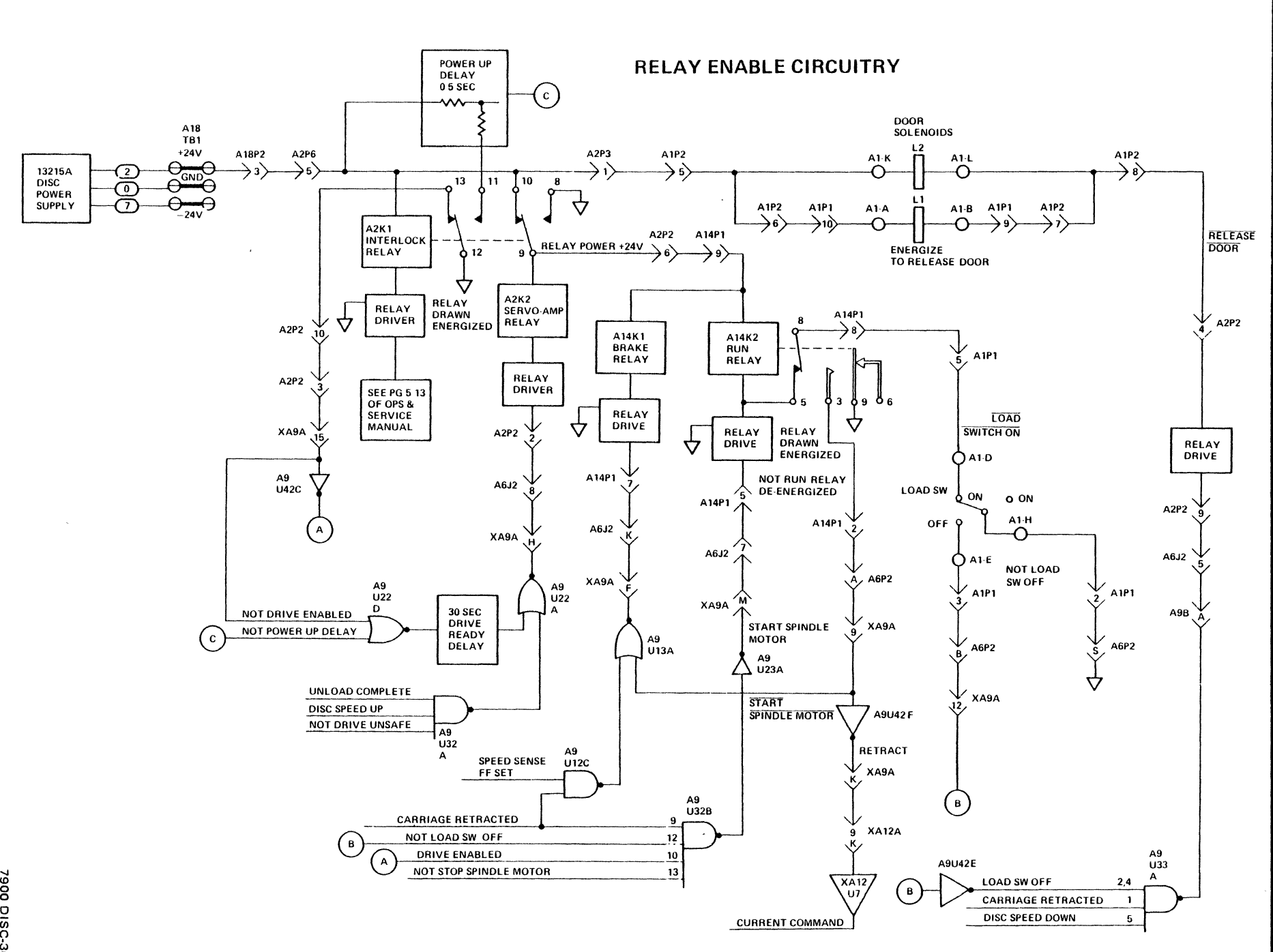

**NOTES** 

 $\frac{1}{2}$ 

 $\sim$ 

 $\sim$ 

 $\sim$ 

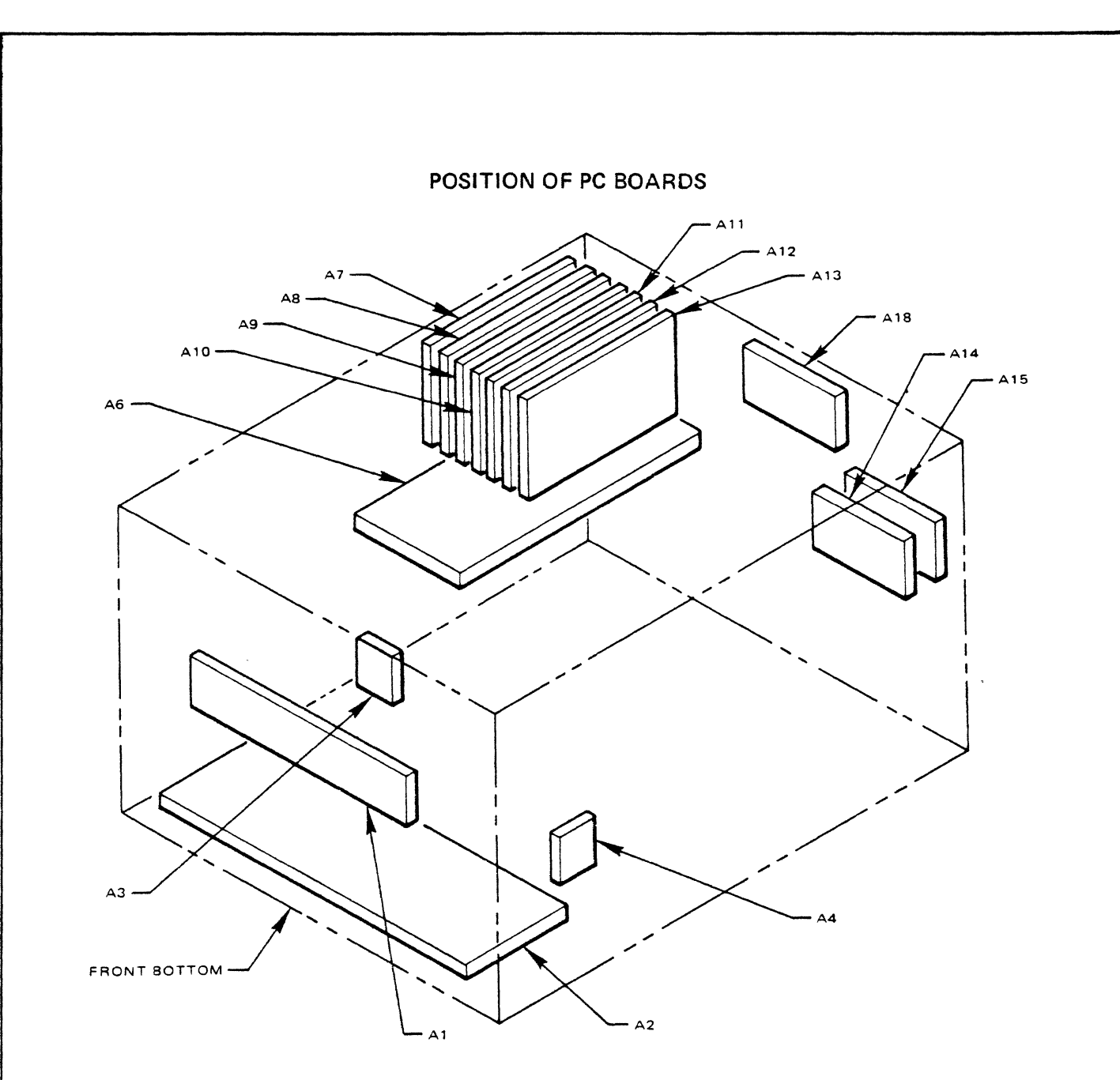

- A1 Front Panel Indicator Assembly A10 Read/Write Control
- A2 Servo Amplifier and Servo Enable Relay All Cylinder Address
- 
- 
- 
- 
- 
- 
- 
- 
- A3 Sector Transducer (Upper Disc) A12 Encoder (Carriage position and movement control)
- A4 Sector Transducer (Lower Disc) A13 Read Preamplifier and Write Driver
- A6 Backplane Motherboard **A14 DC Brake (Controls for braking spindle motor)**
- A7 I/O Multiplex A15 Motor Control
- A8 Sector Count and Compare A18 DC Interconnect (Over-voltage portection for +5V, A9 - Drive Control straight-thru transfer for all voltages)

 $\acute{i}$ 

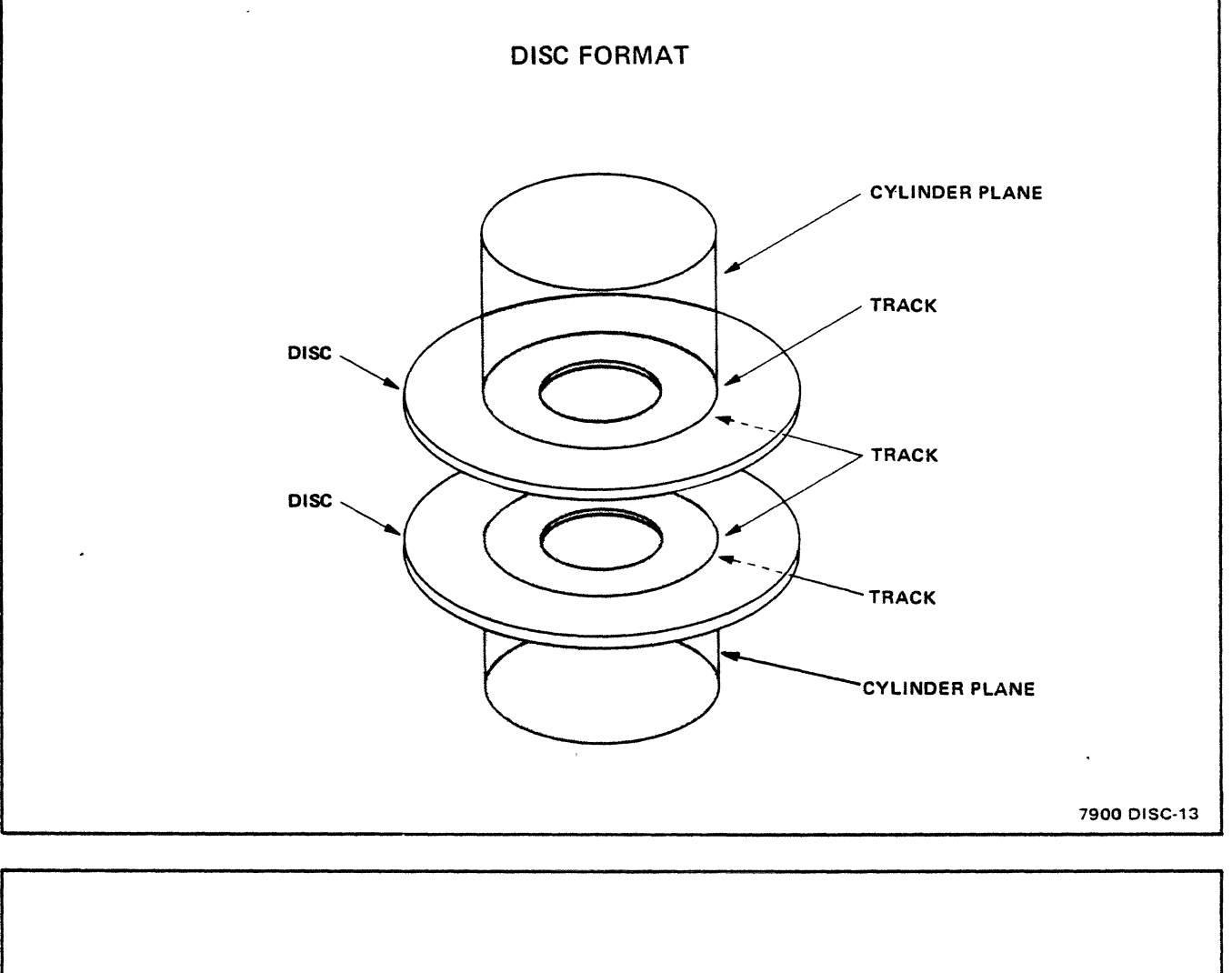

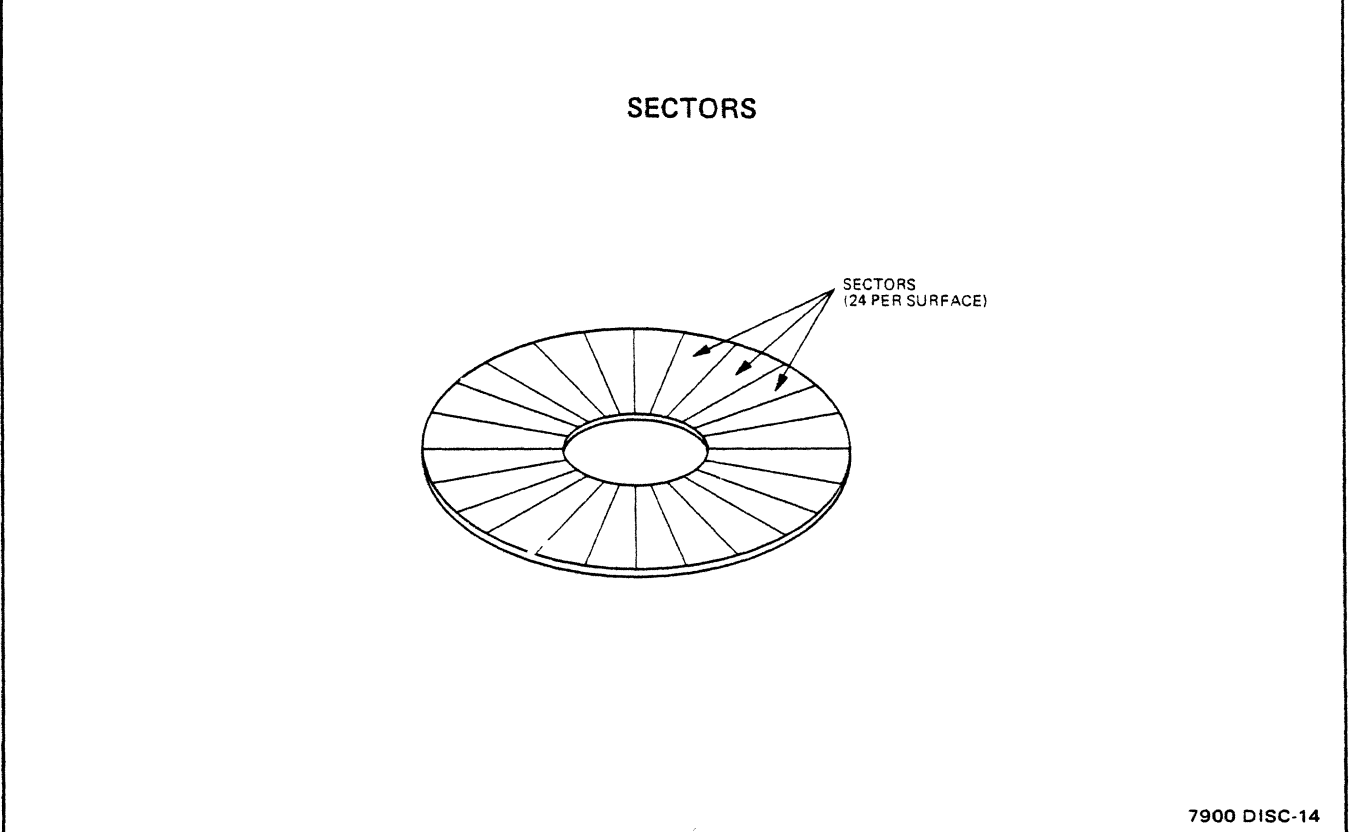

#### **ADDRESSING STRUCTURE**

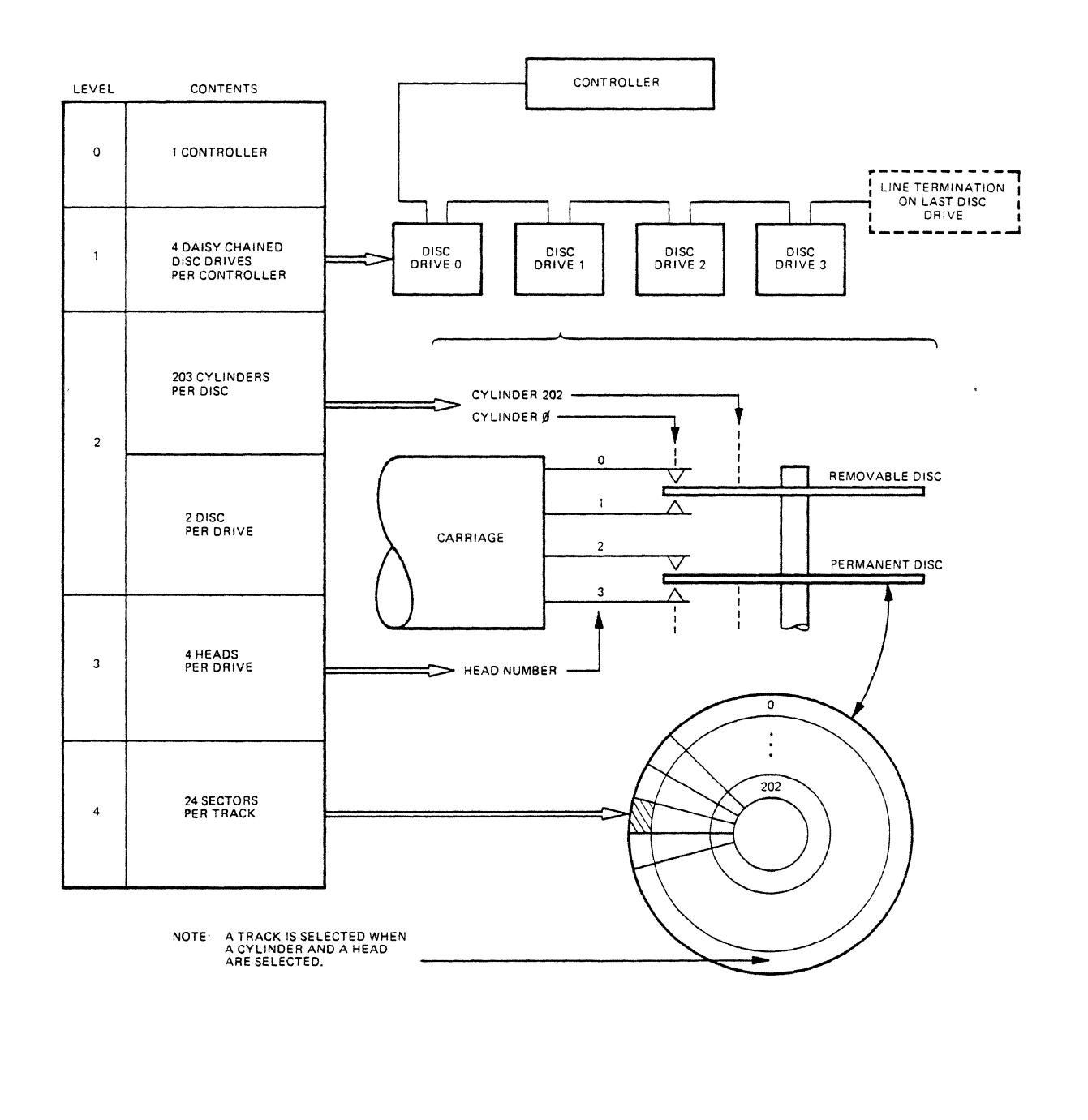

7900 DISC-15

#### DATA RATE AND CAPACITY

#### DEFINITIONS

- BIT (Binary digiT) smallest unit of data, has two possible values - 0 and 1.
- BYTE A group of 8 bits, important because it is a convenient size of data to represent ASCII characters.
- WORD  $-$  A group of 16 bits, important because the architecture of HP computers is based on a word size of 16 bits.

#### DATA RATE

A bit cell is 400 nanoseconds long. Therefore, the instantaneous data rate

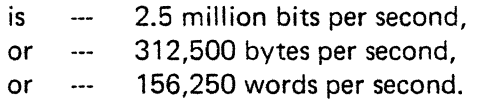

The data rates above are misleading, because part of each track is used for preambles, addresses, and data checks, and some is not used. The average data rates for usable computer data

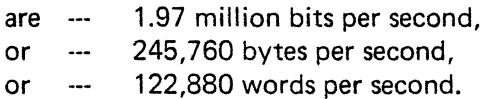

#### DATA CAPACITY

#### USABLE DATA CONTAINED

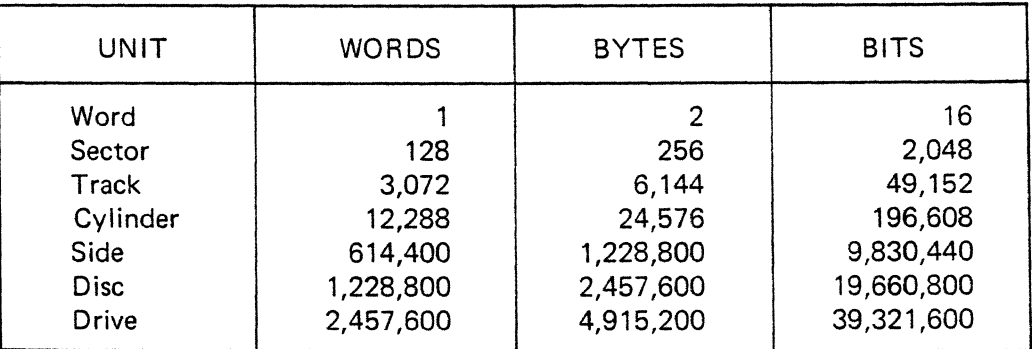

7900 DISC-16

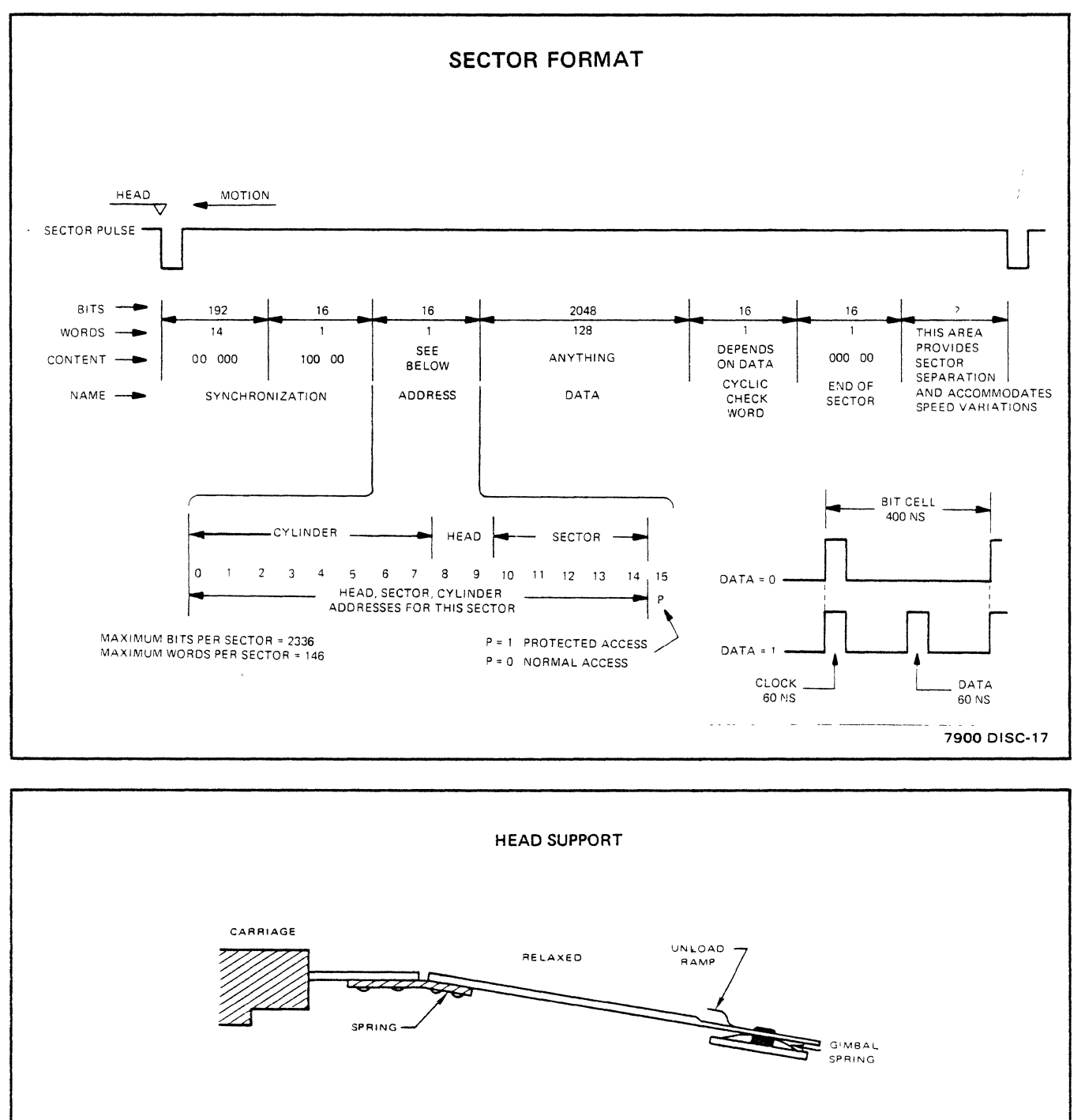

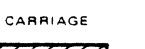

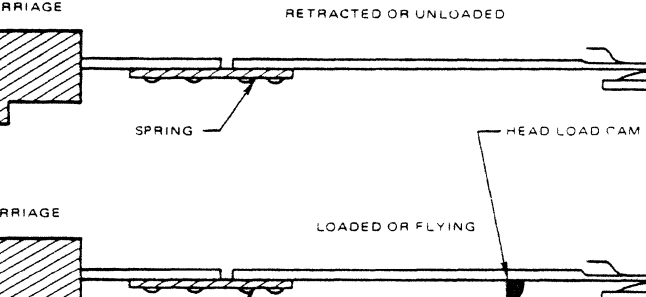

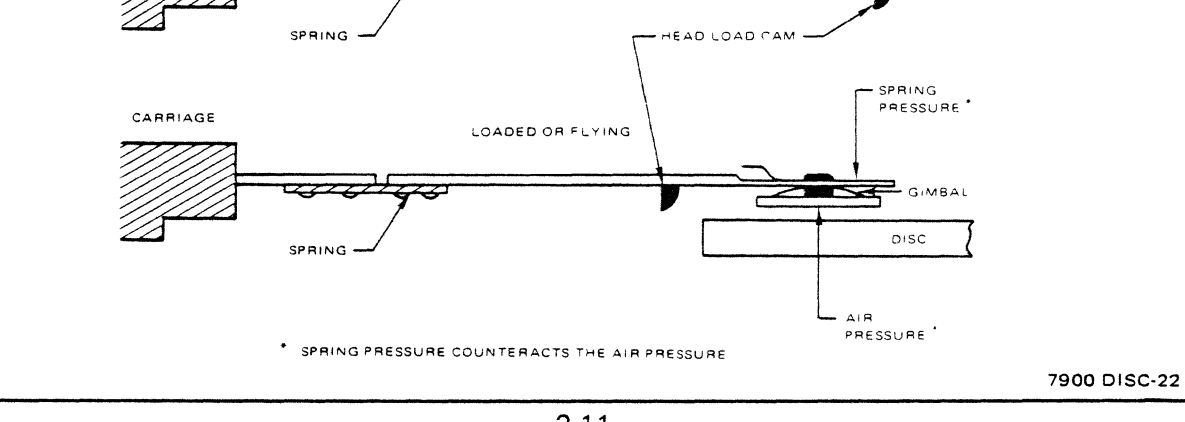

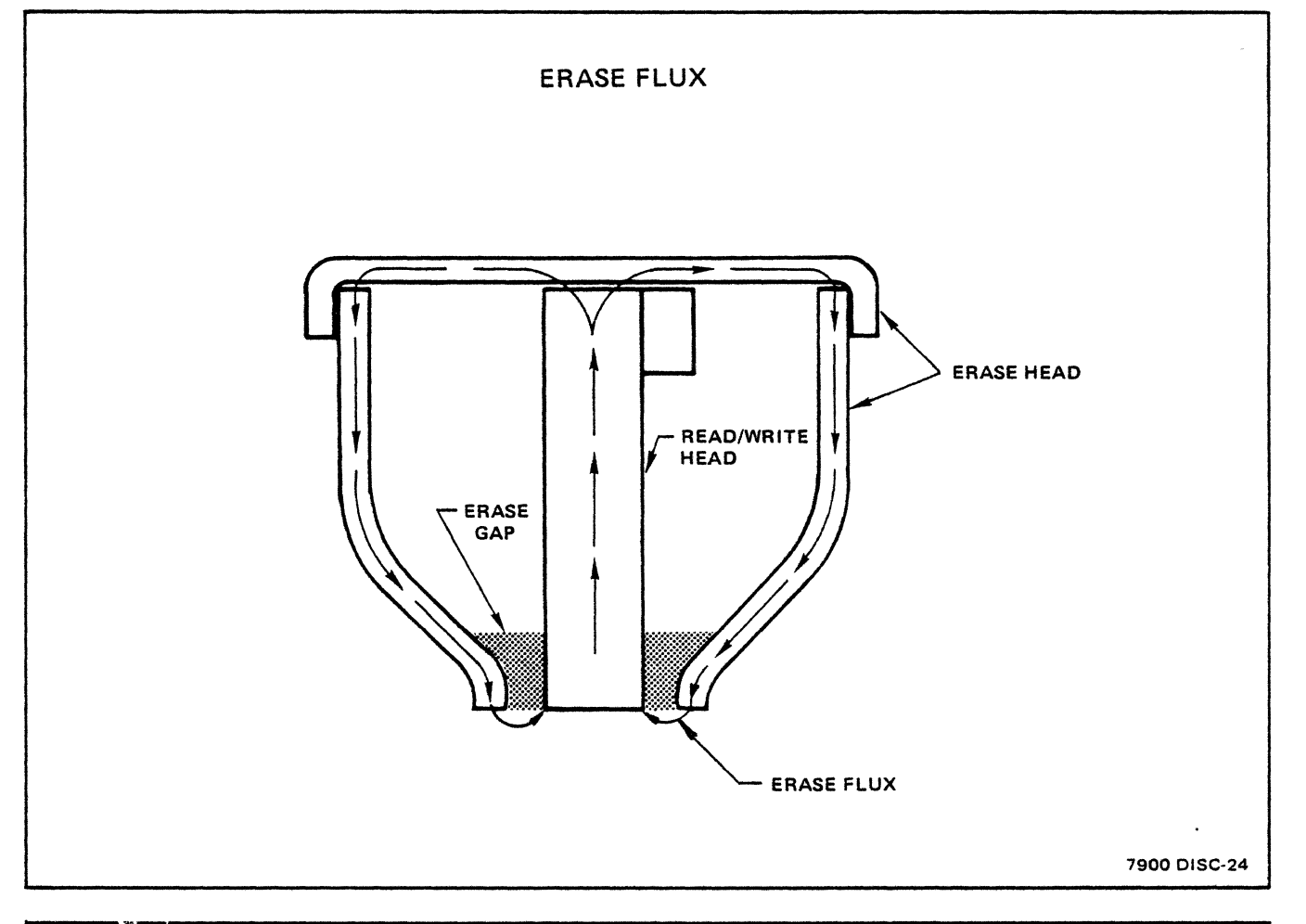

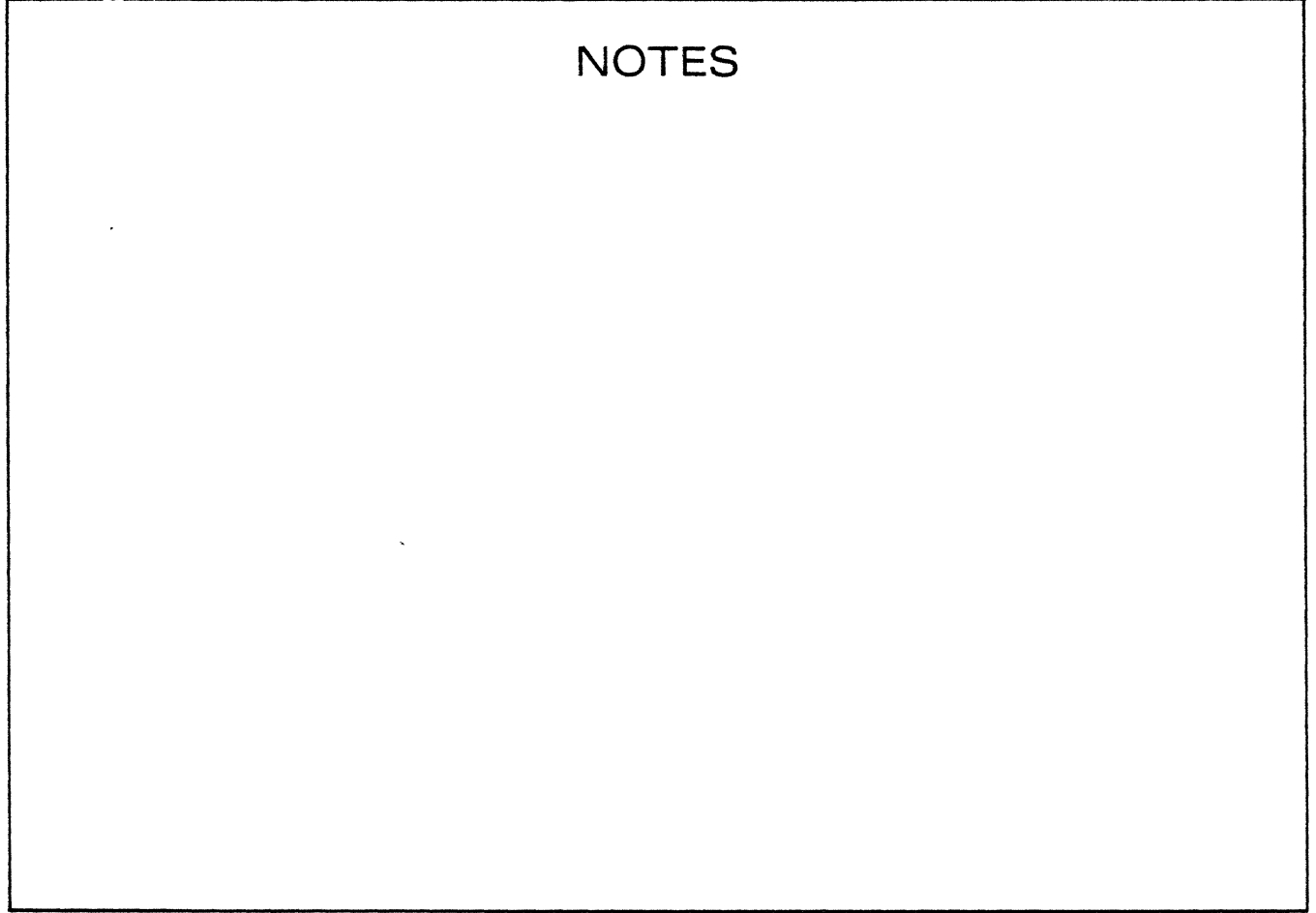

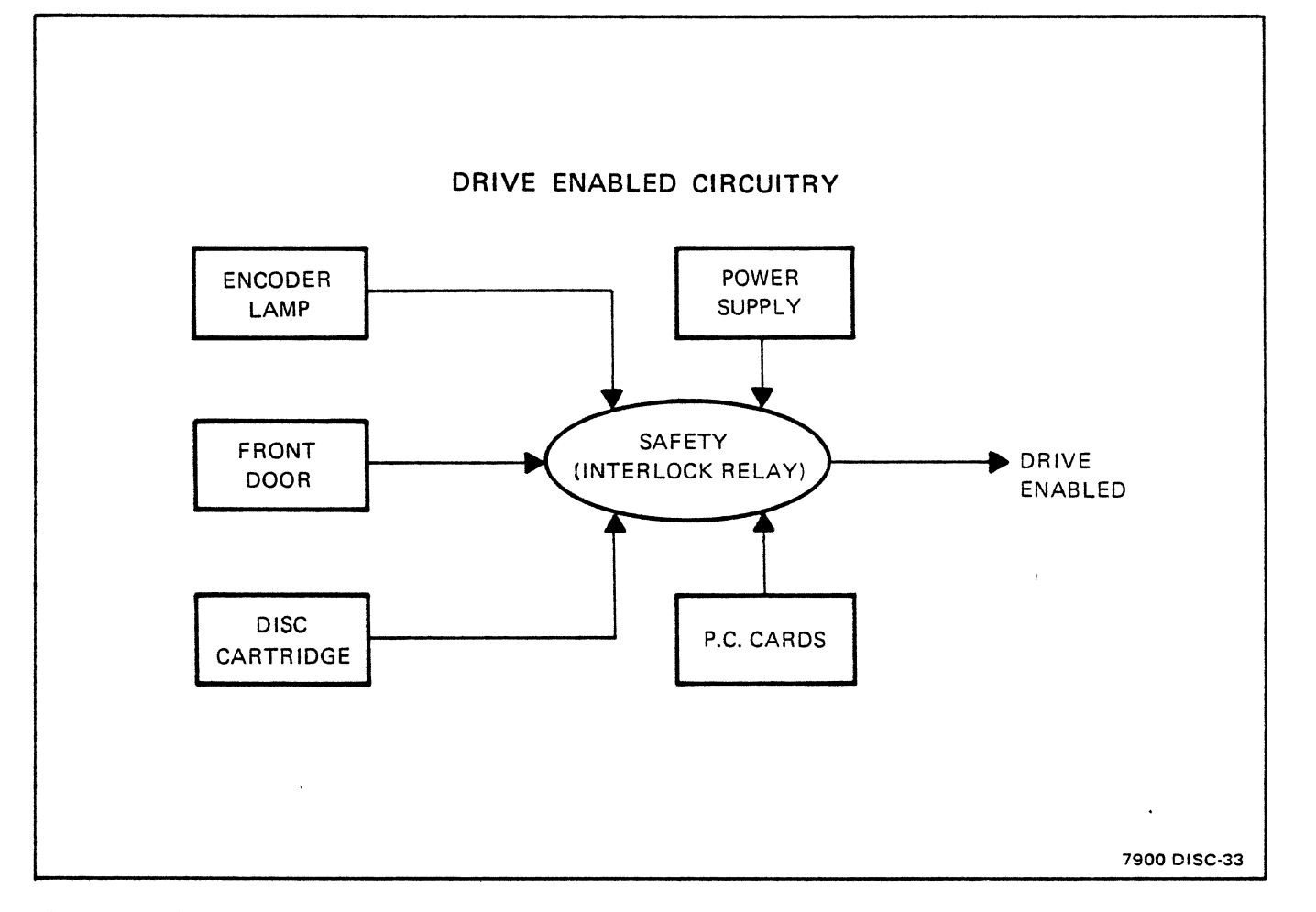

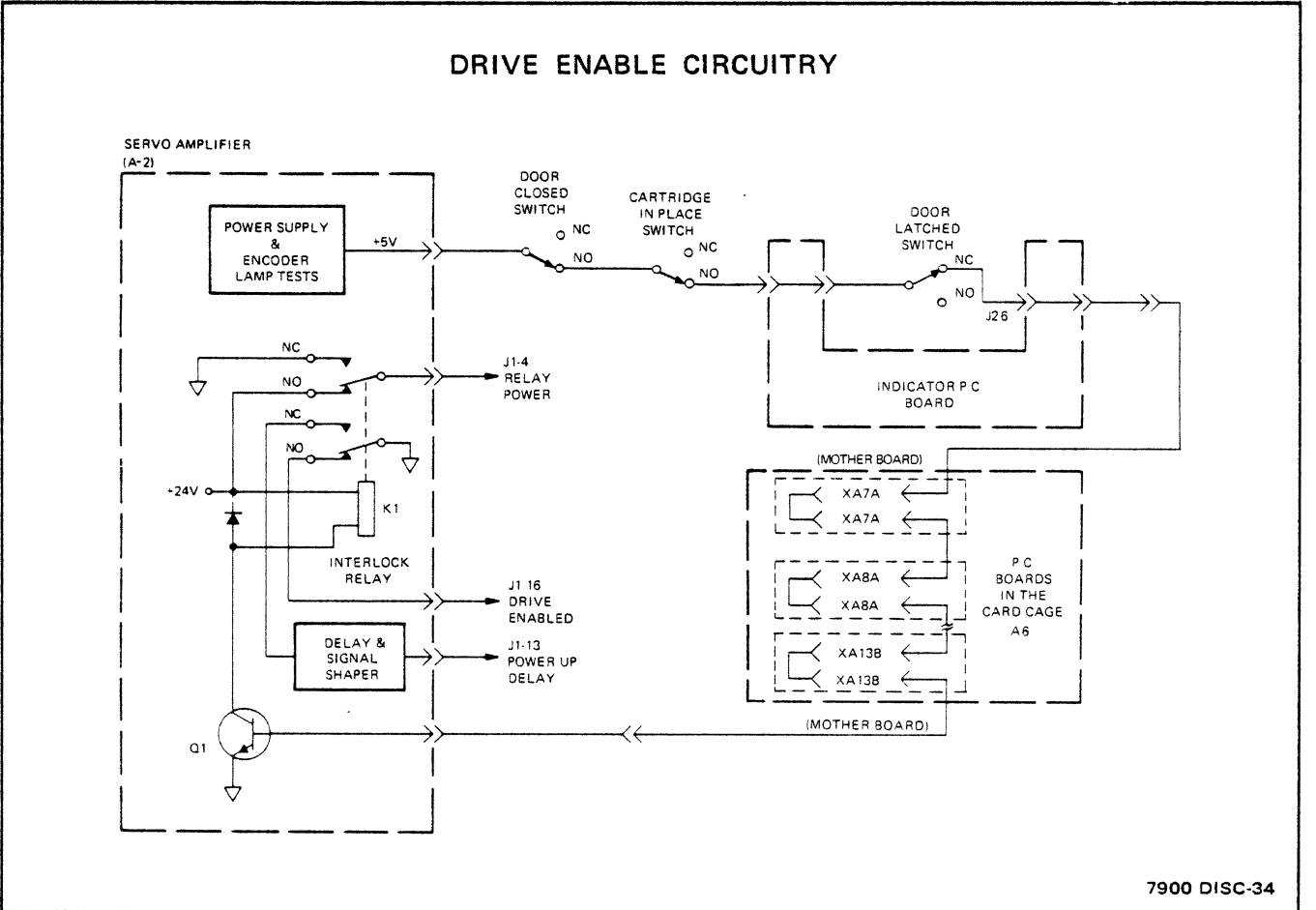

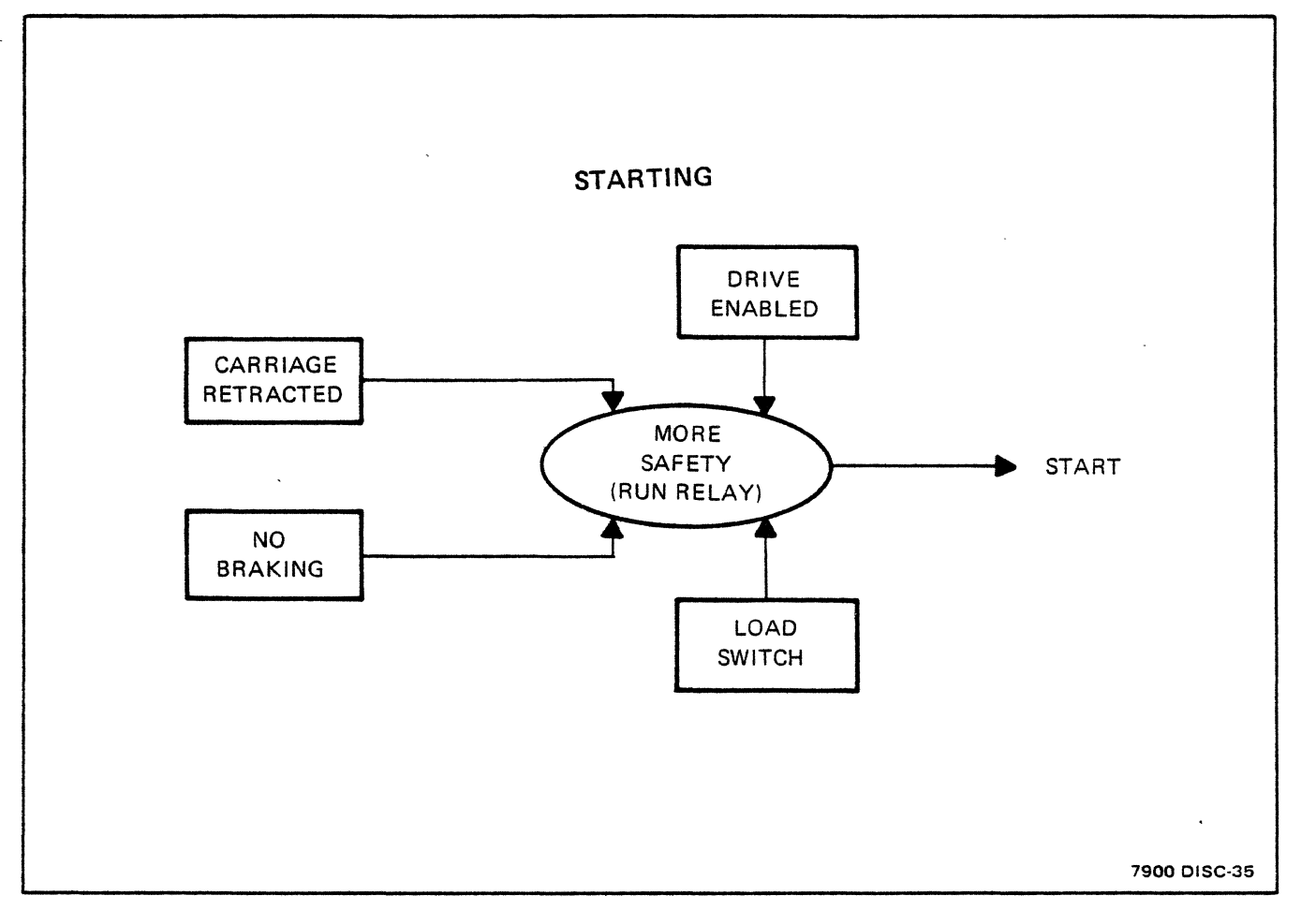

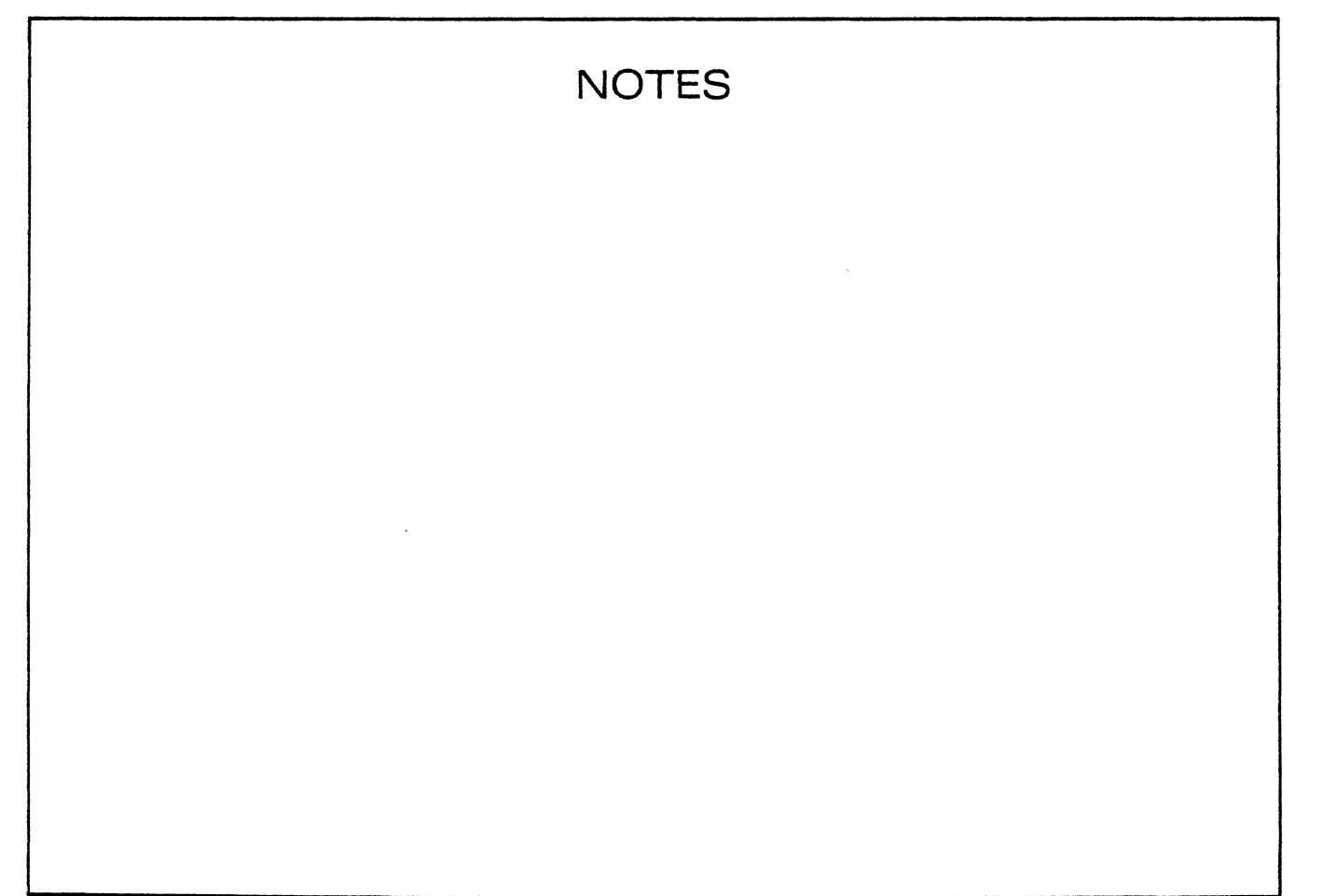

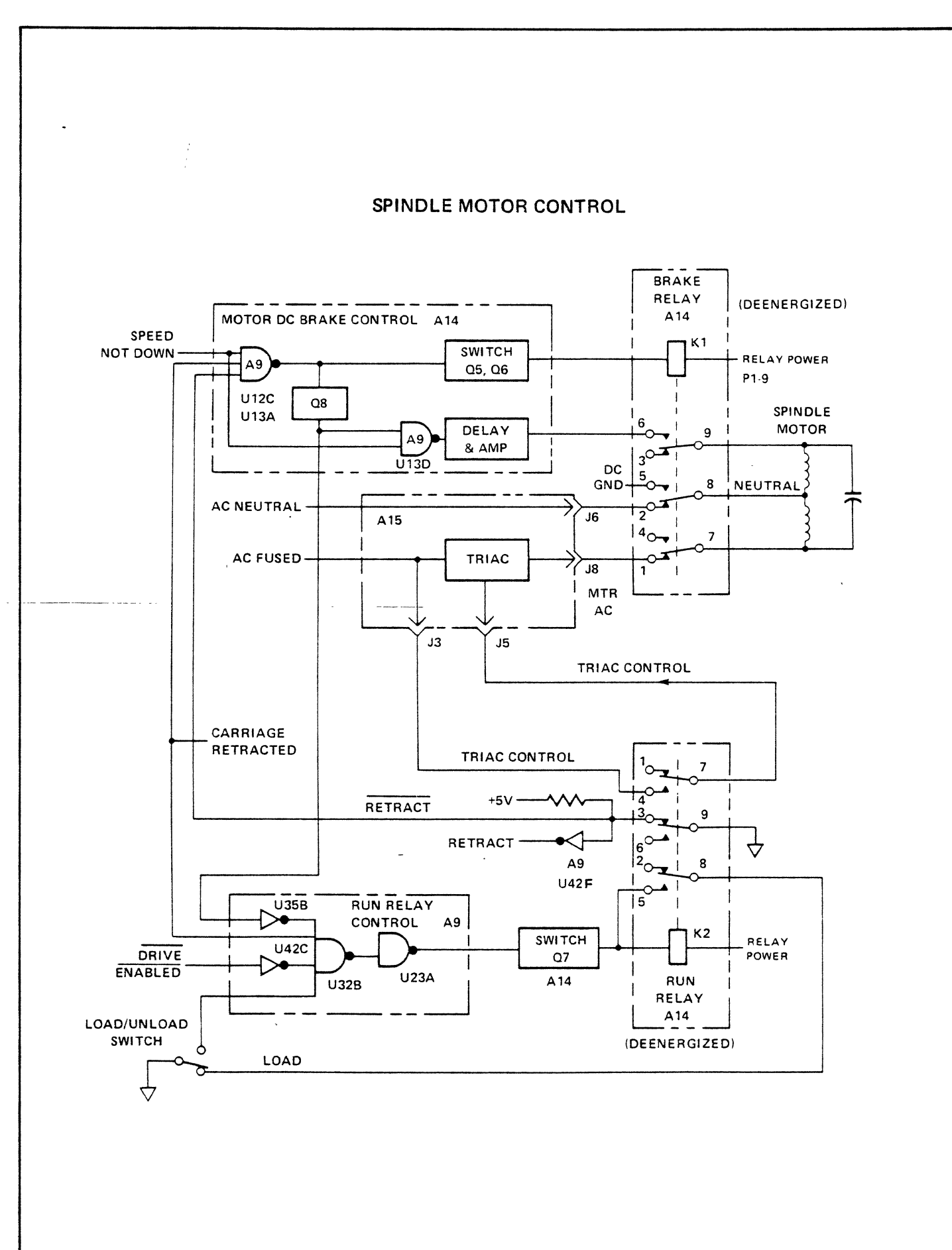

 $\overline{a}$ 

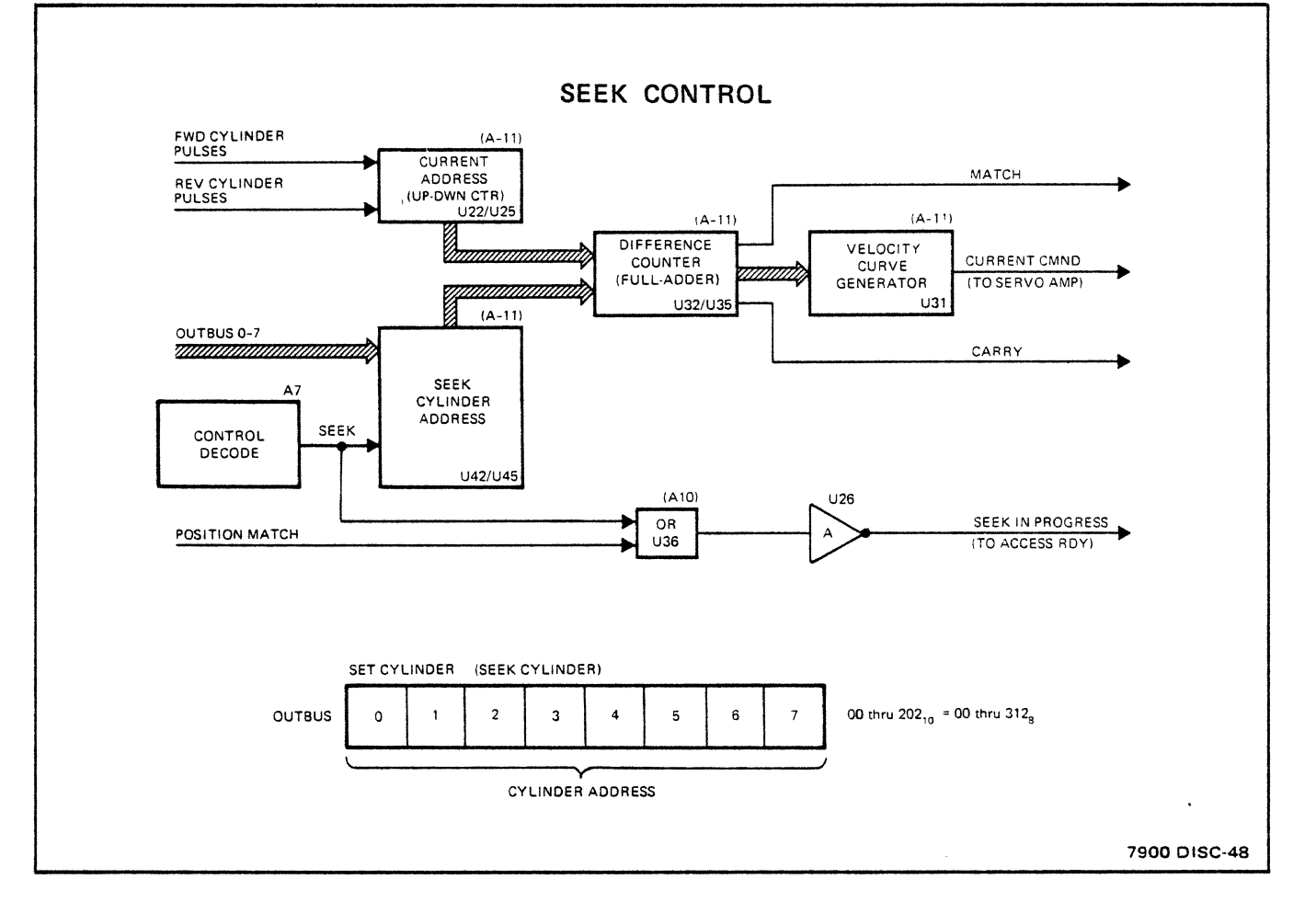

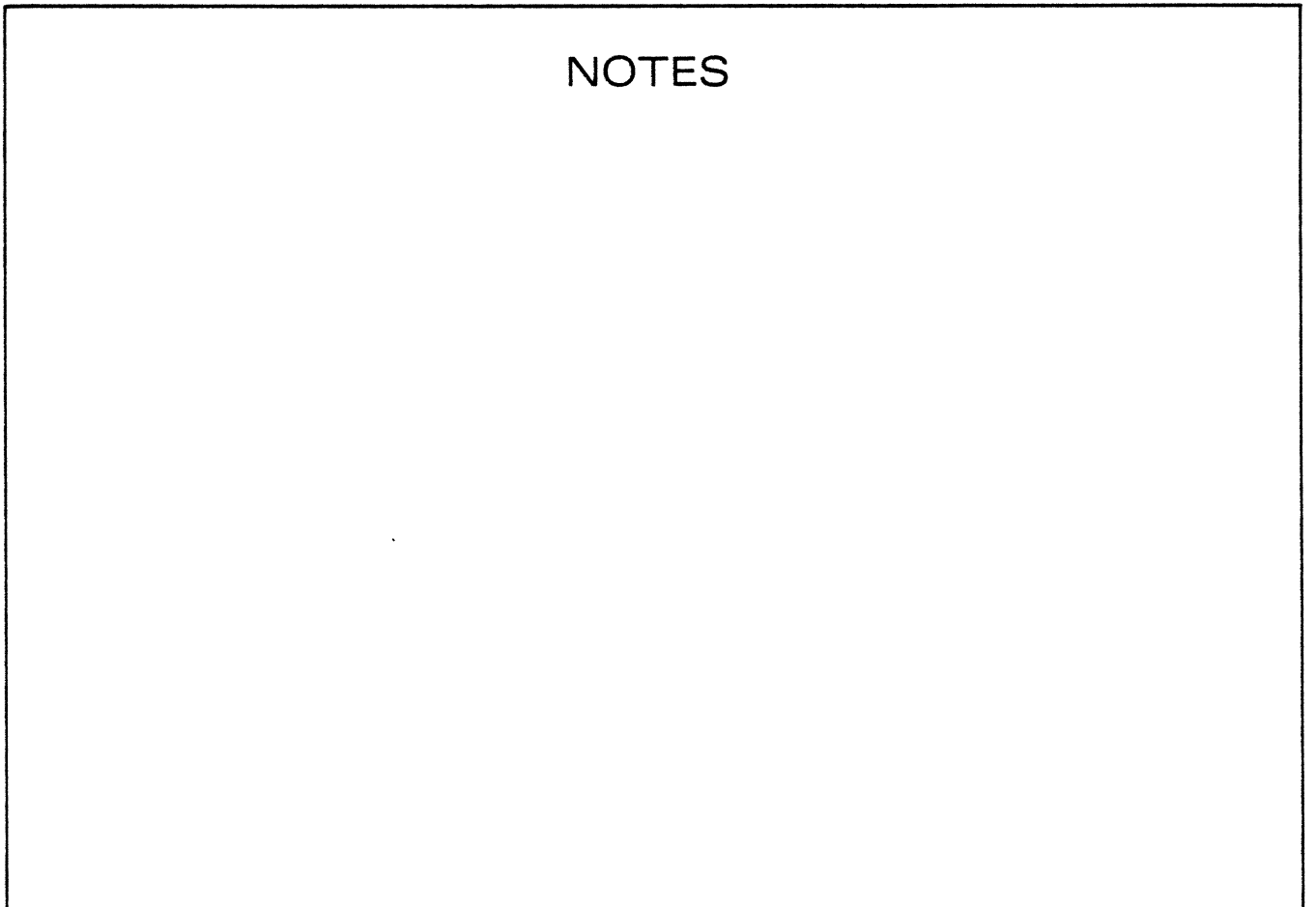

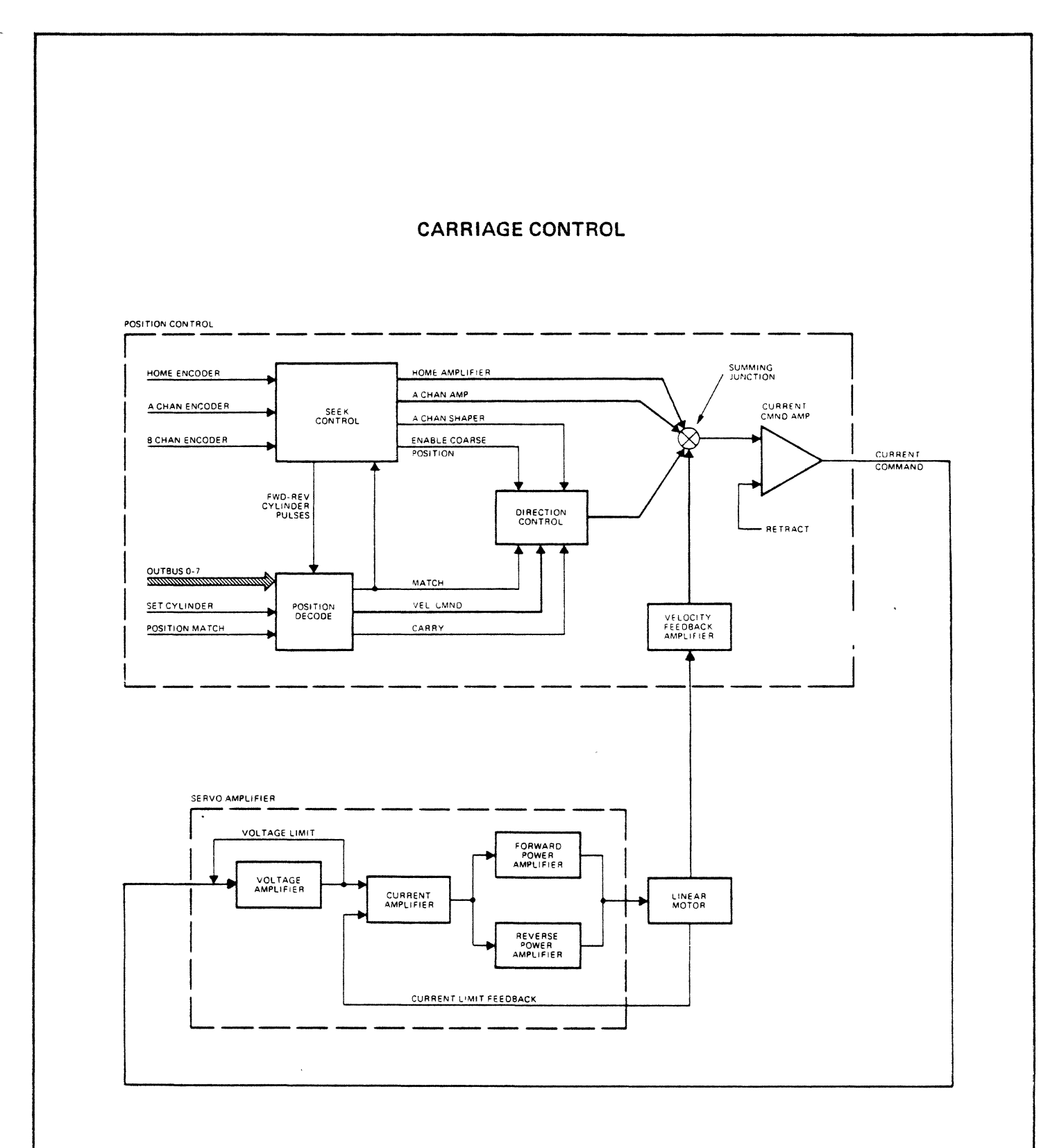

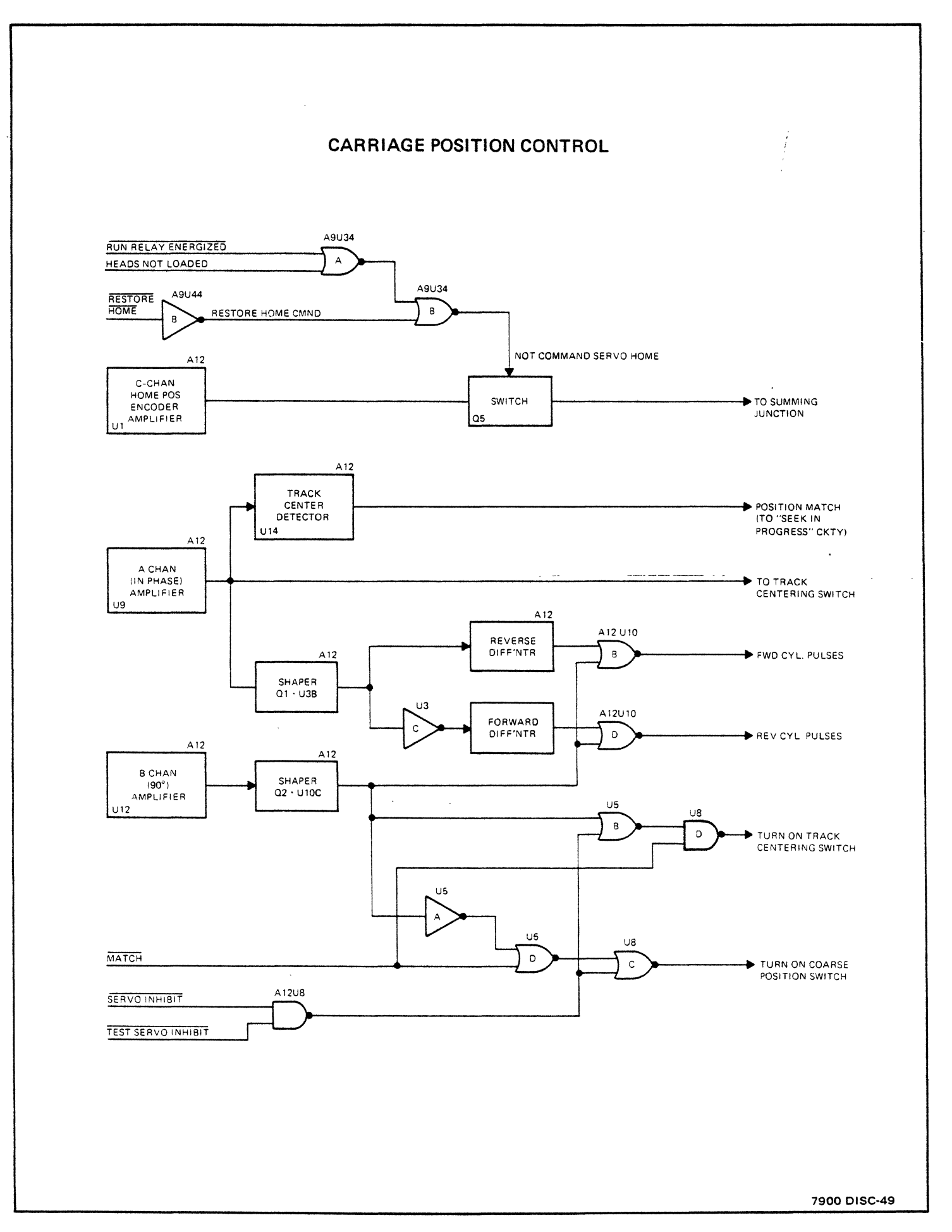

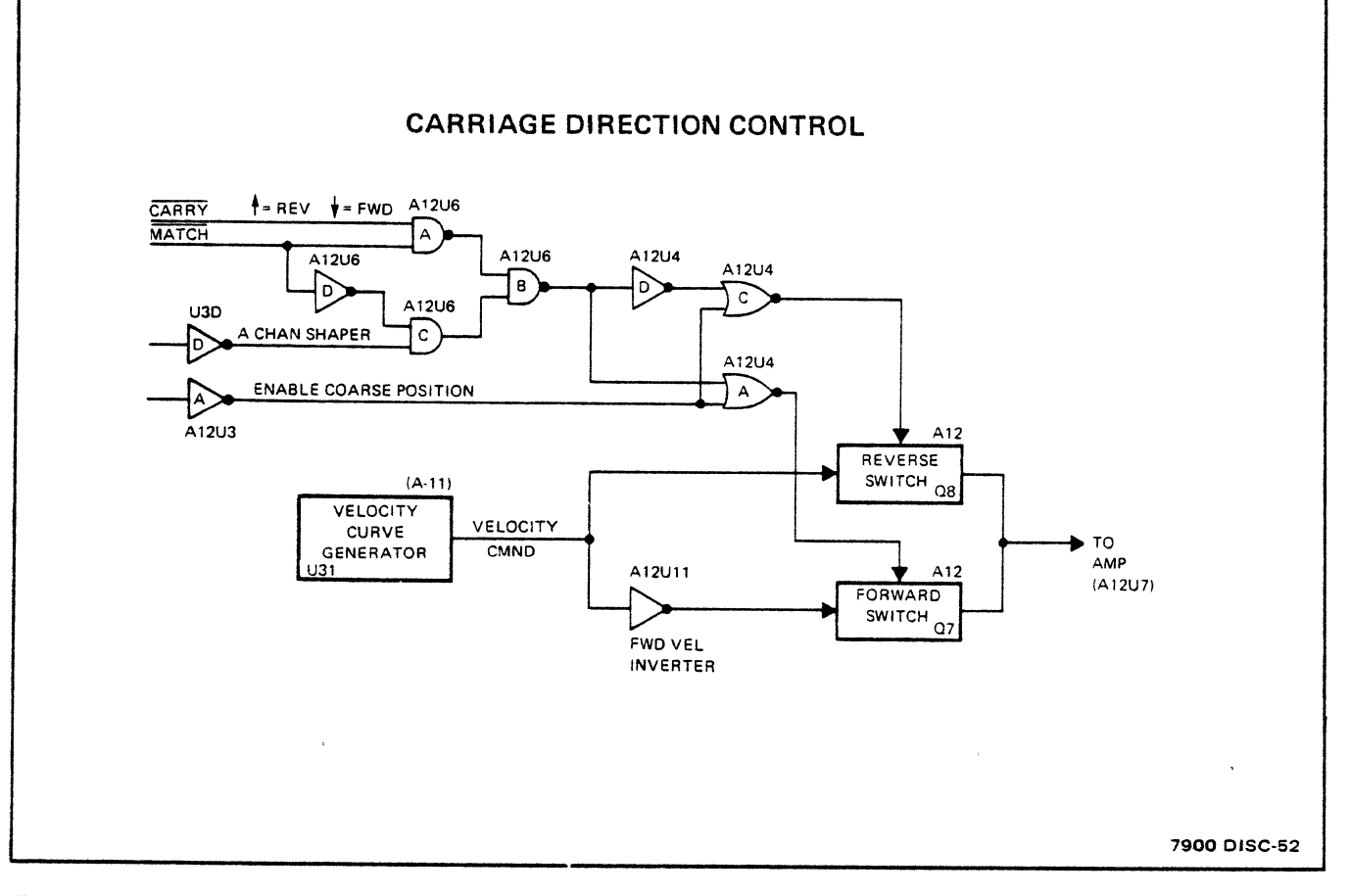

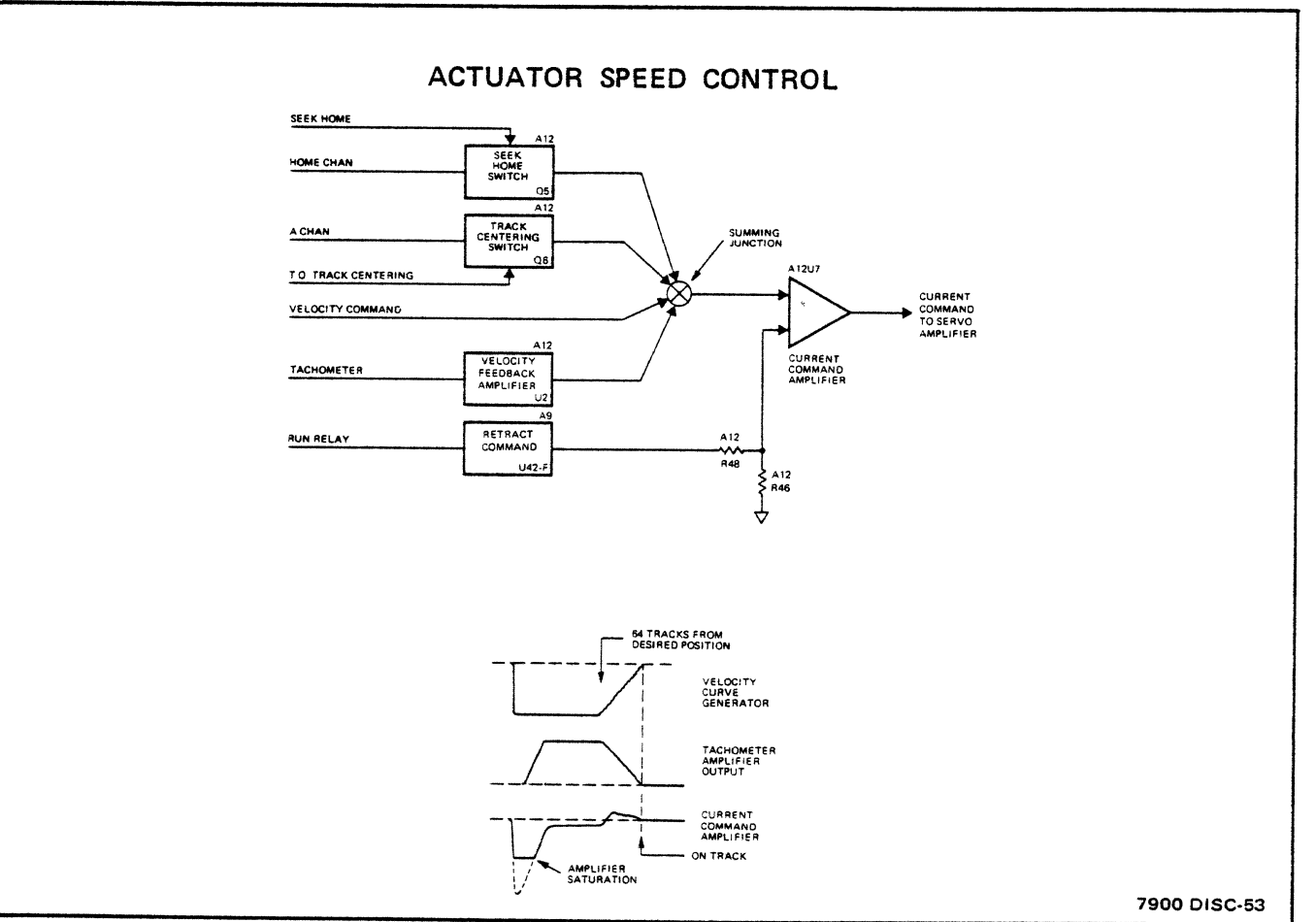

 $2 - 19$ 

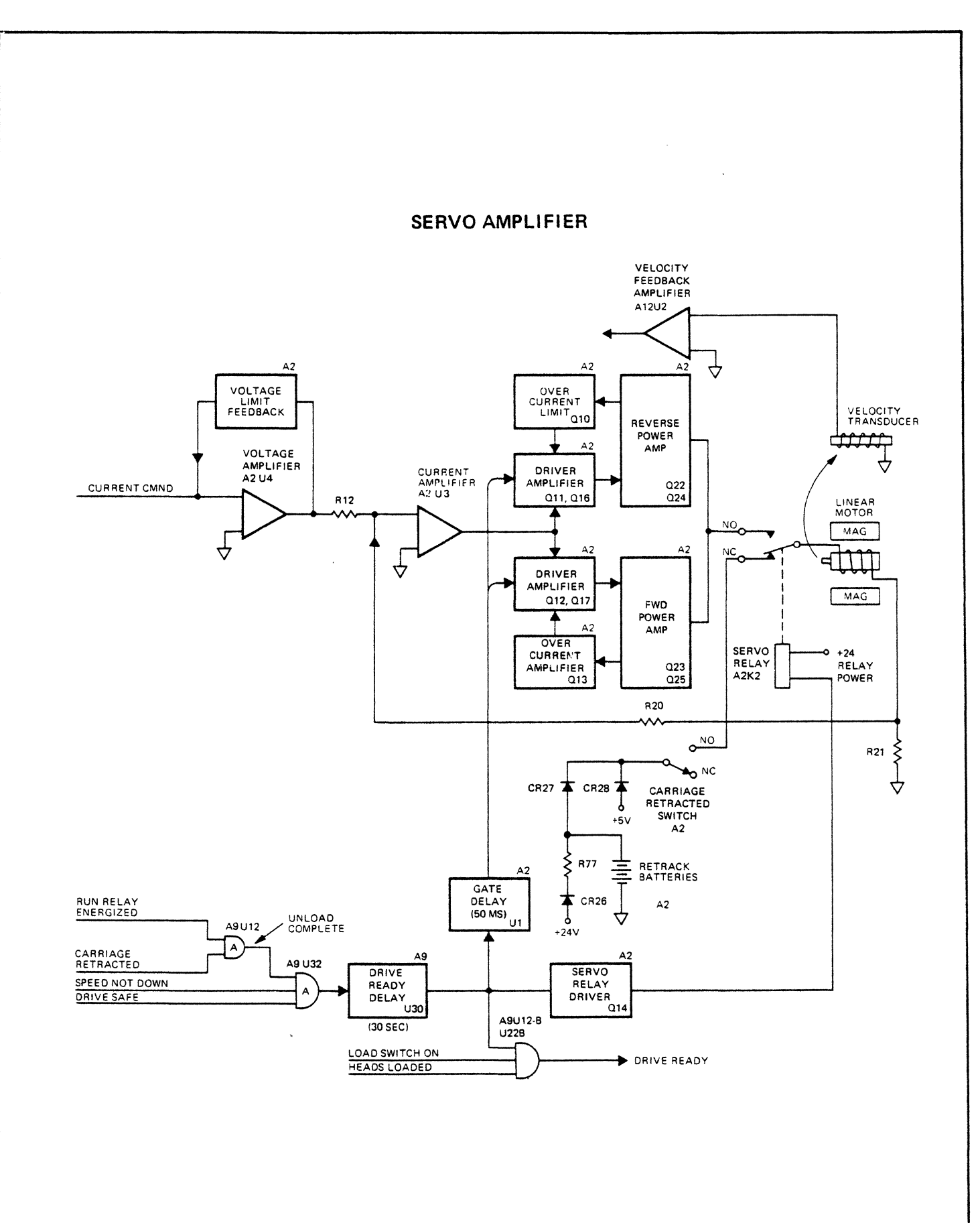

 $\ddot{\phantom{a}}$ 

7900 DISC-54

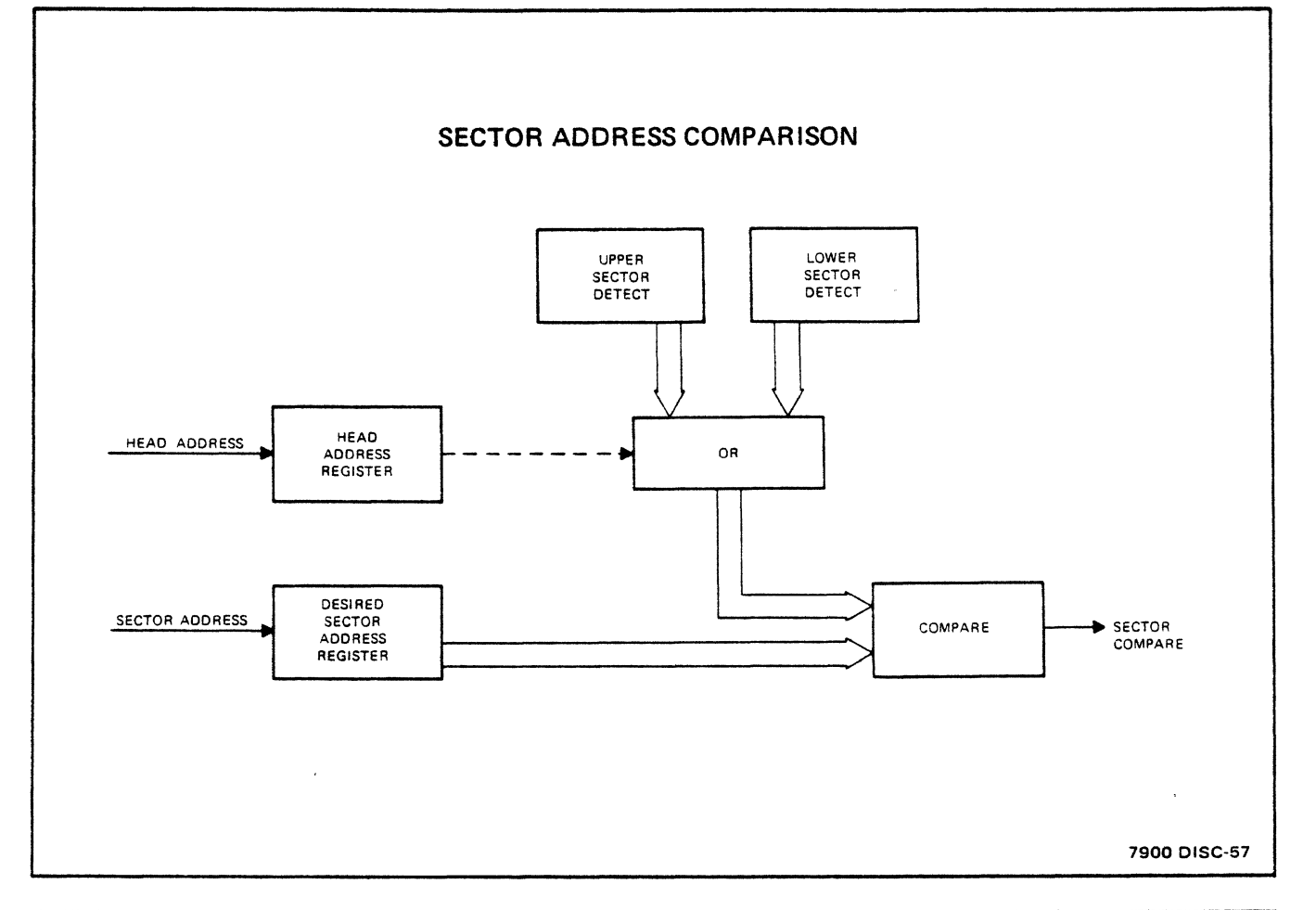

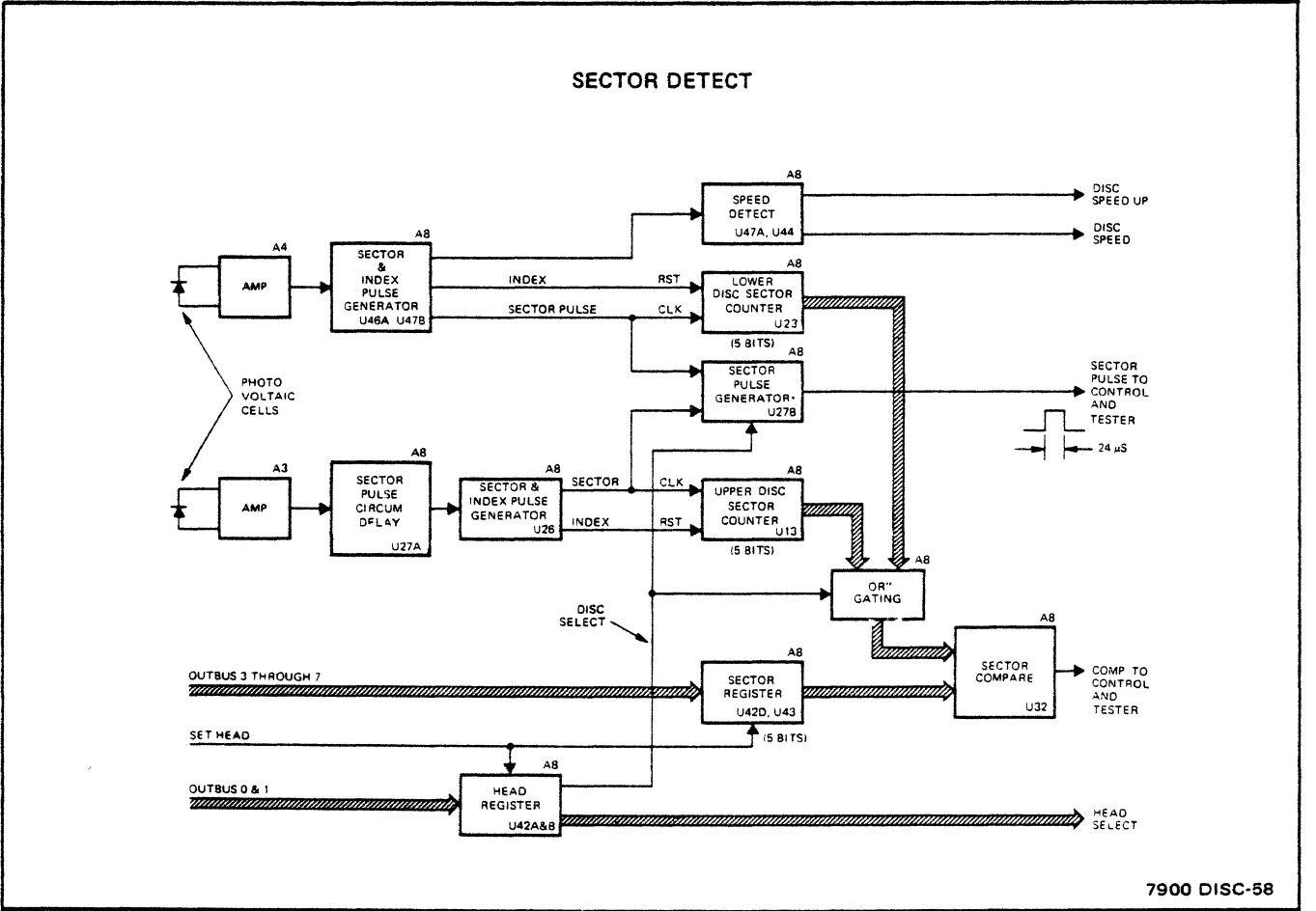
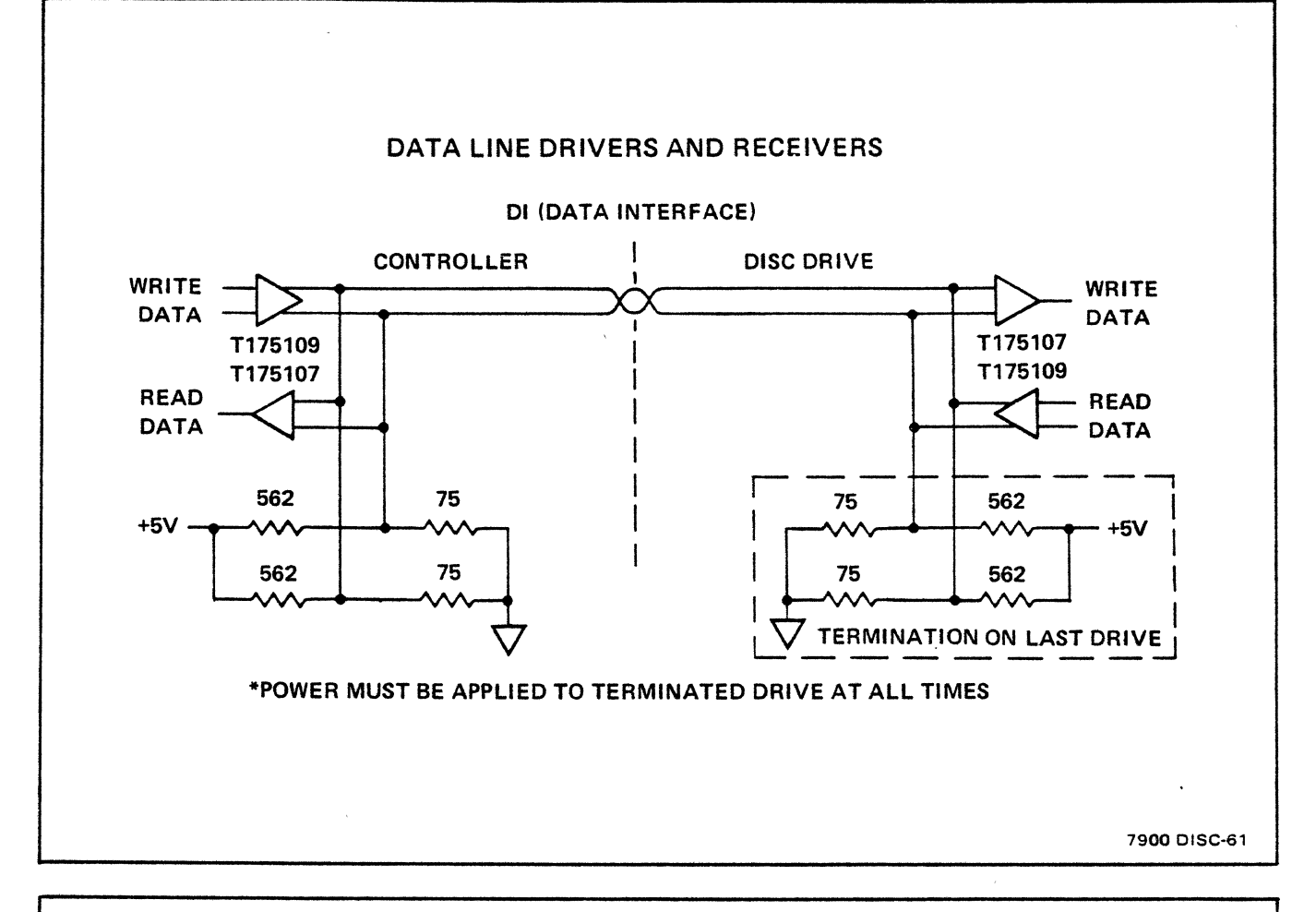

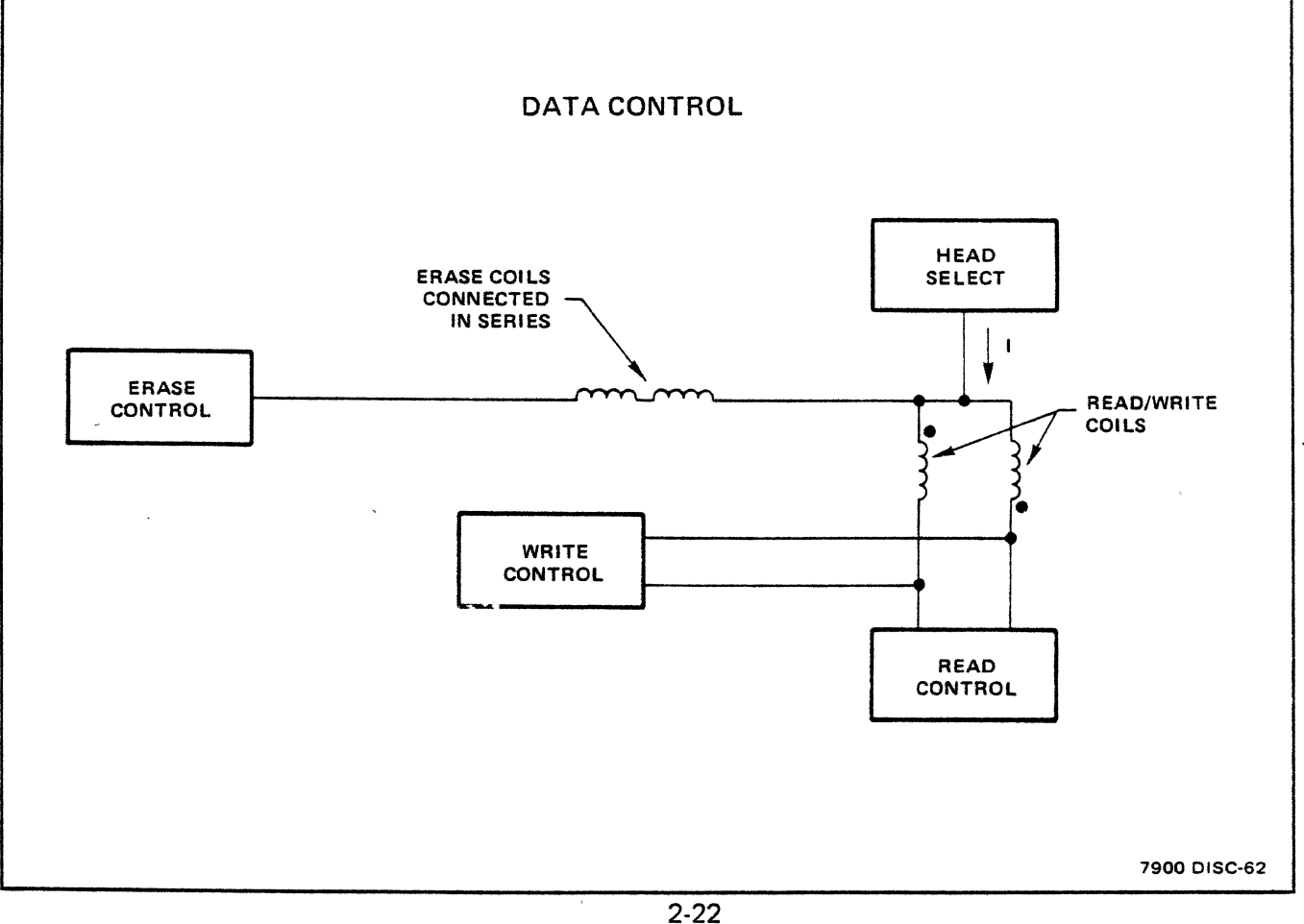

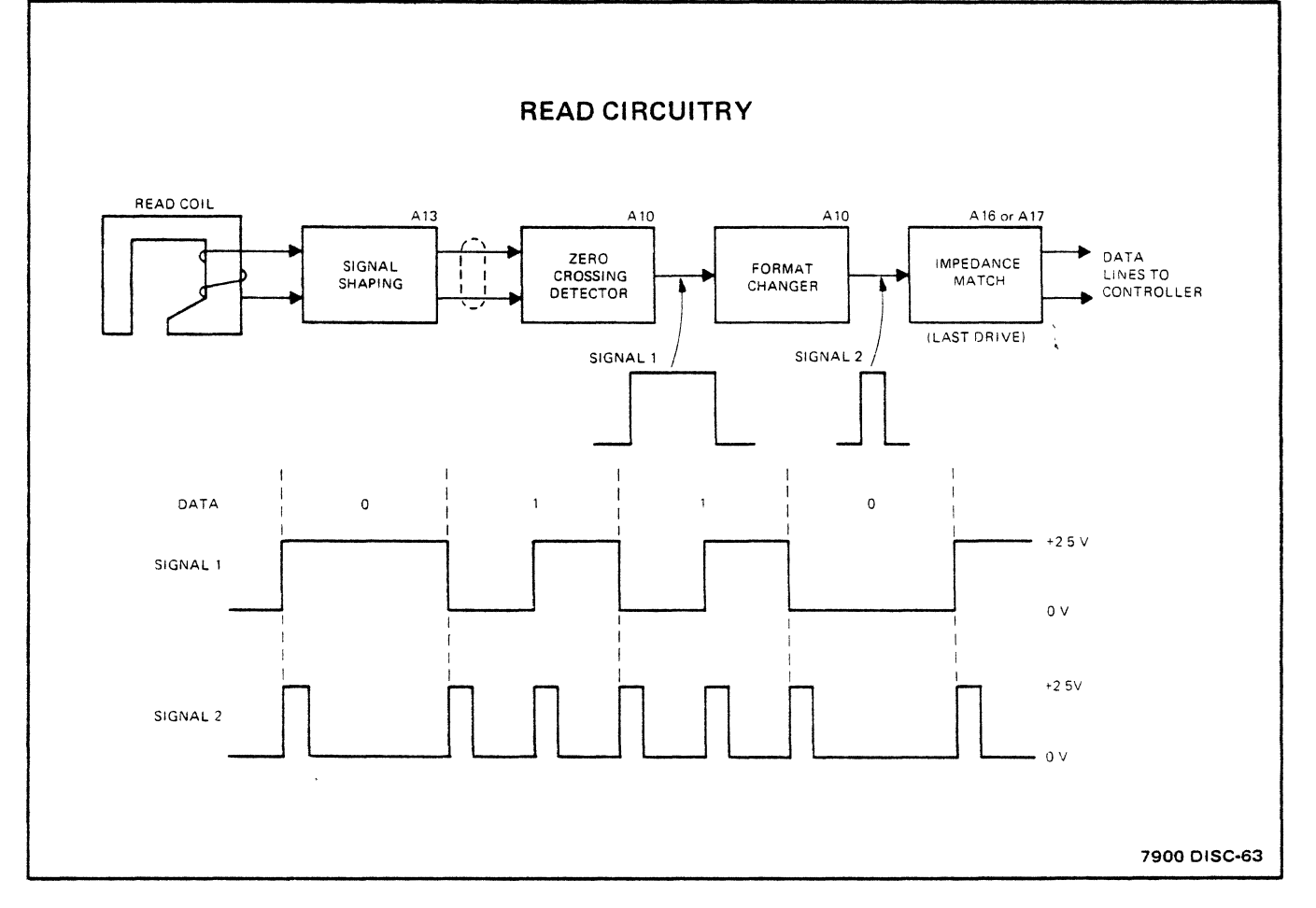

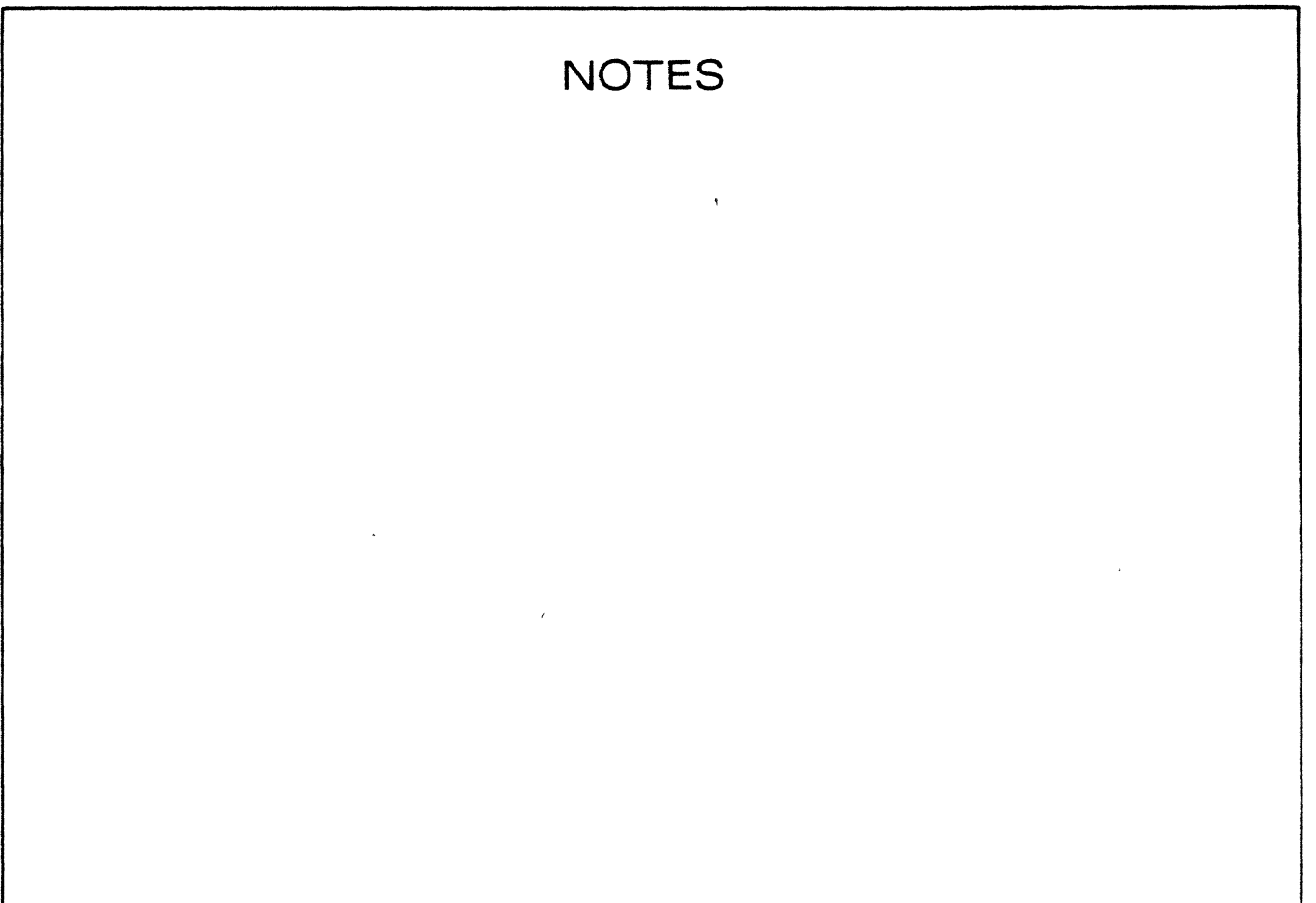

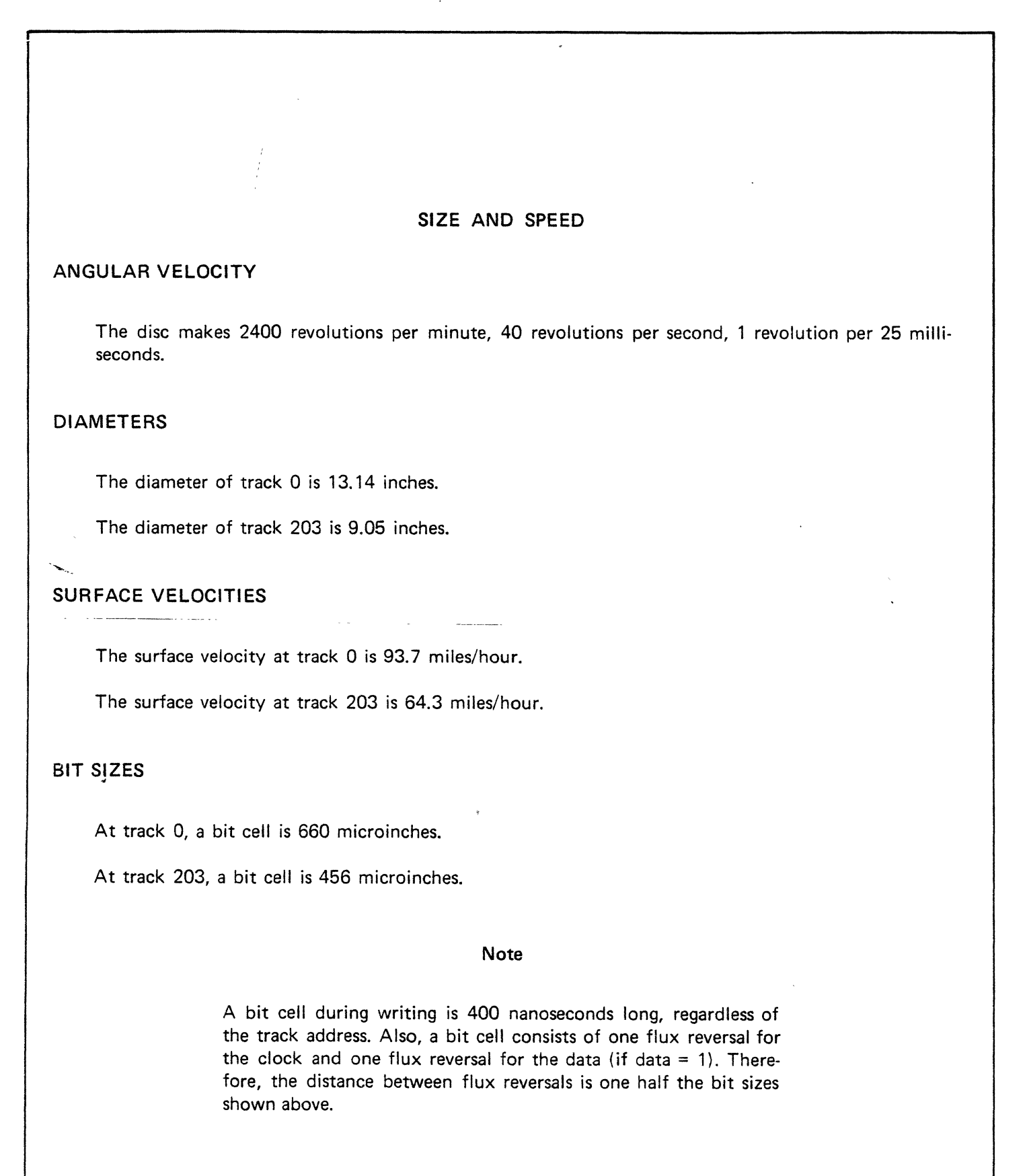

exercises/lab projects

 $\mathcal{L}^{\mathcal{L}}$ 

 $\ddot{\phantom{0}}$ 

 $\mathcal{A}^{\text{max}}_{\text{max}}$  and  $\mathcal{A}^{\text{max}}_{\text{max}}$ 

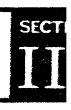

 $\bar{\mathcal{A}}$ 

# SECTION III

 $\ddot{\phantom{a}}$ 

 $\ddot{\phantom{0}}$ 

 $\bar{z}$ 

 $\bar{\star}$ 

 $\ddot{\phantom{a}}$ 

# **CONTENTS**

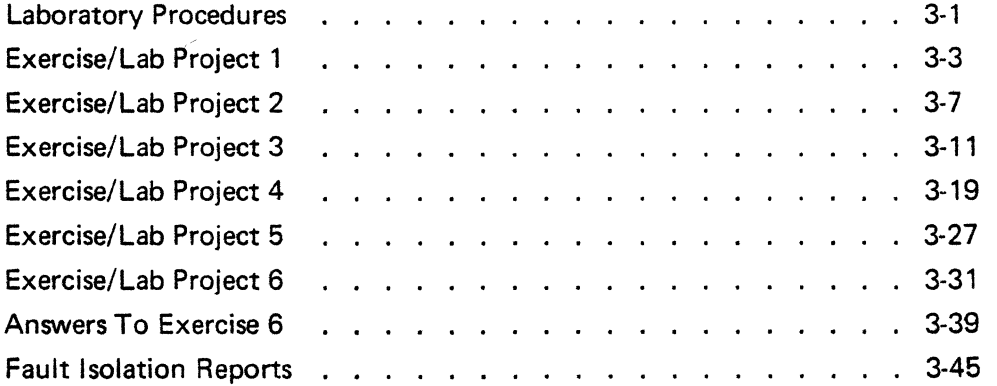

 $\mathcal{A}^{\mathcal{A}}$ 

### **LABORATORY PROCEDURES**

#### HOUSEKEEPING

Maintain good housekeeping in the lab. No food or drink will be allowed in the lab. Do not place ash trays on the machine. Books and papers placed on top of the machine or the scope will cut off the airflow and cause overheating.

When troubleshooting, always turn off power before asking instructor for another bug. Power should also be turned off before going on a break.

Start cleaning up 10 minutes before the end of the lab period. Be sure that tools, test equipment, test tapes, furniture, and machine covers are returned to their proper places. Maintain good housekeeping throughout the lab period and especially at the close of the period. The way you handle and care for tools and equipment, and the appearance of your working area, are generally indicative of the quality of your work. What kind of a job do you do?

Clean P.C. board tab contact following removal of a bug tape. Handle P.C. boards by their edges only to avoid decreasing insulation resistance.

#### SAFETY PRECAUTIONS

All jewelry must be remov $\leq 1$  no watches, rings, cuff links, etc., can be worn while working on the machines. If you rolf your sleeves, rolf them above the elbow to prevent looseness at the roll.

Know the location and type of fire extinguishers. Learn the operation and location of machine emergency power-off switches and circuit breakers. Scopes must be grounded at all times. Use a ground lead between the scope and machine frame in addition to the grounded power cord.

Do not replace metal covers on the machine with power on; they may short out terminals.

# **NOTES**

 $\sim$   $\mu$ 

 $\bar{\gamma}$ 

 $\bar{\mathcal{A}}$ 

 $\ddot{\phantom{a}}$ 

l.

 $\overline{\phantom{a}}$ 

 $\sim$  18  $\pm$ 

3-2

 $\mathbf{1}$ 

Assembly and Component Locations HP7900A Disc Drive O&S Manual HP13215A Disc Power Supply 0&5 Manual

To familiarize the student with the HP 7900 to the extent the student can correlate the main subassemblies and components with schematic diagrams and other material presented in the course.

Instructions: With power off and the power cord unplugged from the AC source, remove the covers in the order listed below.

Note: The screws holding the covers on are of different lengths for several reasons. Carefully observe what size and type of screw is removed from each hole.

## I. 13215A POWER SUPPLY

- A. Remove the top cover.
- B. Using the 13215A Disc Power Supply Operating and Service Manual (13215-90003) refer to Figure 6-1 (page 6-3), Figure 6-2 (page 6-5) and Figure 3-1 (page 3-1) and locate the following items.

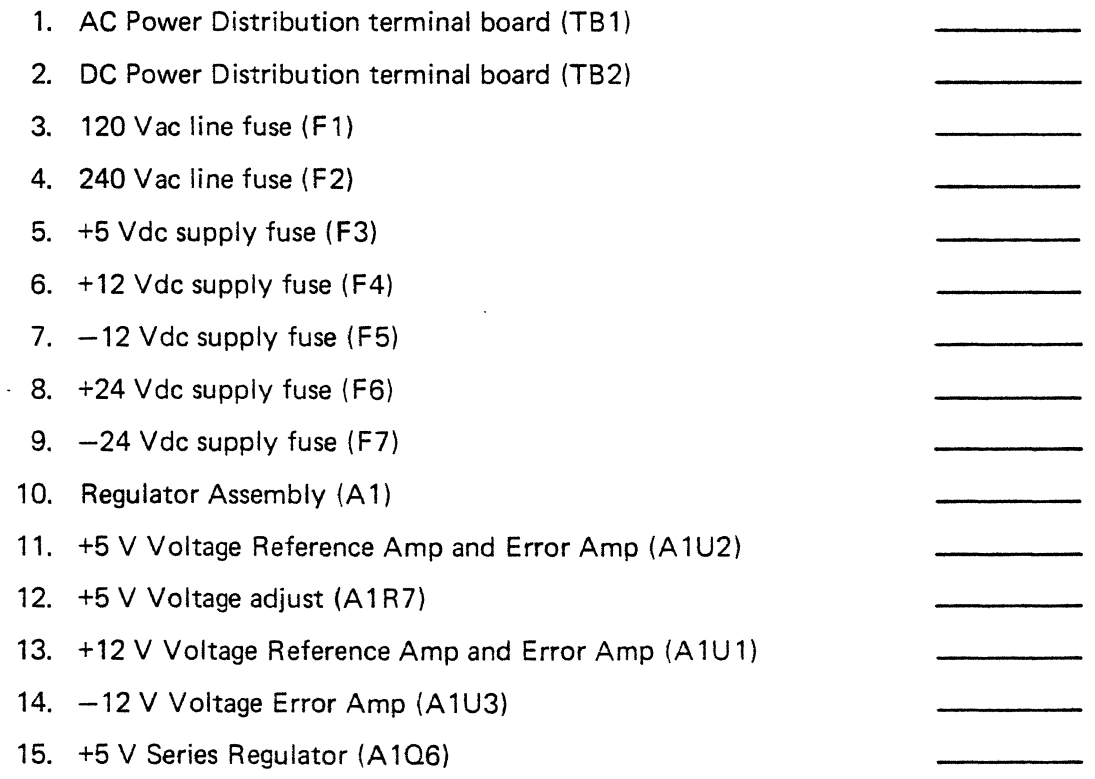

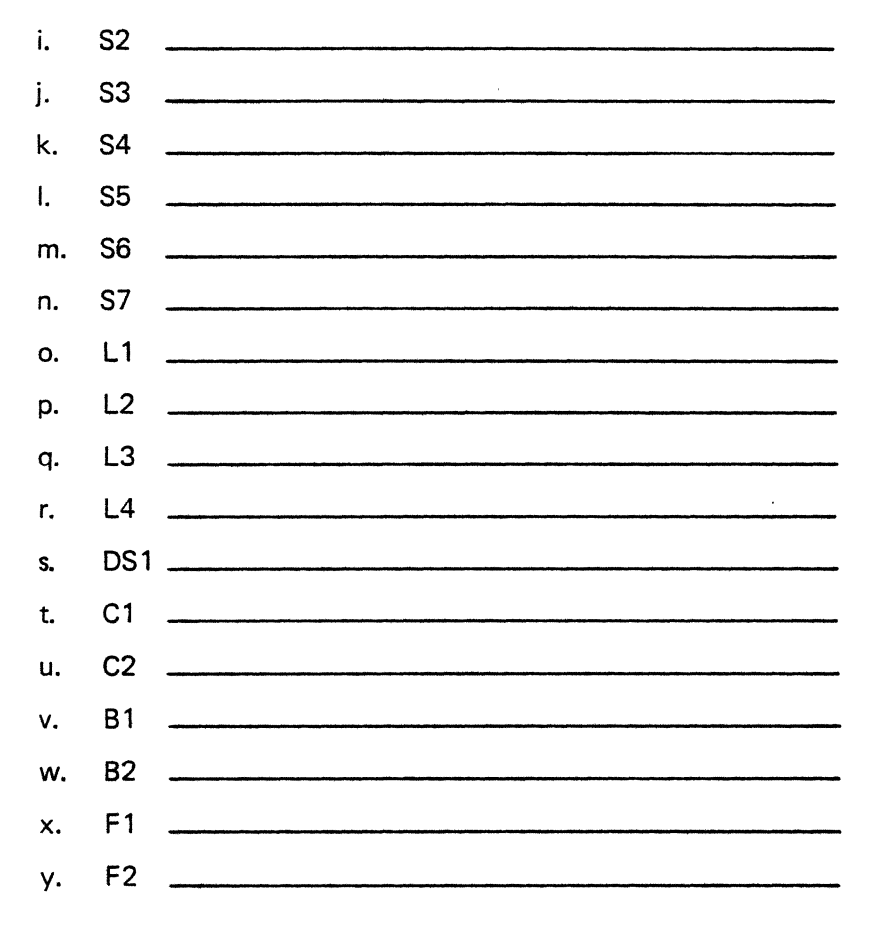

- 3. Expose the DC Interlock Board, A 18 by removing the rear cover. Compare the board with the schematic diagram (Figure 5-45 of the 7900A O&S Manual). Replace the rear cover.
- 4. Identify the upper and lower heads. To expose the lower two heads, remove the lower head access cover. Refer to index 12, Figure 6-4 (page 6-11) in the 7900A O&S Manual.
- \_ 5. Identify the Encoder Plate (index 7) and the Position Vernier (index 18) on Figure 6-3 (page 6-8) in the 7900A O&S Manual.
- \_\_ 6. Identify the Position Scale (index 25) and the Encoder Head Assembly (index 24) on Figure 6-2 (page 6-4) in the 7900A O&S Manual.
- II. 7900 CARTRIDGE DISC UNIT.
- A. Remove the covers as shown in the 7900A O&S Manual (7900-90002) Figure 6-1 (page 6-2).
	- 1. Remove the top cover. Do not remove the two front center screws. Watch for different size screws.
	- 2. Remove the two side panels. Watch for different size screws.
	- 3. Remove the bottom covers. Remove ALL screws except the ones that hold the two sections of the cover together.
	- B. Using the 7900 O&S Manual locate all items listed in Figure 3-1. The student should take the time to read the purpose of each item listed.
- C. Remove and look at the absolute filter using the procedure listed in the 7900A O&S Manual, paragraph 5-4 steps b through h.
- D. Locate the following listed parts using Figures 5-11 (page 5-18) and 5-12 (page 5-19) in the 7900A O&S Manual.
	- 1. Remove each of the following listed boards. It is suggested that the student briefly compare the board with the respective schematic diagram in Chapter 5 of the 7900A O&S Manual.

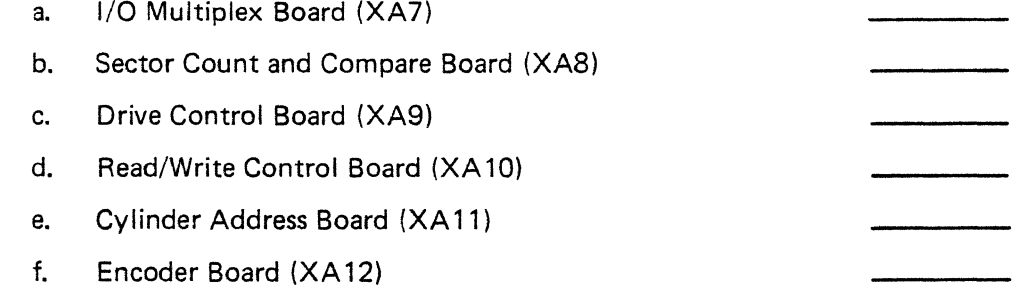

2. Using Figures 5-11 and 5-12 in the 7900A O&S Manual locate the following items and state the name or general use of the item.

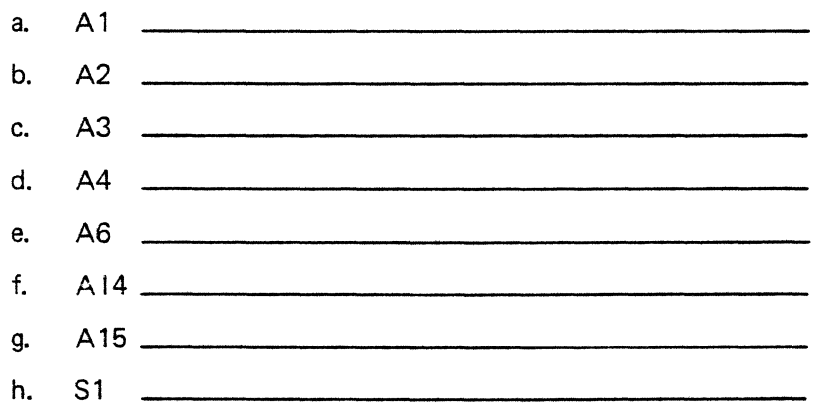

- \_ B. Set the DELAY switch to ON.
- \_ C. Rotate the ACCESS MODE switch to ONE CYLINDER INCREMENTS.
- D. Press RUN to start the operation.
- E. To remove the time delay between seeks, set the DELAY switch off.
- F. To halt the operation, set the DRIVE OPERATION CONTROL switch to ACCESS STOP.
- III. SINGLE SEEK.
- A. With the disc drive loaded set the DRIVE OPERATION CONTROL switch to ALLOW ACCESS MODE.
- B. Rotate the ACCESS MODE switch to SINGLE SEEK.
- C. Press the RUN switch once. Note: This step must be done to repeat single seek operations only if either the DRIVE OPERATION CONTROL or ACCESS MODE switches have been changed.
- D. Set the desired cylinder address into the ADDR A switches. Legal cylinder addresses are  $000_{(8)}$  through  $312_{(8)}$ . (Note: up = "1"; down = "0".)
- \_ E. Set the desired head and sector addresses into the ADDR B switches. Legal head address for 7900 is 0 through 3. Legal head address for 7901 is 0 and 1 only. Legal sector address is octal 00 through 27. (Note: up = "1"; down = "0".)
- F. Press the SINGLE OP button three times.
- $\Box$  G. To do a second single seek operation repeat steps D through F. If either the DRIVE OPERATION CONTROL or ACCESS MODE switches are changed between seek operations, A through F must be repeated.
- IV. SEEK ALTERNATE.
- \_ A. With the disc drive loaded set the DRIVE OPERATION CONTROL switch to ALLOW ACCESS MODE.

Disc Drive Service Unit

HP13219A Disc Service Unit O&S Manual

To familiarize the student with the 13219A Disc Service Unit to the extent the student can use all functions of the unit to maintain and troubleshoot the disc unit.

# I. CONNECTING THE 13219A DISC SERVICE UNIT.

- A. Stop the 7900 Disc Unit if it is running.
- B. Turn off all power.
- C. Set the DRIVE OPERATION CONTROL switch to the ACCESS STOP position. This switch prevents accidental initiation of operations by inhibiting internal clock generation.
- \_\_ D. Cable the service unit to the disc drive by connecting the service unit cable W4P2 to the disc drive service connector, A6J 1 at the left side of the disc drive chassis. The cable should be oriented with the "cable-end" of the cable connectors facing the front of the disc drive and service unit. Connect the other end of the cable to the service unit.
- $\equiv$  E. The disc drive must be taken off-line for servicing by removing the I/O connector cable at the back of the disc drive. If the disc drive to be tested is last in a series of parallel connected units, the termination circuit board at the back of the disc drive must be reinstalled in the last remaining disc drive in the series. If the disc drive to be tested is the only drive in the series, have the instructor remove or disable the interface cards in the computer.
- F. Power on the disc unit.
- G. Load the disc drive.
- H. Set DRIVE SELECT switches to the binary equivalent of the address for the disc drive under test. The SELECT DRIVE READY and SELECT ACCESS READY indicators should light. Rotate the DRIVE CONDITION switch to DRIVE STATUS.

# II. ONE CYLINDER INCREMENTS.

A. With the disc drive loaded, set the DRIVE OPERATION CONTROL switch to ALLOW ACCESS MODE.

- VI. SINGLE CYCLE (SERVO INHIBIT).
	- A. The SINGLE CYCLE (SERVO INHIBIT) position of the ACCESS MODE switch works the same as the SINGLE SEEK position except the SEEK signal is never sent to the disc drive. Instead, the TEST SERVO INHIBIT signal is sent to prevent seeking.

Note: Be sure to set the ACCESS MODE switch to SINGLE CYCLE before pressing RUN. Set RESET DRIVE FAULT to ON.

- \_ B. The SINGLE CYCLE position of the ACCESS MODE switch also allows checking the disc drive fault circuitry and automatic head unloading. To use this feature perform the following steps.
	- 1. Load the disc drive unit.
	- 2. Set the RESET DRIVE FAULT switch to the off (down) position.
	- 3. Perform anyone of the following operations:
		- a. Toggle the DRIVE OPERATION CONTROL switch between the ACCESS STOP position and the ALLOW ACCESS MODE positions.
		- b. Rotate the ACCESS MODE switch to any of the other positions then back to the SINGLE CYCLE position.
	- 4. Press the RUN switch.
	- 5. Press SINGLE SEEK three times. The unit will fault out and unload the heads.
	- 6. Set RESET DRIVE FAULT to ON. Heads will load.

Note: There may be a 30 second delay before the heads load.

#### VII. DISCONNECTING THE DISC SERVICE UNIT.

- A. Unload the disc drive.
- $\equiv$  B. Turn off the power supply and disconnect it from the AC source.
- \_ C. Uncable the service unit from the disc drive.
- $\Box$  D. Restore the drive back to an operational condition on the system if it was connected to a system at the start of this project. Ask the instructor to restore the interface cards, if applicable.
- B. Rotate the ACCESS MODE switch to SEEK ALTERNATE.
- C. Set the two desired cylinder addresses into ADDR A and ADDR B switches. Legal addresses are  $000_{(8)}$  through  $312_{(8)}$ . (Note: up = "1"; down = "0".)
- D. Set the DELAY switch to ON.
- **E.** Press RUN to start the operation.
- F. To halt the seeks, set the DRIVE OPERATION CONTROL switches to ACCESS STOP.
- G. To remove the time delay between seeks, set the DELAY switch to OFF.

# CAUTION

Before changing cylinder addresses, set the DRIVE OPERATION CONTROL switch to the ACCESS STOP position. This will prevent spurious seek operations from damaging the drive.

- V. RESTORE HOME.
- A. With the disc drive loaded set the DRIVE OPERATION CONTROL switch to ALLOW ACCESS MODE.
- \_ B. Rotate the ACCESS MODE switch to either the ONE CYLINDER INCREMENTS or SINGLE SEEK position.

# CAUTION

Do not hold the RESTORE HOME pushbutton down while doing one cylinder increments. Failure to heed this caution may result in damage to the drive.

- \_\_ C. Press RUN to start the operation.
- Let D. Press RESTORE HOME once.
- 8. Compare waveforms 7, 8, and 9. At what track does clipping of the waveform occur while going forward? While going reverse? \_\_\_\_\_\_\_\_\_\_\_\_\_\_\_
- 9. What causes the clipping in waveforms 7, 8, and 9? \_\_\_\_\_\_\_\_\_\_\_\_\_\_\_\_\_\_\_\_\_\_\_\_\_\_
- 10. What is the reason for the positive overshoot on waveform 10? \_\_\_\_\_\_\_\_\_\_\_\_\_\_\_
- 11. What is the reason for the oscillations at the zero voltage level of waveforms 11 and 12?
- 12. Scope A 12TP4. *Gently* push the carriage forward until you feel it resist. What changes do you see in waveform 11 ? \_\_\_\_\_\_\_\_\_\_\_\_\_\_\_\_\_\_\_\_\_\_\_ \_
- 13. *Gently* push the carriage backward until it resists. What changes do you see in the waveform 11 ? \_\_\_\_\_\_\_\_\_\_\_\_\_\_\_\_\_\_\_\_\_\_\_\_\_\_\_ \_
- 14. Does waveform 13 change polarity or pulse width when going in reverse? \_\_\_\_\_\_\_\_\_\_\_\_ If yes, what changes and how much? \_\_\_\_\_\_\_\_\_\_\_\_\_\_\_\_\_\_\_ \_
- 15. At what track count does clipping occur on waveform 14? \_\_\_\_\_\_\_\_\_\_\_\_\_\_\_\_\_\_\_\_
- 16. What causes the small steps in waveform 15? \_\_\_\_\_\_\_\_\_\_\_\_\_\_\_\_\_\_\_\_\_\_\_\_\_\_\_\_\_\_\_\_

Servo Waveforms HP7900A Disc Drive O&S Manual

To familiarize the student with the dynamic signals of the HP 7900 Disc Drive to the extent the student can use the signals for maintenance procedures and troubleshooting.

#### I. SERVO WAVEFORMS.

- A. Observe the following waveforms by scoping one test point and varying the track seeks. As you scope each test point, find the test point on the detailed schematic diagram in the 7900A Disc Drive O&S Manual and associate the waveform with the circuitry and signal name. Check off each waveform as you scope it, and answer the following questions:
	- 1. Using waveform 1, approximately how much time does it take for a one track forward seek (minus track centering timel? \_\_\_\_\_\_\_\_\_\_\_\_\_\_\_\_\_\_ \_
	- 2. What is the positive and negative peak amplitudes of waveform 1?

+----------

- 3. What is the voltage of the A channel (waveform  $1$ ) when the heads are centered on the track?  $\qquad \qquad$
- 4. Why does the A channel amplifier (waveform 1) have this voltage?

(Look at waveforms 2 and 3 before doing question 5.)

+ -----------

- 5. What is the positive peak and negative peak amplitudes of waveform 4?
- 6. What voltage does the B channel amplifier (waveform 4) have when the heads are centered on the track?  $\qquad \qquad$
- 7. Compare waveforms 5 and 6. Notice that a 200 track seek takes twice as long as a 64 track seek. Why doesn't it take three times as long to do a 200 track seek?

CHANNEL A: TEST POINT

CHANNEL B: ACCESS READY (SERVICE UNIT)

SYNC EXT: A11TP2 SET CYLINDER

10:1 DIVIDER PROBES

CHOPPED

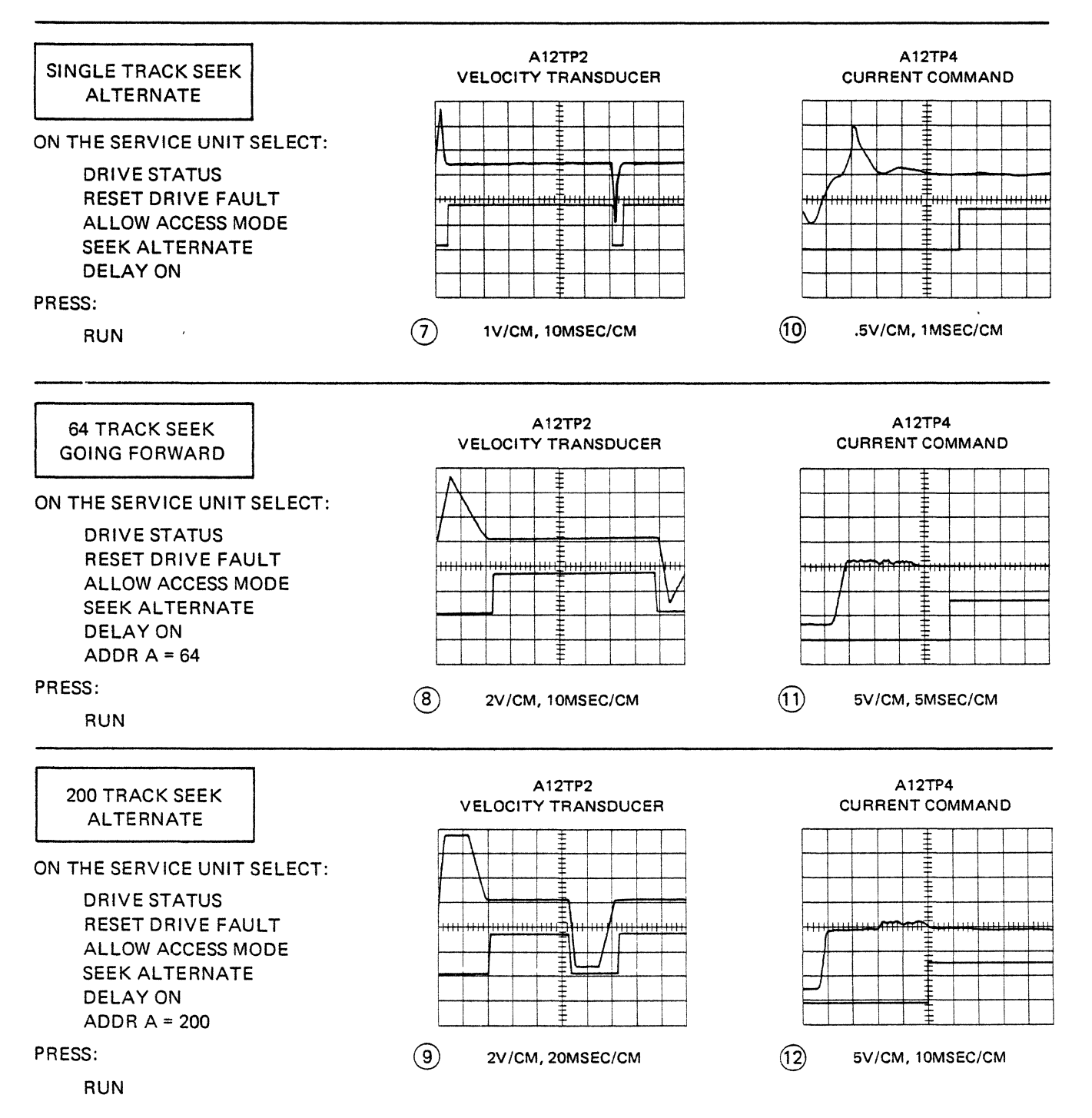

CHANNEL A: TEST POINT

CHANNEL B: ACCESS READY (SERVICE UNIT)

SYNC EXT: A11TP2 SET CYLINDER

10:1 DIVIDER PROBES

CHOPPED

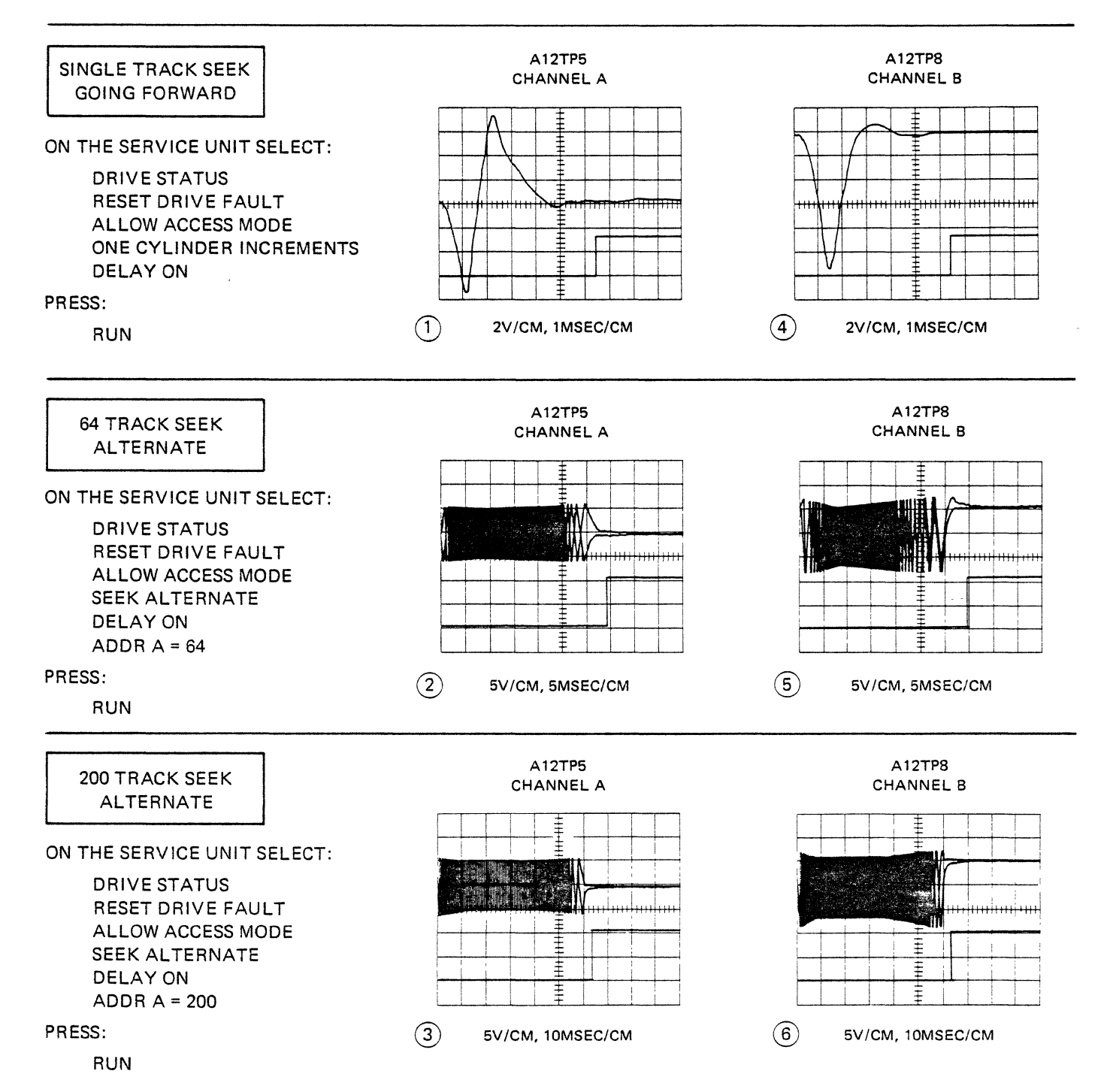

- B. Scope the signals specified below and answer the questions about each signal.
	- 1. Set the scope to 2MSEC/CM and do ONE CYLINDER INCREMENTS with DELAY on. Scope the following test points and record the amplitude of each signal.

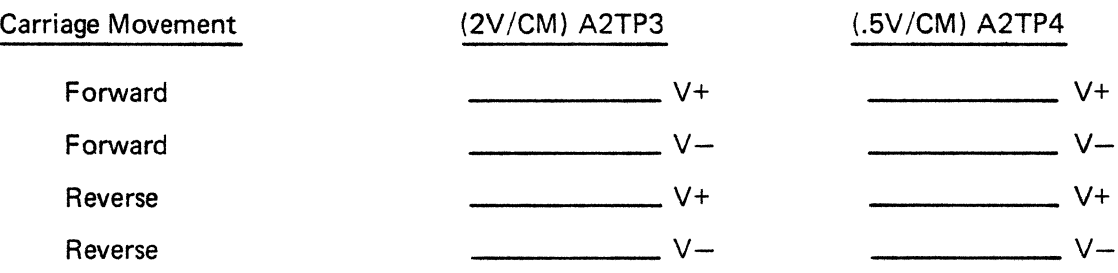

2. With the oscilloscope at 5V/CM and 10MSEC/CM do 310 $_{(8)}$  track seeks with DELAY off. Scope the following testpoints and record the amplitude of each signal.

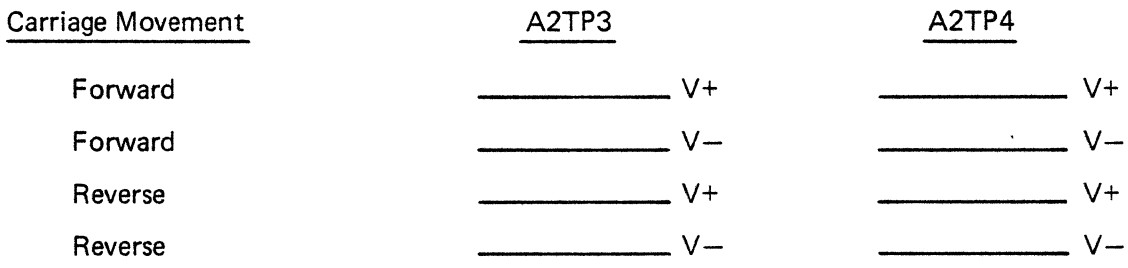

CHANNEL A: TEST POINT

CHANNEL B: ACCESS READY (SERVICE UNIT)

SYNC EXT: Al1TP2 SET CYLINDER

10:1 DIVIDER PROBES

CHOPPED

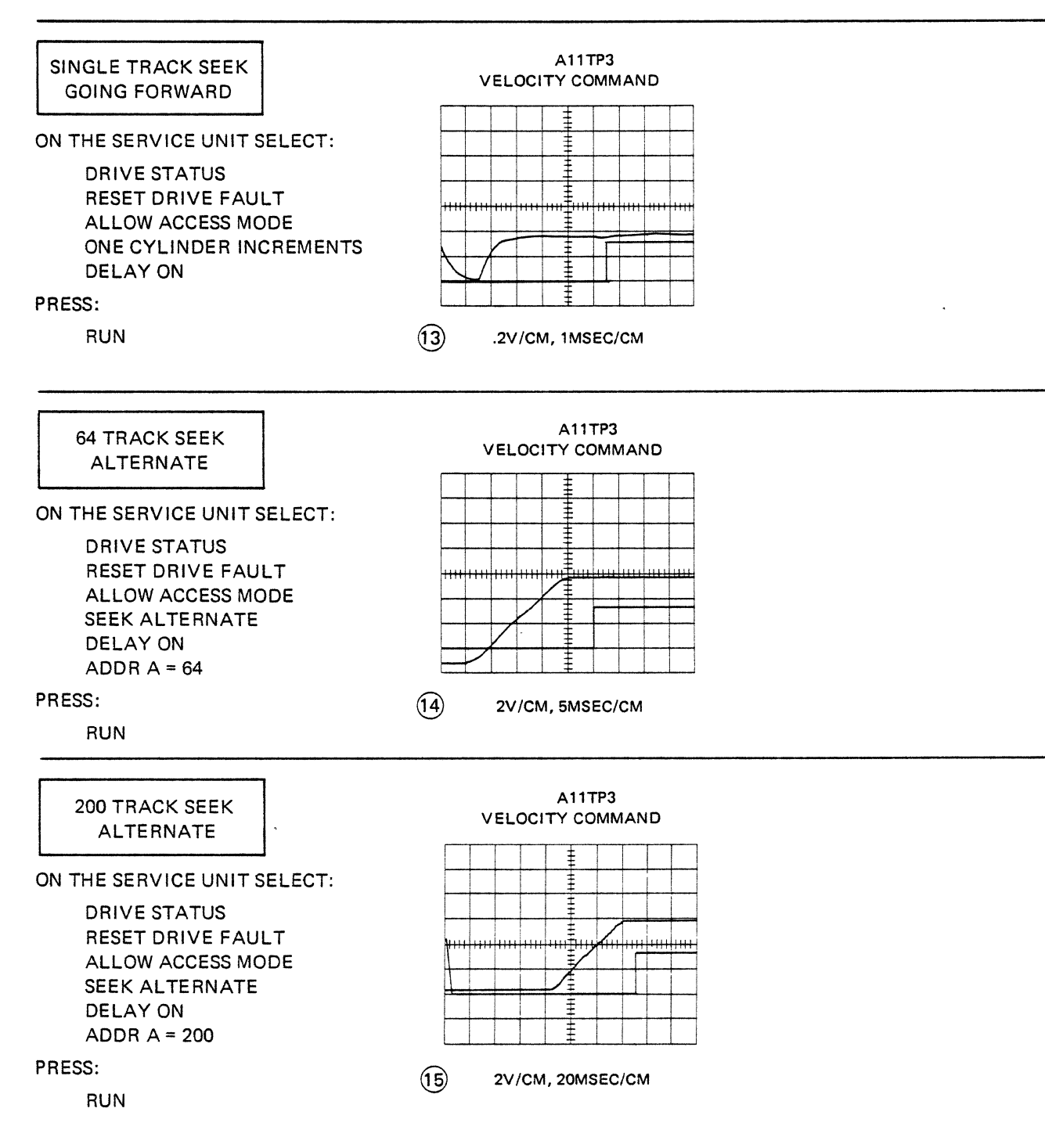

### III. SECTOR ADDRESSING WAVEFORMS.

- A. Measure the output of the upper sector transducer at A3 J3.
	- 1. With light from DS1 \_\_\_\_\_\_\_\_\_ V.
	- 2. Light blocked from DS1 \_\_\_\_\_\_\_\_ V.
- B. Set the scope to 2V/CM and 10µSEC/CM. Use channel B to scope SECTOR PULSE at A8 TP5. Sync INT on channel B. Record the pulse width.  $\mu$ S.
- C. Set the scope to 2V/CM and 20 $\mu$ SEC/CM. Use channel A to scope INDEX at A8 TP3. Sync  $INT -$  on channel A. Record the pulse width.  $\mu$ S.
- D. Set the scope to 2V/CM and 2MSEC/CM.
	- 1. Turn the horizontal sweep Vernier toward UNCALIBRATED until two INDEX pulses appear on the screen.
	- 2. Observe channel B and record the number of sector pulses that occur between the *index* pulses.  $\sim$
- E. Set the scope to 2V/CM and 5MS/CM. Use channel A to scope INDEX at A8TP3. Sync  $INT - on channel A$ .
	- 1. Use channel B to scope SECTOR COMPARE on the DDSU.
	- 2. While doing single seeks, select the following sector addresses and measure the delay time between INDEX and SECTOR COMPARE. Press SINGLE OP. Record the delay times below.

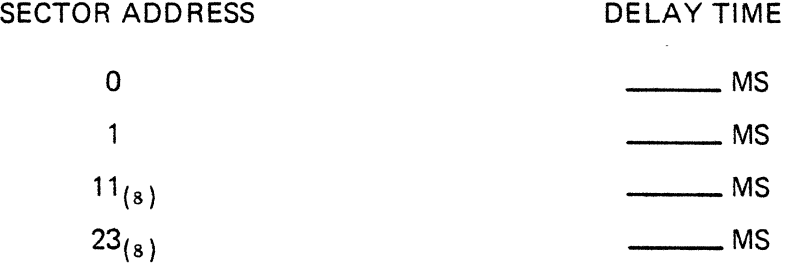

# II. seEK WAVEFORMS.

- A. Set the scope to .2V/CM, 1MSEC/CM, and CHOPPED. Sync INT and scope A11 TP2 while doing one cylinder increments with DELAY off. What is the pulse width of the SEEK signal at this point  $\_\_\mu$ SEC.
- B. Sync on AS TP3 (INDEX). Set the scope for .5V/CM and scope A 12 TP3.
	- 1. Restore the carriage to home (cylinder zero) position. What is the voltage at A 12 TP3?  $\overline{\phantom{a}}$  v
	- 2. Do a single seek operation to cylinder 1.
		- 1. What is the voltage at A12 TP3? V
	- 3. Do a single seek operation to cylinder 2.
		- 2. What is the voltage at A12 TP3? \_\_\_\_\_\_\_\_ V

If the carriage is moved to cylinder 3, do you think the voltage will increase any more? \_\_\_\_ \_

- 4. Do a single seek operation to cylinder 3.
	- 3. Did the voltage increase? \_\_\_\_\_\_\_\_\_ To what new value, if yes?  $\frac{1}{2}$
- C. Set the scope to 5MSEC/CM and .5V /CM. Scope A 12 TP3 with A channel and A 12 TP6 with B channel.
	- 1. Initiate a delayed seek alternate operation alternating between home and cylinder 4. As a result of looking at these signals, what do you think the main purpose of the Home Detector/Schmitt Trigger is? \_\_\_\_\_\_\_\_\_\_\_\_\_\_\_\_\_\_\_\_ \_
- D. Set the scope to 1MSEC/CM and 5V/CM. Sync INT. With the A channel scope A12 TP5. With the A channel scope A 12 TP5. With the B channel scope A 12 TPS. Do one cylinder increments with the delay off.
	- 1. When the disc unit is seeking forward, which pulse leads by 90 degrees? \_\_\_\_\_\_\_\_\_\_\_
	- 2. When the disc unit is seeking reverse, which pulse leads by 90 degrees? \_\_\_\_\_\_\_\_\_\_\_

## I. ENCODER CLEARANCE ADJUSTMENT (Continued)

- D. Turn on the disc power supply and set the disc drive LOAD/UNLOAD switch to LOAD.
- E. Wait for the spindle to reach maximum speed (about 30 seconds).
- F. Manually extend the carriage and ensure that the clearance between the encoder plate and the reticle is between 0.005 and 0.008 inch at both ends of travel. If this is not met, the encoder mounting screws must be loosened and encoder housing moved. Loosen the encoder mounting screws for the encoder base assembly to adjust the encoder plate to the left or right.

## CAUTION

When checking or adjusting the encoder clearance, use non-metallic feeler gauge to avoid scratching the encoder glass.

G. Perform the Encoder Parallelism Adjustment procedure starting with step "D."

#### II. ENCODER PARALLELISM ADJUSTMENT.

- A. Disable cartridge-in-place interlock switch S5 and door closed switch S6.
- B. Place folded Kimwipe between the upper heads.
- C. Disable the linear motor by removing connector A2P5 on the servo amplifier assembly.
- D. Scope the (A channel) amplifier output on the encoder assembly, A 12TP5.

#### CAUTION

To prevent the lower heads from contacting and damaging the disc surface, speed must always be up while the carriage is extended.

- E. Loosen the encoder locking screw (Allen head).
- F. Turn on the disc power supply and set the disc drive LOAD/UNLOAD switch to LOAD.
- G. Wait for the spindle motor to reach maximum speed (about 30 seconds).
- H. Manually exercise the carriage and adjust the encoder parallelism adjusting screw for maximum peak-to-peak amplitude.
- I. Observe the shape of the waveform. The waveform should be almost triangular with little rounding of the peak, as shown in Figure 1.

Note: At this point, the reticle mask marks are parallel to the encoder cylinder marks.

Alignment and Adjustments HP7900A Disc Drive O&S Manual HP13219A Disc Service Unit O&S Manual

To familiarize the student with the HP 7900 adjustment and alignment procedures to the extent the student can adequately use the procedures to maintain and troubleshoot the disc drive.

## INSTRUCTIONS.

Before doing the adjustments and alignments, set the LOAD/UNLOAD switch to UNLOAD. Remove the disc cartridge. Set the disc power supply POWER switch to OFF. Remove the disc drive top cover and cartridge receiver. The following alignments and adjustments should be done in the order presented in this project. Sign off each step as you complete it.

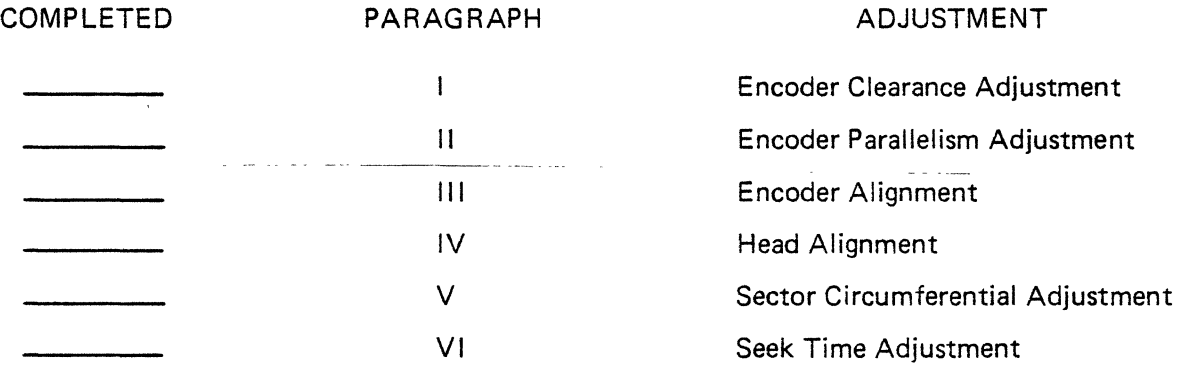

#### I. ENCODER CLEARANCE ADJUSTMENT.

To adjust the encoder clearance, proceed as follows:

- A. Disable disc drive cartridge-in-place switch S5 and door closed switch S6.
- B. Place a folded Kimwipe between the upper heads.
- C. Disable the linear motor by removing connector A2P5 on the servo amplifier assembly.

#### CAUTION

To prevent the lower heads from contacting and damaging the disc surface, the disc drive speed must always be up while the carriage is extended.

- **III. ENCODER ALIGNMENT (continued)** 
	- B. Turn on disc power supply and set the LOAD/UNLOAD switch to LOAD.
	- c. Wait for spindle to reach maximum speed.
	- D. Scope the encoder assembly channel A amplifier output, A 12TPS.
	- E. Manually move the carriage back and forth while making the following adjustments:
		- 1. Adjust the A GAIN ADJ variable resistor on encoder assembly A12 for 12 ±0.5V peak-to-peak output. (See Figure 2.)
		- 2. Adjust the A BAL ADJ variable resistor on encoder assembly A 12 for an equal swing (±O.S volts) above and below 0 volts. (See Figure 2.)

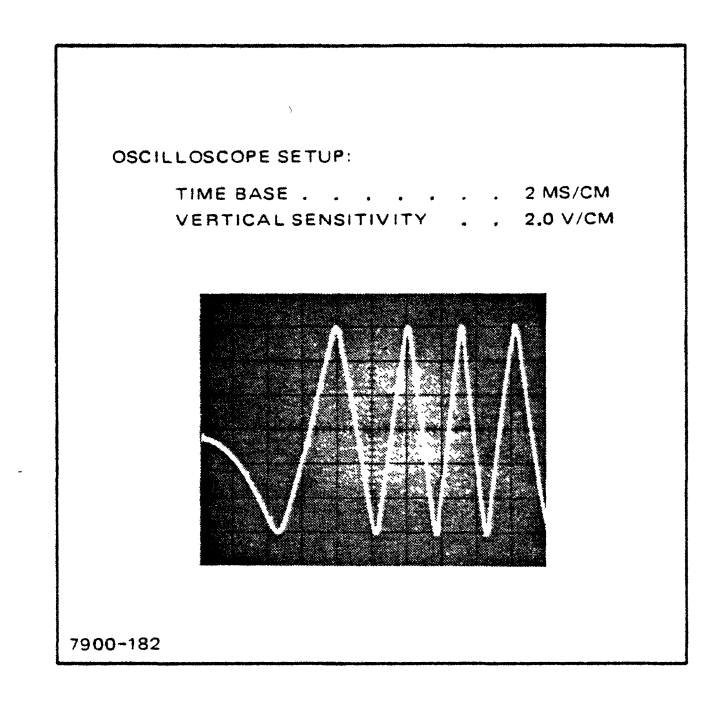

Figure 2. Encoder Alignment Waveform

## II. ENCODER PARALLELISM ADJUSTMENT (continued)

- J. Tighten encoder locking screw and recheck.
- K. Perform the encoder alignment procedure starting with step "E".

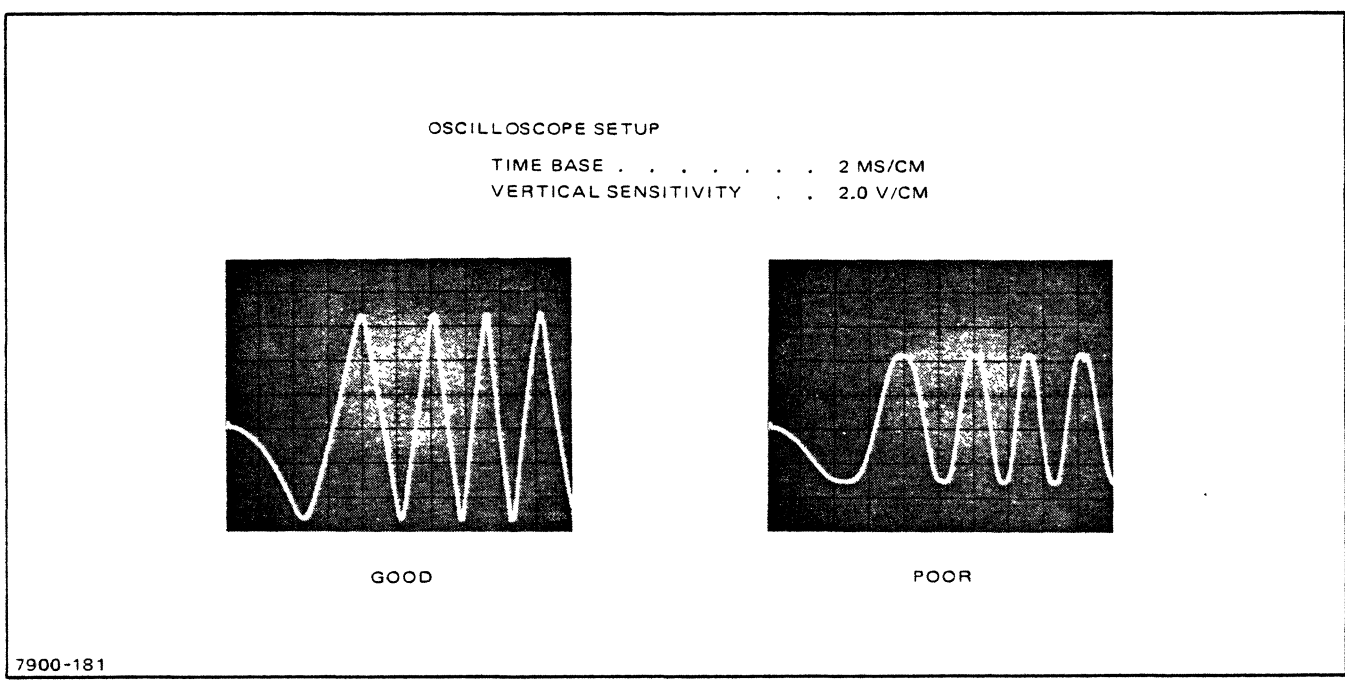

Figure 1. Encoder Parallelism Waveforms

#### III. ENCODER ALIGNMENT

To align the encoder, proceed as follows:

A. Disable the linear motor by removing connector A2P5 on servo amplifier assembly and place a folded Kimwipe between the upper heads. Disable cartridge-in-place switch 55 and door closed switch 56.

# CAUTION

To prevent the heads from contacting and damaging the disc surface, speed must always be up while the carriage is extended.

#### IV. HEAD ALIGNMENT.

To align the disc drive heads, proceed as follows:

- A. Turn on the disc power supply and set up disc protect switch S3 so that the U/D lamp lights.
- B. Install the alignment disc cartridge (part no. 1535·0066).
- C. Set the LOAD/UN LOAD switch to LOAD.
- O. Alternately seek between cylinders 000 and 128. Set the DELAY switch to ON.
- E. Allow the disc drive to operate for approximately 25 minutes to stabilize disc drive temperature. The top cover of the disc drive must be on during this time.
- F. Position the carriage to cylinder 100 and select head O.
- G. Scope A 13 TP2.
- H. Sync on INDEX, A8 TP2.
- I. Set the RESET DRIVE FAULT switch to ON.
- J. Loosen the locking screws holding the head in place.
- K. Using the head adjusting tool, position the head to minimize amplitude modulation of the output signal. (See waveforms in Figure 3.)

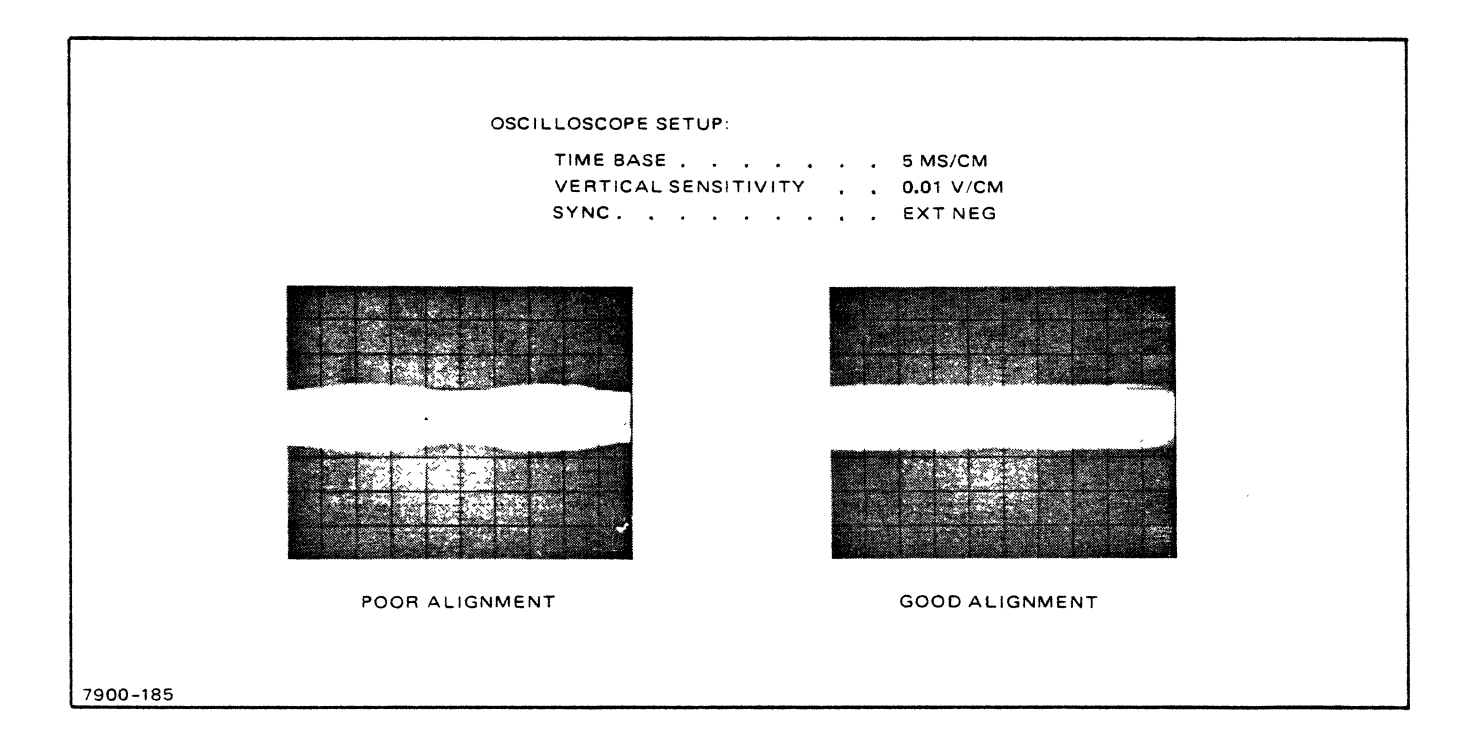

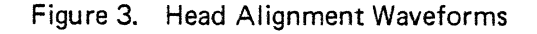

- III. ENCODER ALIGNMENT. (continued)
	- F. Set the C BAL ADJ variable resistor on encoder assembly A12 at midrange.
	- G. Set the VEL COM variable resistor on cylinder address assembly A 11 fully counterclockwise; then advance it 1/4 turn clockwise.
	- H. Retract the carriage, set LOAD/UNLOAD switch to UNLOAD, and remove disc drive power.
	- I. Connect the disc service unit. (Refer to *Disc Service Unit O&S Manual.*)
	- J. Reconnect COIL lead A2P5.
	- K. Move servo amplifier power connector A2P6 to the TEST position (A2 J7).
		- Note: Current is limited to the linear motor while in the TEST position, preventing possible damage to the motor during adjustments.
	- L. Remove the carriage detent.
	- M. Restore disc drive power.
	- N. Set the RESET DRIVE FAULT switch to ON. Set the LOAD/UNLOAD switch to LOAD. Note: After 30 seconds, the carriage will extend to the HOME position (cylinder 000).
	- O. Scope the channel C amplifier output, A 12TP3. Set the scope to 10MS/CM and .01V/CM.
	- P. Adjust the C BAL ADJ variable resistor to obtain an oscilloscope deflection of  $0.0 \pm 0.1$  volts.
	- 0. Do one-cylinder increment seeks to ensure that the cylinder addressing circuitry is functional.
	- R. Set the LOAD/UNLOAD switch to UNLOAD and remove disc drive power.
	- S. Reconnect A2P6 to the operate position. Remove the Kimwipe from between the upper heads.
	- T. Install the carriage detent, cartridge receiver, and a "scratch" disc cartridge.
	- U. Restore disc drive power and set LOAD/UNLOAD switch to LOAD.
	- V. Program the disc service unit to alternately seek between cylinder 000 and 202.
	- W. Scope the ACCESS READY test point on the disc service unit.
	- X. Adjust the VEL CMND variable resistor on cylinder address assembly A 11, such that the "not" Access Ready signal is low (0 volts) for  $53 \pm 2$  milliseconds.
	- Y. Set the DRIVE OPERATION CONTROL on the disc service unit to ACCESS STOP.
	- Z. Set the LOAD/UNLOAD switch to UNLOAD and remove drive power.

# v. **SECTOR CIRCUMFERENTIAL.** (continued)

F. Observe the waveform in Figure 4 and ensure that the first data pulse is present within ±6 microseconds of the data pulse in step "0".

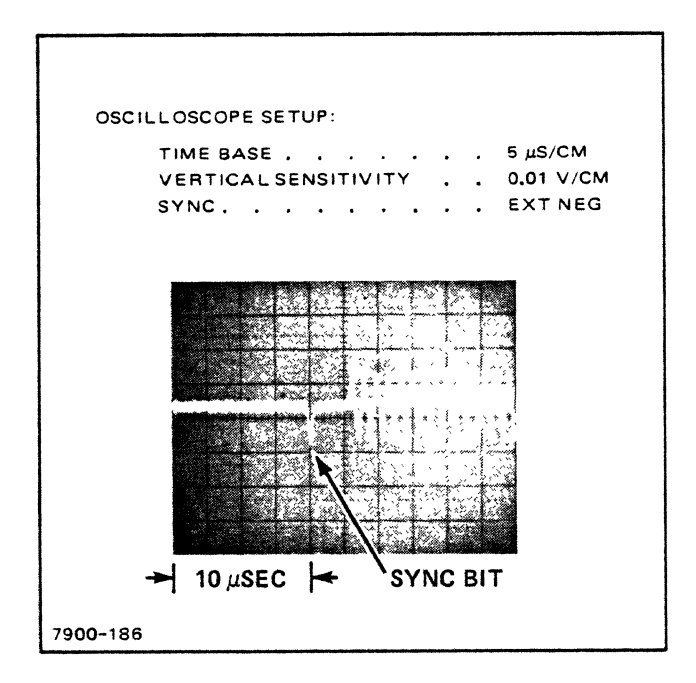

Figure 4. Data Pulses

- Note: If the above requirement is not met, ensure that the heads are properly seated in the carriage assembly.
- G. Adjust the sector position variable resistor until the data pulse is half way between its present position and the 20 microsecond position. This assures equal displacement of the data pulses for heads 0 and 1 in relation to the 20 microsecond position (i.e. both data pulses should now be within 3 microseconds of the 20 microsecond position).
- H. Remove any alignment tools and restore disc drive for operation.

 $\lambda$ 

## IV. HEAD ALIGNMENT. (continued)

- L. Tighten the locking screw and ensure that the adjustment has not changed.
- M. Seek to cylinder 95 and ensure that the circumferential adjustment waveform is present.
	- Note: If the waveform is not present, it is possible that the head was aligned to cylinder 105 instead of cylinder 100.
- N. Using the disc service unit, select head 1.
- O. Repeat steps IV.F through M for head 1.

#### SECTOR CIRCUMFERENTIAL

To adjust for minimum sector circumferential seek (or skew) proceed as follows:

- A. Using the disc service unit, position the carriage at cylinder 95 and select head O.
- B. Scope A 13TP2.
- C. Connect the SYNC probe to upper disc index test point A8TP4.
- D. Adjust the sector position variable resistor (A8R2) so that the first data pulse is 20 microseconds from the leading edge of the index pulse (beginning of sweep) as shown in Figure 4.
- E. Select head 1.

 $\bar{V}$ 

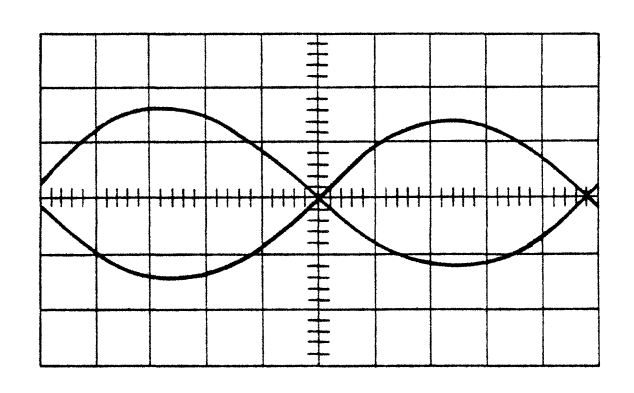

CORRECT ALIGNMENT

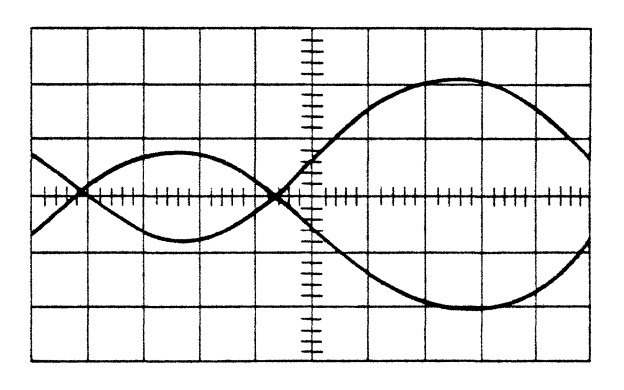

POOR ALIGNMENT HEADS TOO FAR FORWARD

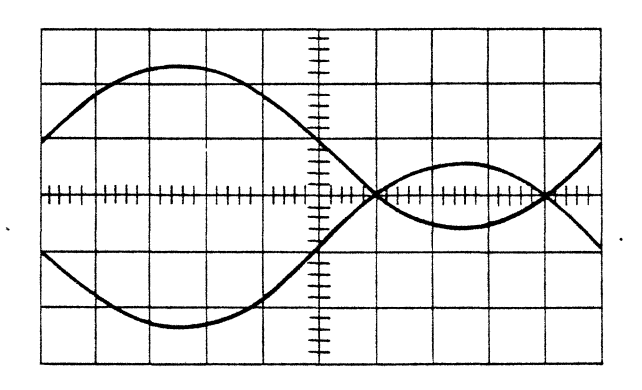

HEADS ADJUSTED TOO FAR REVERSE

# Figure 1. Head Alignment Waveforms

Catseve Pattern Alignment Procedure SN 7900A-15A

The student will use the MDS certification pack and the following procedure to determine if a head is correctly aligned. He will recognize the pattern associated with an incorrectly aligned head and make the appropriate adjustments.

# A. **HEAD** ALIGNMENT.

To align the disc drive heads using the MDS certification pack, perform the following steps:

- 1. Turn on the disc power supply and set upper disc protect switch S3 to DATA PROTECT U/D.
- 2. Install the alignment disc cartridge (part no. 1535-2531).
- 3. Set the LOAD/UN LOAD switch to LOAD.
- 4. On the disc service unit, set the RESET DRIVE FAULT switch to ON.
- 5. Set the disc service unit to do ALTERNATE SEEKS between cylinders 000 and 128. Set DELAY to ON.
- 6. Allow 25 minutes for the disc drive temperature to stabilize. The disc cover must be on during this time.
- 7. Seek to cylinder 100  $(144_{(8)})$  and select head 0.
- 8. Set the scope for 2MSEC/CM and .05V/CM. Scope the read/write preamplifier A13TP2.
- 9. Use the B channel to scope A8TP4.
- 10. Set the B channel to 2V/CM, CHOPPED.
- 11. Sync INT on the upper INDEX PULSE, A8TP4.
- 12. Uncalibrate the horizontal sweep until two index pulses can be seen; one at the first mark and one at the last mark of graticule. (See Figure 1.)

B. Sector Circumferential Adjustment (continued)

÷.

- 6. Select head 1.
- 7. Ensure that the first data pulse is within 20  $\pm 6$  microseconds of the index pulse.
	- Note: If the above requirements are not met, ensure that the heads are properly seated in the carriage assembly. If heads are seated properly and alignment cannot be accomplished within specs, replace the head that is out of tolerance.
- 8. Adjust the sector position variable resistor (A8R1) so that 20 microseconds of delay occurs midway between the pulse positions observed in steps 5 and 7.
- 9. Remove any alignment tools and restore the disc drive back to operation.
- 13. Loosen the locking screw holding the head in place.
- 14. Using the head adjusting tool, position the head until the crossover point is exactly in the center of the scale. (See Figure 1.)
- 15. Tighten the locking screw and ensure that the adjustment has not changed.
- 16. Perform steps 7 through 15 for head 1.
- B. Sector Circumferential Adjustment.

To adjust for minimum sector circumferential, perform the following steps:

- 1. Using the disc service unit, position the carriage at cylinder 95 and select head O.
- 2. Set the A channel for .05V/CM and 5µS/CM. Scope the read/write preamplifier A13TP2.
- 3. Set the B channel to 2V/CM and ALTERNATE. Scope A8TP4.
- 4. Sync INT on the upper INDEX PULSE, A8TP4.
- 5. Adjust the sector position variable resistor (A8R2) for a 20-microsecond delay from the INDEX PULSE (beginning of sweep) to the start of the first data pulse. (See Figure 2.)

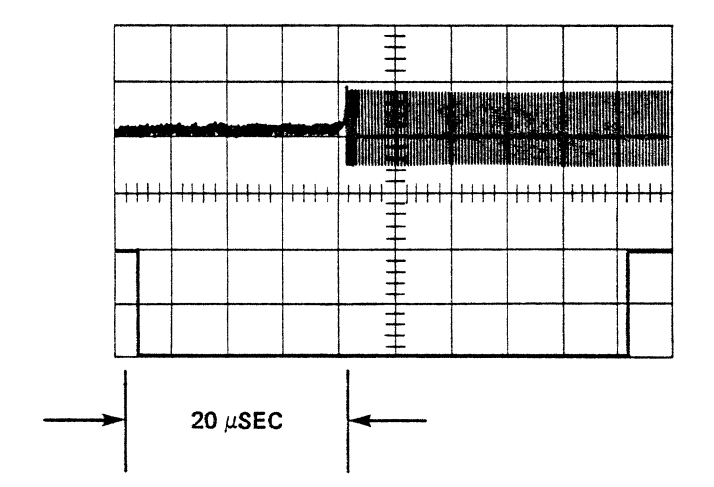

Figure 2. Circumferential Waveform

 $\mathcal{L}$ 

- 4. What is the one operation that can be done with the 7900 Disc Drive which does not require a logical drive address to be sent to the drive?
- 5. Why are the three signals SET CYLINDER, SET HEAD & SECTOR, and CONTROL sent to the Disc Drive when information is sent over the outbus lines?
- 6. Fill in the following tables of legal addresses:
	- $\Delta$  HP 7900

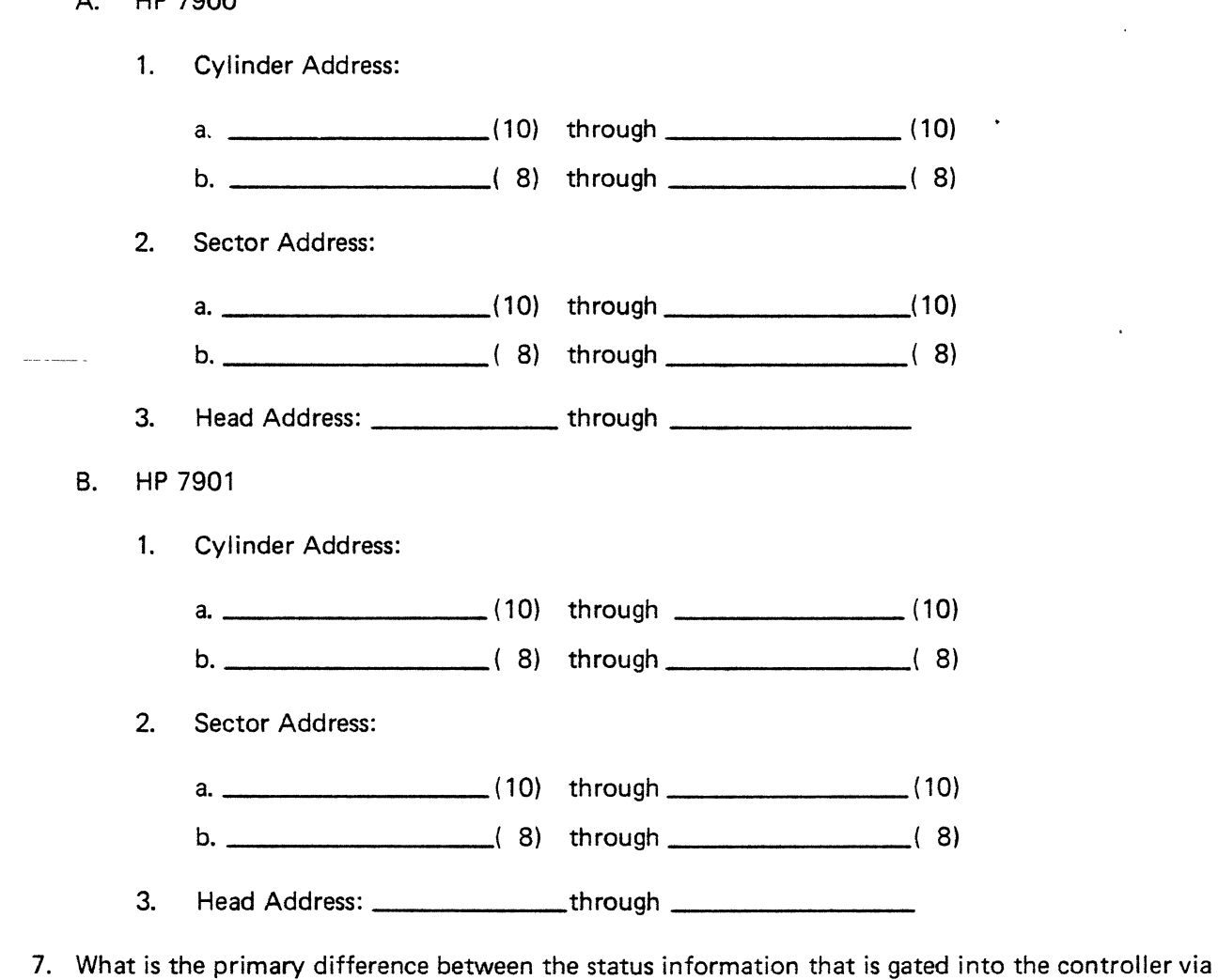

the inbus lines and the status sent to the controller when that drive is selected?

7900 Level 1 Questions 7900 Operation & Service Manual 13215 Operation & Service Manual

To provide the student with a set of questions which will help the student review the material presented in class.

- 1. The 13215 Power Supply provides the following voltages:
	- A. VDC adjustable, regulated.
	- B. WDC regulated.
	- C. VDC regulated.
	- D. VDC ±10% unregulated.
	- $E.$  VDC  $\pm$ 10% unregulated.
- 2. Match the following board designations (which are not plugged onto the motherboard) with their names.

 $\mathbf{r} = \mathbf{r}$ 

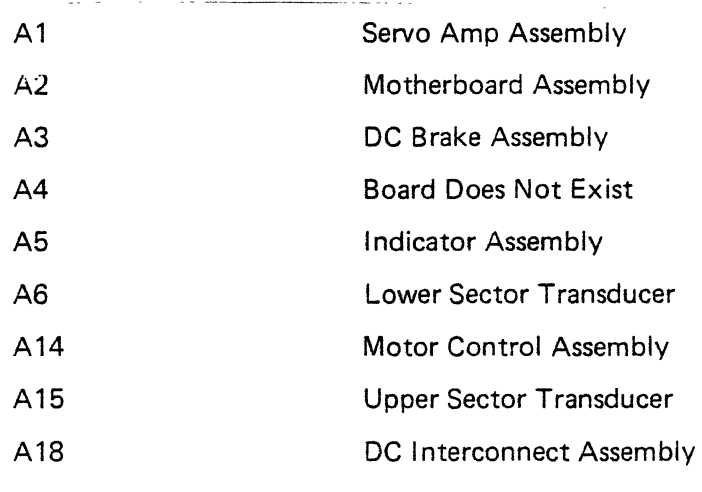

- 3. Match the following board designations (which are plugged onto the motherboard) with their names:
	- A7 Read Preamp & Write Driver
	- A8 Sector Count & Compare
	- A9 Drive Control
	- A10 I/O Multiplex
	- All Encoder Assembly
	- A12 Read/Write Control
	- A13 Cylinder Address
- 16. What 7900 Drive condition does the UNSAFE STATUS bit reflect?
- 17. Which Inbus bit is not used by the HP 7901?

77

18. Explain in your own words why the data is transmitted via one twisted pair line instead of using 16 inbus lines.

19. What will cause the SECTOR COMPARE signal to be asserted by the disc drive?

20. State four things that will cause the SEEK CHECK status bit to be asserted.

- A. \_\_\_\_\_\_\_\_\_\_\_\_\_\_\_\_\_\_\_\_\_\_\_\_\_\_\_\_\_\_\_\_\_\_\_\_\_\_\_\_\_\_\_\_\_\_\_\_ \_\_ B. C. D.
- 21. In your own words define the term "cylinder" as it applies to the HP 7900.
- 22. What is the purpose of the fourteen 16-bit words of preamble written on the sector?

\_\_\_\_\_\_

l.

—<br>———

 $\mathbf{r}$ 

- 8. What two conditions will cause the disc drive to assert the attention signal?
- 9. What feature allows the computer program or the controller to determine the reason for the attention signal being asserted?
- 10. What is the maximum number of attention signals that can be returned to the controller at anyone time?
- 11. In your own words explain what causes the attention signal to drop and why this method was used to drop the attention signal.

- 12. What is the time period of the sector pulses being sent to the controller?
- 13. Explain the difference between the two signals DRIVE READY and ACCESS READY.
- 14. What does the DATA PROTECTED STATUS bit tell the controller and/or programmer?
- 15. Which switch controls the ON LINE STATUS bit? \_\_\_\_\_\_\_\_\_\_\_\_\_\_\_\_\_\_\_\_\_\_\_\_\_\_\_\_\_\_\_
- 33. If the Interlock Relay drops out what causes the action listed in questions 30 through 32?
- 34. Once the Run Relay is energized, the relay driver is turned off. What furnishes the ground to hold the Run Relay energized?
- 35. When the carriage is to be driven forward the polarity of the voltage on the Input Summing Mode line will be  $\frac{1}{\sqrt{1-\frac{1}{\sqrt{1-\frac{1}{\sqrt{1$ When the carriage is positioned on the center of a track the voltage on the Input Summing Mode  $line should be *________* volts.$
- 36. The \_\_\_\_\_\_\_\_ gate will be turned on whenever the carriage is to do a Seek Home operation. The Seek Home operation can be initiated in two ways.

These are:

- A. \_\_\_\_\_\_\_\_\_\_\_\_\_\_\_\_\_\_\_\_\_\_\_\_\_\_\_\_\_\_\_\_\_\_\_\_\_\_\_\_\_\_\_\_\_\_\_ \_\_ B. \_\_\_\_\_\_\_\_\_\_\_\_\_\_\_\_\_\_\_\_\_\_\_\_\_\_\_\_\_\_\_\_\_\_\_\_\_\_\_\_\_\_\_\_\_\_ \_\_
- 37. The gate will be turned on when the carriage is to be driven forward. In order to drive the carriage forward using this gate, three types of information must be sent to the Disc Drive. These three types of information are:
	- A. \_\_\_\_\_\_\_\_\_\_\_\_\_\_\_\_\_\_\_\_\_\_\_\_\_\_\_\_\_\_\_\_\_\_\_\_\_\_\_\_\_\_\_\_\_\_\_\_\_\_\_ \_ B. \_\_\_\_\_\_\_\_\_\_\_\_\_\_\_\_\_\_\_\_\_\_\_\_\_\_\_\_\_\_\_\_\_\_\_\_\_\_\_\_\_\_\_\_ \_\_ C. \_\_\_\_\_\_\_\_\_\_\_\_\_\_\_\_\_\_\_\_\_\_\_\_\_\_\_\_\_\_\_\_\_\_\_\_\_\_\_\_\_\_\_\_\_\_\_\_\_\_\_\_ \_
- 38. Using the information listed in A, B, and C of the previous question, the carriage can also be driven in reverse using the  $\frac{1}{2}$  gate.
- 39. Once the carriage is over the boundaries of the specified track, the **Gallery Conservation** gate is turned on to position the heads exactly on the center of the track. When turned on, this gate causes the Input Summing Mode Line to follow the output of the \_\_\_\_\_\_\_\_\_\_\_\_\_

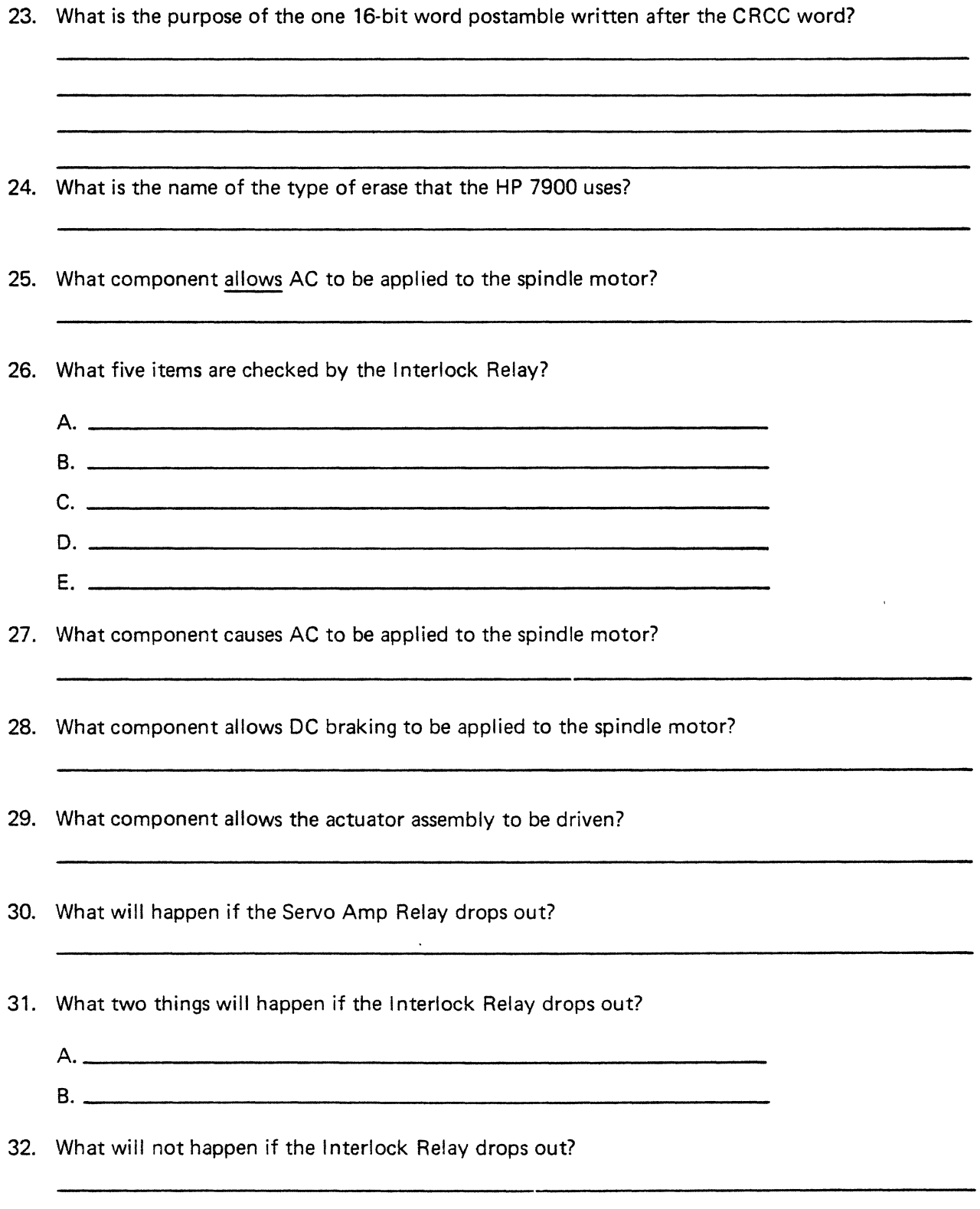

- 46. When doing a forward seek, the A channel amplifier outputs the most positive voltage (before/after) the 8 channel amplifier. Therefore, the A channel (leads/lags) the 8 channel amplifier by 90 degrees.
- 47. When doing a reverse seek, the A channel amplifier outputs the most positive voltage (before/after) the B channel amplifier. Therefore, the A channel (leads/lags) the 8 channel amplifier by 90 degrees.
- 48. The output of the **\_\_\_\_** amplifier directly feeds the Input Summing Mode line when doing a seek home operation.
- 49. The output of the amplifier (in question 48) is **\_\_\_\_\_\_\_** when the heads are retracted, **\_\_\_\_\_\_\_\_** when the heads are at a track greater than zero, and **\_\_\_\_\_\_\_\_ \_**  when the heads are at track zero.

50. The retract circuitry formed by the batteries (+5V), the carriage retracted switch and the servo amp relay is always used to retract the heads.

True or False?

- 40. The signal \_\_\_\_\_\_\_\_\_ going high enables turning on the fine positioning gate and the going high is the timing to tell the fine positioning gate exactly when to turn on.
- 41. When a cylinder address is sent to the Disc Drive the signal **Example 2018** tells the direction control whether to move or not and the signal \_\_\_\_\_\_\_\_\_\_\_\_\_\_\_\_\_\_\_\_\_ tells the direction control how fast to move.
- 42. The signal \_\_\_\_\_\_\_\_\_\_\_\_\_\_\_\_\_\_\_\_\_ is fed directly to the Input Summing Mode line when driving in reverse and inverted and fed to the Input Summing Mode line when driving forward. The reason for this is that this signal is always \_\_\_\_\_\_\_\_\_\_\_\_\_\_\_\_\_\_\_ when driving the actuator regardless of the direction the carriage is to be driven.
- 43. The signal **the signal tells the direction control** which direction to drive the carriage. When this signal is  $\frac{1}{\frac{1}{\sqrt{1-\frac{1}{\sqrt{1-\frac$ the carriage will be driven backward.
- 44. The signal is (180 degrees out of phase/in phase) with the Input Summing Mode line. This signal is fed to a voltage amplifier where it (is/is not) inverted. Thus, the input to the power amplifier circuits are (in phase/out of phase) with the I nput Summing Mode line.
- 45. Which of the following statements about the tachometer and velocity transducer amplifier are true?
- A. The tach controls the speed of the actuator any time it moves.
- B. The tach controls the speed of the actuator only when moving as a result of sending a cylinder address to the Disc Drive.
- $\overline{a}$  C. The output of the amplifier controls the Input Summing Mode line by applying a voltage that opposes the voltage applied by the FET gate.
- $\Box$  D. The output of the amplifier is 180 degrees out of phase with the input.
- E. The output of the amplifier does not feed the Input Summing Mode line, but controls the actuator by controlling the current applied to it.

 $\ddot{\phantom{0}}$ 

- 6. A. 7900
	- 1. a.  $000_{(10)}$  through  $202_{(10)}$ .
		- b.  $000_{(-8)}$  through  $312_{(-8)}$ .
	- 2. a.  $00_{(10)}$  through  $23_{(10)}$ .
		- b.  $00_{(-8)}$  through  $27_{(-8)}$ .
	- 3. o through <sup>3</sup>
	- B. 7901
	- 1. a.  $000_{(10)}$  through  $202_{(10)}$ .
		- b.  $000_{(10)}$  through  $312_{(-8)}$ .
	- 2. a.  $00_{(10)}$  through  $23_{(10)}$ .
		- b.  $00_{(-8)}$  through  $27_{(-8)}$ .
	- 3. 0 through 1
- 7. The information gated via the inbus lines is only gated when asked for by asserting the Drive Address, the signal "Control" and bit 7 of the outbus lines. This status information is often called "non-stable status". The "stable" status is gated to the controller when that drive is selected via the Drive Select lines and is stable on the lines as long as that drive is selected.
- 8. Loading the heads or completing a seek operation.
- 9. The First Seek status bit being asserted says that the attention signal was sent because the heads loaded. If the attention signal was sent because a seek operation had been completed, the First Seek status bit would not be asserted.
- 10. Four
- 11. The attention signal is dropped by doing a status of that particular drive (Drive Select, Control and Outbus bit 7). Selecting the drive by the logical device number to interrogate status informs the disc drive that its attention signal is being serviced. The attention signal for that drive is then dropped.

7900 Disc 7900 level I Answers 7900 O&S Manual 13215 O&S Manual

Answers to the student study questions.

- 1. A. + 5VDC
	- B. +12VDC
	- C. -12VDC
	- D. +24VDC
	- E. -24VDC
- 2.  $A1 -$  Indicator assembly
	- $A2 -$  Servo Amp assembly
	- A3 Upper Sector transducer
	- A4 Lower Sector transducer
	- $A5 -$ Board does not exist
	- $A6 Motherboard assembly$
	- A14 DC Brake assembly
	- A15- Motor Control assembly
	- A18 DC Interconnect assembly
- 3.  $A7 I/O$  multiplex
	- A8 Sector Count and Compare
	- $A9 -$  Drive Control
	- A10- Read/Write Control
	- $A11 -$  Cylinder address
	- A12 Encoder Assembly
	- A13 Read Preamp and Write Driver
- 4. Gate Attention
- 5. To tell the disc drive what information is being transmitted over the Outbus lines.
- 23. The purpose of the one 16-bit word postamble is to clean up the track for an area after the CRCC word because the actual data track is not erased.
- 24. Straddle Erase.
- 25. Two components could have been listed, the Interlock Relay (A2K 1) and the Brake Relay (A 14K 1). The Interlock Relay being energized helps enable the Run Relay via the signal DRIVE ENABLED and this was the answer desired. However, the Brake Relay must be de-energized in order to apply the AC to the spindle motor also.
- 26. A. Power supply voltages.
	- B. Current through the encoder lamp.
	- C. The front door closed.
	- D. The Disc Cartridge in place.
	- E. All PC cards plugged in.
- 27. The Run Relay. One set of contacts triggers the triac control on the A 15 board and applies the AC to the spindle motor.
- 28. Energizing the brake relay allows DC to be applied to the spindle motor to apply a braking action.
- 29. The Servo Amp Relay.
- 30. The carriage will retract.
- 31. A. The Servo Amp Relay will drop out and the carriage retract.
	- B. The Run Relay will drop out and AC removed from the spindle motor.
- 32. The Brake Relay will not be able to energize so DC braking cannot be applied to the spindle motor.
- 33. Dropping the Interlock Relay drops +24VDC power to the Servo Amp Relay, Brake Relay and Run Relay.
- 34. The ground is provided through one set of contacts of the Run Relay and the Load Switch.
- 12. 24 microseconds.
- 13. Drive Ready means the heads are loaded and a fault condition does not exist. Access Ready means that the drive is not busy doing a seek operation.
- 14. The Data Protected status bit says that the selected platter has the protect switch set and cannot be written onto.
- 15. The protect/override switch on the A2 board.
- 16. Fault condition.
- 17. Inbus bit 5.
- 18. One twisted pair is used because the disc drive does not have a serializer/deserializer network. A twisted pair is used to facilitate using a differential amplifier, current level type signal, which is much less susceptible to induced noise.
- 19. The Present Sector Counter in the disc drive for the selected platter is incremented by the sector pulses until that counter equals the contents of the Sector Address Register.
- 20. A. A cylinder address  $\geq 313_{(8)}$ .
	- B. A sector address  $\geq 30_{(8)}$ .
	- C. A head address  $\geq 2$  (7901 only)
	- D. A seek operation taking too long (seek time out)
- 21. A cylinder is all sectors on both surfaces of one platter with the heads held at one track (cylinder) address. With the heads at one cylinder address two cylinders are available, one consisting of the 48 sectors on the cartridge platter and the other consisting of the 48 sectors on the fixed platter.
- 22. The purpose of the fourteen 16-bit words of preamble is to set up the data separation circuitry in the controller so that the controller can detect the data bits at the rate they are actually being read rather than hoping the data bits are being read at the ideal rate (2.5 MHz).

 $\frac{f}{I}$  $\frac{\partial}{\partial x}$ 

- 45. A. True
	- B. False

 $\sim$   $\sim$ 

- C. True
- D. False
- E. False

46. Before

Leads

47. After

Lags

- 48. C channel
- 49. Positive

Negative

Zero volts

وليسترد والمروا

50. True

3-44

 $\sim$ 

35. positive

negative

zero

- 36. Command Servo Home
	- A. Loading the heads.
	- B. Asserting the two signals SET HEAD AND SECTOR and SET CYLINDER at the same time.
- 37. Forward Velocity
	- A. Drive Select (Drive logical address)
	- B. The signal SET CYLINDER
	- C. The cylinder address over the outbus lines.
- 38. Reverse Velocity
- 39. Fine positioning

A channel amplifier

- 40. NOT MATCH B channel shaper
- 41. NOT MATCH VELOCITY COMMAND
- 42. VELOCITY COMMAND Negative
- 43. NOT CARRY

Low

High

44. CURRENT COMMAND

180 degrees out of phase

 $\sim$ 

is

out of phase

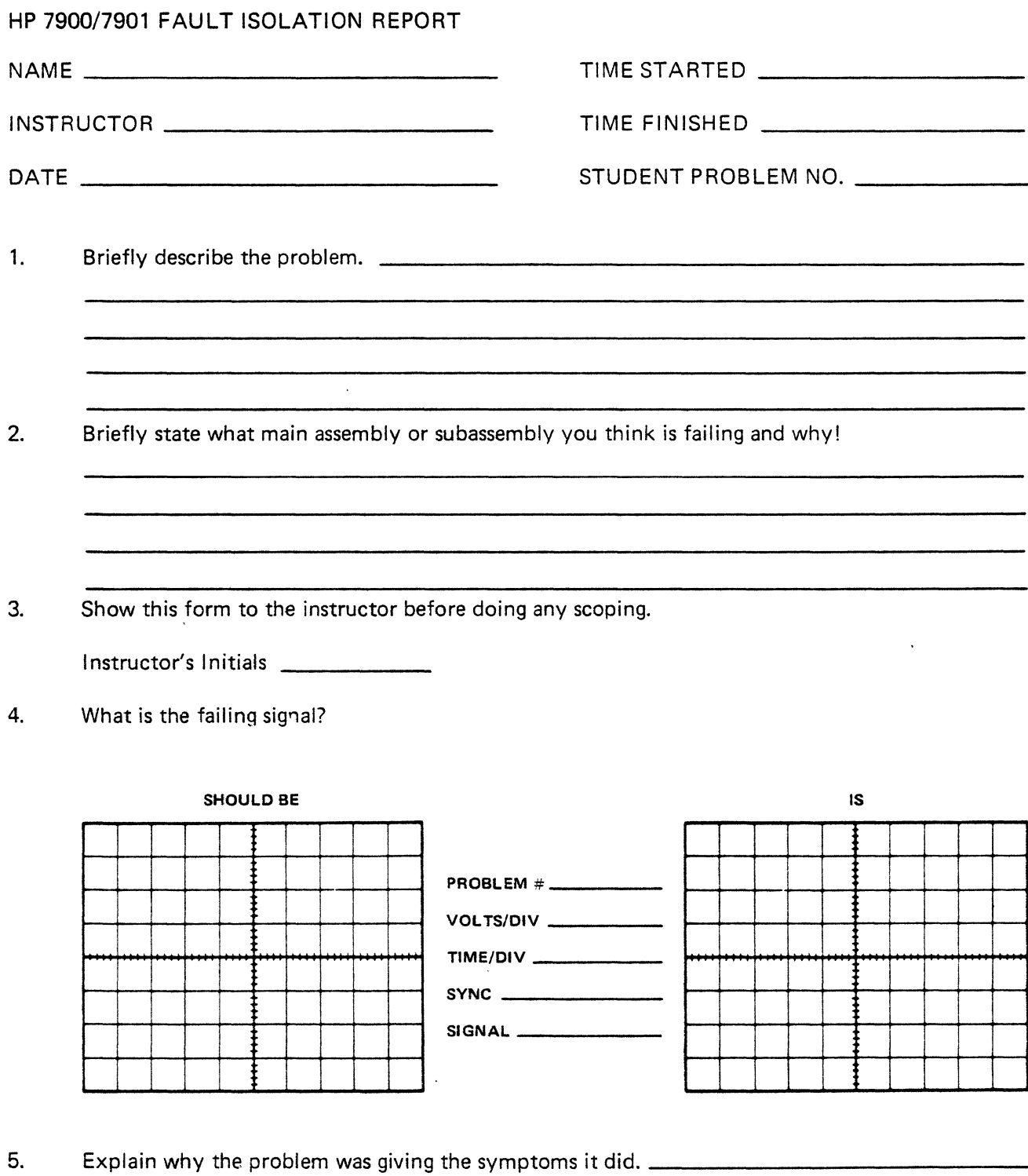

 $\overline{\phantom{a}}$ 

6. If you answered 2 above incorrectly, what symptom was overlooked or lead you astray?

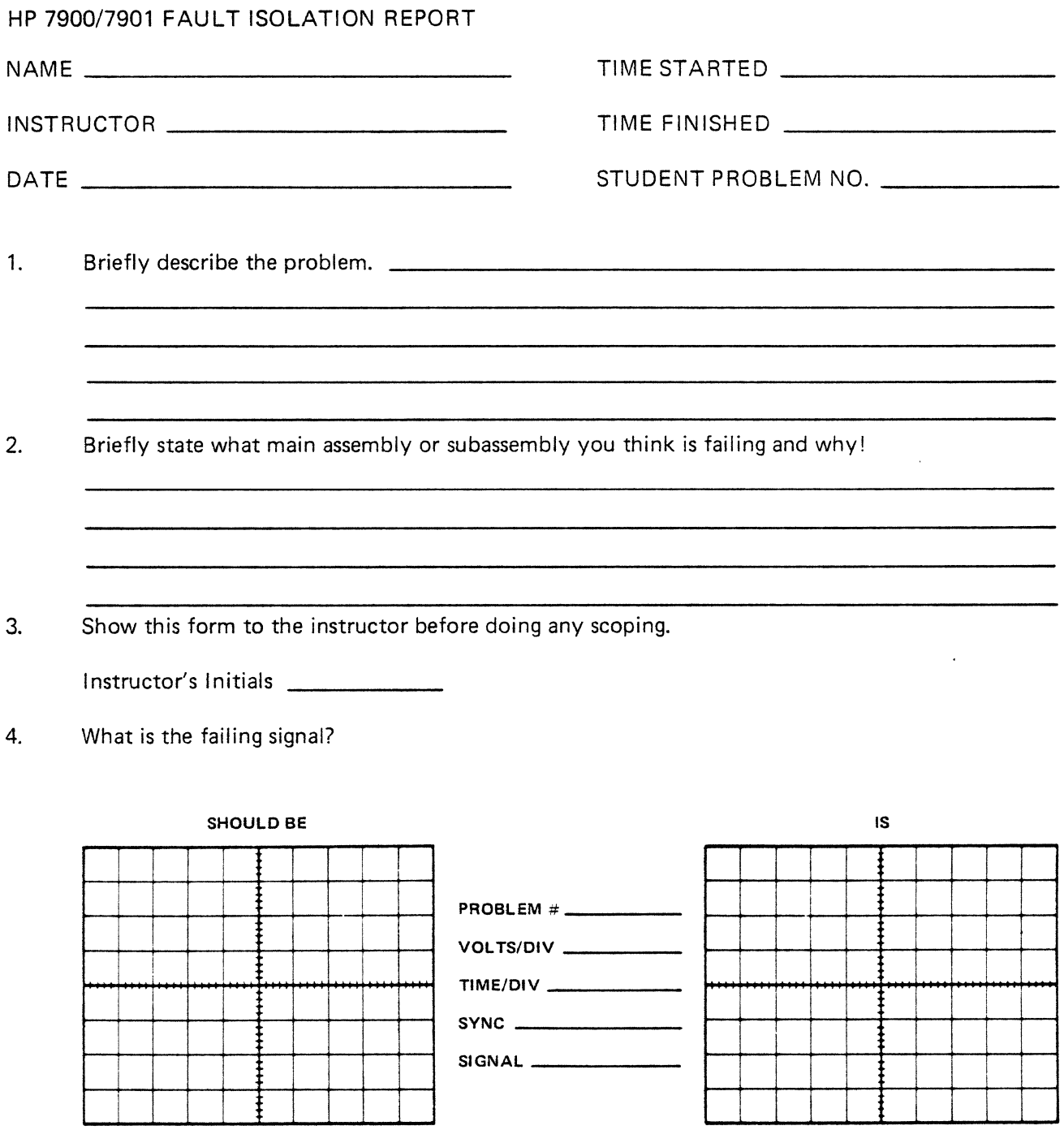

5. Explain why the problem was giving the symptoms it did. \_\_\_\_\_\_\_\_\_\_\_\_\_\_\_\_\_\_\_ \_

6. If you answered 2 above incorrectly, what symptom was overlooked or lead you astray?

 $\sim$ 

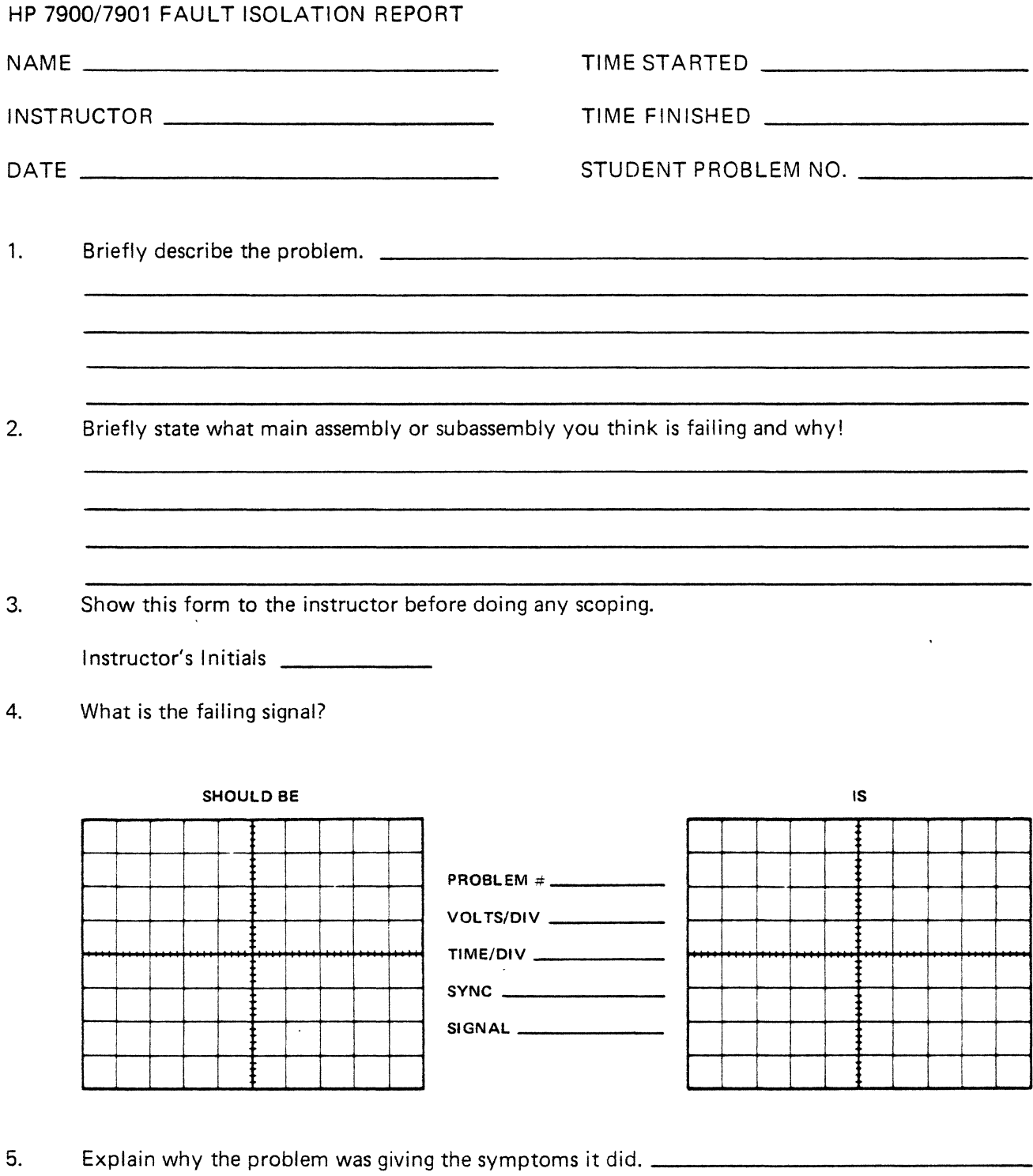

6. If you answered 2 above incorrectly, what symptom was overlooked or lead you astray?

**reference materials** 

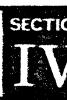

# SECTION IV

 $\mathcal{L}^{\text{max}}$ 

## **CONTENTS**

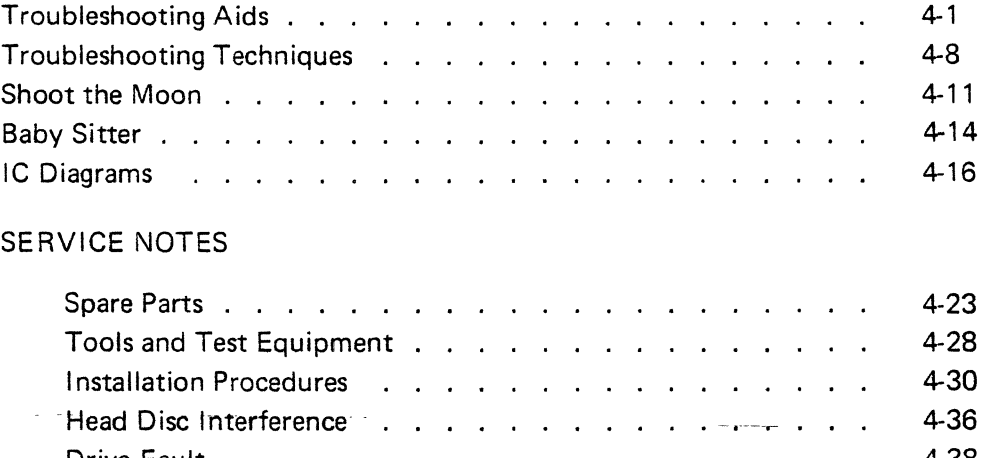

 $\overline{a}$ 

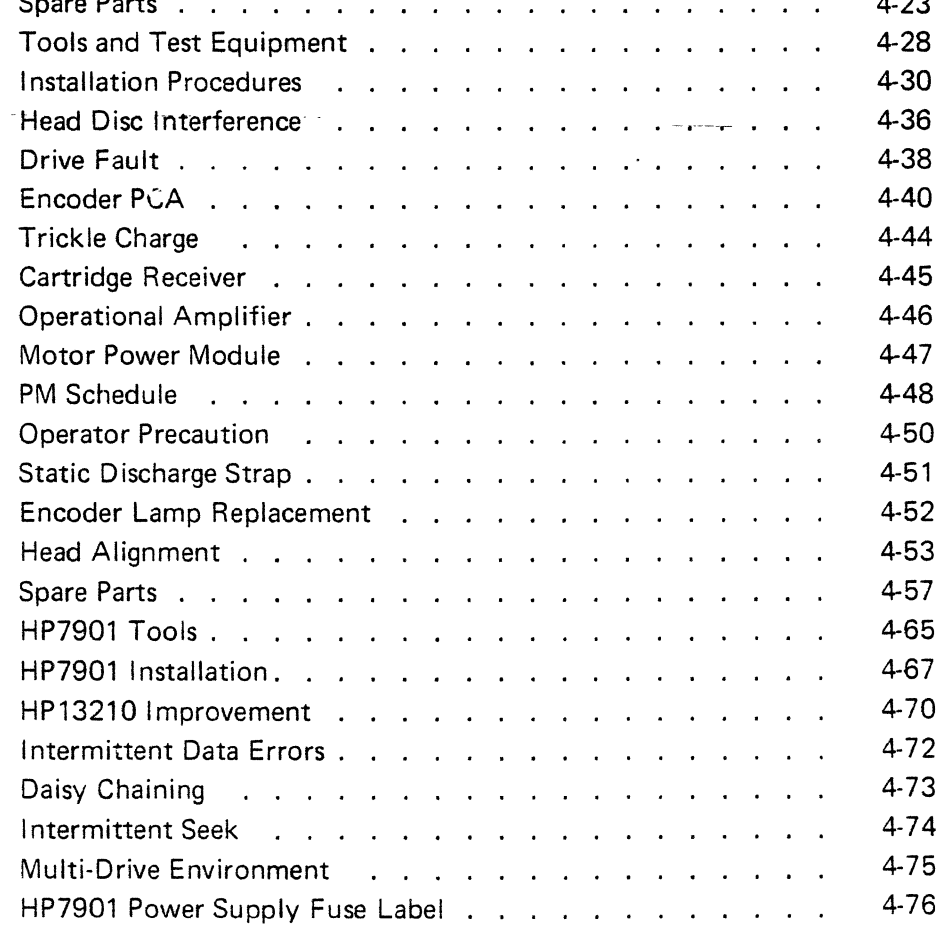

 $\sim$ 

 $\sim$ 

# TROUBLESHOOTING AIDS FOR CUSTOMER ENGINEERS

Almost every successful problem solving sequence may be broken down into three steps:

- 1. Recognize that a problem exists.
- 2. Define the problem.
- 3. Solve the problem.

The following notes are aimed at overcoming some of the mental blocks which hinder CE's solutions to hardware problems.

In trying to help a mentally-blocked person to solve (with that same blocked mind) his own mental problems, the emphasis is necessarily in Recognizing and Defining the problems (see 1 and 2 above). Thus, by simply listing some common mental blocks, and hoping that the CE will retain them in the most conscious part of his mind, a great step has been made towards overcoming them.

Together with this list of common mental blocks (1-11 below, with a summary at 12 below), some comments on simulating and repairing the physical hardware failures themselves also appear (13-16 below).

These notes read sequentially, but this does not mean that they should only be considered sequentially. Indeed (since any complex problem solving sequence has many different asynchronous levels – each level consisting of several simple problem solving sequences), every note is constantly applicable. Therefore, these notes should be read over and over again - until all of the notes merge together in the reader's mind. (The cross references may be omitted on the first two readings.)

Finally, these notes usually take the form of questions which the CE can ask himself or maxims which the CE can repeat to himself. This format serves two purposes:

- 1. It helps the CE to retain these notes.
- 2. It encourages the CE to talk to himself; and all successful problem solvers talk to themselves.
- 1. You must want to fix the problem.
	- a. The emphasis is on "you"  $-$  this is quite different from wanting to see the problem fixed.
	- b: Before you can possibly want to fix a hardware problem you must truly believe that a hardware problem exists (in contrast to a software problem).
- 2. You must believe that you can fix the problem.
	- a. Again, the emphasis is on "you".
	- b. Remember that, except for design errors, etc. (see 16g), the equipment once ran properly.
- 3. Gather information about the problem.
	- a. Determine what should have happened.
	- b. Determine what really happened.
	- c. Information which is not immediately and obviously useful should also be gathered and retained (see **4,** 6e, and 14d).
	- d. What you know about the problem should be stated both precisely and concisely (in 100 words or less, what do you know?).
	- e. What you have *assumed* about the problem should be stated both precisely and concisely (in 500 words or less, what do you think you know?).
	- f. What you *don't know* about the problem should be stated both precisely and concisely (in 1,000 words or less, what don't you know?).
- 4. Be especially watchful for "amazing" information.
	- a. The more outrageously illogical a failure indication appears to be, the more likely it is that the indication could only have resulted from one, very specific component failure (but see 6a and 16g).
	- b. Therefore, logically interpreting one piece of "amazing" information is quite often equivalent to several hours of troubleshooting with "ordinary" information.
	- c. But before you can interpret "amazing" information, you must overcome your amazement.
- 5. Define the problem.
	- a. The definition should be both precise and concise (in 10 words or less, what's wrong?).
	- b. Every hardware problem solving sequence can be looked at as a series of redefinitions of the problem.
		- 1. Each redefinition of the problem directs subsequent information gathering and the new information gathered results in yet another redefinition of the problem (see 3).
		- 2. Each redefinition attempts to isolate the failure to a smaller and smaller physical area.
		- 3. The problem gets fixed when a redefinition (e.g.; J006 is bad) has isolated the failure to an easily replaceable area (e.g.; a logic card).
	- 6. Attack one problem at a time.
		- a. In the case of multiple problems, attack one problem and forget all other problems (but see  $6d$ ) - do not become confused or overwhelmed by multiple problems.
		- b. Choose the easiest problem to attack (and see 6e).
		- c. But choose the problem which is not influenced by any of the other problems (e.g.; fix the memory before attacking the card reader test program failure; and, if any test program reports two separate failures, attack the failure that was reported first).
		- d. When you fix one problem (see 6b), you will probably find that you have fixed all of your problems. When a system in the field goes down, it is usually caused by only one component failure - multiple problems are usually related.
		- e. Conversely, a single component failure will often cause several, seemingly unrelated problems. Therefore, do not be in too big of a hurry to attack the first problem you see - an easier problem may exist (see 3 and 6b).
- 7. Match your troubleshooting method to the problem.
	- a. Hit or Miss almost all good CE's will initially attack a problem using this method (see, for instance, 13d2). A CE usually knows the weak spots in his system; and the CE's job is to get the system up as soon as possible. However, you will almost never fix a hard problem using this method. Therefore, you must recognize when to abandon this method (perhaps the first time you break for coffee).
	- b. Logical  $-$  in order to use this method you must understand both the problem and the equipment. Most hard problems will be fixed using this method. In practice, of course, the Logical method is always used in combination with the Hit or Miss method  $-$  nobody completely understands any problem or any equipment.
- 8. Be wary of impatience.
	- a. Impatience results in sloppy technique. And it is your technique which both controls and monitors all of your actions.
	- b. Impatience is especially hard to withstand once you have found (or think you have found) the solution to the problem.
- 9. Be suspicious of every fact.
	- a. Anything which you know, or think you know, about the problem may be wrong.
	- b. Any conclusion which you have drawn may be invalid  $-$  Is the conclusion inescapable? Is no other conclusion possible (see 3e and 3f)? Is there any way to verify the conclusion?
- 10. Hold on to the problem.
	- a. Do not lose sight of the current problem definition (see 5b, especially 5b1).
	- b. Do not stray far from the current problem definition without redefining the problem (see 5b, especially 5bl).
	- c. Relate each new problem redefinition to every former problem definition (see 5b).
	- d. Confirm each new problem redefinition (see 5b and 9, especially 9b).
- 11. Resist details.
	- a. Retain an overview of the problem: Do not lose sight of the chain of former problem definitions – especially the earliest, most general links (see 5b and 10c).
	- b. Keep your current picture of the problem as big as possible: Narrow your viewpoint only if either the broader viewpoint is barren of further information or you are "hot on the trail" of the problem.
		- 1. Gather general information (see 3).
		- 2. Make broad problem definitions (see 5b).
		- 3. Work at a gross level.

(e.g.; Be reluctant to exchange a failing Fortran progrm for its Machine Language object code listing. And be reluctant to exchange the console for a scope probe.)

- 12. If you run out of ideas, you are dead.
	- a. First: You must recognize when you are stuck. This is never easy especially if you are really involved in the problem.
		- 1. Stop every hour and evaluate your progress (see 11a).
		- 2. But remember: Not every problem can be solved in an hour.
			- a. Confidence in your problem information (see 3) and definitions (see 5) will prevent you from abandoning a mode of attack too soon.
	- b. Do you still want to fix the problem (see 1)?
		- 1. Frustration can breed both depersonalization of the problem and indifference toward its solution.
	- c. Do you still believe that you can fix the problem (see 2)?
		- 1. Frustration can breed self-doubt.
		- 2. And, in truth, it is only because you once had some ideas about the problem that you ever believed you could fix the problem.
	- d. Try something different.
	- e. Use previously unused information (see 3c and 4).
	- f. Look for new information (see 3). ,
		- 1. Verify some of your assumptions (see 3e).
		- 2. Resolve some of your unknowns (see 3f).
	- g. Look at old information from a different angle (i.e., state the information diffenently; see 3d).
	- h. Regather old information (see 3, 8 and 9).
	- i. Back up to some previous point where you had a hold on the problem (see 10).
		- 1. You may be lost  $-$  and are now wandering around without direction (see 10a).
		- 2. You may have lost the problem and are now troubleshooting something that is not even failing (see 10b, 10c, and 10d).
	- j. Enlarge your current Picture of the problem (see 11b).
	- k. Look at the problem from a different angle (i.e.; define the problem differently; see 5).
	- I. Change your troubleshooting method (see 7).
	- m. If you have multiple problems, attack another problem (see 6, especially 6d and 6el.
	- n. Stop and think for awhile  $-$  allow any half-submerged ideas to come to the surface.
	- o. Try getting a fresh idea from someone else.
		- 1. Describe the problem to this someone in general terms only  $-$  detailing the history of how you got stuck will only serve to stick him too.
	- p. Try anything including going to the men's room, going out to eat, or going home to bed.
- 13. Simulate the problem.
	- a. A controlled, understandable program that fails gives you a controlled, understandable problem to attack.
	- b. First: Watch CAREFULLY while the user's program fails  $-$  do not believe any 2nd hand reports of the failure.
	- c. Second: Examine the user's failure (see 3).
	- d. Then: Try a controlled simulation of the user's program (using either your own code or patched-together pieces of the user's code).
		- 1. The more faithful the simulation is to the user's program, the better chance you will have of duplicating the failure. (Use the same memory banks as the user; using delays, make your  $1/O$  rates the same as the user's; if possible, use the user's data patterns  $-$  better yet, use his actual cards, tapes, etc.)
		- 2. When attempting a controlled simulation with your own code, the usual technique is to start with a simple, non-failing program. Operations are added and/or altered until the failure appears (see 13e and 13f). Then operations which do not influence the failure are deleted (see 13k). The results are a simple, failing program. This is Hit or Miss troubleshooting (see 7a).
		- 3. When attempting a controlled simulation with patched-together pieces of the user's code. the usual technique is to start with a complex, failing program (basically the user's program). Operations which do not influence the failure are deleted (see 13k). The results are a simple, failing program. This is Logical troubleshooting (see 7b).
	- e. If the simulation program cloes not fail, you may be doing something different WHAT? Perhaps the user's program is using format level 2 for double spacing the Line Printer while yours is using a different type of spacing.
	- f. If the simulation program does not fail, you may not be doing enough  $-$  EXPAND! (Perhaps the user's program has two data channels running I/O concurrently while yours is using only one data channel.)
	- g. If the simulation program does not fail, the failure may have gone away  $-$  intermittent failures may have to be excited by shock, voltage, temperature, or humidity changes - Does the user's program still fail?
	- h. Any unexplained action by the simulation program may be a failure  $-$  explain every effect of the simulation program.
	- $i.$  Any failure of the simulation program is a good problem to attack  $-$  the failure need not appear identical to the user's failure (see 6d and 6e).
	- j. Once the simulation program is failing, assure yourself that the failure is being caused by faulty hardware and not by a bug in the program.
	- k. Then: Delete every operation which does not influence the failure. The result should be a simple, controlled, understandable program that exposes a hardware failure.
- 14. Become familiar with the problem.
	- a. Vary the failing simulation program every variation is a piece of information; every nonfailing variation is a piece of information.
	- b. Every trial simulation program which did not fail is a piece of information (see 13e, 13f and 13g).
	- c. Every operation necessary for the failure of the simulation program is a piece of information; Any operation unnecessary for the failure of the simulation program may be a piece of information (see 13k).
	- d. Any previously unused information may now become meaningful (see 3c).
	- e. Any other problem, if multiple problems exist, may be a piece of information (see 6d and 6e).
	- f. Enough understanding of the problem can sometimes be gained at this stage to logically determine the failing component  $-$  by finding a unique component which is both used by every failing program and not used by every non-failing program.
- 15. Isolate the problem.
	- a. Make the simulation program fail as often as possible (by selecting the most critical pattern, delays, temperature, etc.).
	- b. Make the simulation program fail as simply as possible (by eliminating any convenience code, like pattern generation and pattern checking subroutines, which had facilitated varying the program at 14a).
- 16. Fix the problem.
	- a. This actually means to repeat the above techniques (and to avoid the above pitfalls) at a different level  $-$  the electrical or mechanical level instead of the program level.
	- b. And one of the questions which must be answered (sometimes a hard one) is whether the problem is electrical or mechanical.
	- c. Another (usually harder) question to be answered is which piece of equipment in the system is failing (but see 16e).
	- d. Using the scope, look for a bad signal (assuming the problem is electrical; see 16b).
	- e. Any bad signal is  $OK$  to start with  $-$  even the appropriate  $1/O$  signal from a failing peripheral  $(e.g., the parity error status line, the reply line, etc. - and after all, the I/O signals from a$ peripheral are the only means by which any program, including your simulation program, knew when a peripheral failed).
	- f. Any signal which you can not fully explain may be a bad signal explain the rise, fall, amplitude, duration, and repetition rate of every signal.
	- g. Trace back the bad signal to the failing component. (If the problem is not a component failure (e.g.; a design error or wiring error) but you have absolutely assumed that a component is failing, you will now be hopelessly stuck  $-$  Did the equipment ever run properly?)
	- h. Replace the failing component (see 5b3).
	- i. Make sure the bad signal is now good and the simulation program no longer fails.
	- j. You can be fairly sure that you have fixed the problem and not just (temporarily) eliminated the (current) failure indications  $-$  you understood (and had control of) the problem. (If the user's program still fails, you have a true multiplicity of failures, return to 1.)
- 17. Analyze your problem-solving sequence.
	- a. Underline the statements in this list which proved helpful to you  $-$  you are prone to need the same help in the future.
	- b. Add other statements to this list which would have proved helpful to you  $-$  again you are prone to need the same help in the future.
		- 1. Of course, the more general the statement, the more helpful it will prove to be  $-$  Extract general statements from your specific experiences.
	- c. Can any good luck which befell you be translated into a statement and added to this list  $-$  so that the same good luck may be consciously courted in the future.

### **TROUBLESHOOTING TECHNIQUES**

Troubleshooting is a systematic, logical approach to determine and correct any fault in the equipment operation. In its full meaning, troubleshooting requires the following of the customer engineers:

- 1. Know in detail how the system works under normal conditions. The engineer should study the equipment to determine how each standard and special circuit works when operating normally. This will increase his troubleshooting efficiency.
- 2. Know the function of, and how to manipulate, all equipment controls and adjustments. Aging equipment often requires readjustment and realignment of critical circuits. Also, it would be somewhat difficult to check out a piece of equipment without knowing how to set its controls.
- 3. Know how to use test equipment and technical manuals or other performance data. Making voltage measurements with a multimeter set on a current scale would lead to some interesting, but wrong, observations. Technical manuals generally are the engineer's best source of information, containing both operational and performance data.
- 4. Be able to analyze logically the information of an improperly operating system.
- 5. Be able to apply a systematic, logical procedure to locate the trouble. The time you save may be your own.
- 6. Be able to use the proper tools to repair the trouble.
- 7. Perform a check-out procedure on the repaired system to ensure proper operation. The trouble you repaired may have had lots of company. The system may require readjustment because of the repair.

#### COMPLETE TROUBLESHOOTING PROCEDURE

The preceding troubleshooting techniques can be summarized into four major areas:

- 1. Determine the symptoms.
- 2. Localize the trouble to a functional unit.
- 3. Isolate the trouble to a circuit.
- 4. Locate the specific trouble.

The following paragraphs describe briefly the systematic, logical troubleshooting procedure.

#### DETERMINE SYMPTOMS

In order to repair any electronic equipment, you must first determine whether it is operating properly or whether there is something wrong. To satisfy this requirement completely, you must be thoroughly familiar with all the operational characteristics of the equipment. This means that you must provide valid answers to the questions: What is this equipment supposed to do? and How well is this job being done?

Determine Symptoms means that you must know what the equipment is supposed to do when it is operating normally and, in addition, that you must be able to recognize when the normal job is not being done. The normal and abnormal symptoms are then analyzed to formulate in your mind the question: Where in the equipment could there be trouble that will produce these symptoms?

#### LOCALIZE TROUBLE TO FUNCTIONAL UNIT

Systems can be subdivided into units or areas which have a definite purpose or function. The term function is used here to denote an electronic operation performed in a specific area of the system.

In order to localize the trouble intelligently  $-$  systematically and logically  $-$  you must have a knowledge of the functional units of the equipment and then correlate all the symptoms previously determined. Thus, the first consideration in localizing the trouble to a functional unit is really a valid estimate of the area in which the trouble might be in order to cause the indicated symptoms. Initially, several technically accurate possibilities may be considered as the probable trouble area.

#### ISOLATE TROUBLE TO CIRCUIT

After the trouble is localized to a single functional unit, the next step is to isolate the trouble to a circuit in the faulty unit. To do this you consider the signal paths in the circuitry that contain the indicating instruments or other built-in aids that point to abnormal performance. By concentrating on this circuitry and ignoring the other circuits that produce normal indications, you narrow down (isolate) the limits wherein the possible trouble lies. You then use test equipment such as an oscilloscope, a meter, etc., for "signal tracing" in the suspected faulty area. Thus, by making valid educated estimates and properly using the applicable diagrams, bracketing techniques, signal tracing, and signal defective circuit.

#### LOCATE SPECIFIC TROUBLE

 $\diagdown\bigcup_{i=1}^{n}$ 

Although this troubleshooting step mentions only, "locate the specific trouble," it also includes a final analysis, or review, of the complete procedure, along with using repair techniques to remedy the trouble once it has been located. This final analysis will enable you to determine whether some other malfunction caused the component to become faulty or whether the component located is "the actual cause of the equipment trouble.

When trying to locate the trouble, inspection using the senses  $-$  sight, smell, hearing, and touch  $-$  is very important. This inspection is usually performed first, in order to gather information that may more quickly lead to the defective component. Among the things to look for during the inspection using the senses are burned, charred, or overheated components, and arcing in the high voltage circuits. In equipment in which it is relatively easy to gain access to the circuitry, a rapid visual inspection should be performed first. Then the active device can be removed from the circuit and checked. On the other hand, in equipment in which access to the circuitry is difficult, the active device should be removed from the circuit and checked before performing the visual inspection. In many cases, the trouble can be located by using these two steps. Next in line for locating the specific trouble is to use an oscilloscope to observe waveforms and a meter to measure voltages. The last test usually is to use a meter to make resistance and continuity checks to pinpoint the defective component.

Figure A is a block diagram showing the relationship between the steps along with the specific things you must do or use to complete the requirements of each step satisfactorily. It can be seen that the first step  $$ determining the symptoms – requires the use of the senses, observation of the system performance, previous knowledge of system operation, the manipulation of the operational controls, and the recording of notes. Determining the symptoms presupposes the ability to recognize improper indications and, in addition, knowledge of the manipulation of operational controls and data recording (note taking) of the effect they have on the symptoms.

The second step  $-$  localizing the trouble to a functional unit  $-$  depends upon the data observed and recorded in the first step plus the use of a functional area could cause the indicated symptoms? Then bracketing, or narrowing down the probable deductions to a single functional unit, is used along with the test equipment to actually pinpoint the faulty function. The observations in ,this step refer to noting the indications of the testing devices used to localize the trouble.

The third step of the procedure  $-$  isolate the trouble to a circuit  $-$  uses all the information gathered up to this time. The main difference is that now servicing block diagrams and schematic diagrams are used instead of a functional block diagram. The fourth step  $-$  locate the trouble  $-$  is where all the findings are reviewed and verified to ensure that the suspected part is the cause of the failure.

 $\ddot{\phantom{0}}$ 

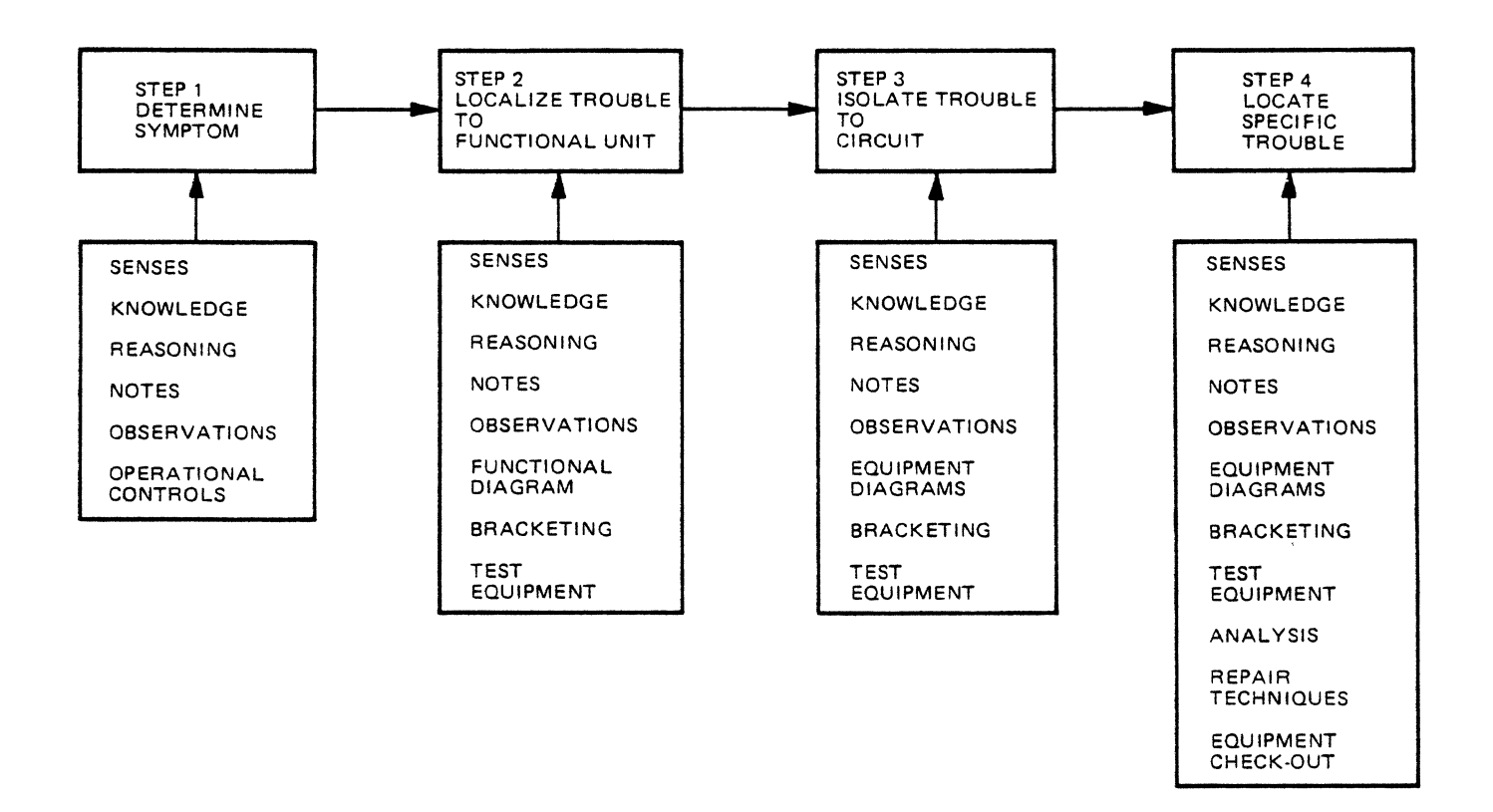

Figure A. Block Diagram Representation of the Overall Troubleshooting Procedure

\\_-

#### "SHOOT THE MOON"

The basic objective of the "Shoot the Moon" technique is to detect the presence of a signal or change in voltage that cannot be positively observed with a normal single sweep set-up.

One use wOuld be in detecting an impulse which is very infrequent such as a noise spike. Another use is when the pulse is nonrepetitive, such as when the machine will not run continuously and must be single-cycled through an operation. Initial scope settings are as follows:

- a. Remove all connections from the front of the scope with the possible exception of the ground wire.
- b. Set up the controls.
- c. Set the TIME/DIV control to 0.1 second.
- d. Rotate the FOCUS control fully counter-clockwise.
- e. Reduce the INTENSITY. (This is done to prevent the slow moving trace from burning the phosphor coating on the inside of the CRT. It also makes a single sweep easier to see. You should now be seeing an enlarged spot or "moon" continuously sweeping across the CRT.)
- f. With the Channel 1 VERTICAL control, position the center of the "moon" on the center horizontal line of the graticule, which will be used as a reference level.
- g. With the HORIZONTAL POSITION control, position the start of the trace at the extreme left of--the graticule.

The values of the following settings are used for illustration only. They will vary depending on the voltage to be detected in actual application. The object of these settings is to cause the beam to sweep across the CRT only if we detect a signal of a certain amplitude at the Vertical Input to Channel 1.

Assuming that you wanted to detect an impulse of at least 5 volts amplitude in a positive direction, procede as follows:

- a. Set the Channel 1 VOLTS/DIV control to 0.5 volts.
- b. With the Channel 1 VERTICAL POSITION control, move the trace up one major division on the graticule. (This would be the level to which a 0.5 volt input signal would move the trace, if using  $a \times 10$  probe.)
- c. Move the COUPLING switch to DC. (This will stop automatic triggering of the sweep and allow the sweep to be triggered with an input signal to the scope.)
- d. Set the SLOPE switch to PLUS. (This is done because you are trying to detect a positive-going signal.)
- e. Set the SOURCE switch to INTERNAL. (This is done because the circuit to be tested will be connected to the Vertical Input hub.)
- f. To cause the sweep to trigger at the 5 volt setting, first start with the LEVEL control fully clockwise to the extreme plus direction.
- g. Now, while watching the CRT for a sweep, slowly tutn the LEVE L control counter-clockwise until one sweep occurs. (The LEVEL control is now set to trigger on a signal of plus 5 volts from the reference line at the center of the graticule.)

## "SHOOT THE MOON"

The basic objective of the "Shoot the Moon" technique is to detect the presence of a signal or change in voltage that cannot be positively observed with a normal single sweep set-up.

One use WOuld be in detecting an impulse which is very infrequent such as a noise spike. Another use is when the pulse is nonrepetitive, such as when the machine will not run continuously and must be single-cycled through an operation. Initial scope settings are as follows:

- a. Remove all connections from the front of the scope with the possible exception of the ground wire.
- b. Set up the controls.
- c. Set the TIME/DIV control to 0.1 second.
- d. Rotate the FOCUS control fully counter-clockwise.
- e. Reduce the INTENSITY. (This is done to prevent the slow moving trace from burning the phosphor coating on the inside ofthe CRT. It also makes a single sweep easier to see. You should now be seeing an enlarged spot or "moon" continuously sweeping across the CRT.)
- f. With the Channel 1 VERTICAL control, position the center of the "moon" on the center horizontal line of the graticule, which will be used as a reference level.
- g. With the HORIZONTAL POSITION control, position the start of the trace at the extreme left of the graticule.

The values of the following settings are used for illustration only. They will vary depending on the voltage to be detected in actual application. The object of these settings is to cause the beam to sweep across the CRT only if we detect a signal of a certain amplitude at the Vertical I nput to Channel 1.

Assuming that you wanted to detect an impulse of at least 5 volts amplitude in a positive direction, procede as follows:

- a. Set the Channel 1 VOLTS/D IV control to 0.5 volts.
- b. With the Channel 1 VERTICAL POSITION control, move the trace up one major division on the graticule. (This would be the level to which a 0.5 volt input signal would move the trace, if using  $a \times 10$  probe.)
- c. Move the COUPLING switch to DC. (This will stop automatic triggering of the sweep and allow the sweep to be triggered with an input signal to the scope.)
- d. Set the SLOPE switch to PLUS. (This is done because you are trying to detect a positive-going signal.)
- e. Set the SOURCE switch to INTERNAL. (This is done because the circuit to be tested will be connected to the Vertical Input hub.)
- f. To cause the sweep to trigger at the 5 volt setting, first start with the LEVEL control fully clockwise to the extreme plus direction.
- g. Now, while watching the CRT for a sweep, slowly turn the LEVEL control counter-clockwise until one sweep occurs. (The LEVEL control is now set to trigger on a signal of plus 5 volts from the reference line at the center of the graticule.)

Before connecting the circuit to be tested to the Vertical Input hub, you must change the sweep level to the middle of the graticule which is the zero or reference level. To do this:

- a. Move the COUPLING switch to the AUTOMATIC position which will cause,the trace to appear.
- b. With the VERTICAL POSITION control, move the trace to the horizontal center line of the graticule.
- c. Now return the COUPLING switch to the DC position.

The scope is now set up to detect a positive·going signal of 5 volts or more. At this time, you would connect the circuit to be tested to the Vertical Input hub. To illustrate:

- a. Turn the CALIBRATOR to the 5 volt setting.
- b. Momentarily touch the probe tip of the x10 probe to the CALIBRATOR OUTPUT hub. (You should see one sweep across the CRT. If you do not see a sweep, then the LEVEL control is improperly adiusted and you will have to readiust it.)
- c. Touch the probe tip to the CALIBRATOR OUTPUT hub again and you will see the trace again.

We have sensed a voltage of short duration and caused a slow trace to be displayed which is very easy to see. If the signal should occur again while the beam is moving across the CRT, the trace would be deflected vertically. This is insignificant, because the scope is not set up to display the waveform of the signal. To illustrate:

- a. Hold the probe tip on the CALIBRATOR OUTPUT hub and the beam will be continuously deflected by the Calibrator square wave. (The trace should now appear as two "moons" sweeping across the CRT. This is because the Calibrator signal frequency is very high in comparison to the time base setting being used.)
- b. Remove the probe tip from the CALIBRATOR OUTPUT hub.
- c. Change the CALIBRATOR setting to the 2 volt position.
- d. Momentarily touch the probe tip to the CALIBRATOR OUTPUT hub. (There should not be a trace because the 2 volt signal is less than what the scope was set up to detect. If there was a trace then the LEVEL control was turned too far in the counter-clockwise direction and you should remake this adjustment.)
- e. Change the CALIBRATOR to 10 volts.
- f. Momentarily touch the probe tip to the CALIBRATOR OUTPUT hub. (This should cause the beam to sweep across the CRT one time.)

From this you can see that any signal of less than 5 volts will not trigger the scope and you will not see a trace. Any signal of 5 volts or greater will trigger the scope and you will see a slow moving trace or "moon" on the CRT. It is also possible to cause the sweep to be triggered by a negative voltage. To demonstrate this:

- a. Move the INVERT CHANNEL 1 switch to the INVERT position. (This is done to make the positive voltage from the Calibrator Output appear as a negative voltage to Channel 1.)
- b. Set the SLOPE switch to MINUS since the signal to be detected is a negative-going pulse.
- c. Move the COUPLING switch to the AUTOMATIC position to make the trace appear.
- e. Move the COUPLING switch to the DC position.
- f. To adjust the triggering level, first turn the LEVEL control fully counter-clockwise to the extreme minus position.
- g. Then while watching the CRT for a trace, slowly rotate the LEVEL control in a clockwise direction until one sweep occurs.
- h. Move the COUPLING switch to the AUTO position to cause the trace to appear.
- i. With the Channel 1 VERTICAL POSITION control, center the trace on the center horizontal line of the graticule.
- j. Move the COUPLING switch to the DC position.

The scope is now set up to detect a negative-going signal of 5 volts or more. To prove this:

- a. Turn the CALIBRATOR to the 5 volt position.
- b. Momentarily touch the probe tip to the CALIBRATOR OUTPUT hub. (You should see a trace across the CRT. If you do not see a trace, then the LEVEL control is improperly adjusted and the adjustment must be remade.)
- c. Change the CALIBRATOR to the 2 volt position.
- d. Momentarily touch the probe tip to the CALIBRATOR OUTPUT hub. (You should not see a sweep. If you do, the LEVEL control is improperly adjusted and the adjustment must be remade.)

For this demonstration you use the Invert Channel 1 switch in the INVERT position. This was only for illustration purposes and would not be done in an actual application.

It is important to remember that the "Shoot the Moon" technique will only detect the occurrence of a signal of some pre-determined amplitude. It will not indicate the maximum voltage of the signal. It will not show the duration of the signal, nor will it show any time relation between the signal being detected and any other signal in the machine being serviced.

#### "BABY SITTER"

With the "Shoot the Moon" procedure, we are able to detect a signal that is intermittent or nonrepetitive. However, this requires that you constantly view the CRT for a sweep. This is very undesirable if the trouble is highly intermittent and you have to watch the CRT for a long period of time.

By using the dual input feature of the scope, we can cause the scope to remember if it detected a signal that caused a sweep. When using the scope this way, it is commonly referred to as a "Baby Sitter." To use the scope as a "Baby Sitter":

- a. Set it up to "shoot the moon" on Channel 1. (The scope should already be set up as a result of the previous practice problem. If it isn't, set it up to "shoot the moon" on Channel 1.)
- b. Turn the Mode switch to Channel 2.
- c. Set the Channel 2 VOLTS/DIV control to the same setting that you are using for Channel 1.
- d. Move the COUPLING switch to the AUTO position to cause the trace to appear.
- e. With the Channel 2 POSITION CONTROL, center the sweep on the same line that you are using for reference on Channel 1.
- f. Move the COUPLING switch to the DC position.
- g. Make sure that the TRIGGER CHANNEL 1 ONLY control is pushed in.
- h. Turn the Mode switch to the ALTERNATE position.
- i. Remove the patch cord from the Channel 1 Vertical Input and plug it into the CALIBRATOR OUTPUT hub.
- j. Momentarily touch the probe tip from Channel 1 to the CALIBRATOR OUTPUT hub. (This may or may not cause a trace on the CRT.)
- k. Momentarily touch the probe tip from Channel 2 to the CALIBRATOR OUTPUT hub. (This should cause one sweep on the CRT.)
- I. Touch the CALIBRATOR OUTPUT hub alternately using the Channel 1 and Channel 2 probe tips. (You should see a trace each time you touch the CALIBRATOR OUTPUT hub.)
- m. If the last probe tip you used was Channel 1, then momentarily touch the CALIBRATOR OUTPUT hub using the CHANNEL 2 probe tip.
- n. Once more, touch the CALIBRATOR OUTPUT hub using the CHANNEL 2 probe tip. (You should not see a trace. This is because you are using the ALTERNATE position of the Mode Switch.)

The Channel 2 input is now ineffective until Channel 1 receives a signal of sufficient amplitude to trigger the sweep. (You can use this feature to remember that a signal has been detected at the Channel-1 input.)

Now let me talk for a moment about how you would apply the technique to an actual machine application. To use this set-up on a machine:

- a. Connect the circuit to be monitored to the Channel 1 input.
- b. Next you would trigger Channel 2 by applying a voltage of the same amplitude as the signal to be detected. (If it is a plus Voltage, you could use the CALIBRATOR OUTPUT. If it is a minus Voltage, you would have to use a voltage from the machine.)

 $\ddot{\phantom{1}}$ 

When the circuit to be monitored is connected to Channel 1 input, the Channel 2 has been triggered, then the scope is said to be "armed."

This simply means that the scope is ready to detect a signal from the machine. Channel 1 will be triggered by a signal of the pre-determined value. A second signal to Channel 1 will not cause triggering. This is because we are on ALTERNATE mode, and Channel 2 cannot be triggered because it has no input.

Even though you were not watching the CRT, you can test the scope to see if a signal was detected.

Testing the "Baby Sitter" is accomplished by applying the "arming" voltage to the Channel 2 Input. If this causes a trace on the CRT, then there MUST have been a signal to Channel 1. If this does NOT cause a trace on the CRT, then there COULD NOT have been a signal to Channel 1. (This, in essence, is what the "Baby Sitter" is.)

It enables us to monitor a particular circuit without actually being present at the scope as long as power is maintained both on the scope and the machine. This could be hours or days.

From this you can see that we could even monitor the circuit while the customer used the machine.

One additional precaution to be observed is this: When the scope is set up and left to monitor a circuit, it is good practice not to leave a wire connected to the Channel 2 input. This is because there would be a possibility of triggering Channel 2 with a noise signal, and thus inadvertently rearming the scope.
7900 DISC

MC1733/C

# MONOLITHIC DIFFERENTIAL VIDEO AMPLIFIER

· . . a wideband amplifier with differential input and differential output. Gain is fixed at 10, 100, or 400 without external components or, with the addition of one external resistor, gain becomes adjustable from 10 to 400.

- Bandwidth 120 MHz typical @  $A_{vd}$  = 10
- Rise Time  $-2.5$  ns typical @ A<sub>vd</sub> = 10
- Propagation Delay Time  $-$  3.6 ns typical  $@ A<sub>vd</sub> = 10$

# TYPICAL APPLICATIONS

Figure 1 - Basic Circuit

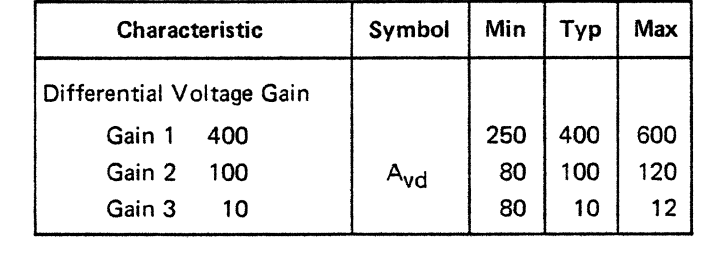

Figure 2 - Voltage Gain Adjust Circuit

MC1733<br>(MC1733C)

لا<br>پ

 $G_{2A}$  $G_{2B}$ 

OUTPUT<sub>2</sub>

OUTPUT 1

۹L

14

 $\ddot{\phantom{a}}$ 

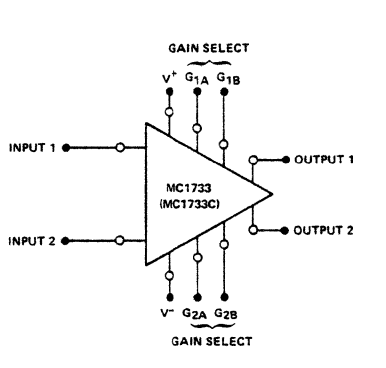

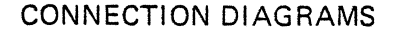

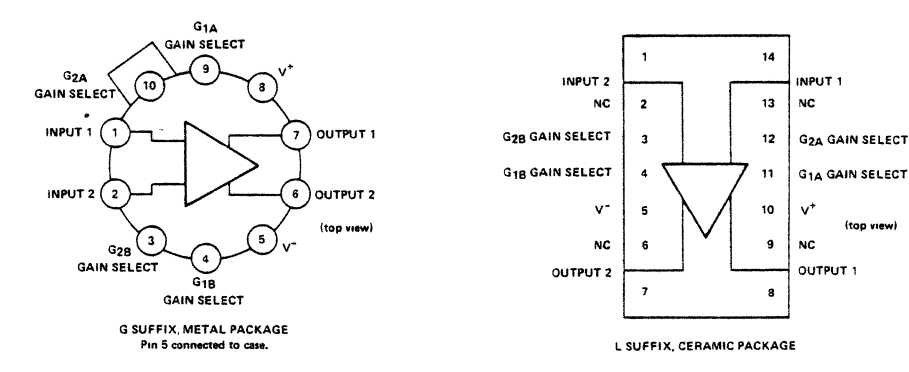

**INPUT** 

INPUT 2  $\rightarrow$ 

51ع

≑

USED ON BOARDS: A13 U1

LM710C

# VOLTAGE COMPARATOR GENERAL DESCRIPTION

The LM710C is a high-speed voltage comparator intended for use as an accurate, low-level digital level sensor or as a replacement for operational amplifiers in comparator applications where speed is of prime importance. The circuit has a differential input and a singleended output, with saturated output levels compatible with practically all types of integrated logic.

The LM710C is useful as a pulse height discriminator, a voltage comparator in highspeed A/D converters or a go, no-go detector in automatic test equipment. It also has applications in digital systems as an adjustablethreshold line receiver or an interface between logic types.

# TYPICAL APPLICATIONS

Line Receiver +12V With Increased OUTPUT Schmidt Trigger Output Sink Current<sub>-</sub> INPUT  $0$ UTPUT  $\ddot{ }$ .<br>R1 Level Detector "2V Pulse Width With Lamp Modulator Driver Q1<br>2N2222 OUTPUT INPUT DC INPUT  $R2 \geq R4$ 

CONNECTION DIAGRAMS

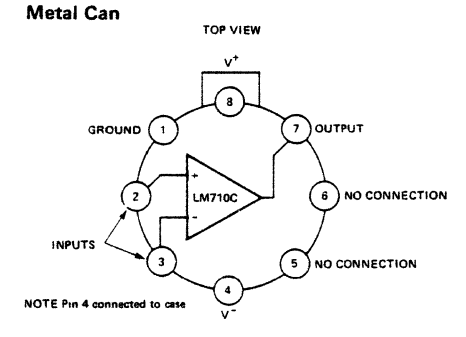

# USED ON BOARDS: A 10 U25, U35

LM307

(HP 1820-0493)

# OPERATIONAL AMPLIFIER GENERAL DESCRIPTION

The LM307 is a complete, general purpose operational amplifier, with the necessary frequency compensation built into the chip.

In addition to reduced input current, the offset voltage and offset current are guaranteed over the entire common mode range and maximum drift specifications are given. The amplifier also offers many features which make its application nearly foolproof: overload protection on the input and output, no latch-up when the common mode range is exceeded, as well as freedom from oscillations. The low input currents also make it particularly well suited for long interval integrators or timers, sample and hold circuits and low frequency waveform generators.

# TYPICAL APPLICATIONS

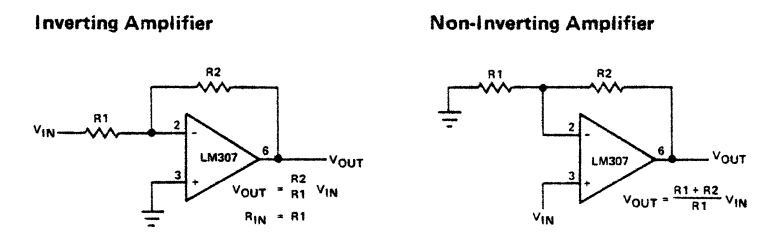

# CONNECTION DIAGRAMS

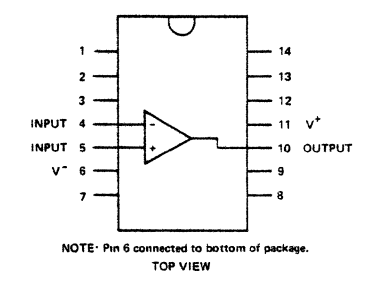

Cavity Dual-/n-Line Package

USED ON BOARDS: A12 U1, 2, 7, 9, 11, 12

9383/5483,7483

4-BIT FULL ADDER

DESCRIPTION. The 9383/5483, 7483 full adder performs the addition of two 4-bit binary numbers. The sum  $(\Sigma)$  outputs are provided for each bit and the resultant carry (C) is obtained from the fourth bit. Designed for medium-to-high-speed, multiple-bit, paralleladd/serial-carry applications, the circuit utilizes high-speed high fan-out transistortransistor logic (TTL) but is compatible

with both DTL and TTL families. The implementation of a single-inversion, highspeed, Darlington-connected serial-carry circuit within each bit minimizes the necessity for extensive "Iook-ahead" and carry-cascading circuits.

# TYPICAL APPLICATIONS

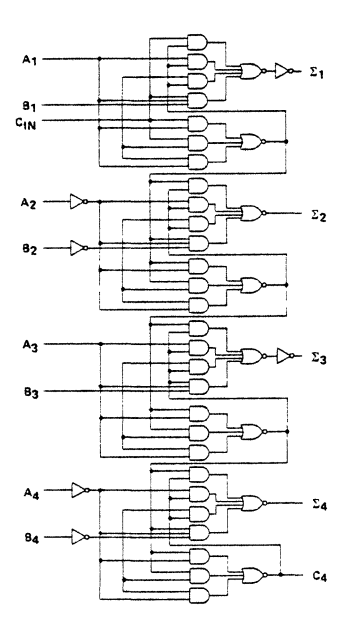

# CONNECTION DIAGRAMS

# PIN NAMES

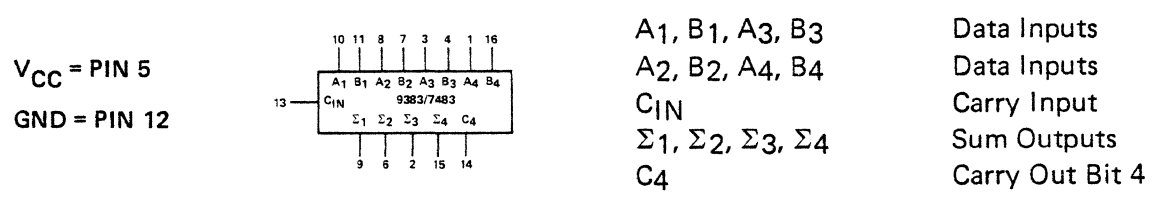

# USED ON BOARDS: A 11 U32, U35

# 9602 MONOSTABLE MULTIVIBRATORS (1-SHOTS)

DESCRIPTION. The 9602 is a DC level sensitive retriggerable monostable multivibrator which provides an output pulse whose duration and accuracy is a function of external timing components.

The inputs are D.C. coupled making triggering independent of input transition times. If the input signal is applied to an active high input, triggering will occur on the rising edge of the waveform. By applying the input signal to an active low input, triggering will occur on the falling edge of the waveform.

The input conditions to be satisfied for triggering are indicated by the external logic symbols.

Each time the input conditions for triggering are met, the external capacitor is discharged and a new cycle is started. Successive inputs with a period shorter than the delay time trigger the monostable resulting in a continuous true output. Retriggering may be inhibited by tying the negation  $(\overline{Q})$  output back to an active level low input.

The 9602 has an active low reset inputs  $(\overline{CD})$ which allow the one shot to be reset.

# TYPICAL APPLICATIONS

9602 Dual Retriggerable. Resettable

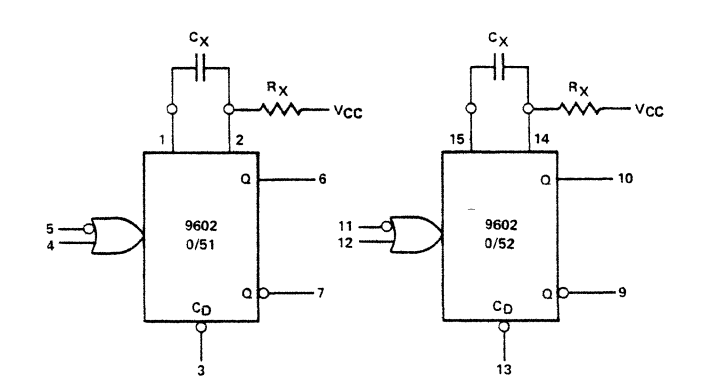

CONNECTION DIAGRAMS

USED ON BOARDS: A8 and A9

LM301A

# OPERATIONAL AMPLIFIER GENERAL DESCRIPTION

The LM301A is a general-purpose operational amplifier which features improved performance over the 709C and other popular amplifiers.

In addition, the circuit can be used as a comparator with differential inputs up to ±30V; and the output can be clamped at any logic circuits.

The low input currents make it particularly well suited for long interval integrators or timers, sample and hold circuits and low frequency waveform generators.

# TYPICAL APPLICATIONS

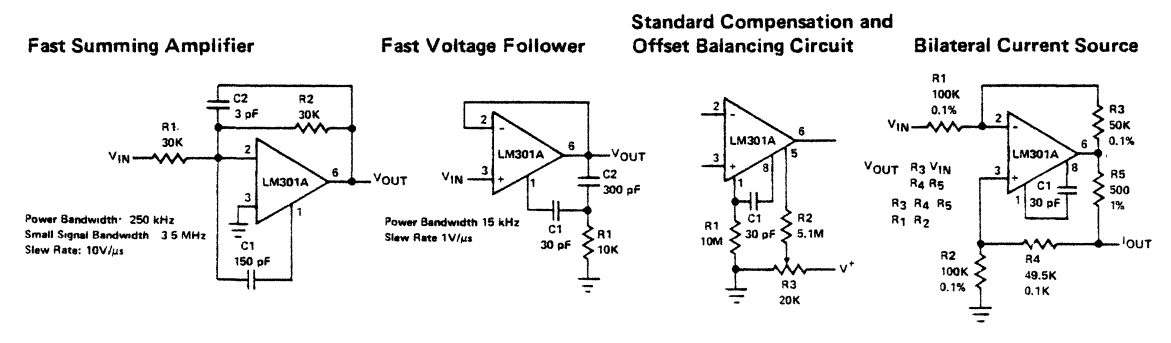

Integrator with Bias Current Compensation

Low Frequency Square Wave Generator Voltage Comparator for Driving

DTL or TTL Integrated Circuits

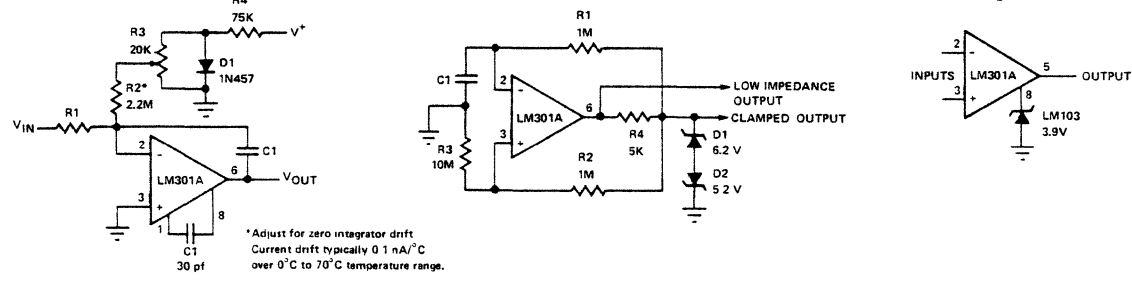

# CONNECTION DIAGRAMS

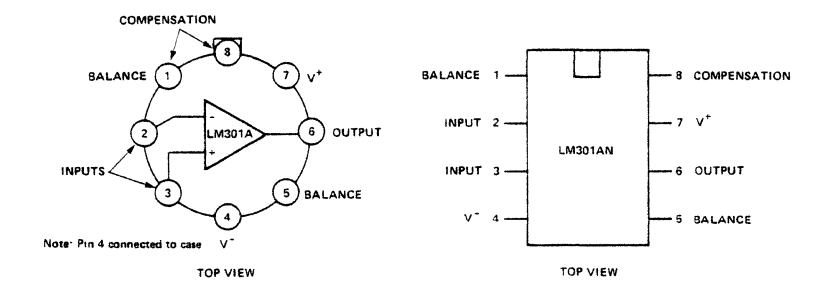

USED ON BOARDS: A2 U3, U4; A9 U30; A 11 U31 ; A 12 U14

# HP 1820-0192

STUDENT STUDY GUIDE

(HP 1820-0192)

# TYPICAL APPLICATIONS

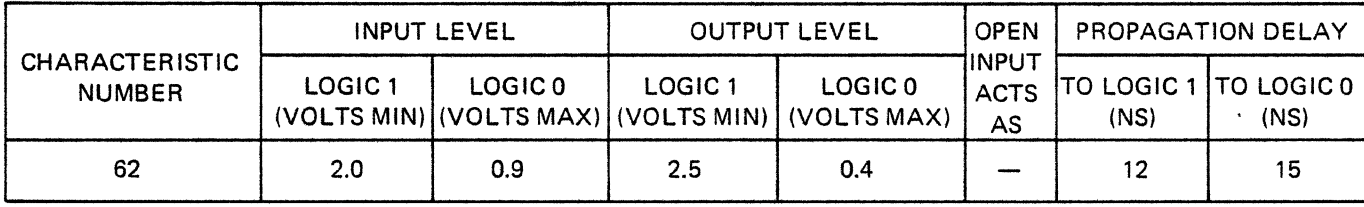

CONNECTION DIAGRAMS

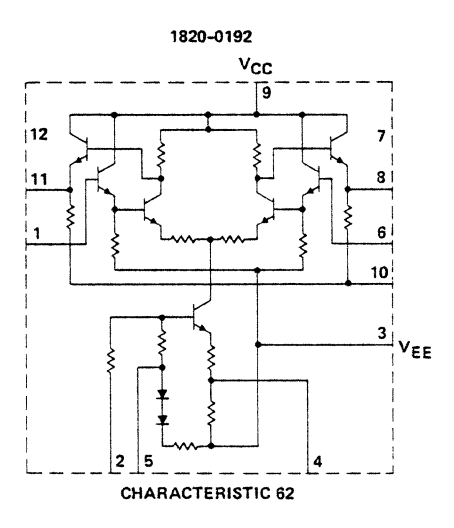

USED ON BOARDS: A 13 U2

HP 7900A-1A SUPERSEDES:

# HP 7900A DISC DRIVE RECOMMENDED SPARE PARTS

The attached list provides spare parts provisioning guidelines for the HP 7900A cartridge disc drive.

The list is divided into three quantity levels:

Level I Electrical and Mechanical components most frequently replaced.

Level II Printed circuit boards and replaceable modules.

Level III All items included in Level I and II, plus some additional high cost, or low failure rate parts and subassemblies. This level is recommended for support of isolated units or depot level maintenance.

The parts are listed in ascending numerical order by HP stock number. Manufacturer code and part number are supplied for purchasing convenience.

GF/tj/wn 11/71-42

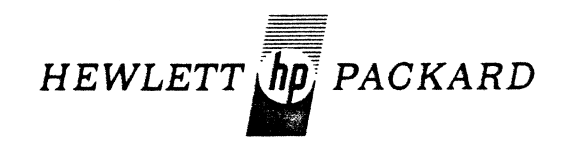

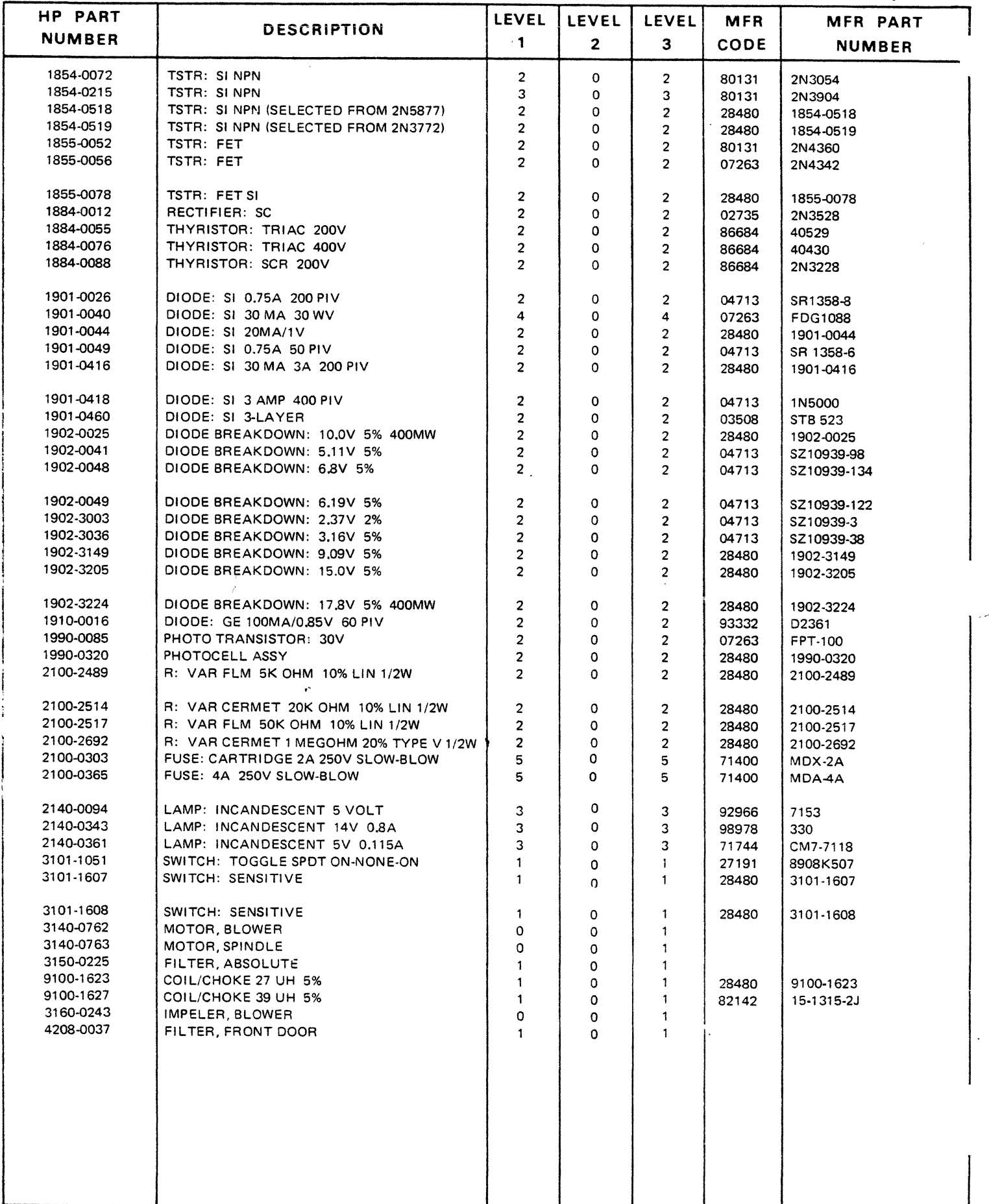

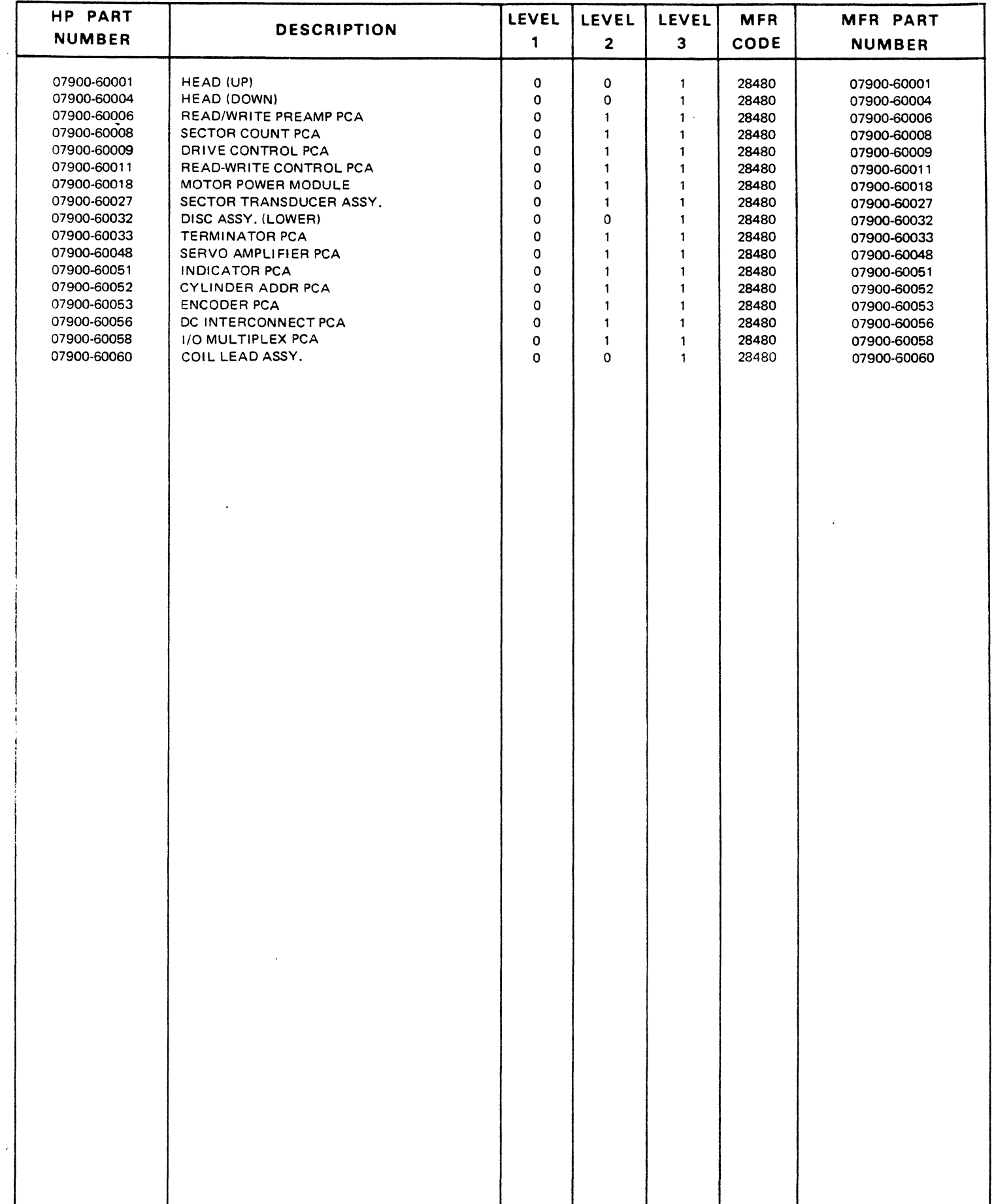

 $\hat{\mathcal{A}}$ 

 $\bar{\psi}$ 

 $\overline{\phantom{0}}$ 

 $\lambda$ 

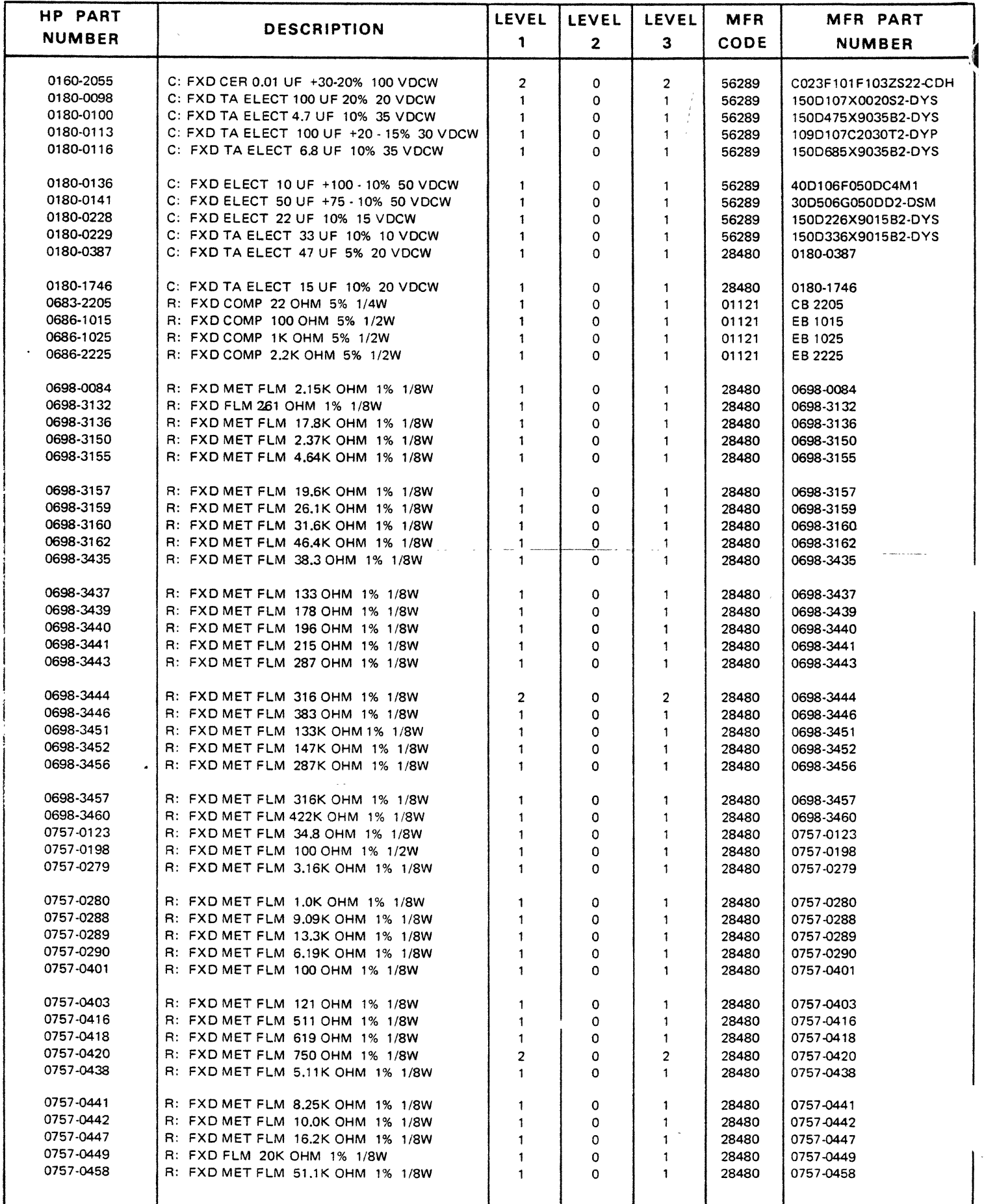

 $\mathcal{L}$ 

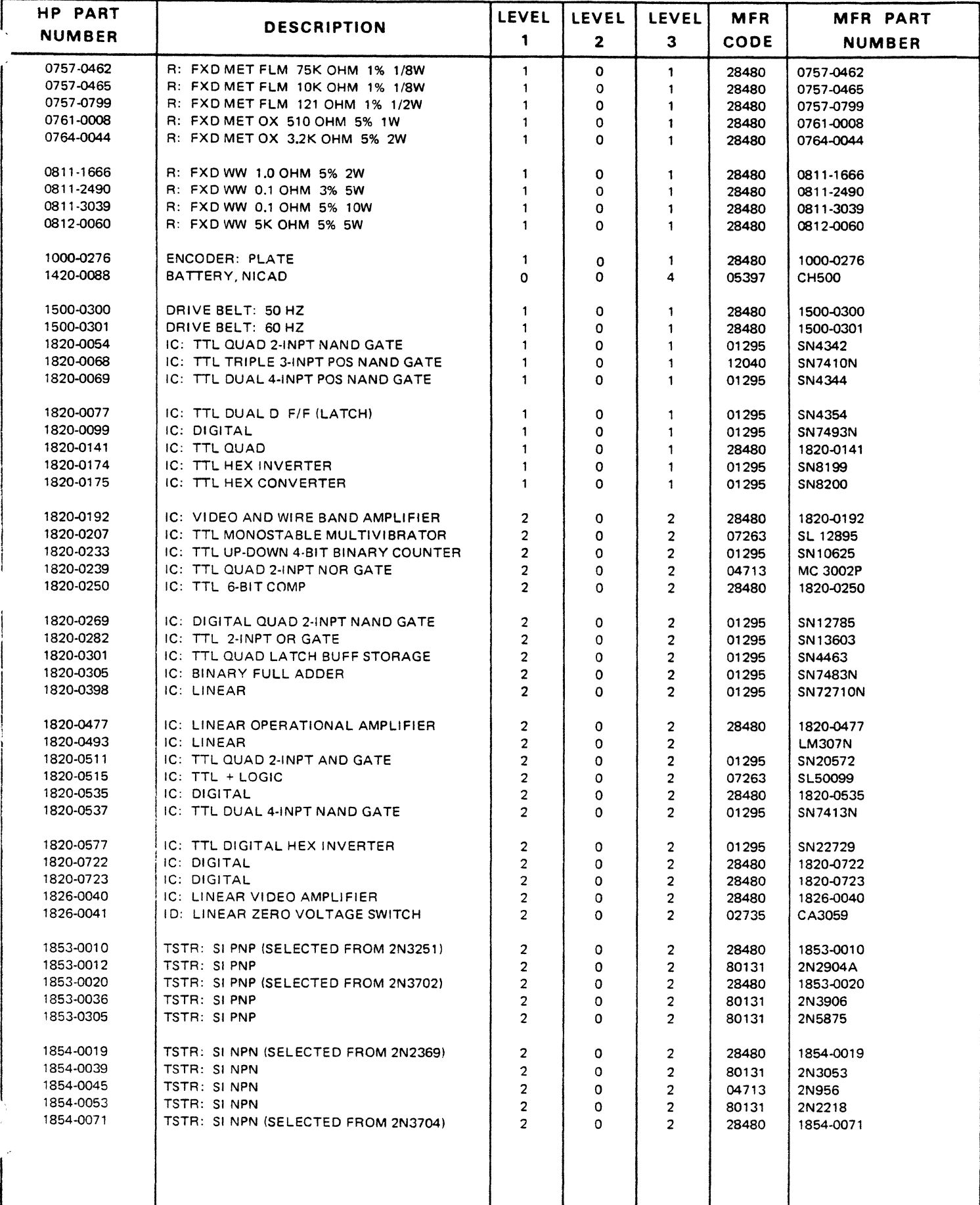

 $\hat{\boldsymbol{r}}$ 

 $\mathcal{L}$ 

# **SERVICE** NOT E

HP 79004-2b SUPERSEDES:

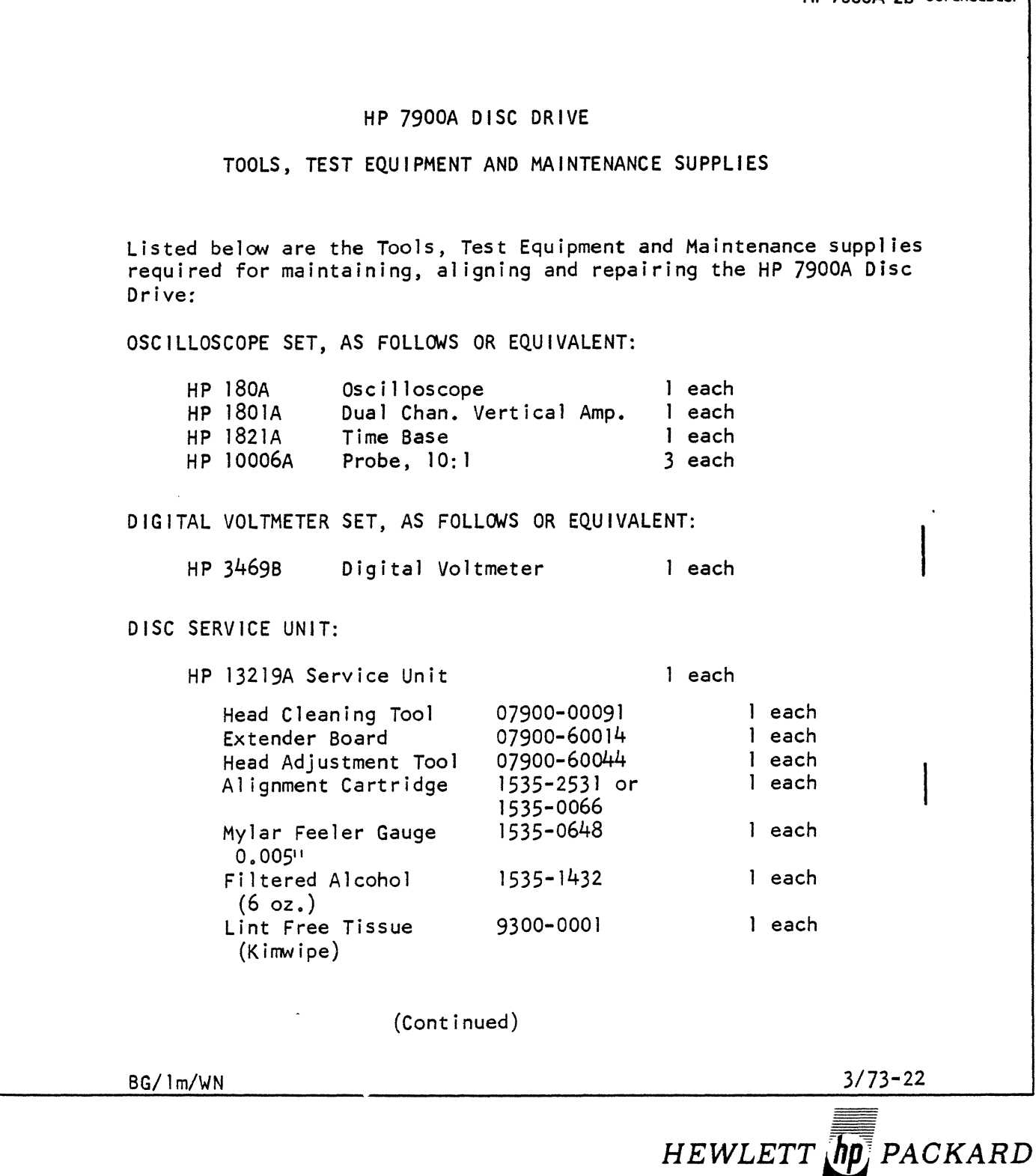

STANDARD TOOLS:

 $\bar{\mathcal{A}}$ 

Posi Drive Screwdriver Posi Drive Screwdriver Long Noise Pliers Wire Cutters Screwdriver  $41 \times 1/411$ Screwdriver  $4^{\text{H}} \times 1/8^{\text{H}}$ Wire Stripper 611 Steel Rule Soldering Iron Inspection Iron IC Pin Clip Socket Keys

 $\sim$ 

(Stanley 2951) (Stanley 2952) (Xcel ite 71CG)  $(Xcellite 74CG)$  $(Xcellite R-144)$  $(Xcellite R-184)$ (K-Miller 101-S) (General 616) (Ungar 6010) (G.C. Elect. 5090-P)  $(A-P \text{ Inc.})$  $(Xcellite 99PS-40)$ 

SUPERSEDES:

## 7900A DISC SYSTEM

# INSTALLATION PROCEDURES

This service note contains important information to facilitate installation of the 7900A Disc Drive and associated equipment at end-user customer sites. Reference is made to other readily available documents which have been provided or which accompany the disc system.

This device must be installed by HP trained personnel who are familiar with proper installation and service techniques. If the system is damaged as a result of installation by unauthorized personnel, the warranty will be void.

A complete 7900A Disc System is comprised of a 13210A Interface Kit, one to four 7900A Disc Drives and a 13215A Power Supply for each drive. This Service Note is intended to assist in installing such a system in a HP 2940A Cabinet.

The following materials will be received when a complete system is installed: 13210A Interface Kit:

> 13210-60000 DISC 2 Interface Board 13210-60004 DISC Interface Board 13210-60003 Interface Cable 13210-90003 Operating and Service Manual 13041-60001 Diagnostic Tape 13210-90004 Diagnostic Manual

BG *11m* Iwn

(Continued) *5/72-42* 

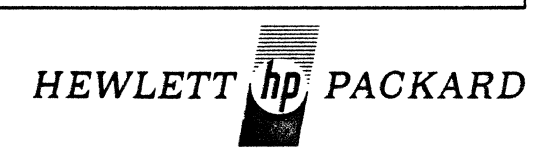

# Installation Procedures

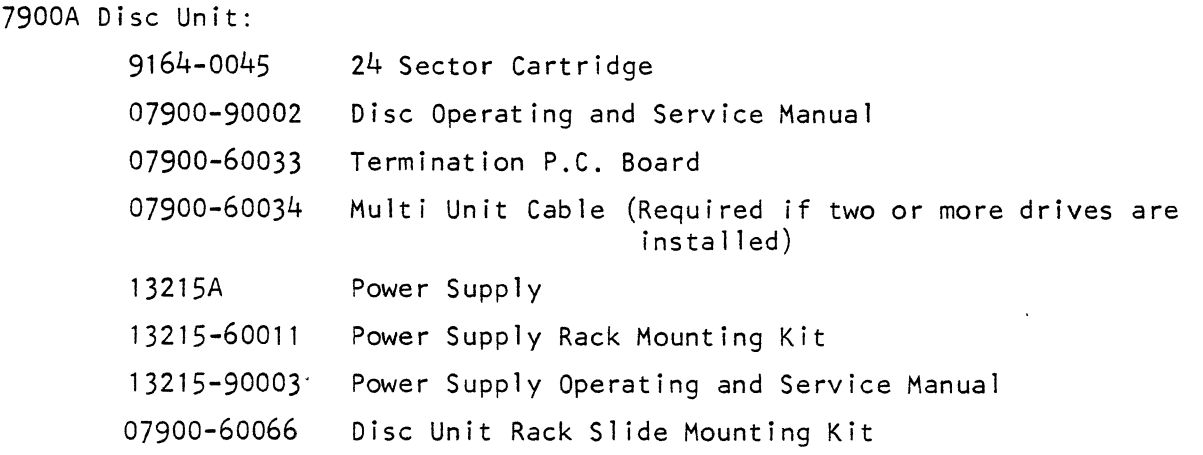

Remove all packing materials, straps, etc. Inspect all equipment thoroughly for dents, scratches, etc., which may have occurred during shipment. Report any damage to the carrier and the nearest HP Sales Office immediately.

### $--CAUTION---$

Dangerous voltages are present in the system which require application of standard safety precautions.

Special tools and equipment are required to install the 7900A Disc System. These tools are described in Service Note 7900A-2.

To install the 7900A Disc System, perform the following steps in sequence:

Refer to Section II of the 7900A Operating and Service Manual for additional information.

- 1. Install the mounting kit in the 2940A Cabinet.
- 2. Mount the slide on the 7900A drive.
- 3. Extend the slide racks and install the 7900A Drive in the cabinet.

Refer to Section II of the 13215A Power Supply Manual for additional installation information.

1. Insure that TBl of the power supply is wired for the proper primary power source. Refer to Figure  $4 \cdot 26$  this note and Section II of the 13215A Manua I.

(Continued)

# I nstallation Procedures

- 2. Mount the 13215-60011 Rack Mounting Kit as described in the 13215A Manual. Mount the 13215A Power Supply. Insure that there is no electric continuity between the power supply and the 2940A Cabinet.
- 3. Connect primary power to the power supply and check the supply voltages below:

# ---NOTE---

If this unit is to be connected to any power source other than 110-120VAC, 60 Hz, a power cable plug must be locally purchased to meet requirements.

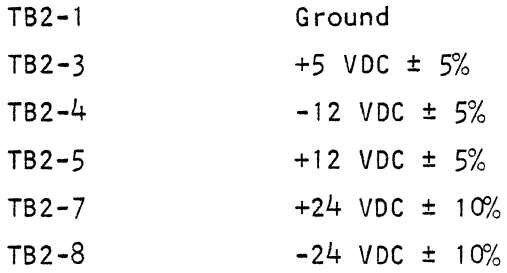

Remove primary power.

- 4. If all voltages are within specifications, connect the AC/OC power cables between the 13215A and the 7900A drive. Refer to 13215- 90003 Power Supply Operating and Service Manual.
- 5. Check to insure that there is no electrical continuity between the 7900A chassis and the 2940A cabinet.

Refer to Section II of the 7900A Operating and Service Manual.

1. Extend the drive on its slides and remove the top cover. Remove the carriage shipping detent to allow carriage motion. The carriage shipping detent should be saved for future use in the event the equipment is relocated. See Figure 1.

(Continued)

# I nstallation Procedures

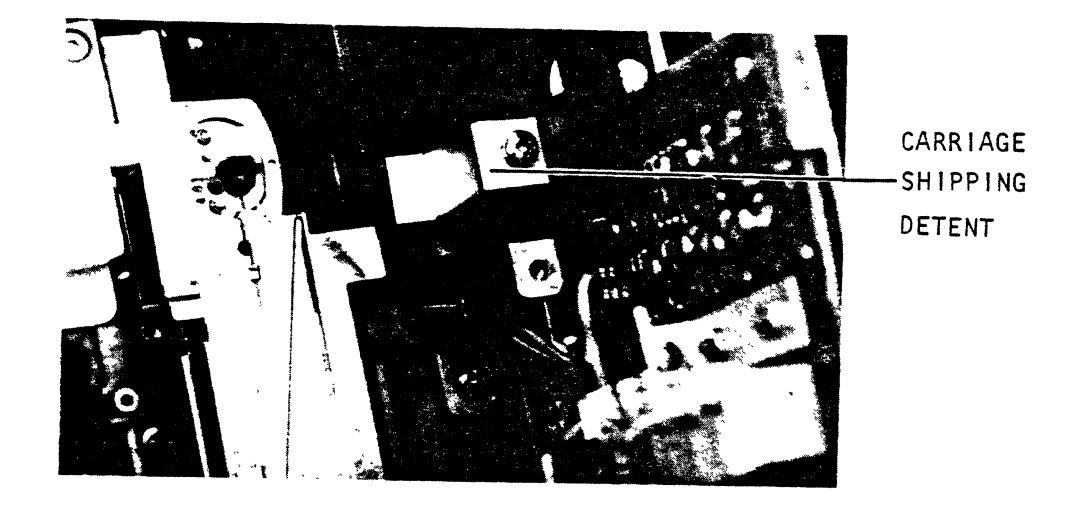

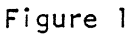

- 2. To insure proper cartridge seating, clean any foreign material from the spindle magnet.
- 3. Check the drive al ignment as specified in Section V of the Operating and Service Manual. Insure that the following adjustments are within the required specifications:

Encoder Al ignment Servo Adjustment

NOTE: Check Access time for > 52 < 55 MSEC.

4. To ensure cartridge interchangeability, check the following adjustments:

> Head Ali gnment Sector Circumferential

Refer to Section II of the l3210A Operation and Service Manual.

1. Install the disc interface P.C. Boards in the desired I/O select code slots in the computer. The DISC 1 interface board will be instal led in the high priority (lower numbered) I/O slot.

(Cont inued)

'900 DISC STUDENT STUDY GUIDE

# I nstallation Procedures

### **---NOTE---**

If the interface kit is being installed in a 2116A, Resistor R-22 on the DISC 1 board must be desoldered and moved to the empty connection pad (+5V) between R22 and C-16. Refer to Figure 4-1 (parts location) and the schematic diagram (grid location 0-8) in the 13210A Operating and Service Manual.

- 2. Connect the interface cable between the interface boards and the A-1? P.C.A. receptacle on the back of the drive.
- 3. Install the termination P.C. Board in the A-16/A-20 P.C.A. receptacle on the back of the drive. Refer to Figure 5-13 of the Operating and Service Manual and Figure 3 of this note.
- 4. If more than one drive is to be connected to the interface, a multiunit cable must be used to daisy chain the drives together. This cable should be connected between the A-16/A-20 P.C.A. receptacle (in place of the terminator) to the A-17 receptacle of the daisy chained drive. The terminator P.C.A. must be installed in the last unit on line.
- 5. Insure that the correct DRIVE SELECT and ATTENTION address jumpers are installed. Jumper coding is described on the I/O multiplex board  $(A-7)$  schematic.

### $--NOTE---$

Insure that no two drives have the same select address.

Refer to the 7900/13210 Diagnostic Manual for operating instructions and failure analysis.

1. Install a spare cartridge and load the drive being instal led.

(Continued)

4-34

Installation Procedures May, 1972

2. Use the diagnostic program to initialize both the upper and lower disc.

This may be accomplished as follows:

 $\sim 10^{-10}$ 

Set both DATA PROTECT switches OFF. Set the PROTECT/OVERRIDE switch (located behind coarse filter screen) to OVERRIDE. Use the operator design section (5-7) of the diagnostic and execute the following instructions:

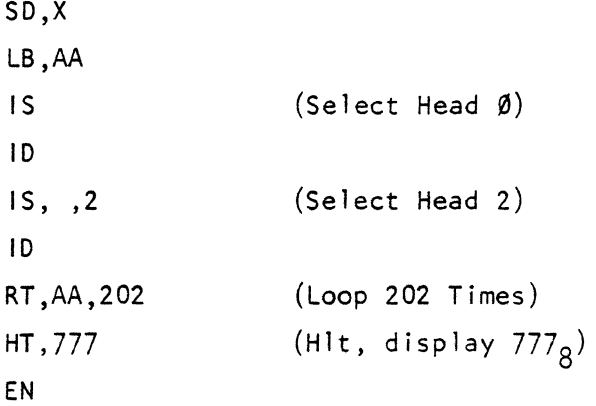

3. Verify proper operation of the drive (upper and lower disc) by running the complete diagnostic program.

7900A-4 SUPERSEDES:

7900A DISC DRIVE HEAD-DISC INTERFERENCE

## GENERAL

Head-Disc Interference (frequently referred to as a head crash) is a result of unwanted head contact with the disc surface. Head-Disc Interference (HOI) is most commonly caused by a build-up of dirt on the Read/Write Head or a foreign particle in the air stream between the head and disc surface. If HOI occurs, it must be TOTALLY corrected before normal operation is resumed or reoccurance is likely.

# RECOGNITION

HOI can usually be recognized by one or more of the following symptoms:

- A. Repetitive hard read errors from a drive that previously operated properly.
- B. Uncommon noise from the drive. This noise may be recognized as anything from a "tinkling" sound to a constant "screech".
- C. Read/Write Head damage such as streaks of oxide on the ceramic. A small amount of oxide on the leading edge of the ceramic shoe is not uncommon but should not be allowed to build up.
- D. Disc surface damage. This may appear as anything from gross concentric scratches to small "dings" in the oxide.

In the event of HOI or if HOI is suspected, do not move the cartridge to another drive. Moving the cartridge is very I ikely to propagate the head crash.

GF/tj/wn (Continued) 10/71-42

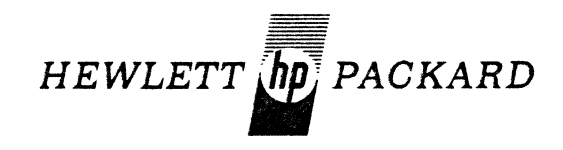

Head-Disc Interference

### CORRECTION

To recover from HOI, the following procedure should be followed:

- A. Remove the damaged disc and clearly mark it as unusable.
- B. Remove the damaged heads. When a head "crashes", oxide is frequently broken loose from the disc surface. This contaminates the entire disc area. Consequently, both heads associated with the damaged disc are sometimes destroyed.
- C. Inspect the heads very carefully. If any damage (even very minor scratches) exist, remove the head from service.
- D. Attempt to determine the cause of the crash. Keep in mind that the head "flies" approximately 100 microinches above the disc surface. This means that any foreign material in the head area can initiate a crash that may become progressively worse.
- E. Correct the cause of the crash and clean any undamaged head in accordance with the drive Operating and Service Manual. DO NOT attempt to repair a head assembly or disc surface.
- F. Restore the drive to operational status and initialize the new disc.
- G. Report the incident to the Mountain View Division Service Engineering Group via TWX or telephone.

#### HOI PREVENTION

The possibility of HOI can be minimized through good preventive maintenance and operating procedures. The main points of these procedures are:

- A. Inspect the heads every 60-90 days and clean as required.
- B. Keep the front door filter clean.
- C. Replace the absolute filter every year or sooner if required.
- D. Perform cleaning routines as described in the drive Operating and Service Manual.
- E. Keep the covers on the drive and the front door closed whenever possible.
- F. Store the cartridge on edge in a clean area.
- G. Do not store a cartridge in the drive.
- H. Allow the cartridge time to attain room temperature before installing it in the drive.
- I. Operate the drive in as clean an environment as possible.

4-37

# **SERVICE** NOT E

7900A-5a SUPERSEDES:

## 7900A DISC DRIVE

### Drive Fault or Intermittent Read Errors

Two engineering changes should be incorporated in preamp PCA Part No. 07900-60006 and 07900-60039 Series 1145 and Below. Change I is designed to correct a possible multi-head select error caused by diode breakdown. This change is for preamp boards Series 1149 and below. These boards were shipped in drives with serial prefix 1202A and Below. Change II will eliminate intermittent read/write errors caused by the excessive decrease of write current beyond track 128. This change should be incorporated in boards Series 1127. These boards were shipped in drives with serial prefix 1143A and below.

### CHANGE |

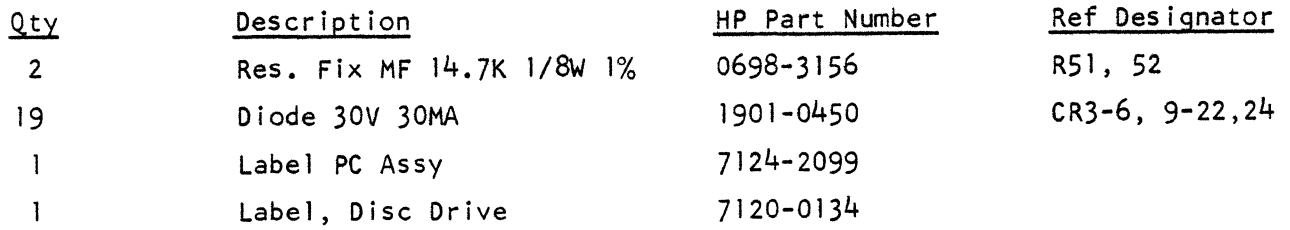

# IMPLEMENTATION

Refer to the Operating and Service Manual to gain access to the preamp assembly and for the location of the above components. Replace the old components with the ones suppl ied and change the 10 tag on preamp board to read 1205. Install the preamp in the 7900A disc drive and verify proper operation. Change the date code serial number on the disc drive to 1205A-XXXXX.

 $BG/lm/WO$  (Continued)  $4/72-42$ 

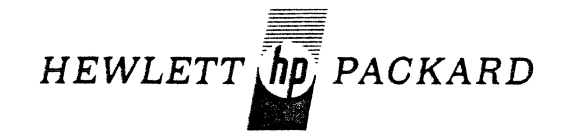

Possible symptoms if new components are not in preamp:

- 1. Drive fault with a multihead select (octal code 7 TP 2, 3 and 4 of AIO assembly) are true.
- 2. Drive fault with an erase gate no erase current (octal code I TP 3 of AIO assembly}is true.
- 3. Address Error while running diagnostic with status print out of E21, and E22, due to the inability of the preamp to detect sync 1'1 11 word.

## CHANGE I I

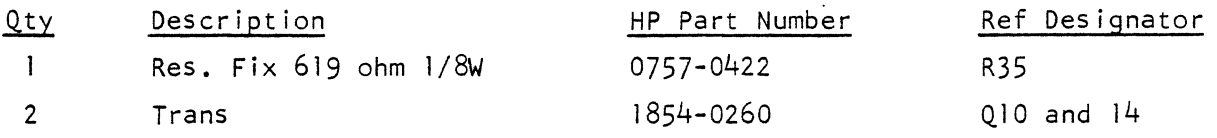

# IMPLEMENTATION

Refer to 7900A Operating and Service Manual to gain access to the preamp assembly and for location of components. Replace the old components with the ones described above. Install the preamp PCA and verify proper operation.

# **SERVICE** NOT E

HP 7900A-6 SUPERSEoes:

None

# HP 7900A DISC DRIVE Serial No. Prefix 1205A & Below ENCODER P.C.A. HP P/N 07900-60053

Two changes have been made to  $Encoder P.C.A.$  (Al2) to improve reliability. The first change eliminates an intermittent "Drive Busy" status (00005) while running the diagnostic or in some software, a "Drive Not Ready" status. The bad status is the result of reaching the desired new cylinder, momentarily gating "Access Ready", then overshooting the cylinder and dropping "Access Ready.11 The Diagnostic (or other software) receives the initial Access Ready and proceeds. Meanwhile, the drive overshoots and the CPU receives Drive Not Ready status from the interface.

The second change deletes the Velocity Gain adjustment. This adjustment was redundant and not necessary.

# PARTS REQUIRED

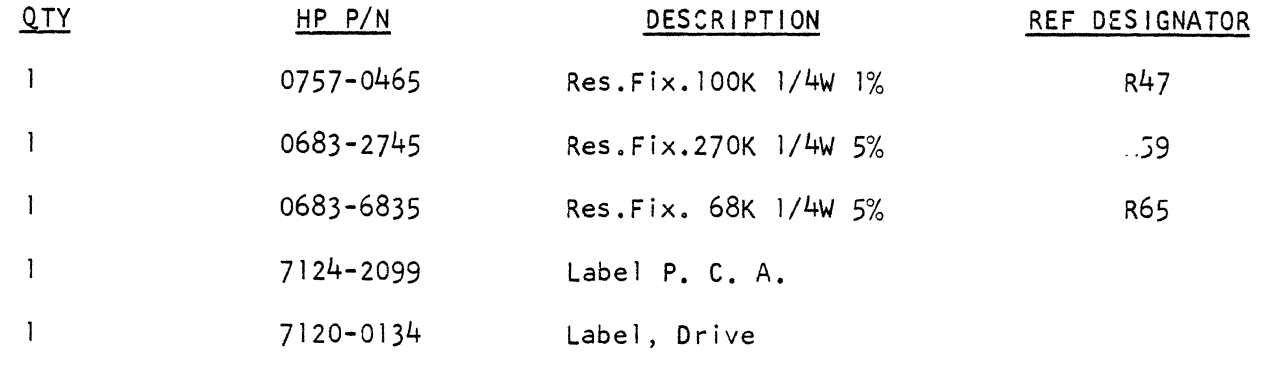

8G/lm/WA *5172-22* 

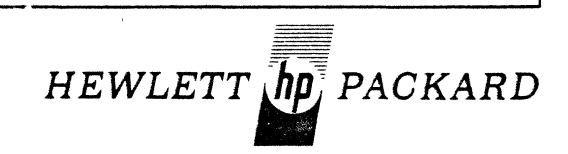

**Contract Contract** 

### IMPLEMENTATION

 $\sim$   $\sim$ 

- I. Refer to the 7900A Operating and Service Manual and remove the Encoder  $P.C.A. (A12)$
- 2. Replace R 59 with a 270K resistor. See Figure I.
- 3. On the solder side of the board, attach a 68K Resistor between pins 3 and 6 of U14. See Figure I.
- 4. See Figure I. Delete R9 and R61. Replace R47 (90.9K) with a lOOK Resistor.
- 5. On the circuit side, add a jumper between R47 and U7 pin 6. See Figure I.
- 6. Type the PC label to read 07900-60053 Series 1213A.
- 7. Change the label on the drive to reflect series 1213-xxxxxx.

and the contract of the component components of the contract of the contract of the contract of the contract of the contract of the contract of the contract of the contract of the contract of the contract of the contract o

- 8. Align the disc drive using the attached Servo Adjustment Procedure.
- 9. Run the Disc Diagnostic and return the disc drive to normal operation.
- 10. Make the above changes in the Parts list and Schmetics of the Operating and Service manual and add the Servo AI ignment procedure in the appropriate place in the manual.
- 5-39 Servo Adjustment
- 5-40 To adjust the Servo Amplifier; proceed as follows:
	- a. Connect the Disc Service Unit to A6JI on the disc Drive (Refer to the Disc Service Unit Operating and Service Manual.)
	- b. Turn on power and place load switch in the load position.
	- c. Set the Reset Drive Fault switch on the Disc Service Unit to on.
	- d. Set the ACCESS MODE Switch on the Disc Service Unit to the INCREMENTAL SEEK position and the Drive Operation Control switch to ALLOW ACCESS mode. Push Run.
	- e. Connect Oscilloscope to A. Channel Amplifier, AI2TP5.
	- f. Connect the SYNC probe to Access Ready on the Disc Service Unit.
	- g. Adjust A Gain, Al2 R8, so that the position waveform is 12 volts P to P.
	- h. Center waveform with A Bal. Al2 Rl until there are equal positive and negative excursions.<br>NOTE:

The amplitude of the A Channel signal may vary between tracks. The waveform should never be less than 10 volts P. to P. on single track seek. However, the amplitude may be less than 10 volts or more than 12 volts on multitrack seek.

- i. Program the Disc Service Unit to alternately seek between cylinder 00 and 202.
- j. Connect the oscilloscope to the Access Ready test on the Disc Service Unit.
- k. Adjust VEL CMND Variable Resistor AllR36, such that the Access Ready Signal is low ( $\emptyset$  volts) for a period  $>$  52 and  $\leq$  55 MSEC.
- I. Set the DRIVE OPERATION CONTROL on the Disc Service Unit to ACCESS STOP.
- m. Set the LOAD switch to off and remove drive power.
- n. Install spare cartridge and perform alternate seeks between cylinder 00 and 202 to ensure that disc drive is performing properly (Refer to Disc Service Unit Operating and Service Manual)

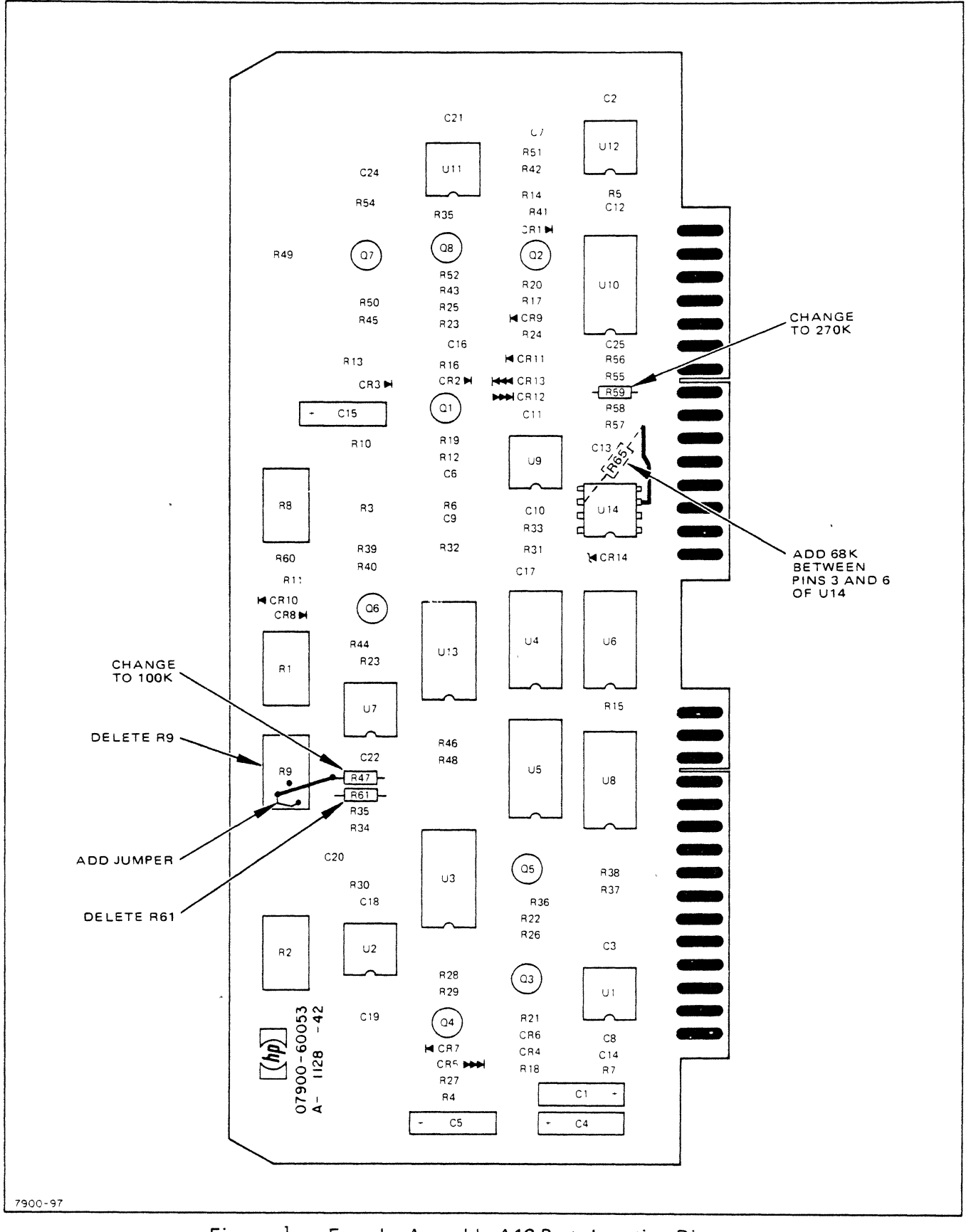

Figure <sup>1</sup> Encoder Assembly A12 Parts Location Diagram

7900-7 SUPERSEDES:

# HP7900A Disc Drive

## All Series

## INCREASE TRICKLE CHARGE TO THE RETRACT BATTERIES

A change has been made to the HP 7900A Servo P.C.A. (A2) to increase the change current to the retract batteries. This change will ensure that the current to retract the carriage in the event of a power failure will be more than adequate.

## PARTS REQUIRED

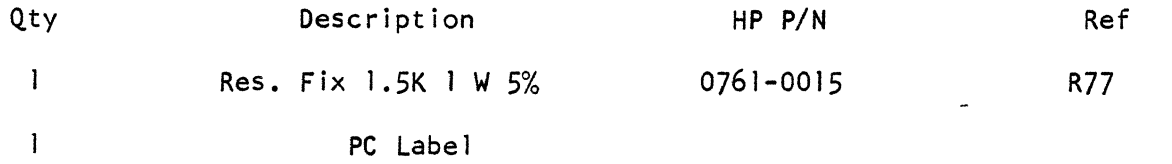

### IMPLEMENTATION

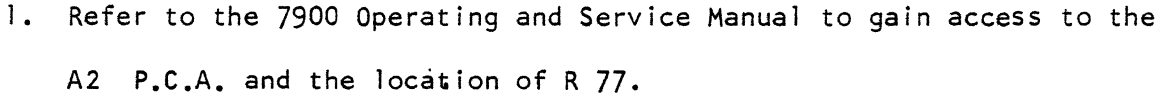

- 2. Clip the resistor leads next to the resistor and straighten the leads remaining on the board.
- 3. Attach 1.5K resistor to the leads remaining on the board.
- 4. Reassemble the disc drive and return it to normal operation.
- 5. Change the part No. Label to read Series 1223.
- 6. Make the above change in the 7900 Operating and Service Manual.

BG/lm/WN 5/72-22

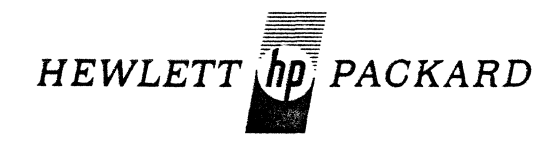

For more information, call your local HP Sales Office or East (201) 265-5000 • Midwest (312) 677-0400 • South (404) 436-6181 West (213) 877-1282. Or, write: Hewlett-Packard, 1501 Page Mill Road, Palo Alto, California 94304. In Europe, 1217 Meyrin-Geneva

7900A-8 SUPERSEDES:

HP7900 DISC DRIVES

Install ing the Cartridge Receiver

When installing the cartridge receiver into the HP 7900A Disc Drive, care should be taken to prevent breaking the receiver holding cl ips on the Receiver Pivot Block. To prevent breaking, pull back the two receiver retaining tabs and insert the receiver.

Furthermore, the Receiver modesty shield (Rubber Flap) should be pushed back behind the exposed lip of the front casting. If this shield is not installed properly, the cartridge may not seal properly, and a possible head crash may result.

8G/lm/WN 22-9/72

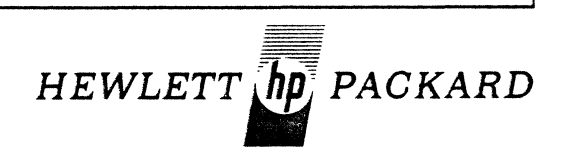

7900A-9 SUPERSEDES:

# HP 7900A DISC DRIVE

# Encoder PCA PN 07900-60053 Prefix 1223 & Below

### OPERATIONAL AMPLIFIER PART NO. CHANGE

In the event that Operational Amplifier U9 or U12 (HP P/N 1820-0493) fails, replace it with HP P/N 1826-0068. The old amplifier may not provide adequate frequency response. The new amplifier has been pretested by the vendor.

The questionable parts are in drives with serial prefixes 1232A and below.

# IMPLEMENTATION

 $\cdot$ 

In the 7900 Operating and Service Manuals Parts List, replace U9 and Ul2 with HP *PiN 1826·0068.* 

BG/1m/WN 10/72-22

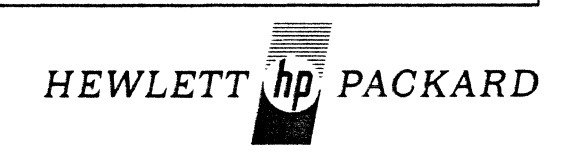

7900A-10 SUPERSEDES:

HP 7900A CARTRIDGE DISC DRIVE

Serial No. Prefix 1236 and Below

MOTOR POWER MODULE REPLACEMENT

PN 07900-60041 EXCHANGE

A change has been made on the motor control P.C.A. (AI5) of the motor power module. This change deletes the zero crossing detector. By removing the zero crossing detector, the spindle motor is no longer vulnerable to I ine transients and therefore will not normally heat up.

The motor power module is required on all 7900's used with the HP 3000. Also the new module has been UL approved. Thus to prevent any confusion on replacement in the field, turn in the old motor power modules (Exchange PN 07900-60041), which are in stock and spares kits for'credit and order the new motor power module (Exchange PN 07900-60068).

NOTE: The new motor power module will work in all 7900's, but the old module with zero crossing detector will not work in new 7900's Serial No. Prefix 1245 and above.

BG/lm/WN 11/72-22

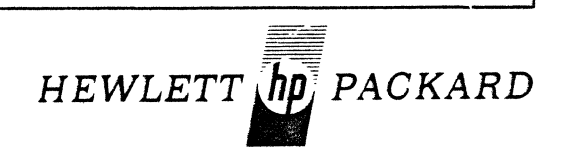

7900A-11 SUPERSEOES:

# HP 7900A CARTRIDGE DISC DRIVE

## PREVENTIVE MAINTENANCE SCHEDULE

Attached is a preventive maintenance schedule for the 7900A disc. The schedule in the manual has been revised to require absolute filter change every 6 months. In addition, it is now recommended that the lower disc assembly be cleaned at 6-month intervals.

To clean the lower disc, use the same cleaning techniques as those used when the disc is replaced in the field.

These are:

- I. Remove the lower disc assembly.
- 2. Clean the recording surface using KimWipes and filtered 91% isopropyl alcohol. NOTE: While spinning the disc assembly, wipe the surfaces from the inside to the outside edge.
- 3. Replace the lower disc assembly.
- 4. Place disc back into operation.

r--------------NOTE--------------------~

The importance of keeping the disc clean cannot be over emphasized. The attached is a minimum recommended P.M. schedule. However, various customer environments may require that the schedule be accelerated to prevent catastrophic failures.

BG/lm/WN

Page I

11/72-22

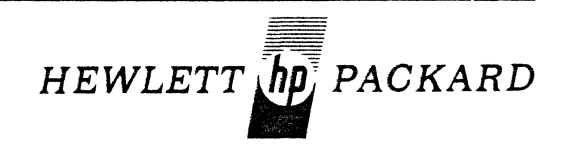

# TIME INTERVAL

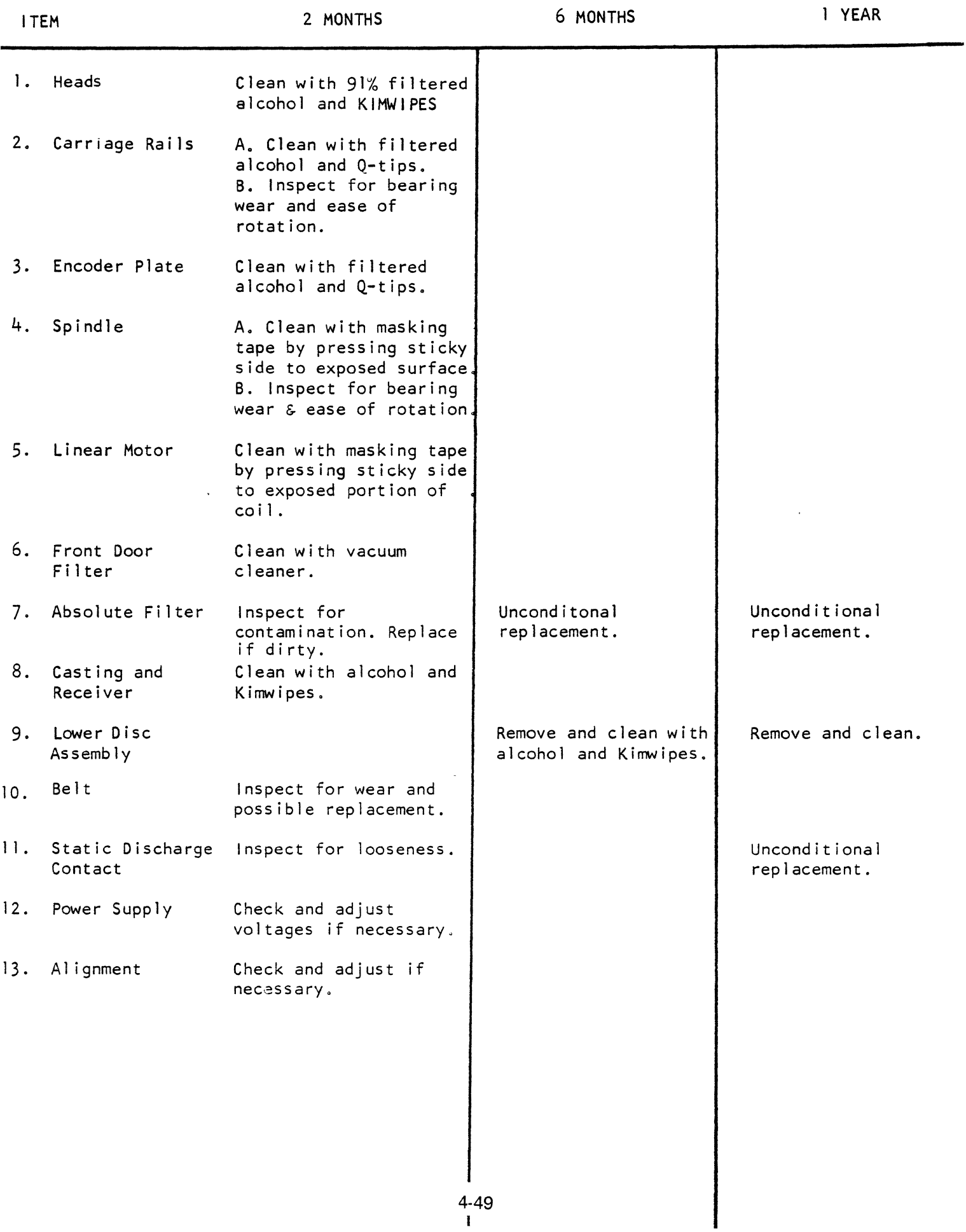

I

7900A-12 SUPERSEDES;

HP 7900A Cartridge Disc Drive

All Serial Numbers

OPERATOR PRECAUTION

System operators should use caution when inserting a cartridge into a 7900 Disc Drive. If the cartridge is inserted with force, head Zero may be knocked out of alignment. Thus, please insert the cartridge slowly.

What actually takes place when inserting the cartridge with force is just prior to the cartridge seating home in the receiver, the recording platter floats free. The forward momentum of the free floating platter carries it into the holding arm of head Zero. Thus knocking head Zero out of alignment.

Again please insert the cartridge slowly into the 7900 Disc Drive.

*BGI* jp/WN *3173-22* 

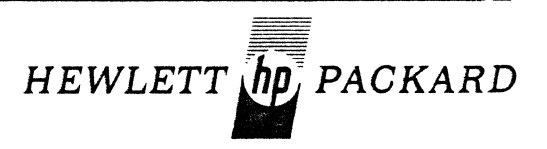

# **SERVICE** NOT E

7900A-13 SUPERSEDES:

# 7900A CARTRIDGE DISC DRIVE

All Serial Numbers

STATIC DISCHARGE STRAP

The 7900 Disc Drive has a past history of noisy operation due to bad contact buttons on the spindle. Not only does the noise cause concern among the customers, but also the button causes particles to fall on the servo P.C.A. with a result of intermittent retracts. The problem is caused by a static button<br>which is the wrong composition of metal. The bad which is the wrong composition of metal. button contains 92% silver. It should contain 50% silver and 50% carbon.

However, not all buttons are bad. The disc drives which contain spindles that do not protrude through the spindle pulley have the correct button. In the event the static discharge strap requires changing on a disc drive with a spindle shaft which does not protrude through pulley, order HP  $P/N$  07900 $-0$  $\overline{00093}$ .

If however, the disc drive contains a spindle which protrudes through the pulley, the disc drive contains a bad static button. This button causes the excessive noise. To alleviate this situation, replace the To alleviate this situation, replace the present static discharge with a new one (HP P/N 07900-60069). This strap can be installed in place of the old one. However, before replacing the strap, use a piece of fine sandpaper and polish the tip of the spindle. Then install the new strap  $P/N$ 07900-60069. Note P/N 07900-60069 can be used ONLY on disc drives which contain a spindle that protrudes through the pulley.

 $BG/rp/WA$   $4/73-22$ 

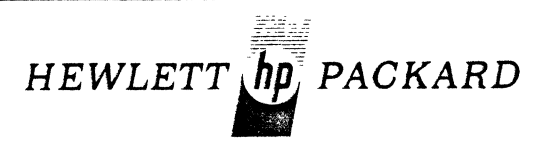
### S E R V I C E N O T E

**7900A-14** SUPERSEDES:

**7900A CARTRIDGE DISC DRIVE** 

**All Serial Numbers** 

**ENCODER LAMP REPLACEMENT** 

**In the event that the lamp in the Encoder Head Assembly (HP** *PIN* **07900-60026) fails, it is not necessary to replace the complete assembly. The encoder lamp can be replaced as an individual assembly.** 

To obtain the encoder lamp assembly, order HP *PIN* **07900-60061. This part includes pre-aged lamps and leads <sup>o</sup>**

**BG/rp/WN 4/73-22** 

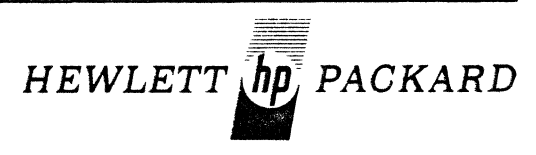

For more information, call your local HP Sales Office or East (201) 265-5000 • Midwest (312) 677-0400 • South (404) 436-6181 West (213) 877-1282. Or, write: Hewlett-Packard, 1501 Page Mill Road, Palo Alto, California 94304. In Europe, 1217 Meyrin-Geneva

#### S E R V C E NOT E

7900A-15A Supersedes: 7901A-4A

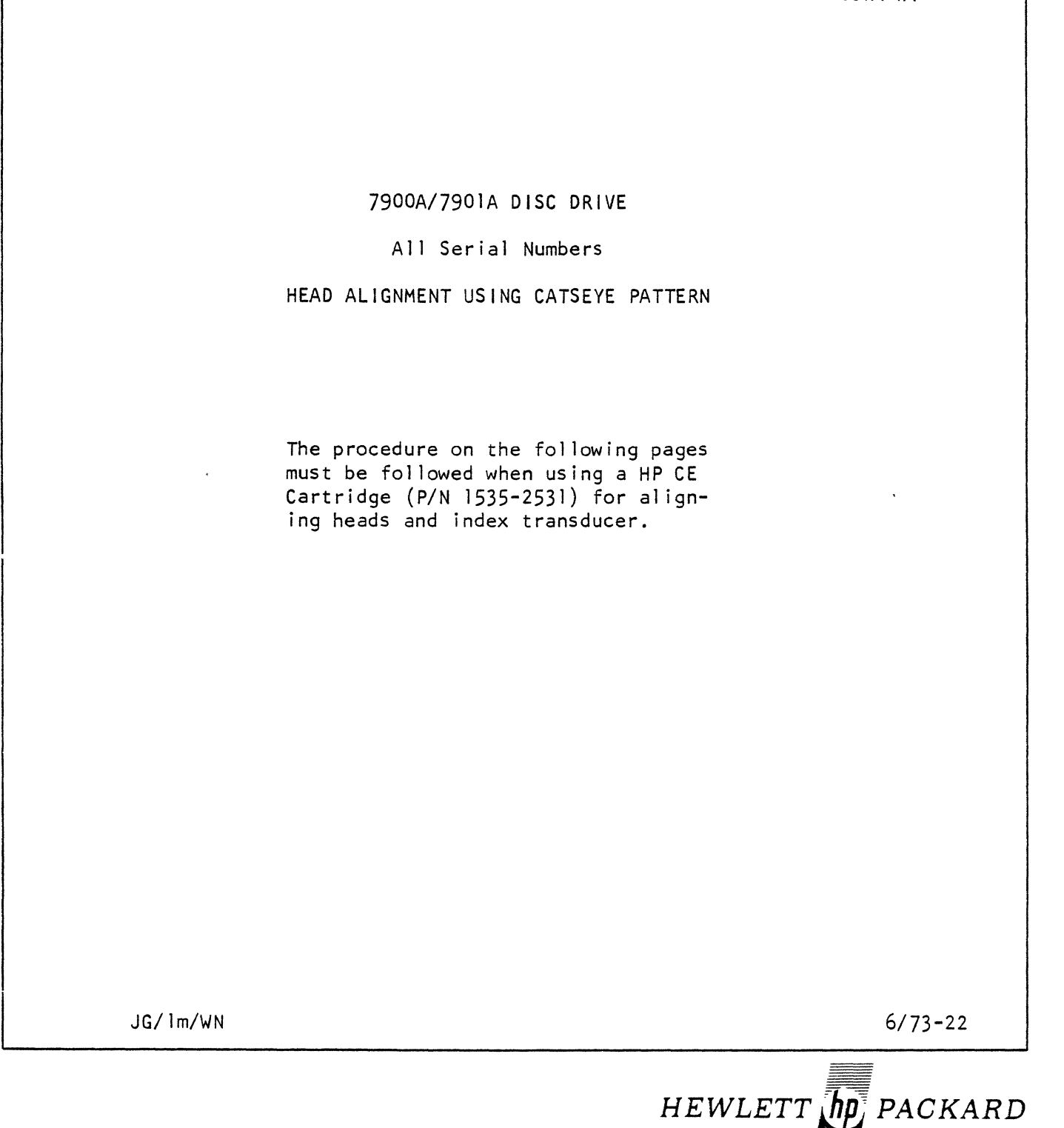

For more information, call your local HP Sales Office or East (201) 265-5000 • Midwest (312) 677-0400 • South (404) 436-6181 • West (213 877-1281. Or, write: Hewlett-Packard, 1501 Page Mill Road, Palo Alto, California 94304. In Europe, Post Office Box 85, CH-1217 Meyrin 2, Geneva Switzerland. In Japan, Yokogawa-Hewlett-Packard, 1-59·1, Yoyogi, Shibuya-Ku, Tokyo, 151.

THE STUDENT STUDY GUIDE TO A 1990 DISC STUDENT STUDY GUIDE

A. Head Al ignment

To align the disc drive heads using the MDS certification pack, proceed as follows:

- I. Install the DSU in the appropriate slot and disconnet channel cable.
- 2. Turn on the disc power supply and set UPPER DISC PROTECT SWITCH S3 to PROTECT.
- 3. Install the alignment disc cartridge (part number 1535-2531)

NOTE: For the 790lA, throw SI on All to TEST (rear) position.

- 4. Set the LOAD/UNLOAD switch to Load.
- 5. Set the RESET DRIVE FAULT SWITCH on the disc service unit to ON.
- 6. Set the disc service unit to allow the disc drive to alternately seek between cyl inders 000 and 202. The DELAY switch must be ON. (Refer to Disc Service Unit Operating and Service Manual.)
- 7. Allow the disc drive to operate in this manner for approximately 25 minutes to stablize the disc drive temperature. The top cover of the disc drive must be ON during this time.
- S. Using the disc service unit, position the carriage to cyl inder 100 and select head  $0.$  (100 decimal =  $144$  octal).
- 9. Connect the A Channel of the oscilloscope to TP2 on read/write preampl ifier assembly A13. (A6TPI for 7901A)
- 10. Connect the B channel of the oscilloscope to TP4 of the Sector Assembly AS (AIITP3 for 7901A)
- 11. Set the oscilloscope for 2 milli-seconds/cm, 0.05V/cm for A channel and  $ZV/cm$  for B channel. (chopped).
- 12. Sync, internal negative on the upper index pulse (A8TP4).
- 13. Uncal ibrate the oscilloscope horizontal until two index pulses can be seen. Adjust the oscilloscope until the two index pulses are on the two outer marks of the oscilloscope scale (SEE Figure 1).
- 14. Loosen the locking screw holding the head in place.
- 15. Using the head adjusting tool, position the head until the cross-over point is exactly in the center of the oscilloscope scale (See waveforms in Figure I).
- 16. Tighten the locking screw and ensure that the adjustment has not changed.
- 17. Perform steps 7-15 for Hd 1.

B. Sector Circumferential Adjustment

To adjust for minimum sector circumferential seek (or skew) proceed as follows:

- 1. Using the disc service unit, position the carriage at cyclinder 95 and select head *D.*
- 2. Connect the A channel of the oscilloscope to TP2 of read/write preamplifier assembly A13. (A6TPl for 7901A)
- 3. Connect the B channel of the oscilloscope to TP4 of the sector assembly A8.
- 4. Sync internal negative on the upper index pulse (A8TP4). (AlITP3 for 7901A)
- 5. Set the oscilloscope for 5 micro-seconds/em, A Channel .05Vl cm for A channel, and 2 V/cm for B channel. Make sure scope is set for alternative traces, and horizontal sweep is calibrated.
- 6. Adjust the sector position variable resistor  $\widehat{\mathsf{A8R+}}$  for a 20 ±3 microsecond delay from the index pulse (beginning of sweep) to the start of the first data pulse. (SEE the waveform figure 2)
- 7. Select Head 1.
- 8. Observe the waveform and ensure that the first data pulse is 20 msec  $\pm$  3 msec.

NOTE

If the above requirements are not met, care should be taken to ensure that the heads are properly seated in the carriage assembly. If heads are seated properly, and alignment cannot be accomplished within specs, replace head that is out of tolerance.

- 9. Adjust the sector position variable resistor (A8RI) so that the 20 micro-seconds of delay occurs midway between the pulse positions observed in steps  $16^{11}$  and  $118^{11}$ , and no greater than 6 microseconds spread between the heads.
- 10. Remove any alignment tools, inspect heads for foreign matter, and restore the disc drive back to operation.

 $\bar{\gamma}$ 

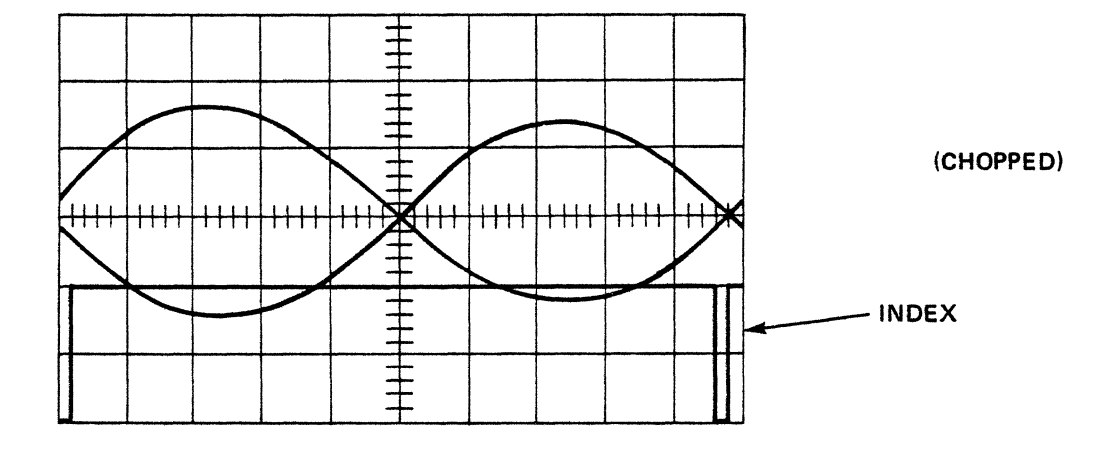

 $\sqrt{N}$  , where  $\sqrt{N}$ 

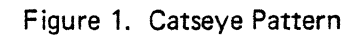

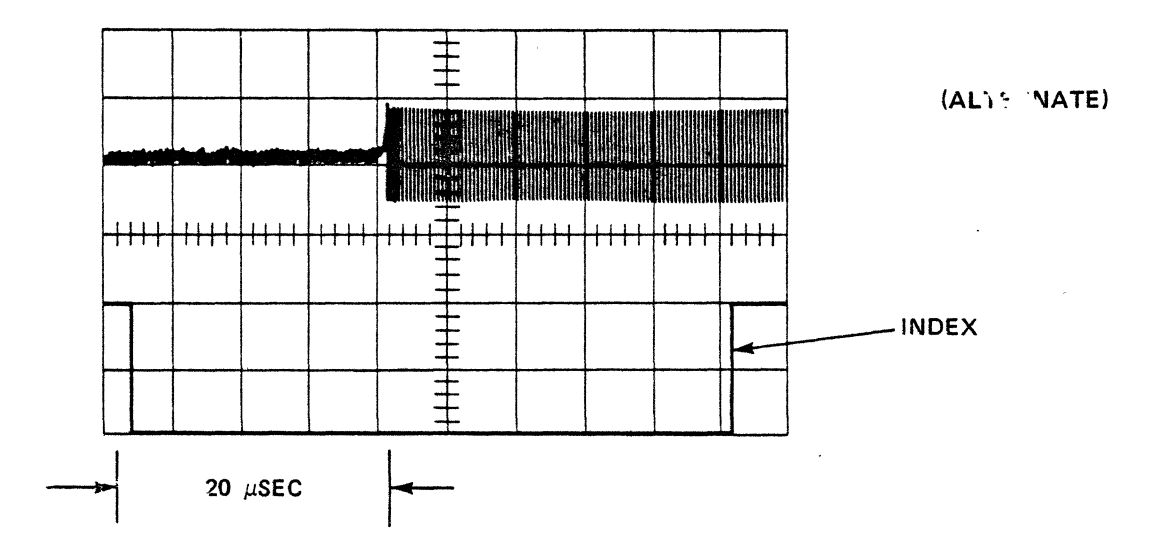

Figure 2. Circumferential Waveform

 $\lambda$ 

 $\mathcal{A}$ 

### SERVICE NOTE

**HEWLETT**  $\overline{hp}$  **PACKARD** 

7901A-1 SUPERSEDES:

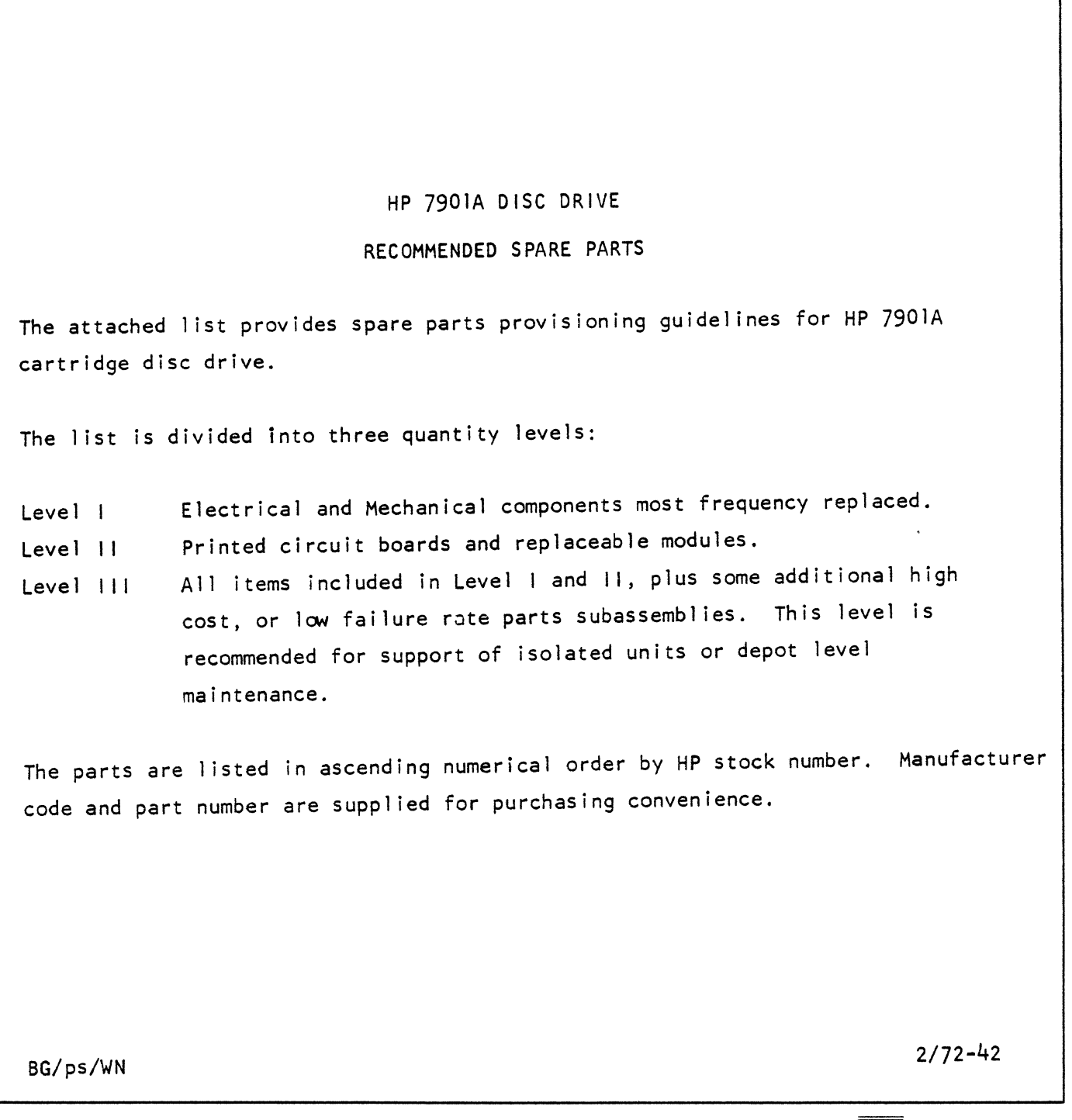

~r tm~;"3in8f:;~;;~0"o call.your local HP Sales Office or East (201) 265·5000 • Midwest (312) 677·0400 • South (404) 436·6181 r more information, call your local HP Sales Office or East (201) 265-5000 • Midwest (312) 677-0400 • South (404) 436-6181<br>est (213) 877-1282. Or, write: Hewlett-Packard, 1501 Page Mill Road, Palo Alto, California 94304. I

 $\hat{\mathcal{A}}$ 

ä,

 $\bar{z}$ 

à.

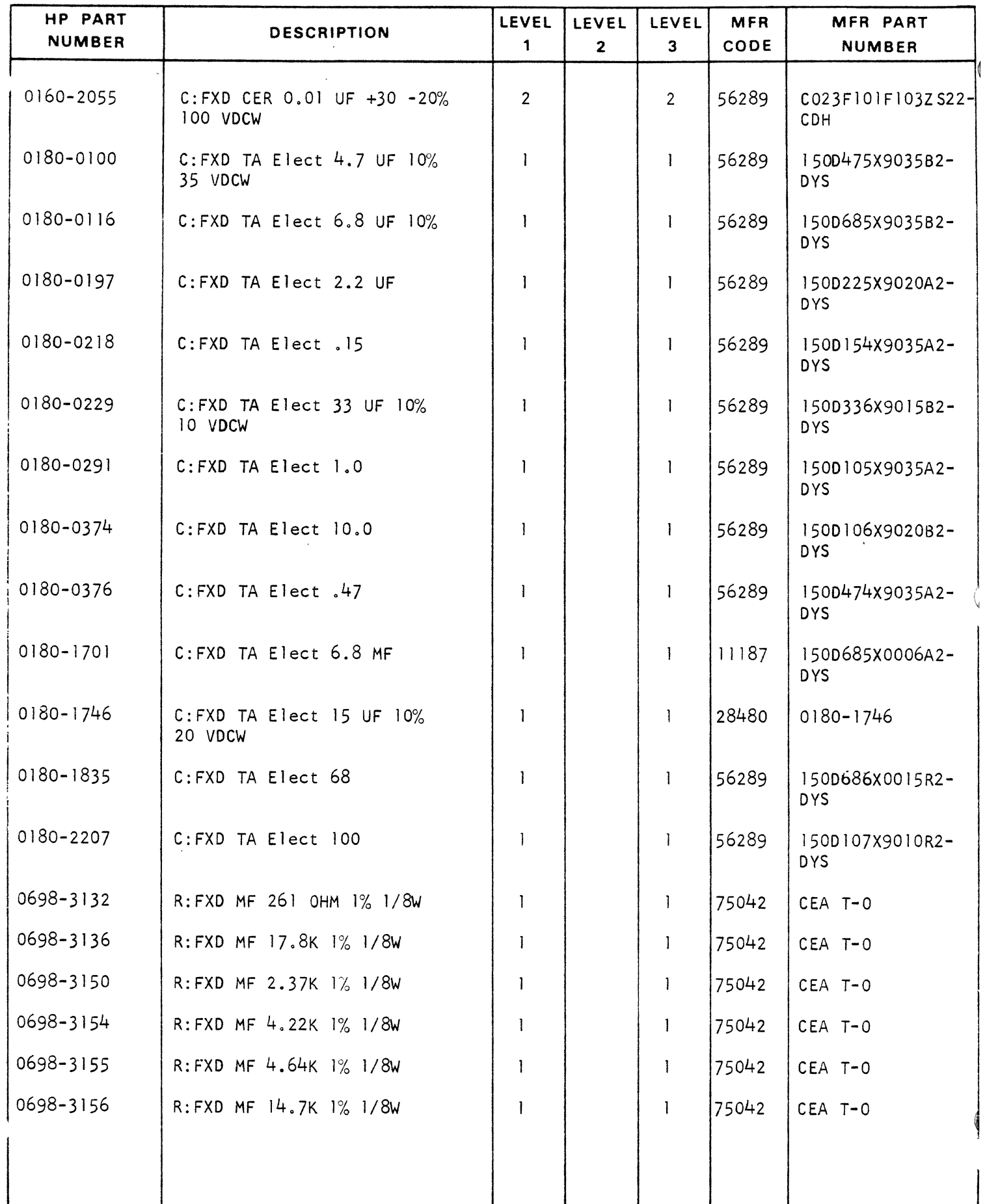

APRIL 71

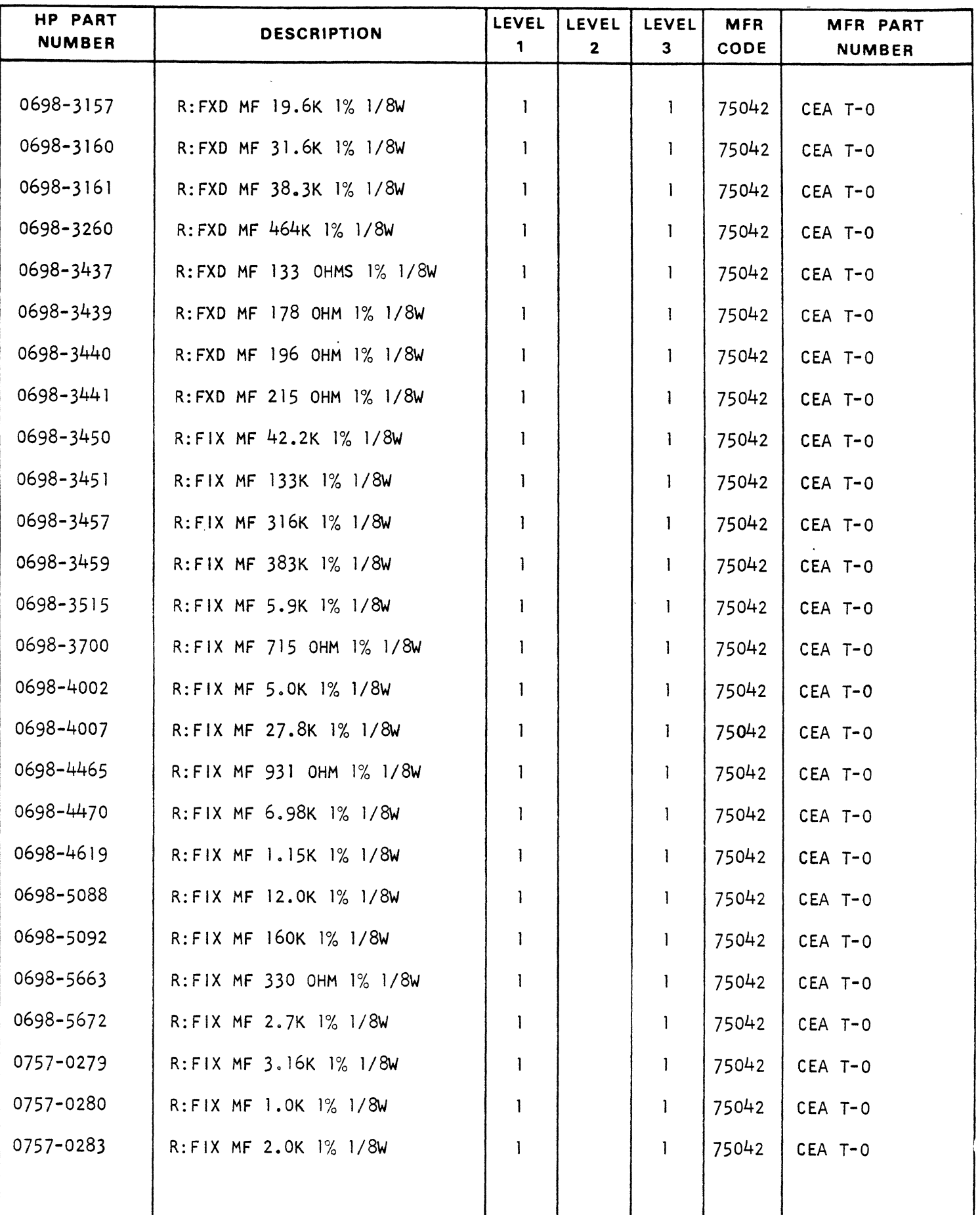

 $\sim$ 

 $\ddot{\phantom{a}}$ 

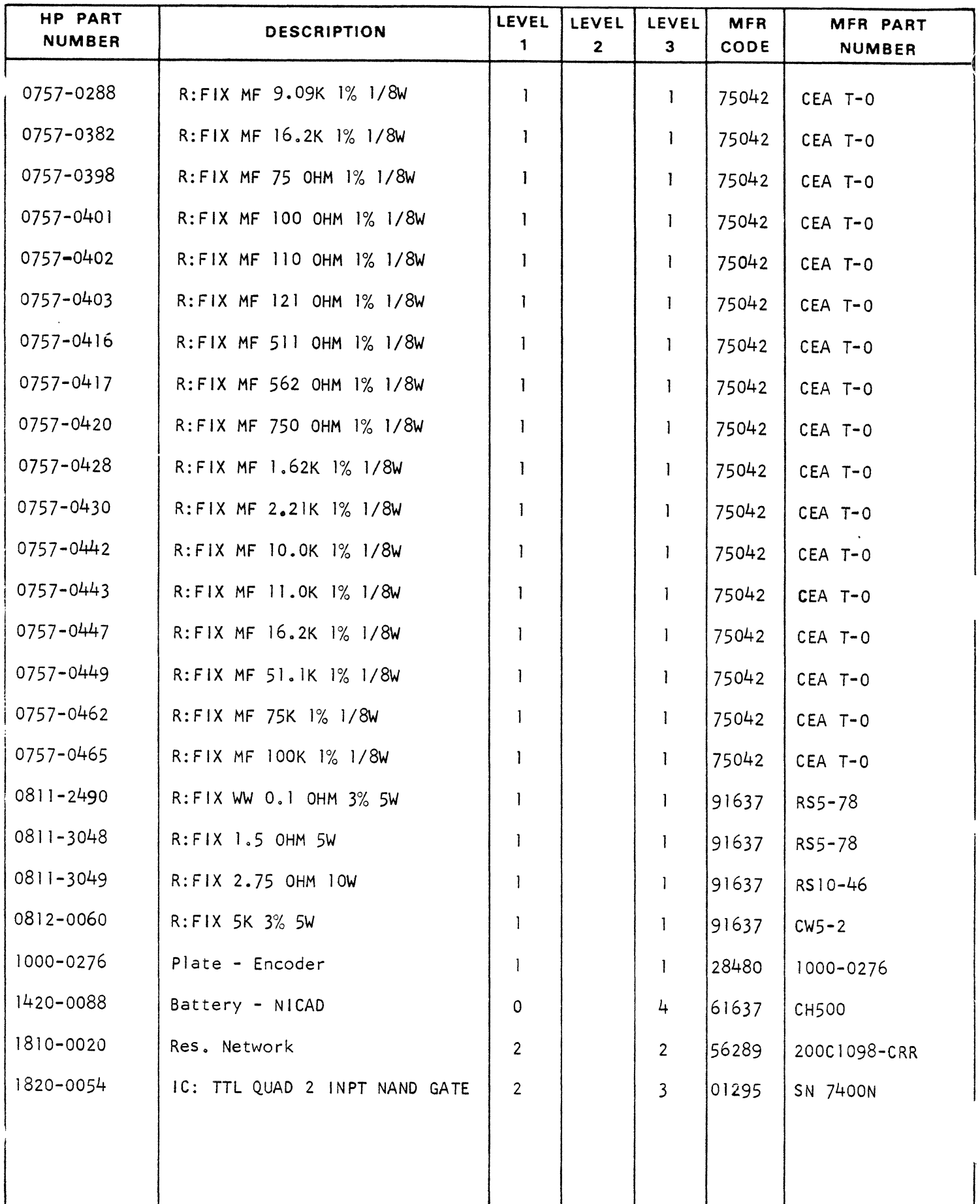

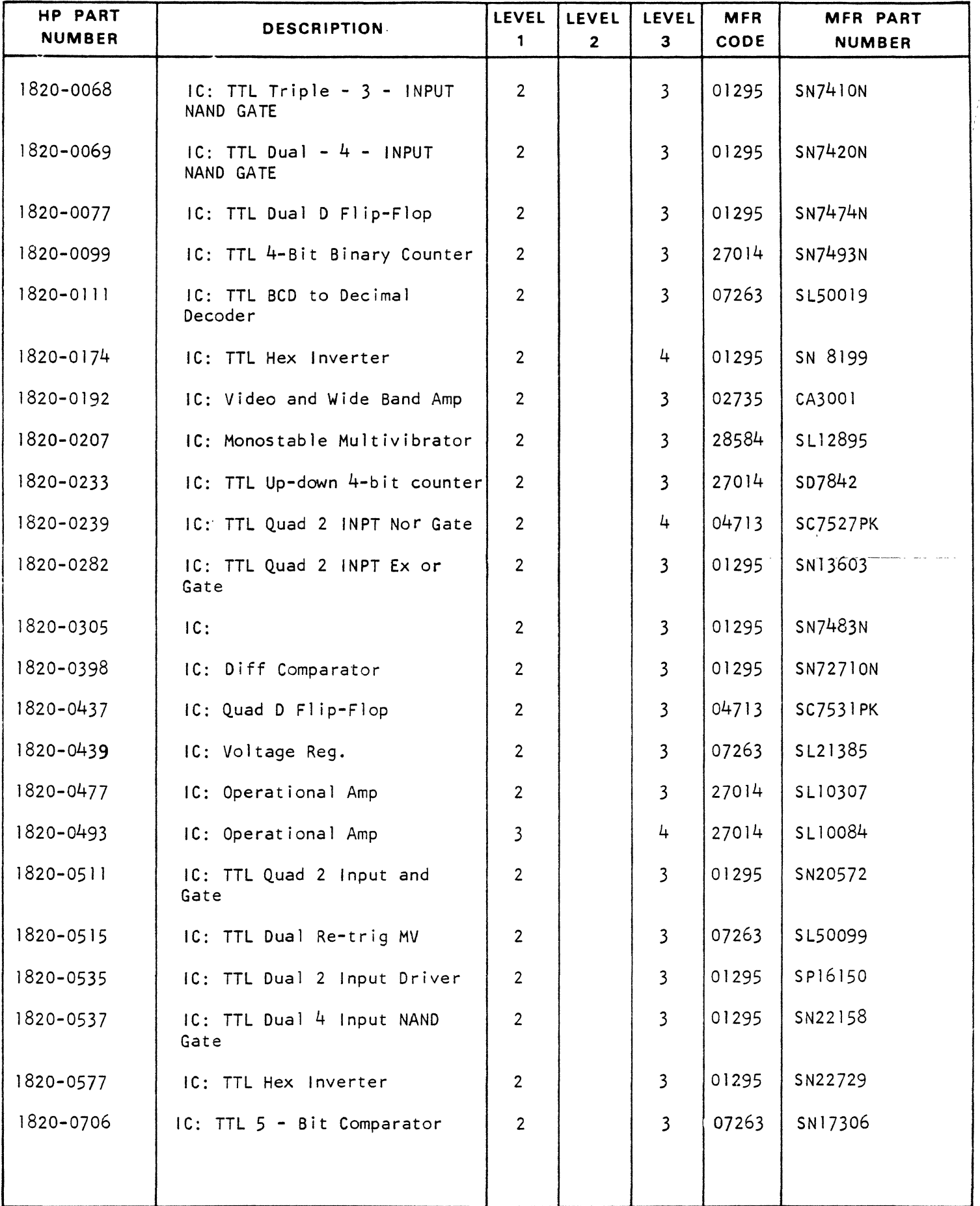

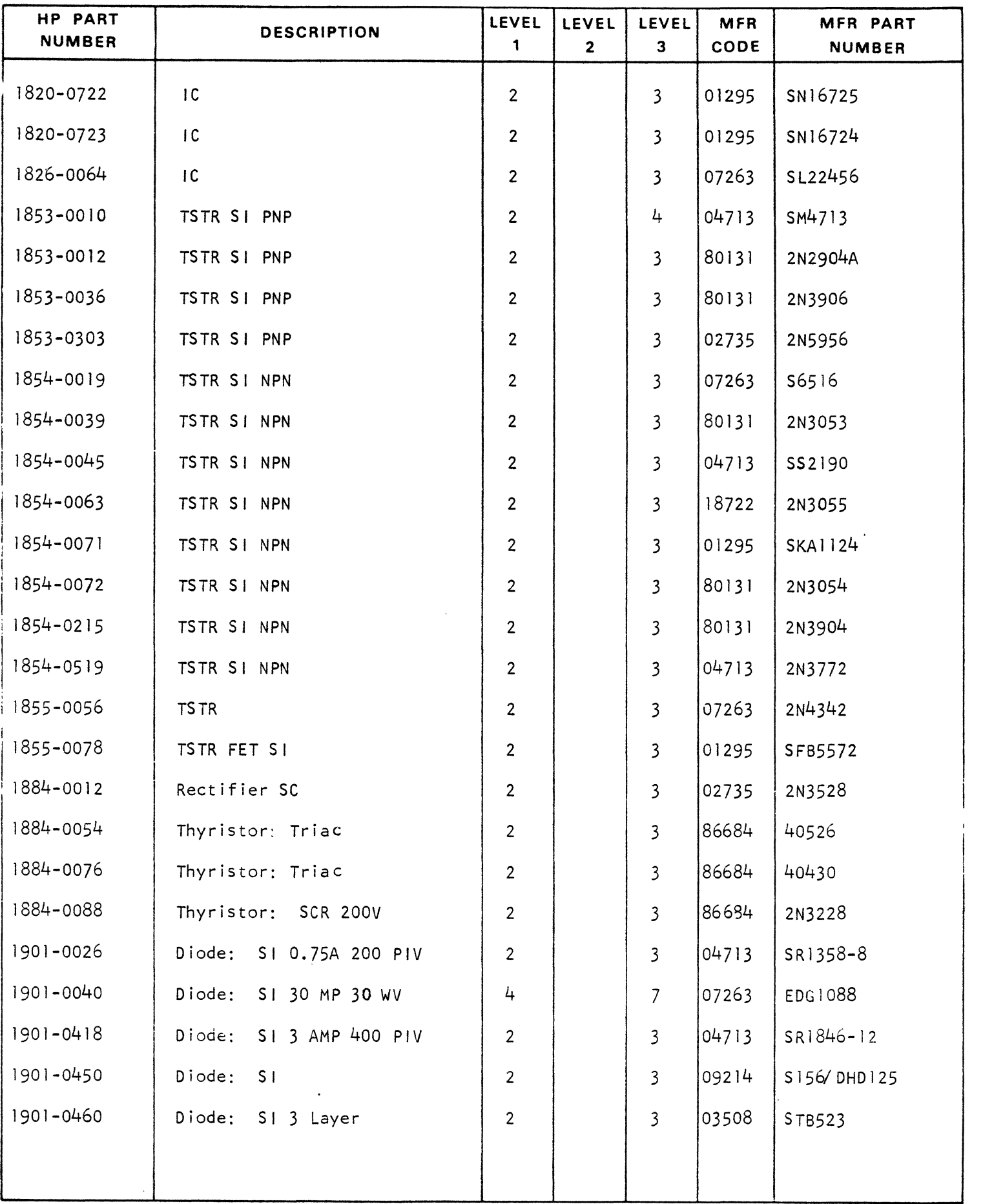

### STUDENT STUDY GUIDE

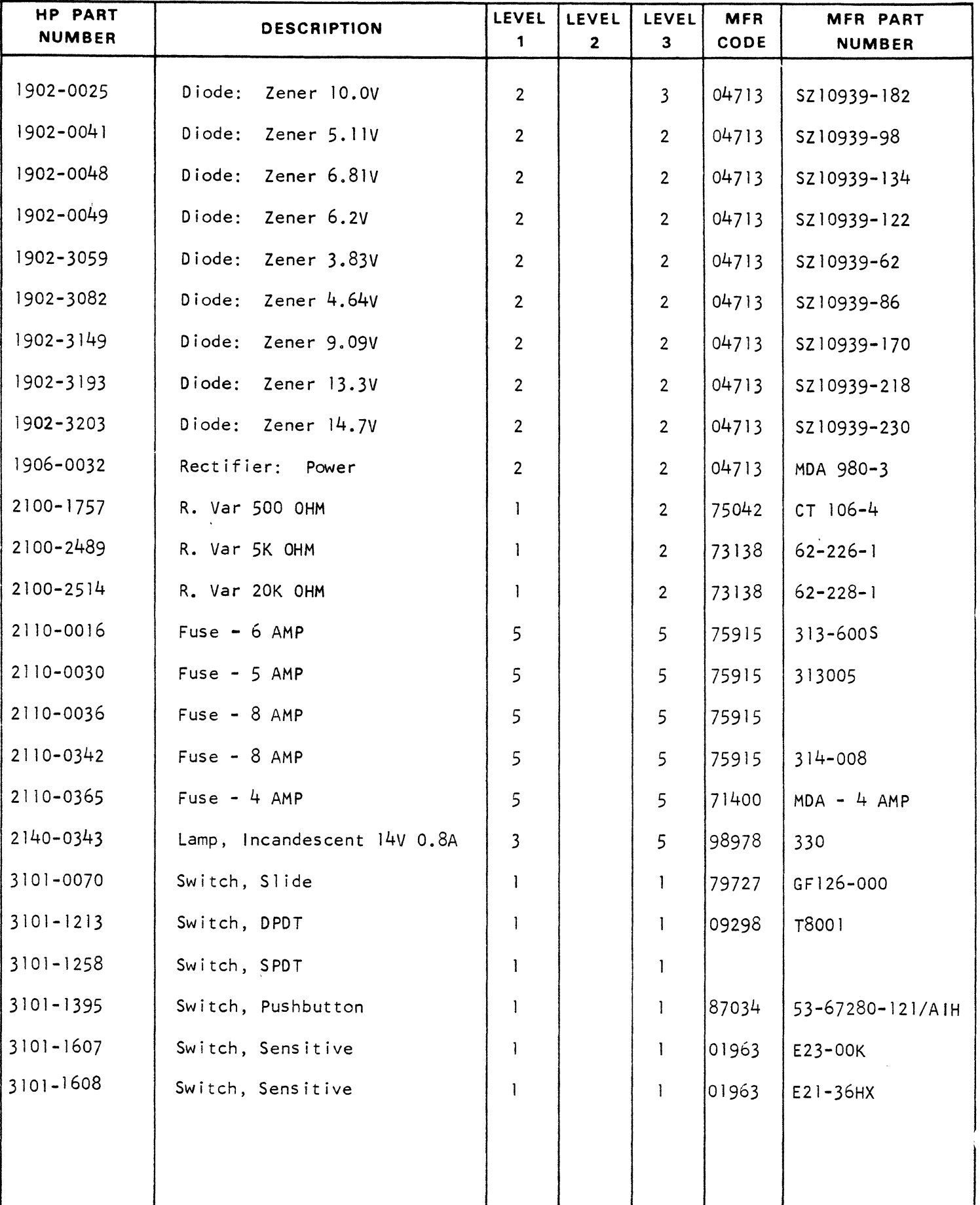

V,

ł

k,

 $\overline{a}$ 

 $\overline{a}$ 

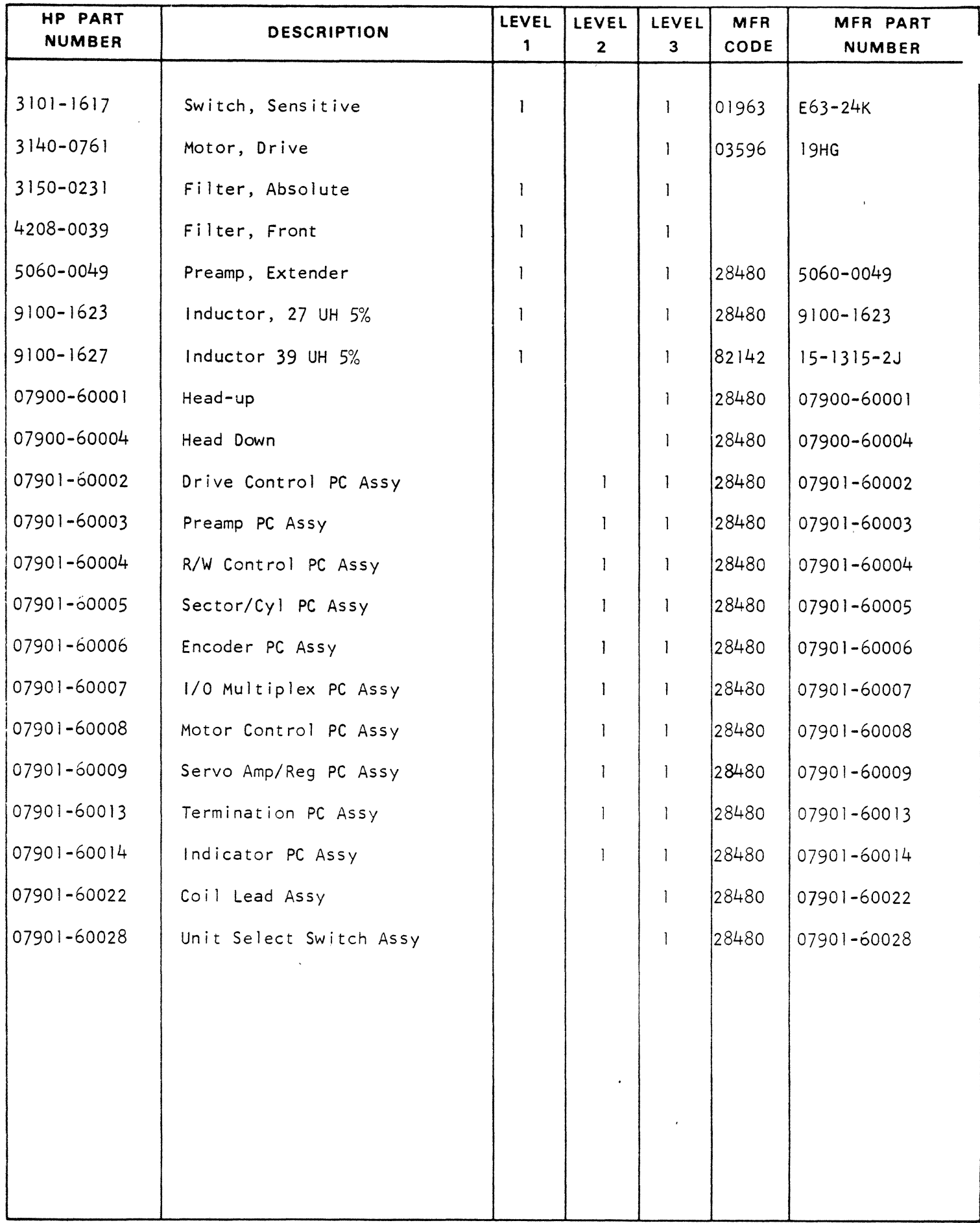

 $\Gamma$ 

 $\omega_{\rm c}$ 

# S E R V I C E N O T E

7901-2 SUPERSEDES;

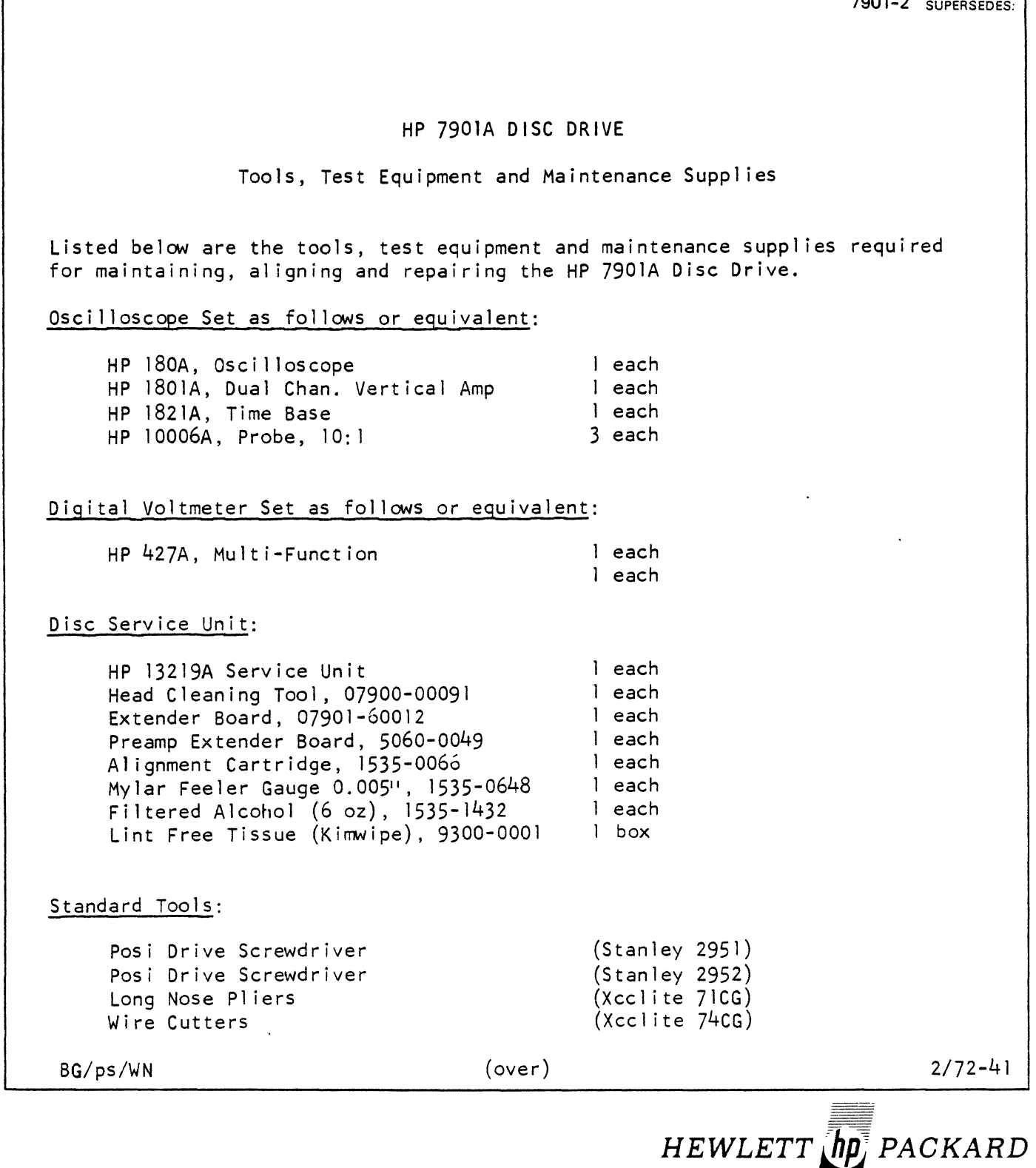

For more information, call your local HP Sales Office or East (201) 265-5000 • Midwest (312) 677-0400 • South (404) 436-6181<br>West (213) 877-1282. Or, write: Hewlett-Packard, 1501 Page Mill Road, Palo Alto, California 94304

Standard Tools (continued)

Screwdriver  $4^{\mu}$  x  $1/4^{\mu}$ Screwdriver  $4'' \times 1/8''$ Wire Stripper 6' Steel Rule Soldering Iron Inspection Mirror IC Pin Clip Socket Keys

 $\ddot{\phantom{a}}$ 

 $\sim$   $\sim$ 

 $(Xcclite R-144)$  $(Xcc)$ ite R-184) (K-Miller 101-\$) (General 616) (Ungar 6010) (G.C. Elect. S090P) (A-P Inc) (Xcclite 99 PS-40)

### SERVICE NOTE

HP 790lA DISC DRIVE INSTALLATION GUIDE SUPERSEDES; 7901-3 This service note is intended to facilitate installation of the 790lA Disc Drive and associate equipment at end user sites using HP 2100 Series Computer. Documents referenced to in this note have been provided with disc system. This device must be installed by HP trained personnel who are famil iar with installation and service techniques. If system is damaged as a result of installation by unauthorized personnel, the warranty will be void. A complete 7901A Disc System consists of a 13210 Interface Kit and one to four 7901 Disc Drives. This service note is intended to assist in install ing such a system in a HP 2940 A Cabinet. The following materials will be received when a complete system is installed: 13210A Interface Kit 13210-60000 13210-60004 13210-60003 13210-90003 13210-90004 13041-60001 790lA Disc Unit 9164-0045 07901-90003 07901-60013 07900-60034 Disc 2 Interface Board Disc 1 Interface Board Interface Cable Operating and Service Manual Diagnostic Manual Diagnostic Tape 24 Sector Cartridge Disc Operating and Service Manual Termination P.C. Assy Multi-unit Cable (required if two or more drive are installed) Remove all packing materials, straps, etc. Inspect all equipment thoroughly for damage which may have occurred during shipment. Report any damage to the carrier and nearest HP sales office immediately.

BG/lm/wn (CONTINUED) *3172-42* 

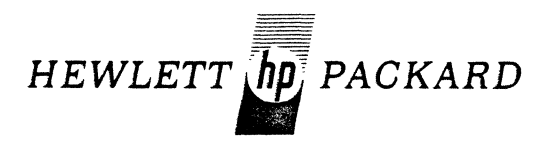

For more information, call your local HP Sales Office or East (201) 265-5000 • Midwest (312) 677-0400 • South (404) 436-6181 West (213) 877-1282. Or, write: Hewlett-Packard, 1501 Page Mill Road, Palo Alto, California 94304. In Europe, 1217 Meyrin-Geneva

#### INSTALLATION GUIDE

#### -CAUTION-

Dangerous voltages are present in the system which requires application of standard safety precautions.

Special tools and equipment are required to install the 7901A Disc System. These tools are described in Service Note 7901A-2.

Refer to Section II of the 13211A Rack Slide Mounting Kit Installation Manual for additional information.

- 1. Install the mounting kit in the 2940A Cabinet.
- 2. Mount the sl ide on the 790lA Drive
- 3. Extend the slide racks and install the 7901A Drive in the cabinet.

Refer to Section 2 of the 790lA Operating and Service Manual to insure that TBI is wired for the proper primary power source.

#### -NOTE-

If this unit is to be connected to any power source other than 110-120 VAC, 60 Hz, a power cable plug must be locally purchased to meet requirements.

Check to insure that no electrical continuity exists between the 790lA and 2940A Cabinet.

Refer to Section 5 of the 790lA Operating and Service Manual.

- I. Extend" the drive units slides out and remove the top cover. Remove the carriage shipping detent to allow carriage motion. The carriage shipping detent should be saved for future use in the event the equipment is relocated.
- 2. To insure proper cartridge seating, clean any foreign material from the spindle magnet.
- 3. Check the drive al ignment as specified in Section 5 of the Operating and Service Manual. Insure that the following adjustments are within the required specifications:

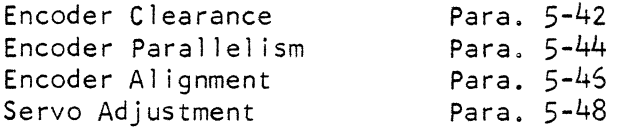

4. To insure cartridge interchangeability, check the following adj us tments:

> Head A I i gnment Sector Circumferential Para. 5-52 Para. 5-50

> > (CONTINUED)

#### INSTALLATION GUIDE

Refer to Section II of the 13210A Operating and Service Manual.

1. Install the disc interface P.C. Boards in the desired 1/0 select code slots in the computer. The Disc I interface board will be installed in the high priority (lower number)  $1/0$  slot.

-NOTE-

If the interface kit is being installed in a 2116A, Resistor R-22 on the Disc I board must be desoldered and moved to the empty connection pad (+5V) between R22 and C-16. Refer to Figure 4-1 (parts location) and the schematic diagram (grid location 0-8) in the 13210A Operating & Service Manual.

- 2. Connect the interface cable between the interface boards and the AI3 P.C.A. receptacle on the back of the drive.
- 3. Install the termination P.C. Board in the Al4 receptacle on the drive.
- 4. If more than one drive is connected to the interface, a multiunit cable must be used to daisy chain the drives together. This cable should be connected between the AI4 (using an 1/0 extender in place of the terminator board) and Al4 of the adjacent drive. The terminator P.C.A. must be installed in the last unit on line.
- 5. Insure that the correct drive address is selected (Drive address switch under front door ).

-NOTE-

Insure that no two drives have the same select address.

Refer to the 7900/13210 Diagnostic Manual for operating instructions and failure analysis.

- 1. Install a spare cartridge and load the drive being installed.
- 2. Use the diagnostic program to initial ize the disc. This may be accompl ished as follows:

Set the DATA PROTECT switch to off. Set the PROTECT/OVERRIDE switch (Jocated behind course filter screen) to OVERRIDE. Use the operator design section (5-7) of the diagnostic and execute the following instructions:

- SO, X LB, AA IS 10 RT, AA 202 (Loop 202 Times) HT, 777 (HIT display 7778) EN
- 3. Verify proper operation of the drive by running the complete diagnostic program.

 $\bar{\epsilon}$ 

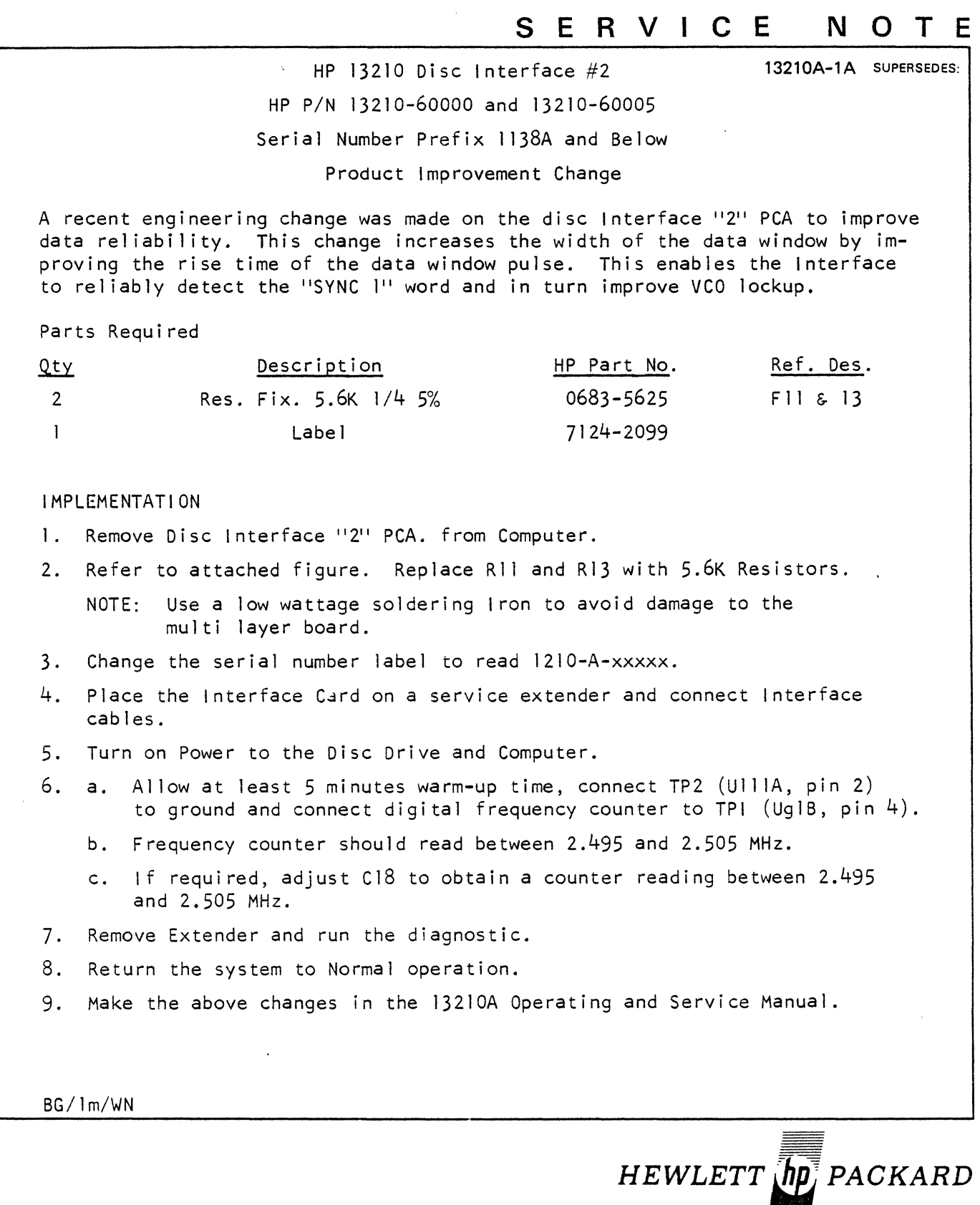

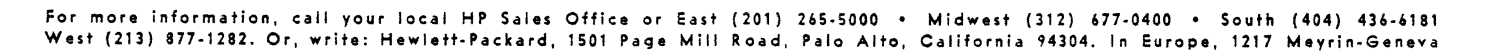

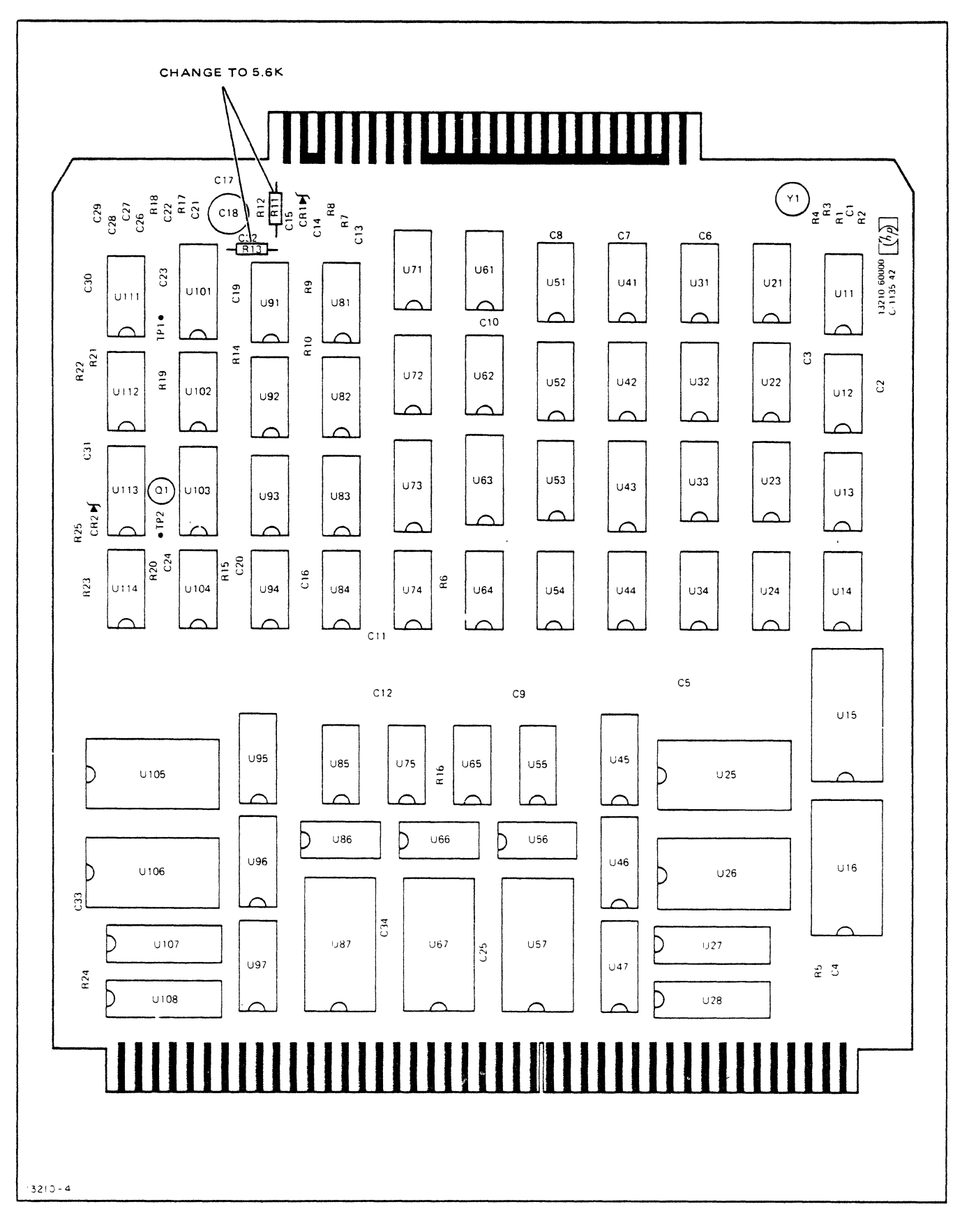

Figure 4-3. Disc Interface 2 PCA Parts Location Diagram

#### SERVICE N O T E

13210A-2 SUPERSEDES:

### 13210A DISC INTERFACE

#### All Series

#### INTERMITTENT RANDOM DATA ERRORS

Some IC'S in the 13210A require a minimum of 4.5 volts for VCC. If the supply does not meet this minimum requirement, random data errors may result.

To insure this problem does not occur, check (and adjust if necessary) the computer supply voltages after all I/O interface boards are installed.

BG/1m/WN

 $5/72 - 22$ 

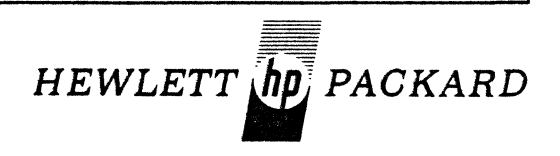

For more information, call your local HP Sales Office or East (201) 265-5000 . Midwest (312) 677-0400 . South (404) 436-6181 West (213) 877-1282. Or, write: Hewlett-Packard, 1501 Page Mill Road, Palo Alto, California 94304. In Europe, 1217 Meyrin-Geneva

### S E R V I C E N O T E

13210-3 SUPERSEDES;

HP 132l0A DISC INTERFACE Daisy Chaining 4 Disc Drives 13210-60004 Disc Interface I P. C. A. Serial No. Prefix l211A and Below

The increased capacitance resulting from adding a fourth disc drive on the 13210A daisy chain may cause write errors. The problem is caused by delaying Sector Compare in the controller and fail ing to set the write latch. To alleviate this problem, change CI4 on the disc Interface I PCA.

#### PARTS REQUIRED

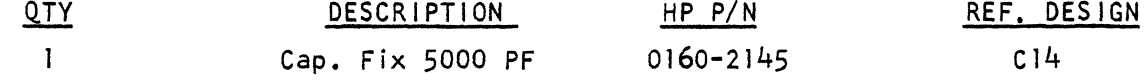

### IMPLEMENTATION

Remove Disc I from CPU.

Replace CI4 with 5000 pf Capacitor. Refer to 13210 Operating and Service Manual for Part Location.

Change the Serial No. Prefix of the PCA to 1232A-xxxxx.

Change the Operating and Service Manual Parts List to reflect the above change.

NOTE: This change is mandatory on all 4 disc drive systems and should be done on the remainder of the 13210's at next PM.

BG/lm/WA 22-9/72

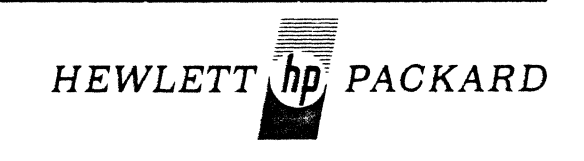

For more information, call your local HP Sales Office or East (201) 265-5000 • Midwest (312) 677-0400 • South (404) 436-6181 .<br>West (213) 877-1282. Or, write: Hewlett-Packard, 1501 Page Mill Road, Palo Alto, California 94304. In Europe, 1217 Meyrin-Geneva

### S E R V I C E N O T E

13219A-1A SUPERSEDES:

HP 13219A DISC SERVICE UNIT Serial No. 1202A & Below 13219-60001 P.C.A. INTERMITTENT SEEK WITH THE DELAY SWITCH IN OFF POSITION

In the event that the Disc Service Unit (DSU) intermittently seeks with the switch off a resistor and capacitor can be changed to alleviate this problem.

#### PARTS REQUIRED

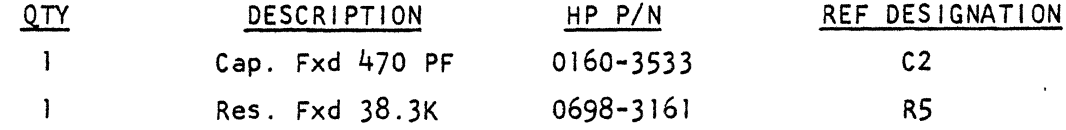

#### IMPLEMENTATION

I. Gain access to 13219-60001 PCA. Refer to the DSU Operating and Service Manual to gain access to PCA.

2. Locate C2 and R5 and replace with new value.

3. Change the Serial No. Prefix to 1219A-xxxxx.

4. Reassemble and check DSU operation.

 $\mathcal{L}$ 

BG/ng/WN *22-9172* 

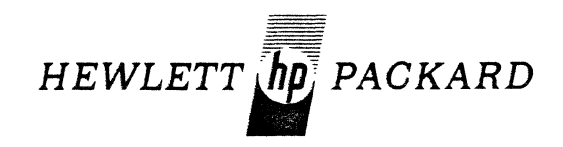

For more information, call your local HP Sales Office or East (201) 265-5000 • Midwest (312) 677-0400 • South (404) 436-6181 West (213) 877-1282. *Or,* write: Hewlett-Packard, 1501 Page Mill Road, Palo Alto, California 94304. In Europe, 1217 Meyrin-Geneva

## SERVICE NOTE

7900A-17 Supersedes:

7900A CARTRIDGE DISC

All Serial Numbers

OPERATING IN A MULTI-DRIVE ENVIRONMENT

When operating the 7900A Drive in a Multi-Drive environment do not turn the power off on anyone of the dirves. If power is removed from any drive in the string a drive fault will result. The drive fault *is* caused by signal lines in the drive not being pulled up with the internal 5 volt power supply.

 $BG/s1j/WN$   $7/73-22$ 

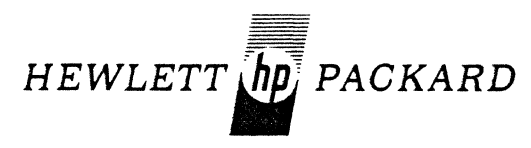

For more information, call your local HP Sales Office or East (201) 265-5000 ● Midwest (312) 677-0400 ● South (404) 436-6181 ● West (213) 877-1281. Or, write: Hewlett-Packard, 1501 Page Mill Road, Palo Alto. California 94304. In Europe, Post Office Box 85, CH-1217 Mevrin 2, Geneva, Switzerland. In Japan. Yokogawa-Hewlett-Packard. 1-59-1. Yoyogi, Shibuya-Ku. Tokyo, 151.

### S E R V I C E N O T E

7901 A-6 Supersedes:

#### 790lA DISC DRIVES

Serial No. 1321A-00235 and Below

#### POWER SUPPLY FUSE LABEL CHANGE

On the early produced 790lA Disc Drives, the silk screened identification of fuses Fl and F3 were reversed in regards to fuse values. The fuses are located behind the front air filter.

To correct this problem, two stickers have been developed to label the fuses correctly. The FI sticker is HP  $P/N$  7120-3834 and reads:

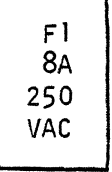

Before, the fuse was labeled 6.25A.

The F3 sticker is HP P/N 7120-3833 and reads:

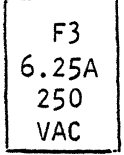

Before,the fuse was labeled 8A.

On figure 5-43 of the 790lA Operation and Service Manual change the value of F3 from 6A to 6.25A.

*JG/lm/WA 7/73-22* 

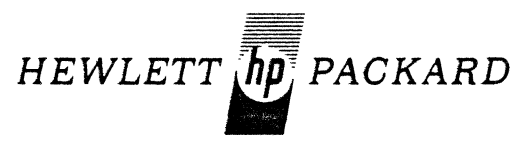

For more information, call your local HP Sales Office or East (201) 265-5000 · Midwest (312) 677-0400 · South (404) 436-6181 · West (213) 877-1281. Or, write: Hewlett·Packard, 1501 Page Mill Road, Palo Alto, California 94304. In Europe, Post Office Box 85, CH-1217 Meyrin 2. Geneva, Switzerland. In Japan, Yokogawa·Hewlett.Packard, 1-59-1, Yoyogi, Shibuya·Ku, Tokyo, 151.

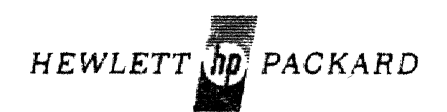

 $\mathcal{L}_{\mathcal{L}}$